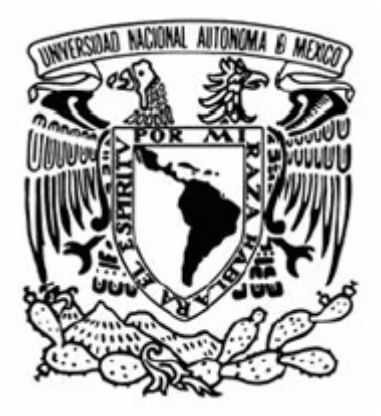

# UNIVERSIDAD NACIONAL AUTÓNOMA DE MÉXICO

# FACULTAD DE INGENIERÍA

"SISTEMA AUTOMÁTICO DE MONITOREO DE PORTADORAS SATELITALES"

# **T E S I S**

**QUE PARA OBTENER EL TÍTULO DE:** 

# **INGENIERO EN COMPUTACIÓN**

PRESENTA:

**FERNANDO RÍOS DANIEL** 

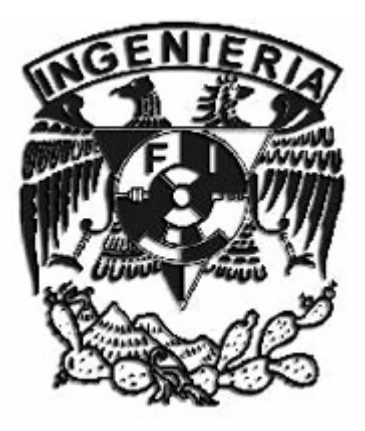

**DIRECTOR DE TESIS: M.I. JUAN CARLOS ROA BEIZA** 

2006

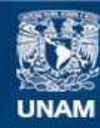

Universidad Nacional Autónoma de México

**UNAM – Dirección General de Bibliotecas Tesis Digitales Restricciones de uso**

### **DERECHOS RESERVADOS © PROHIBIDA SU REPRODUCCIÓN TOTAL O PARCIAL**

Todo el material contenido en esta tesis esta protegido por la Ley Federal del Derecho de Autor (LFDA) de los Estados Unidos Mexicanos (México).

**Biblioteca Central** 

Dirección General de Bibliotecas de la UNAM

El uso de imágenes, fragmentos de videos, y demás material que sea objeto de protección de los derechos de autor, será exclusivamente para fines educativos e informativos y deberá citar la fuente donde la obtuvo mencionando el autor o autores. Cualquier uso distinto como el lucro, reproducción, edición o modificación, será perseguido y sancionado por el respectivo titular de los Derechos de Autor.

# **Dedicatorias**

A mi mamá, por alentarme siempre a recorrer el camino.

A mi papá y mis hermanos, por su apoyo y comprensión.

A mis sobrinos, por todas sus risas y momentos de alegría.

A Karina Serna, que un día con una sonrisa cambió mi vida.

# **ÍNDICE**

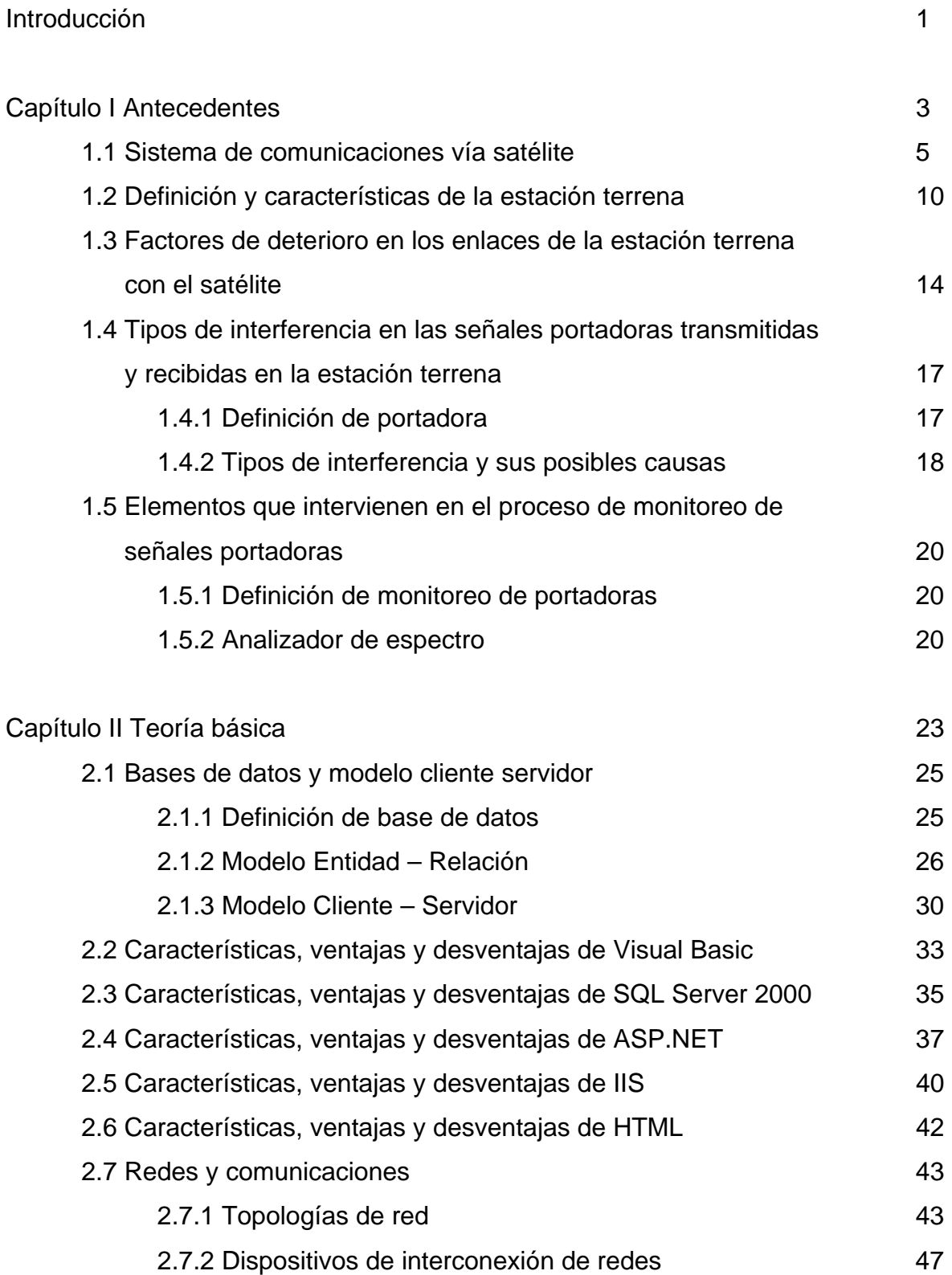

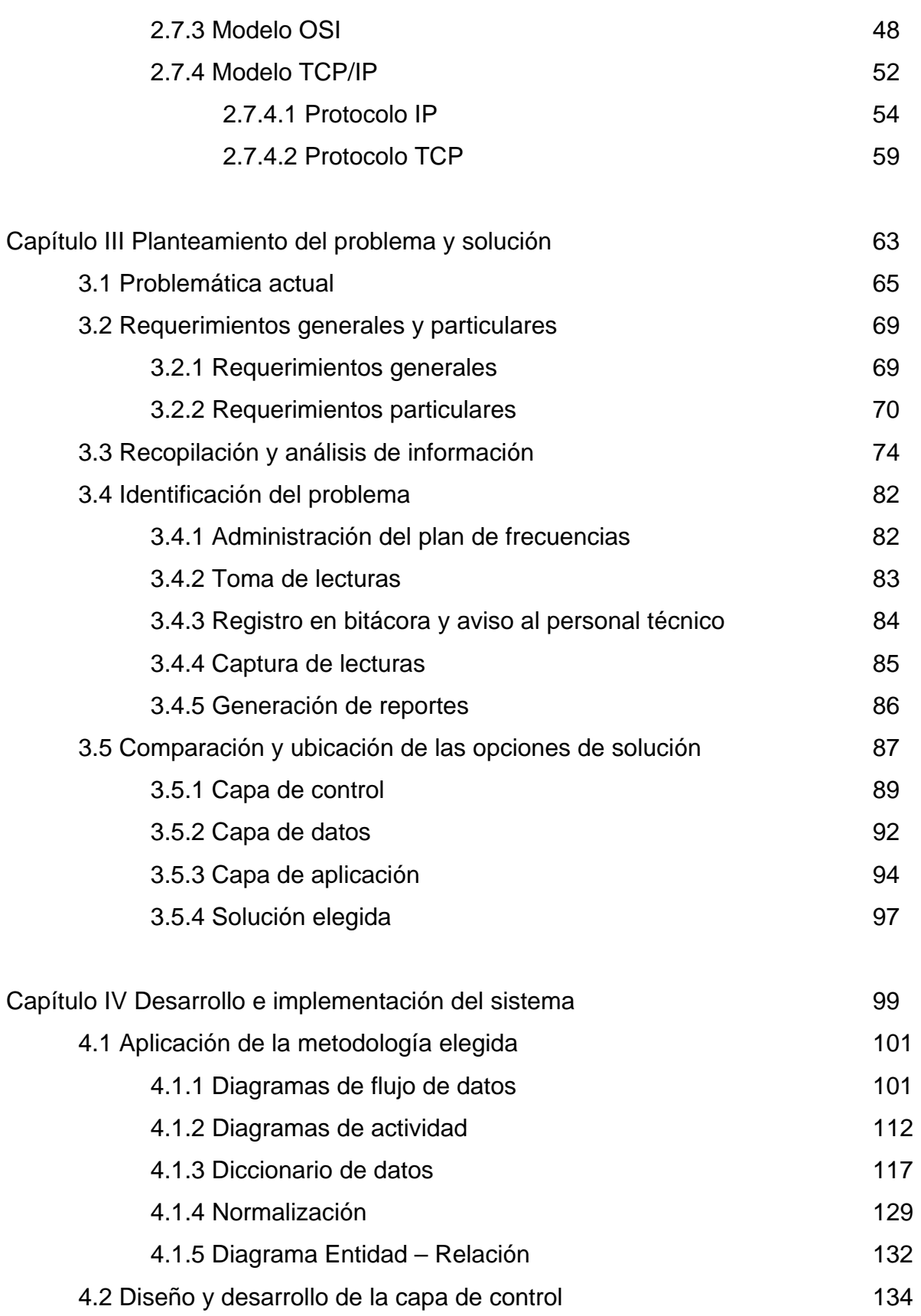

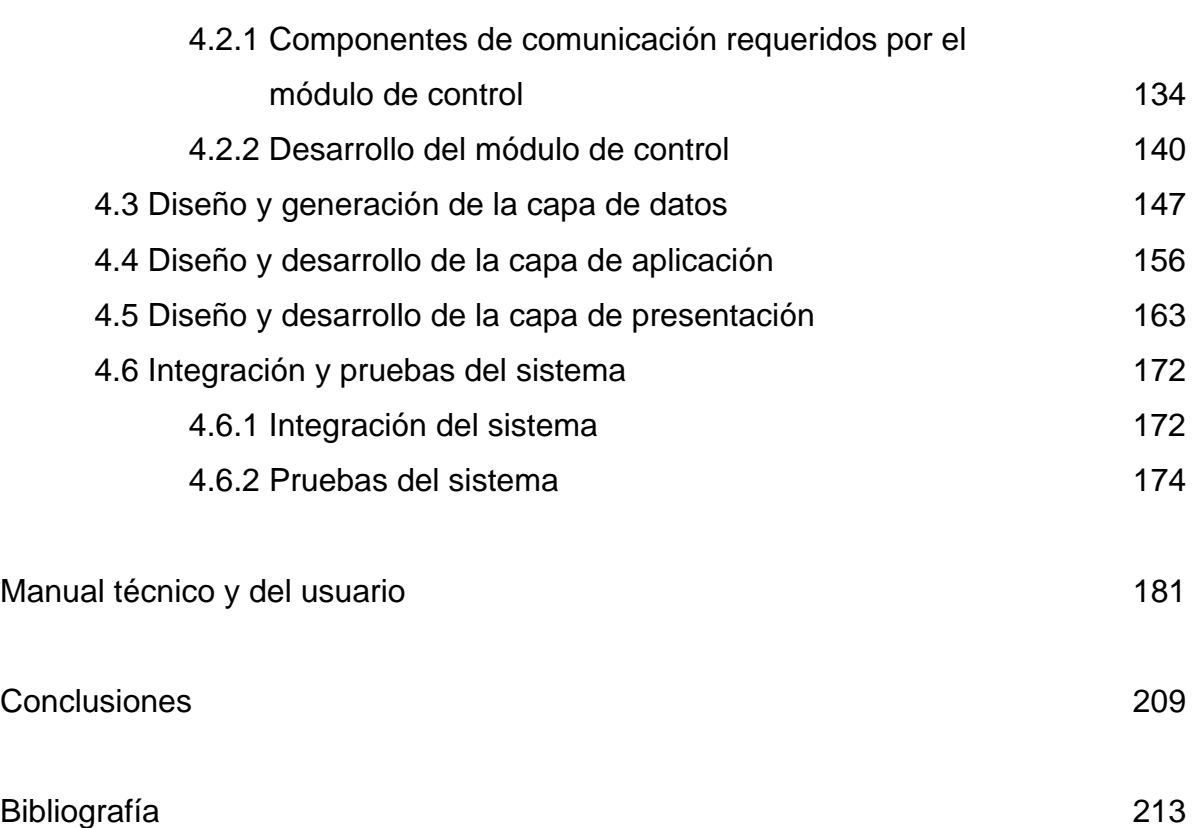

# **INTRODUCCIÓN.**

Los sistemas de comunicaciones vía satélite son muy importantes en la actualidad ya que comunican a muchas personas alrededor del mundo. Todo sistema de comunicaciones es susceptible de ruido, es decir, de presentar degradaciones en las señales que se transmiten a través de él. El presente trabajo trata el diseño y desarrollo de un sistema de monitoreo automático que permite conocer el estado de las señales portadoras utilizadas en una estación terrena para comunicarse con un satélite, detectando posibles degradaciones en éstas señales.

El sistema de monitoreo desarrollado en esta tesis busca eliminar la problemática propia de realizar el monitoreo de señales portadoras de forma manual, controlando un analizador de espectro de alta frecuencia a través de una computadora personal.

El primer capítulo describe el funcionamiento de un sistema de comunicaciones vía satélite y los elementos que lo integran.

El segundo capítulo trata la teoría básica de bases de datos, redes de computadoras y lista las características de las tecnologías empleadas en el desarrollo del sistema automático de monitoreo.

El tercer capítulo trata el estudio de la problemática propia de realizar el proceso de monitoreo de señales portadoras de forma manual, en una estación terrena típica de un sistema de comunicaciones vía satélite.

El cuarto capítulo describe la aplicación de la metodología denominada Análisis Estructurado Moderno, empleada en el diseño y desarrollo del sistema que permite automatizar el proceso de monitoreo de señales portadoras en una estación terrena típica de un sistema de comunicaciones vía satélite.

1

**CAPÍTULO I** 

# **ANTECEDENTES**

# **1.1 SISTEMA DE COMUNICACIONES VÍA SATÉLITE.**

Un sistema de comunicaciones puede definirse como un conjunto de elementos relacionados entre sí, que tienen la capacidad de establecer la transmisión de un mensaje entre dos puntos independientes. Los elementos fundamentales de un sistema de comunicaciones se muestran en la figura 1.1.

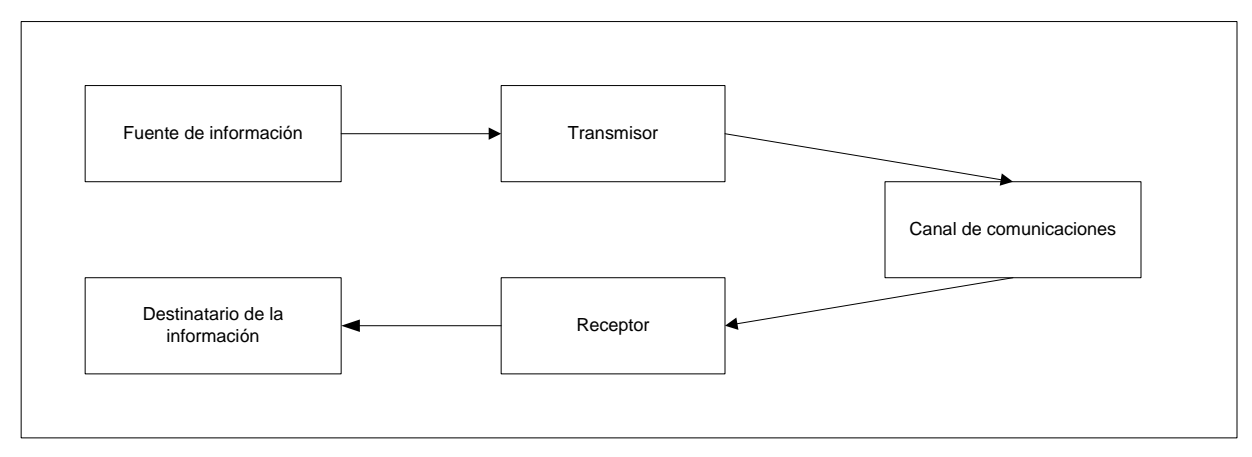

**Figura 1.1** Elementos de un sistema de comunicaciones.

El transmisor es el elemento que inicia la comunicación; se encarga de transmitir el mensaje en un lenguaje que el receptor pueda descifrar con facilidad para poder establecer el enlace de comunicación.

El canal es el medio utilizado por el transmisor para hacer llegar el mensaje al receptor.

El receptor es el elemento encargado de recibir el mensaje transmitido por el emisor a través de un medio. Al recibirse el mensaje se cumple el ciclo de comunicación.

En los sistemas de comunicaciones vía satélite se utiliza un satélite artificial como canal o medio de transmisión, como se muestra en la figura 1.2.

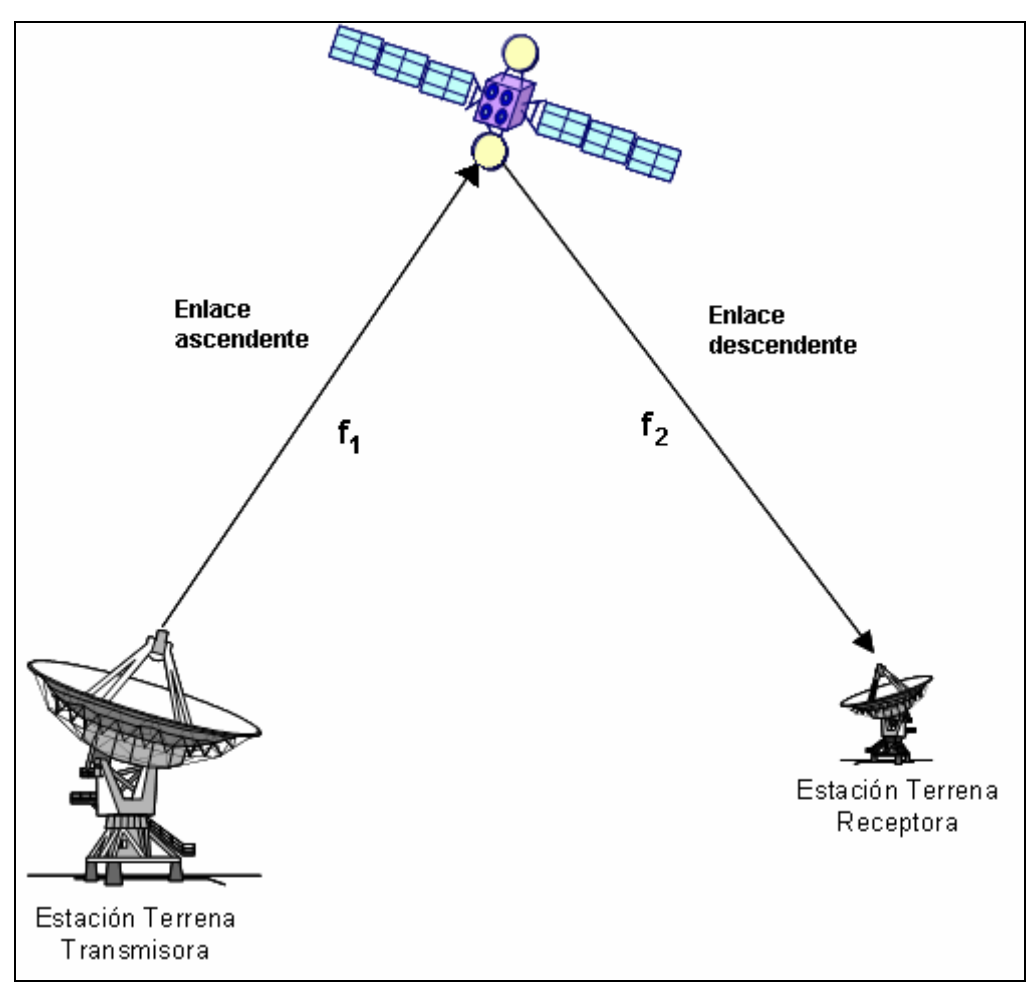

**Figura 1.2** Sistema de comunicaciones vía satélite.

La estación terrena transmisora emite señales de radio a una frecuencia específica *f1* (enlace ascendente) al satélite. El satélite, a su vez, recibe las señales y las retransmite hacia la estación terrena receptora a la frecuencia *f2* (enlace descendente). Por regla general la frecuencia del enlace ascendente es mayor que la frecuencia del enlace descendente. Las señales transmitidas pueden ser voz, video o datos.

La capacidad de los satélites de comunicaciones para transmitir y recibir se consigue gracias a un dispositivo denominado transpondedor, que significa transmisor - receptor. Un sistema de comunicaciones vía satélite puede dividirse en dos partes:

- Segmento espacial.
- Segmento terrestre.

El segmento espacial consiste en el satélite y en las facilidades en tierra que efectúan las funciones de telemetría, comando y seguimiento, con el fin de vigilar y mantener el correcto funcionamiento de los subsistemas que componen al satélite.

El satélite es el núcleo del sistema y realiza la función de un repetidor radioeléctrico situado en el espacio. Los subsistemas que componen a un satélite se listan en la tabla 1.1.

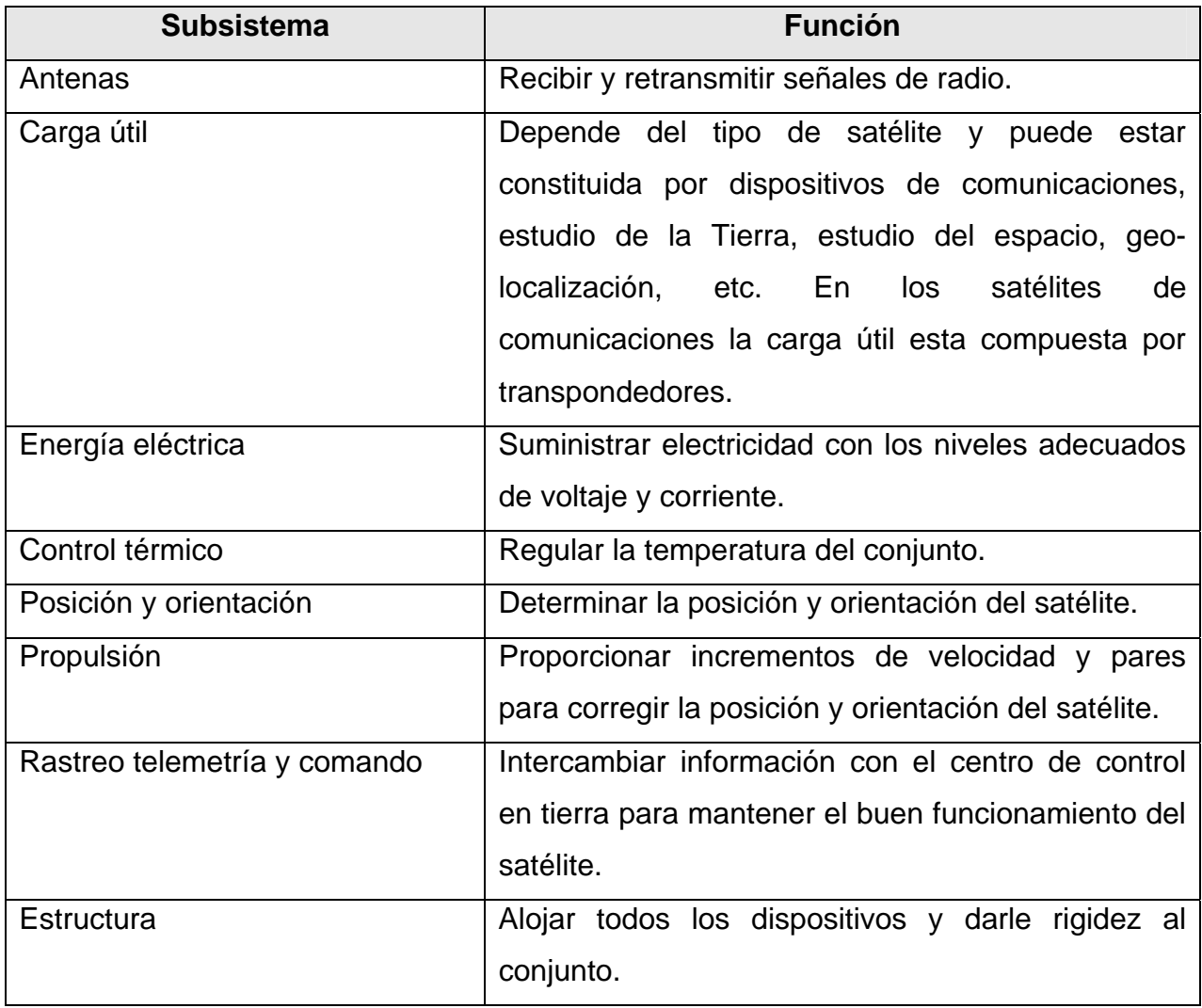

**Tabla 1.1** Subsistemas de un satélite.

El segmento terrestre está compuesto por las estaciones terrenas, que constituyen la interfaz entre las redes terrestres y la red vía satélite.

# **Órbitas útiles.**

A la trayectoria en la que viaja el satélite se le conoce como órbita. Las órbitas se pueden clasificar en base a su altura en tres tipos:

- Órbita geoestacionaria (GEO)
- Órbita intermedia (MEO)
- Órbita baja (LEO)

Los satélites en orbita geoestacionaria se encuentran a 35,786 kilómetros sobre el ecuador terrestre como se muestra en la figura 1.3. A esta altitud, el periodo de rotación del satélite es exactamente de 24 horas y, por lo tanto, parece estar siempre en el mismo sitio para un observador en la superficie de la Tierra.

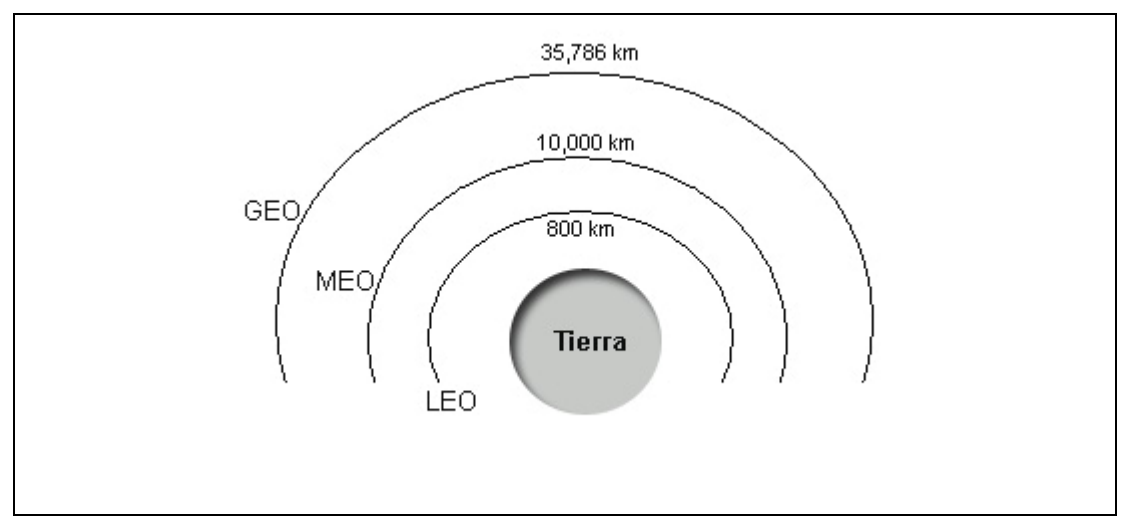

**Figura 1.3** Altitud de las órbitas útiles.

Los satélites en orbita intermedia se encuentran a una altura de entre 10,000 y 12,000 kilómetros.

La orbita baja se encuentra por debajo de los 5,000 kilómetros de altura. La mayoría de los satélites colocados en este tipo de orbita se encuentran entre 600 y 1,600 kilómetros de altura.

## **Bandas y frecuencias asignadas.**

Al rango de frecuencias que hay entre la frecuencia mas baja y la más alta de las que se transmiten o reciben se le denomina ancho de banda. La Unión Internacional de Telecomunicaciones ha asignado para los satélites de comunicaciones las bandas que se listan en la tabla 1.2.

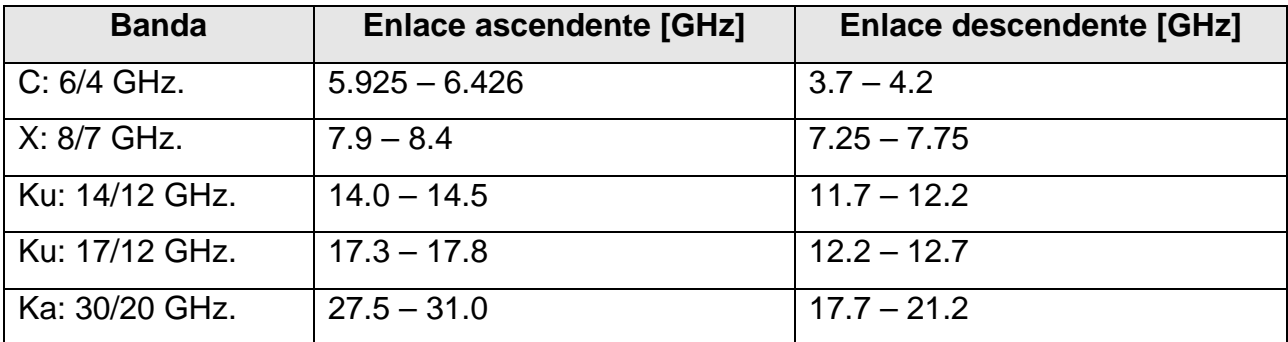

**Tabla 1.2** Bandas de frecuencia asignadas a los satélites de comunicaciones.

Las bandas C y Ku son las más utilizadas actualmente por los satélites comerciales, pero debido a la demanda de satélites ha comenzado a ser aprovechada la banda Ka para satélites de comunicaciones.

# **1.2 DEFINICIÓN Y CARACTERÍSTICAS DE LA ESTACIÓN TERRENA.**

Una estación terrena consiste en una serie de equipos interconectados entre sí, cuya función es adecuar las características de la información proveniente de las redes terrestres para que pueda ser transmitida por el espacio hacia el satélite.

El término "estación terrena" se utiliza indistintamente para indicar a todo equipo terminal que se comunica desde la Tierra con un satélite, sin importar si está fijo en algún punto, o si es una unidad móvil instalada en un barco, avión o cualquier otro vehículo.

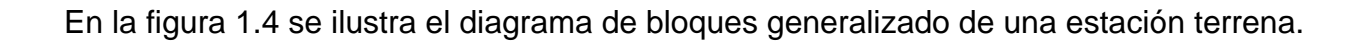

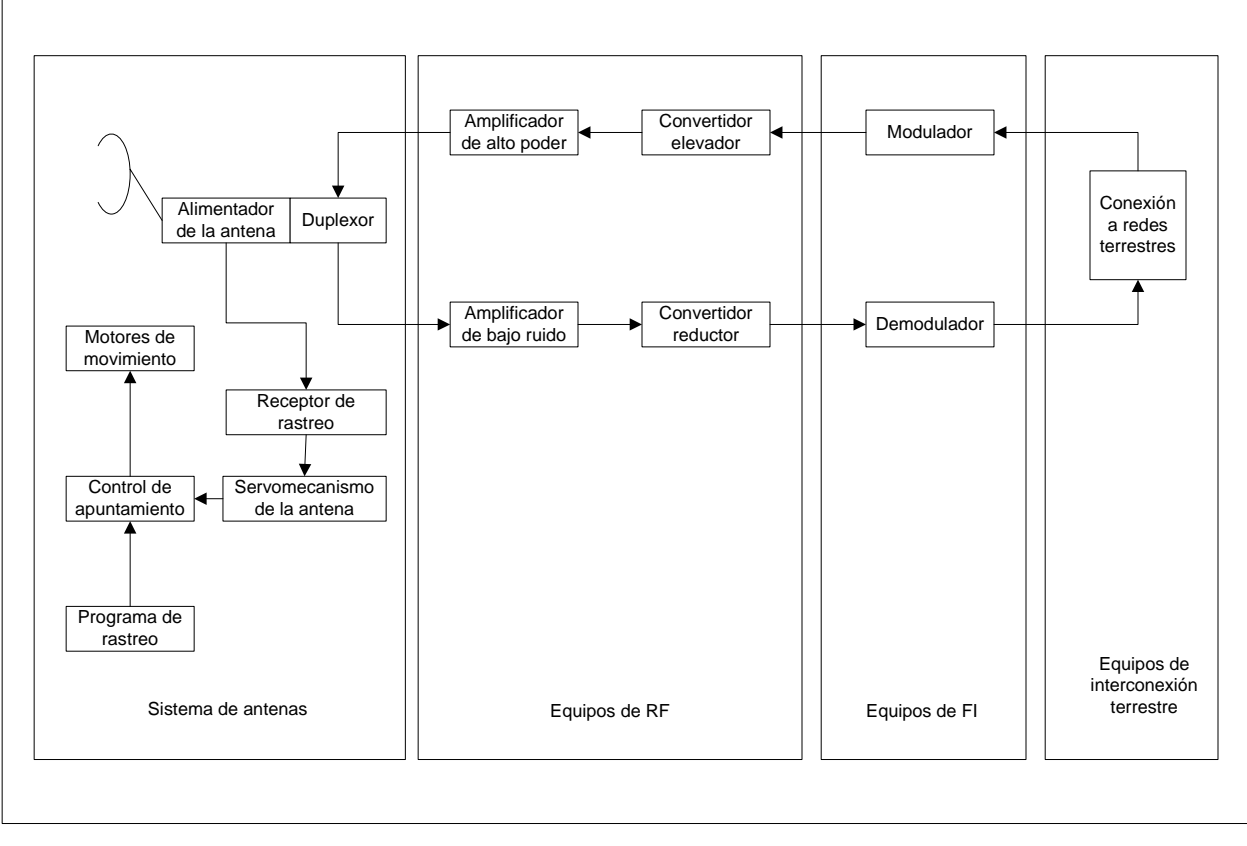

**Figura 1.4** Diagrama de bloques de una estación terrena.

En el diagrama de bloques de la figura 1.4, ningún módulo o parte de él se muestra con redundancia o repetido, pero en las estaciones terrenas reales, para garantizar la continuidad del servicio, es decir la no interrupción, se acostumbra tener redundancia.

Es común en las estaciones terrenas que se utilice la misma antena para transmitir y recibir, para lograr esto, se interconectan simultáneamente los bloques de transmisión y recepción por medio de un dispositivo de microondas llamado duplexor.

En general, los equipos que se muestran en la figura 1.4, se pueden agrupar por su función de la siguiente manera:

- Equipos para el enlace ascendente
- Equipos para el enlace descendente
- Equipos para suministro de energía eléctrica.
- Equipos para solucionar problemas en la comunicación vía Satélite.

### **Función de los equipos para el enlace ascendente.**

Las características físicas de la información provenientes de las redes terrestres no son las adecuadas para transmitirse por el espacio y que puedan llegar al satélite, por lo cual se tienen que modificar estas características; las modificaciones consisten básicamente en tres procesos, modular la señal, modificar su frecuencia y darle la potencia necesaria.

El modulador acondiciona la información de banda base y en algunos casos se adiciona información extra con el fin de que en la recepción se tenga la posibilidad de detectar y corregir errores, a la salida del modulador la información se encuentra en frecuencia intermedia (FI).

La frecuencia de la señal de FI aun no es la adecuada para poder transmitirse al satélite, por lo que se transfiere a un convertidor elevador de frecuencia, el cual la traslada a una frecuencia mayor denominada radio frecuencia (RF).

Una vez que la señal esta en la frecuencia adecuada para radiarse hacia el satélite, es necesario proporcionarle la potencia suficiente para que pueda llegar al satélite, para esto la señal de RF se pasa por un amplificador de alta potencia (HPA) y posteriormente se envía hacia la antena, en conjunto estos equipos incrementan miles de veces la potencia de la señal.

#### **Función de los equipos para el enlace descendente.**

Para que la señal de RF que retransmite el satélite y que es recibida por la estación terrena, pueda ser usada por las redes terrestres, es necesario incrementar su potencia, trasladar su frecuencia y demodularla.

Debido a que la señal de RF que llega a la estación terrena es muy débil en potencia, a causa de las perdidas que sufre en el recorrido de su trayectoria, es necesario amplificarla para que los siguientes equipos de la estación terrena puedan procesarla, la amplificación debe realizarse manteniendo el nivel de ruido lo más bajo posible, para esto se utilizan amplificadores de bajo ruido (LNA), estos amplificadores se encuentran en las antenas lo más cercano posible al punto de recepción, con el fin de evitar perdidas en cables o guías de onda.

Una vez amplificada la señal de RF, es necesario trasladarla a FI, para ello se hace pasar a través de un convertidor reductor.

La señal de FI es procesada por el demodulador, el cual puede recuperar la información original y la entrega a los equipos de las redes terrestres.

12

#### **Función de los equipos para el suministro de energía eléctrica.**

Cuando una estación terrena satisface necesidades vitales o prioritarias de comunicación, no se desea que deje de funcionar por posibles y eventuales fallas locales del suministro comercial de energía eléctrica, por lo que debe adaptársele su propia planta de respaldo, denominada comúnmente como sistema ininterrumpido de energía.

#### **Equipos para solucionar problemas en la comunicación vía Satélite.**

La estación terrena cuenta con equipos cuya función es asegurar la transmisión y recepción óptima de las señales, estos equipos se ocupan principalmente del rastreo del satélite y apuntamiento de la antena.

# **1.3 FACTORES DE DETERIORO EN LOS ENLACES DE LA ESTACIÓN TERRENA CON EL SATÉLITE.**

Los enlaces ascendentes y descendentes están expuestos a diversos factores de deterioro causados por el medio de transmisión, componentes del sistema o por factores externos. A continuación se describen los factores de deterioro más importantes en los enlaces de un sistema de comunicaciones vía satélite.

### **Efecto Doppler.**

El efecto Doppler consiste en un cambio aparente de frecuencia debido al movimiento de la fuente, como ejemplo consideremos una fuente de sonido de frecuencia constante que avanza hacia un observador, el sonido parece más agudo (de mayor frecuencia). Si la fuente de sonido se aleja del observador parece más grave (de menor frecuencia). En ambos casos el observador escucha una frecuencia distinta a la que realmente se genera en la fuente.

Este mismo efecto se presenta en la comunicación vía satélite, aun si se trata de satélites en órbita geoestacionaria.

Este cambio de frecuencia captado en los equipos receptores, provoca que las comunicaciones no se puedan establecer, debido a que los equipos receptores están configurados para recibir una frecuencia determinada.

### **Atenuación por lluvia.**

En las estaciones terrenas que utilizan frecuencias de RF mayor a 6 GHz, la presencia de lluvia degrada la calidad del servicio, hasta provocar la suspensión del mismo, ya que la lluvia atenúa considerablemente la potencia recibida en el satélite.

14

Por lo que es necesario contar con un sistema de compensación de potencia, el cual sea capaz de determinar la atenuación provocada por la lluvia y compensarla, transmitiendo una mayor potencia y cuidando en todo momento que en cuanto la lluvia disminuya, también disminuya la compensación de potencia.

#### **Atenuación por absorción atmosférica.**

En transmisiones a frecuencias altas las ondas electromagnéticas interactúan con las moléculas de los gases que componen la atmósfera terrestre. Estas interacciones reducen la potencia de las señales conforme atraviesan la atmósfera. Los casos mas críticos se dan en las frecuencias de resonancia del vapor de agua que está centrada en 22.2 GHz., y la del oxígeno que se encuentra en 60 GHz.

#### **Efecto Faraday.**

El efecto Faraday consiste en la desviación indeseable de la dirección del campo eléctrico de una señal de microondas cuya polarización es lineal. Esta desviación ocurre cuando la señal atraviesa las capas de la ionosfera que están cargadas eléctricamente debido a la radiación del sol. Las frecuencias afectadas se encuentran alrededor de 4 GHz y 6 GHz. Arriba de 10 GHz este efecto deja de ser un problema.

#### **Fuentes de ruido.**

El ruido se puede definir como cualquier señal no deseada con frecuencia dentro de la banda útil de un sistema de comunicaciones, que tiende a degradar a la señal deseada debido a que sus potencias se superponen.

El ruido puede ser causado por diversas fuentes, las cuales pueden estar ubicadas tanto dentro como fuera del sistema de comunicaciones. Las principales fuentes de ruido en un sistema de comunicaciones vía satélite se listan el la tabla 1.3.

15

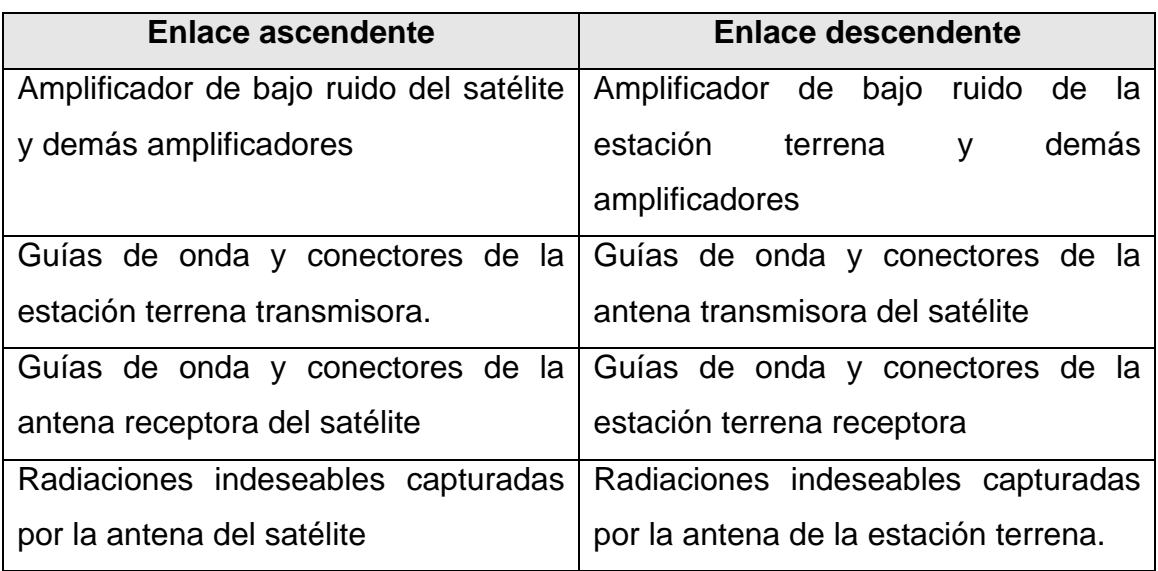

**Tabla 1.3** Fuentes de ruido en un sistema de comunicaciones vía satélite.

# **1.4 TIPOS DE INTERFERENCIA EN LAS SEÑALES PORTADORAS TRANSMITIDAS Y RECIBIDAS EN LA ESTACIÓN TERRENA.**

# **1.4.1 Definición de portadora.**

Una portadora es una señal senoidal con una frecuencia asignada que es modulada por la información que se desea transmitir o portar sobre ella. La modulación es la alteración sistemática de la portadora de acuerdo con el mensaje, la figura 1.5 ilustra dos tipos de modulación: modulación en amplitud (AM) y modulación en frecuencia (FM).

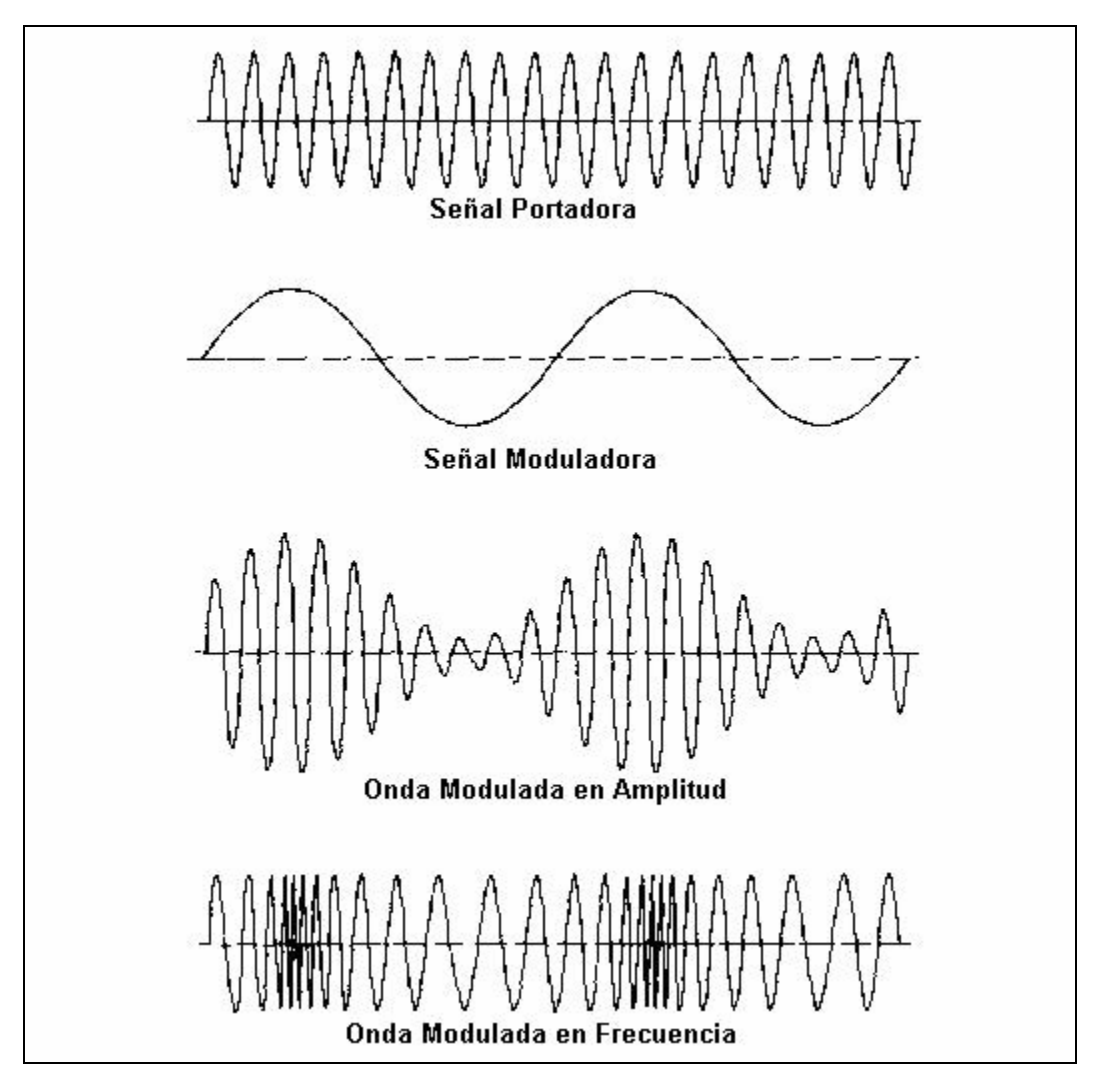

**Figura 1.5** Modulación de una señal portadora.

Todo tipo de información que se transmite hacia un satélite o se recibe desde éste, requiere de una portadora modulada.

Existen diferentes tipos de modulación, los tipos más utilizados en los sistemas de comunicaciones vía satélite son FM en los enlaces analógicos, y PSK en los enlaces digitales.

### **1.4.2 Tipos de interferencia y sus posibles causas.**

Si definimos interferencia como la degradación o alteración de la señal deseada, en este caso la portadora modulada; podemos clasificar las interferencias en los siguientes tipos.

**Atenuación de la portadora.** La amplitud de la portadora presenta mayor pérdida de lo planeado durante su recorrido en el enlace ascendente y en el enlace descendente. Las posibles causas son:

- Atenuación por fenómenos naturales como lluvia, absorción atmosférica (véase la sección 1.3).
- Pérdidas por desapuntamiento en la antena transmisora y receptora de la estación terrena.

**Portadora amplificada.** La portadora presenta mayor amplitud de lo planeado. Las posibles causas son:

• Sobre compensación de potencia de la portadora al tratar de evitar la atenuación causada por la lluvia y la absorción atmosférica.

**Señal extraña.** Presencia de una señal extraña con amplitud superior al nivel de ruido permisible y frecuencia dentro del ancho de banda de la portadora. Las principales causas son:

- Fuentes de ruido dentro de los sistemas que componen a la estación terrena (véase la sección 1.3).
- Ruido de intermodulación producido en el interior de los amplificadores de alta potencia del satélite y de la estación terrena, debido a sus propiedades de operación no lineales en amplitud y fase. Estos amplificadores producen señales no deseadas cuando trabajan con más de una portadora simultáneamente.
- Errores en la reutilización de frecuencias, principalmente en la polarización de la señal.
- Señales extrañas provocadas por otras estaciones terrenas o enlaces terrestres.

# **1.5 ELEMENTOS QUE INTERVIENEN EN EL PROCESO DE MONITOREO DE SEÑALES PORTADORAS.**

## **1.5.1 Definición de monitoreo de portadoras.**

En un sistema de comunicaciones vía satélite se deben supervisar los parámetros más importantes de las portadoras transmitidas con el fin de comprobar de manera continua el correcto funcionamiento del sistema, en particular, para asegurar que el conjunto de estación terrena y satélite está generando una señal dentro de los límites admisibles para una buena calidad de servicio.

Se supervisan parámetros tales como:

- Presencia de portadora.
- Potencia de portadora.
- Frecuencia de portadora.
- Densidad de ruido.
- Relación portadora a ruido.

A esta supervisón de parámetros se le denomina monitoreo de portadoras y se realiza con un analizador de espectro.

### **1.5.2 Analizador de espectro.**

La amplitud de la señal eléctrica de un sistema puede ser analizada en el dominio temporal o en el dominio de la frecuencia como se muestra en la figura 1.6. Con el fin de realizar un análisis en el dominio frecuencial es necesario emplear un analizador de espectro. Ello permitirá que señales complejas, es decir aquellas que presentan más de una frecuencia, puedan observarse descompuestas en cada una de sus componentes espectrales analizando de forma independiente la amplitud de cada una de ellas. En el dominio temporal, estas componentes frecuenciales se suman y aparecen como una única señal. Su instrumento análogo sería el osciloscopio.

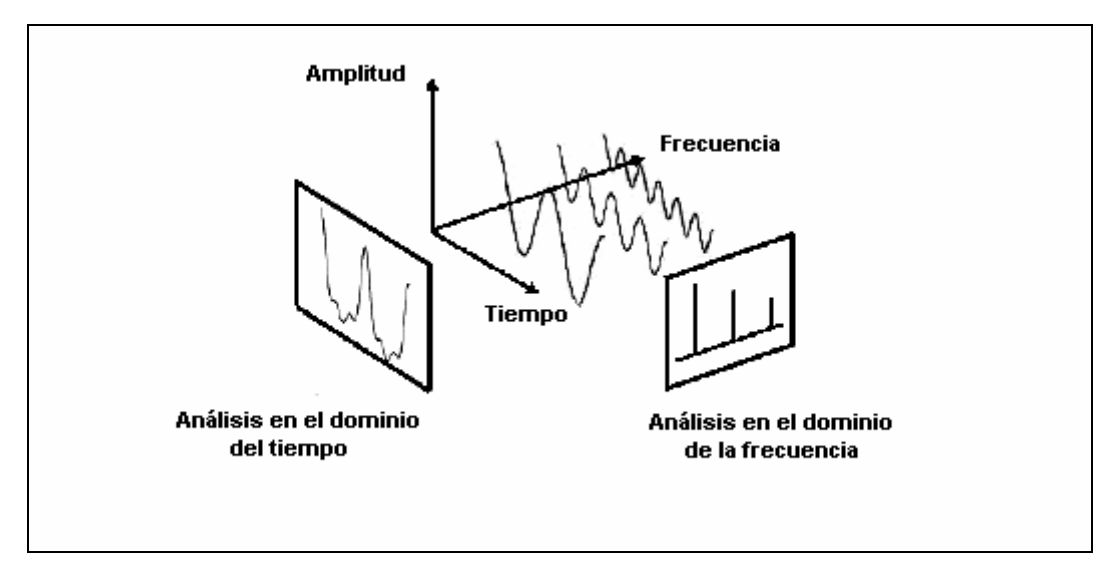

**Figura 1.6** Análisis de una señal eléctrica.

Los tipos de analizadores de espectro existentes están relacionados con las dos formas básicas de realizar análisis espectral, las cuales pueden ser:

- Por transformada rápida de Fourier.
- Por barrido en frecuencia.

Los analizadores basados en la transformada rápida de Fourier toman la señal en el dominio temporal, la muestrean de forma digital y después llevan a cabo el procesado matemático necesario para transformarla al dominio de la frecuencia, mostrando el resultado en pantalla. El efecto es semejante al de disponer de muchos filtros pasobanda trabajando simultáneamente. Entre sus capacidades está el poder capturar eventos periódicos y aleatorios además de transitorios. Su velocidad es notablemente superior a la de los analizadores de barrido.

Los analizadores por barrido de frecuencia se basan en un oscilador local que varía su frecuencia de modo que en pantalla se visualizan los valores de frecuencia desde el extremo inferior del rango al superior. Esto se denomina barrido y la señal en pantalla se denomina traza. Al ser necesario un tiempo de barrido, provoca que los elementos

transitorios no puedan ser correctamente apreciados con este tipo de analizador. El efecto es equivalente a disponer de un filtro pasobanda que se desliza de un extremo al otro de la banda de interés. Este tipo de analizadores disponen de filtros en su esquema que permiten reducir notablemente el ruido térmico, ofreciendo rangos dinámicos mucho mayores que sus homólogos digitales.

**CAPÍTULO II** 

**TEORÍA BÁSICA** 

# **2.1 BASES DE DATOS RELACIONALES Y MODELO CLIENTE SERVIDOR.**

#### **2.1.1 Definición de base de datos.**

Una base de datos es un conjunto de datos estructurados, almacenados en algún soporte de almacenamiento de datos y se puede acceder a ella desde uno o varios programas. Antes de diseñar una base de datos se debe establecer un proceso partiendo del mundo real, de manera que sea posible plasmar éste mediante una serie de datos. La imagen que se obtiene del mundo real se denomina modelo conceptual y consiste en una serie de elementos que definen perfectamente lo que se quiere plasmar del mundo real en la base de datos. Una base de datos relacional se basa en el modelo Entidad – Relación.

El Sistema Gestor de Bases de Datos (SGBD) es un conjunto de programas, procedimientos y lenguajes que proporcionan a los usuarios las herramientas necesarias para operar con una base de datos. El objetivo primordial de un SGBD relacional es crear un ambiente en el que sea posible almacenar y recuperar información en forma eficiente y conveniente, eliminando los siguientes problemas:

- Redundancia. Se presenta cuando se repiten innecesariamente datos en los archivos que conforman la base de datos. Esta redundancia aumenta los costes de almacenamiento y acceso y además puede llevar a inconsistencia de datos.
- Inconsistencia. Ocurre cuando existe información contradictoria o incongruente en la base de datos.
- Anomalías en el acceso concurrente. Ocurre cuando el sistema es multiusuario y no se establecen los controles adecuados para sincronizar los procesos que afectan a la base de datos. Comúnmente se refiere a la poca o nula efectividad de los procedimientos de bloqueo.
- Problemas de seguridad. Se presentan cuando no es posible establecer claves de acceso y resguardo en forma uniforme para todo el sistema, facilitando así el acceso a intrusos.
- Problemas de integridad. Ocurre cuando no existe a través de todo el sistema procedimientos uniformes de validación para los datos.

# **2.1.2 Modelo Entidad – Relación.**

Es una técnica de diseño de bases de datos que incorpora información relativa a los datos y la relación existente entre ellos, para poder plasmar una visión del mundo real sobre un soporte informático. Sus características fundamentales son:

- Reflejan tan sólo la existencia de los datos sin expresar lo que se hace con ellos.
- Es independiente de las bases de datos y de los sistemas operativos.
- Incluye todos los datos que se estudian sin tener en cuenta las aplicaciones que se van a tratar.

### **Conceptos fundamentales.**

Entidad: Una entidad es un objeto concreto o abstracto que presenta interés para el sistema y sobre el que se recoge información la cual va a ser representada en un sistema de base de datos. La mayoría de las entidades modelan objetos o eventos del mundo real, por ejemplo, clientes, productos.

Atributo: Es una unidad básica e indivisible de información acerca de una entidad o una relación y sirve para identificar una característica de las mismas.

Dominio: Un dominio es el conjunto de valores que puede tomar cada uno de los atributos.

Relación: Asociación entre entidades.

Tabla: Una tabla es una estructura lógica que sirve para almacenar los datos de un mismo tipo (instancias de una entidad). Cada instancia almacenada dentro de la tabla recibe el nombre de registro o fila. Una tabla se compone de campos (atributos).

Tabla relacional: Es una tabla que debe cumplir las siguientes características:

- Cada fila debe ser única.
- Cada columna debe ser única.
- Los valores de las columnas deben pertenecer al dominio de cada atributo.
- Debe tener un solo tipo de fila, cuyo formato está definido por el esquema de la tabla o relación.
- El valor de la columna para cada fila debe ser único.

Llave candidata: Atributo o atributos que pueden distinguir de forma unívoca un registro dentro de una tabla. Puede haber varias llaves candidatas para distinguir una misma entidad.

Llave primaria: Aquella de las llaves candidatas que es designada para distinguir de forma unívoca un registro dentro de una tabla.

Llave foránea: Se trata de un atributo que es llave primaria en otra tabla.

Vista: Una vista es una tabla ficticia cuya definición y registros se obtiene a partir de una o más tablas base. Sus características son:

- Sus columnas se obtienen a partir de varias tablas base.
- Pueden estar definidas a partir de otras vistas.
- Sus datos se obtienen como resultado de una consulta a la base de datos.
- Se puede almacenar su estructura.

Cardinalidad: es la cantidad de registros de una tabla que podrán asociarse mediante una relación. La cardinalidad para dos tablas A y B puede ser:

- Uno a uno (1:1): Un registro de A puede asociarse únicamente con un registro de B.
- Uno a muchos (1:N): Un registro de A puede asociarse con cualquier cantidad de registros de B.
- Muchos a muchos (N:N): Cualquier cantidad de registros de A puede asociarse con cualquier cantidad de registros de B.

El modelo Entidad – Relación se documenta mediante Diagramas de Entidad – Relación (DER), el cual contiene a todas las entidades y relaciones que conforman el modelo. La figura 2.1 muestra la notación empleada en un diagrama DER.

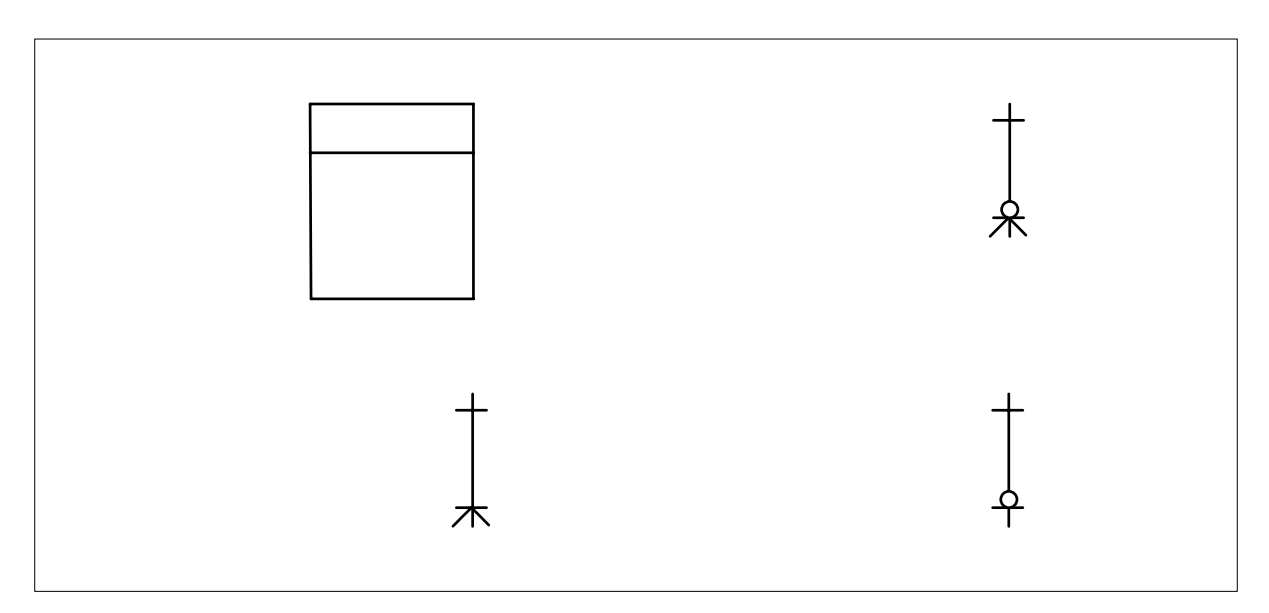

**Figura 2.1** Notación empleada en los Diagramas de Entidad – Relación.

### **Normalización.**

La normalización es el proceso de conversión de las entidades o tablas, evitando:

• La redundancia de los datos: repetición de datos en un sistema.

- Anomalías de actualización: inconsistencias de los datos como resultado de datos redundantes y actualizaciones parciales.
- Anomalías de borrado: pérdidas no intencionadas de datos debido a que se han borrado otros datos.
- Anomalías de inserción: imposibilidad de adicionar datos en la base de datos debido a la ausencia de otros datos.

El proceso de normalización consta de varias fases denominadas formas normales, estas formas se detallan a continuación.

Primera forma normal (1NF). Se dice que una tabla se encuentra en primera forma normal si y solo si cada uno de los campos contiene un único valor para un registro determinado.

Segunda forma normal (2NF). La segunda forma normal compara todos y cada uno de los campos de la tabla con la clave definida. Si todos los campos dependen directamente de la clave se dice que la tabla está es segunda forma normal.

Tercera forma normal (3NF). Se dice que una tabla está en tercera forma normal si y solo si los campos de la tabla dependen únicamente de la clave, dicho en otras palabras los campos de las tablas no dependen unos de otros.

Cuarta forma normal (4NF). Una tabla está en cuarta forma normal si y sólo si para cualquier combinación clave - campo no existen valores duplicados.

### **Álgebra relacional.**

Considerando a las tablas R y S como conjuntos podemos definir las siguientes operaciones:

Unión (R u S). El resultado es una tabla con todas las filas de R y S con una única concurrencia si hay repeticiones. R y S deben de ser del mismo grado.

Diferencia (R - S). El resultado incluye todas las filas de R que no están en S. R y S deben de ser de igual grado.

Intersección (R n S). El resultado son las filas que están en R y S.

Producto cartesiano (R \* S). Devuelve el resultado de concatenar todas las filas de R con cada una de las filas de S.

Proyección. Devuelve todas las filas de R mostrando sólo un subconjunto seleccionado de columnas.

Selección (restricción). Devuelve todas las filas que cumplan una condición.

### **2.1.3 Modelo Cliente - Servidor.**

Cliente - Servidor es un modelo para el desarrollo de sistemas de información en el que las transacciones se dividen en procesos independientes que cooperan entre sí para intercambiar información, servicios o recursos. Se denomina cliente al proceso que inicia el diálogo o solicita los recursos y servidor al proceso que responde a las solicitudes.

Las características principales del modelo Cliente - Servidor son:

- El servidor presenta a todos sus clientes una interfaz única y bien definida.
- El cliente no necesita conocer la lógica del servidor, sólo su interfaz externa.
- El cliente no depende de la ubicación física del servidor, ni del tipo de equipo físico en el que se encuentra, ni de su sistema operativo.
- Los cambios en el servidor implican pocos o ningún cambio en el cliente.

## **Tipos de arquitectura del modelo Cliente - Servidor.**

Arquitectura de dos capas.

Esta arquitectura consta de tres componentes (Interfaz de usuario, gestión de procesamiento y gestión de base de datos) distribuidos en dos capas (cliente y servidor) como se muestra en la figura 2.2. Los clientes pueden ser de dos tipos:

- Clientes obesos. El cliente realiza la gestión de procesamiento y la interfaz de usuario.
- Clientes delgados. El cliente sólo se encarga de la interfaz de usuario.

En esta arquitectura el servidor se encarga de la gestión de la base de datos.

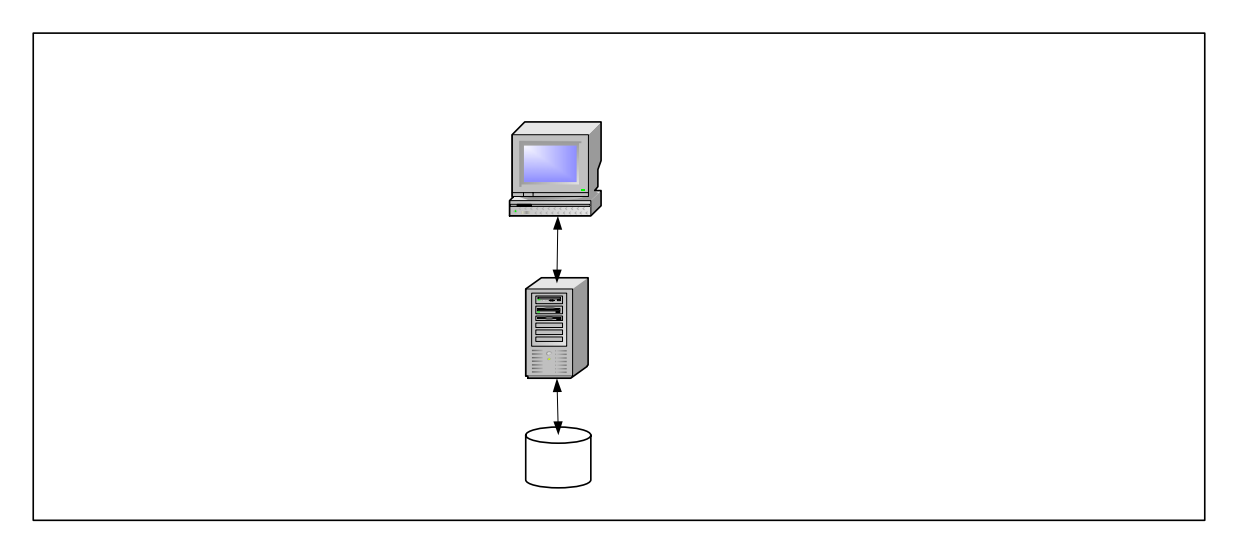

**Figura 2.2** Arquitectura de dos capas.

Arquitectura de tres capas.

La arquitectura de tres capas surgió para superar las limitaciones de la arquitectura de dos capas. La tercera capa (servidor de aplicaciones) está entre el interfaz de usuario (cliente) y el gestor de datos (servidor) como se ilustra en la figura 2.3.

31

**CAPA**
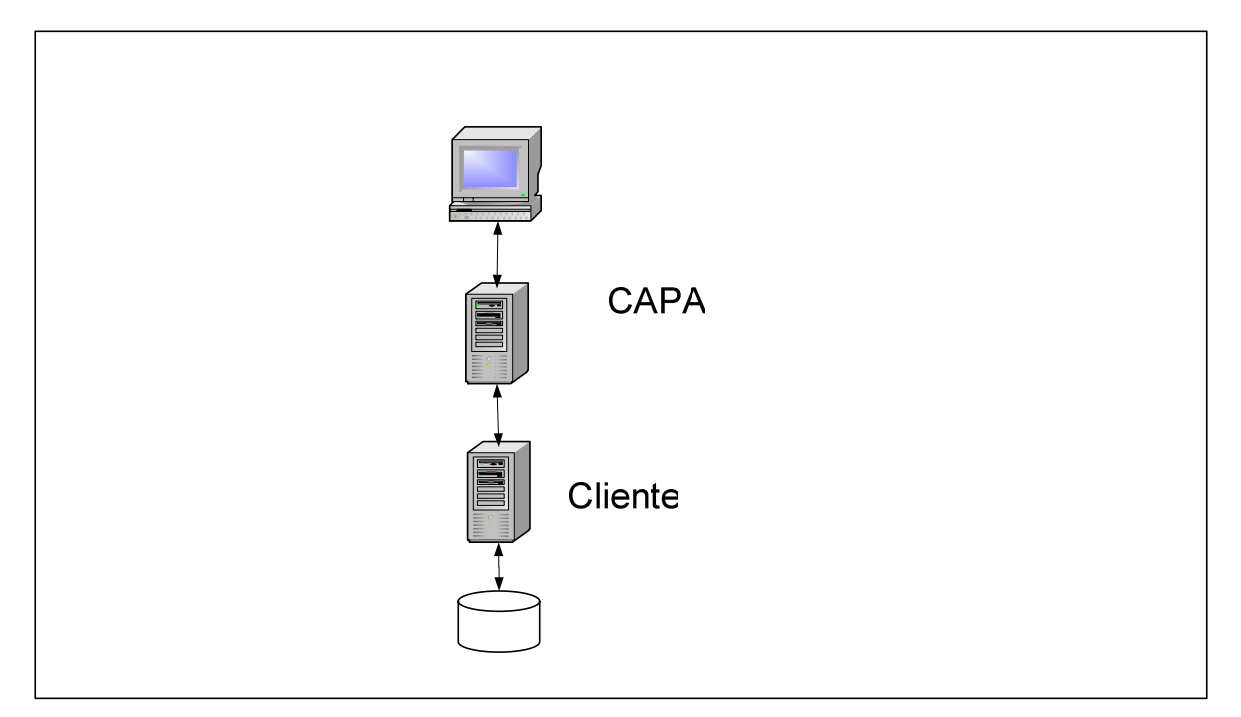

**Figura 2.3** Arquitectura de tres capas.

### Servidor de

La capa intermedia proporciona la gestidicate o procesamiento, en ella se ejecutan las reglas y lógica de procesamiento. La arquitectura de 3 capas es usada cuando se necesita un diseño cliente - servidor que proporcione mayor rendimiento, flexibilidad y escalabilidad.

> Servidor de Base de Datos

> > Datos

# **2.2 CARACTERÍSTICAS, VENTAJAS Y DESVENTAJAS DE VISUAL BASIC.**

Visual Basic es un lenguaje visual que desciende del lenguaje de programación BASIC. Se creó con el objetivo de simplificar la programación utilizando un ambiente de desarrollo completamente gráfico, el cual facilita la creación de interfaces gráficas.

Sus principales características son:

- Es un lenguaje de fácil aprendizaje, guiado por eventos, y centrado en un motor de formularios que facilita el rápido desarrollo de aplicaciones gráficas.
- Su sintaxis, derivada del antiguo BASIC, ha sido enriquecida con características típicas de los lenguajes estructurados modernos. Cuenta con una implementación limitada de la Programación Orientada a Objetos (POO), sus formularios y controles son tratados como objetos.
- No requiere de manejo de punteros y posee un manejo muy sencillo de cadenas de caracteres.
- Posee controles para el manejo de bases de datos.
- El compilador genera ejecutables que requieren una librería de enlace dinámico (dll) para su funcionamiento, esta librería llamada MSVBVM60.DLL (acrónimo de Microsoft Visual Basic Virtual Machine 6) provee todas las funciones implementadas en el lenguaje.

Las ventajas principales de Visual Basic son:

- Ser un lenguaje simple y por lo tanto fácil de aprender.
- Facilidad en la creación de formularios, mediante el arrastre de controles.
- Sintaxis cercana al lenguaje humano.
- Cuenta con una implementación ligera de POO.
- Permite el tratamiento de mensajes del sistema operativo Windows.
- Controles incorporados que junto al lenguaje ahorran tiempo en el proceso de desarrollo.
- Capacidad para crear controles personalizados.
- Permite generar librerías de enlace dinámico (dll).

Las principales desventajas de Visual Basic son:

- Sólo genera ejecutables para el sistema operativo Windows.
- Los ejecutables generados son relativamente lentos.
- No cuenta con una implementación completa de POO ya que carece de soporte para el polimorfismo y la herencia.
- Manejo limitado de excepciones.
- No cuenta con operadores a nivel de bits.
- No permite el manejo de memoria dinámica como parte del lenguaje.

# **2.3 CARACTERÍSTICAS, VENTAJAS Y DESVENTAJAS DE SQL SERVER 2000.**

SQL Server es un sistema de gestión de bases de datos relacionales basado en el lenguaje SQL, capaz de poner a disposición de múltiples usuarios grandes cantidades de datos de manera simultánea.

Sus características principales son:

- Soporte de transacciones.
- Estabilidad.
- Seguridad.
- Escalabilidad.
- Soporte a procedimientos almacenados.
- Permite trabajar en modo cliente-servidor.

Las principales ventajas de SQL Server son:

- Cuenta con asignación dinámica de recursos. SQL Server permite la escalabilidad del uso del disco y memoria del servidor para adaptarse a las necesidades de la base de datos en cada momento. Esta flexibilidad permite un mejor rendimiento y simplifica la administración del software.
- Incluye un entorno gráfico de administración, que permite el uso de comandos de lenguaje de definición de datos (DDL) y lenguaje de manipulación de datos (DML) de forma gráfica.
- Soporte para servicios de procesamiento analítico en línea (OLAP). SQL Server cuenta con herramientas para la creación y manejo de cubos, así como soporte a la minería de datos.
- Cuenta con Servicios de Transformación de Datos (DTS) una herramienta que simplifica la importación y la exportación de datos entre diversas bases de datos.
- Soporte de intercambio de datos a través de XML.

Las principales desventajas de SQL Server son:

- Sólo corre sobre el sistema operativo Windows.
- Esquema de licenciamiento. Se requieren licencias por procesador para emplear SQL Server en una aplicación para Internet.

### **2.4 CARACTERÍSTICAS, VENTAJAS Y DESVENTAJAS DE ASP.NET**

ASP.NET es una tecnología de programación que permite crear aplicaciones y servicios para Internet. ASP.NET es parte del entorno de trabajo de .NET

Las características principales de ASP.NET son:

- ASP.NET soporta lenguajes totalmente orientados a objetos como C#, Visual Basic.NET y Visual J#.
- ASP.NET está basado en el **Common Language Runtime (Entorno de Ejecución de Lenguaje Común)** o **CLR**. El CLR es un motor de ejecución de código de alto rendimiento para todos los lenguajes .NET. Cuando un componente se ejecuta, el CRL es el responsable de crear objetos, invocar llamadas a métodos, gestionar la reserva de memoria (incluyendo la recolección de basura), iniciar y detener hilos y procesos, garantizar la política de seguridad y satisfacer cualquier dependencia que el componente tenga sobre otros componentes, con independencia del lenguaje de programación en el que estén escritos.

Las ventajas principales de ASP.NET son:

- ASP.NET permite la separación entre el código ejecutable en el servidor y el contenido estático (código HTML).
- Eficiencia. ASP.NET, a diferencia de sus predecesores, corre código compilado en el servidor, soporta compilación justo a tiempo, optimización nativa, y servicios de caché, sin configuración adicional.
- Poder y flexibilidad. ASP.NET está basado en el CLR y la biblioteca de clases de .NET, el poder y la flexibilidad de la plataforma .NET completa está disponible para los desarrolladores.
- Simplicidad. ASP.NET maneja eventos con un modelo sencillo de procesamiento de formularios, similar a lo que realiza Visual Basic en aplicaciones de escritorio. Adicionalmente, el CLR simplifica el desarrollo con servicios de código administrado, como el conteo automático de referencias y la limpieza automática de la memoria utilizada por la aplicación.
- Facilidad de configuración. ASP.NET usa un sistema jerárquico de configuración, basado en archivos de texto, que simplifica la aplicación de parámetros de configuración al servidor y sus aplicaciones. Debido a que la información de configuración es almacenada como texto, nuevos parámetros pueden ser configurados sin recurrir a herramientas de administración locales.
- Filosofía de cero administración local. Una aplicación ASP.NET se despliega a un servidor simplemente copiando los archivos necesarios al servidor. No es necesario reiniciar el servidor, ni siquiera para reemplazar código compilado que ya está en servicio.
- Escalabilidad. ASP.NET ha sido diseñado para la escalabilidad con características específicamente dirigidas a mejorar el funcionamiento de servidores organizados en arreglos, y de servidores con procesadores múltiples.
- Disponibilidad. Los procesos del servidor son vigilados y administrados por el CLR, así que si algún proceso se entorpece o se detiene, un nuevo proceso puede ser creado para reemplazarlo, lo cual ayuda a mantener la disponibilidad de la aplicación ASP.NET para manejar solicitudes de servicio.
- Personalización y extensibilidad. ASP.NET permite extender o reemplazar cualquier componente del ambiente de ejecución de ASP.NET con un componente personalizado.
- Seguridad. ASP.NET soporta autenticación nativa de Windows y configuración de seguridad individual por aplicación.

Las principales desventajas de ASP.NET son:

- Sólo corre sobre el sistema operativo Windows.
- Sólo puede ejecutarse sobre el servidor Web Internet Information Server.

### **2.5 CARÁCTERÍSTICAS, VENTAJAS Y DESVENTAJAS DE IIS.**

IIS (Internet Information Services) es un servidor de aplicaciones con las siguientes características:

- Soporta diversas tecnologías para aplicaciones de Internet, como ASP, ASP.NET, ISAPI y CGI.
- IIS soporta diferentes protocolos como HTTP, HTTPS, FTP, SMTP, NNTP para diversos servicios de Internet.
- Administración unificada de recursos.
- Administración remota.
- Soporte para múltiples sitios con una sola dirección IP.
- Restricción de servicios por dirección IP y por dominio.
- Registro de actividad de los servicios.

Las principales ventajas de IIS son:

- Confiabilidad. IIS utiliza una arquitectura de procesamiento de solicitudes y aislamiento de aplicaciones que permite que las aplicaciones Web funcionen en un proceso de trabajo autocontenido. Este entorno impide que una aplicación o sitio Web detenga a otro y reduce el tiempo dedicado por los administradores a reiniciar servicios para corregir problemas relacionados con las aplicaciones.
- Supervisión proactiva. IIS incluye la supervisión del estado de las aplicaciones y el reinicio automático de procesos si es necesario.
- Escalabilidad. IIS cuenta con un controlador en modo núcleo para el análisis y el almacenamiento en caché de HTTP, ajustado específicamente para mejorar el rendimiento del servidor Web y la posibilidad de escalar equipos multiprocesador, aumentando así el número de sitios que puede alojar un solo servidor IIS y el número de procesos de trabajo activos simultáneamente.
- Facilidad de administración. IIS Incluye un entorno gráfico de administración.
- Seguridad. IIS incluye varias características y tecnologías de seguridad, como el nivel de sockets seguro (SSL) y el proveedor de servicios criptográficos (CSP), que permiten garantizar la integridad del contenido de los sitios Web y FTP, así como de los datos que éstos transmiten.

Las principales desventajas de IIS son:

• Sólo corre en el sistema operativo Windows.

## **2.6 CARACTERÍSTICAS, VENTAJAS Y DESVENTAJAS DE HTML.**

HTML (HyperText Markup Languaje) es un lenguaje para escribir documentos de hipertexto (páginas Web). Hipertexto es un texto con la funcionalidad adicional de poder relacionarse con otros documentos, a través de vínculos que permiten la presentación organizada de una colección de información.

Las características principales de HTML son:

- HTML permite darle formato a la información publicada en Internet agregando imágenes, fondos, viñetas, etc.
- Permite intercambiar información entre el cliente y el servidor a través de formularios.
- Es un lenguaje interpretado.
- Es un lenguaje basado en marcas y atributos.

Las principales ventajas de HTML son:

- Facilidad de uso. Sólo se requiere un editor de texto para escribir código HTML, y un programa navegador de Internet para visualizar el resultado.
- Es multiplataforma. Existen programas navegadores de Internet para la mayoría de los sistemas operativos.

Las principales desventajas de HTML son:

• Es un lenguaje estático. HTML no permite modificar la información en tiempo de ejecución.

#### **2.7 REDES Y COMUNICACIONES.**

Una red es un conjunto de dispositivos interconectados entre si con el fin de compartir recursos. Las redes se pueden clasificar según el área que cubren en:

- Redes LAN (Local Area Network, redes de área local).
- Redes MAN (Metropolitan Area Network, redes de área metropolitana).
- Redes WAN (Wide Area Network, redes de área extensa).

#### **2.7.1 Topologías de red.**

La topología de una red es la forma en que se encuentran interconectados los dispositivos que la integran. Las principales topologías son:

• Topología de bus. Se caracteriza por un enlace principal con dispositivos de red interconectados a lo largo de él como se aprecia en la figura 2.4. Los dispositivos "escuchan" al enlace. Cuando un nodo transmite, la señal se propaga a ambos lados del emisor hacía todos los nodos conectadas al bus, por ello el bus recibe el nombre de canal de difusión. Cualquier ruptura en el bus impide la operación normal de la red

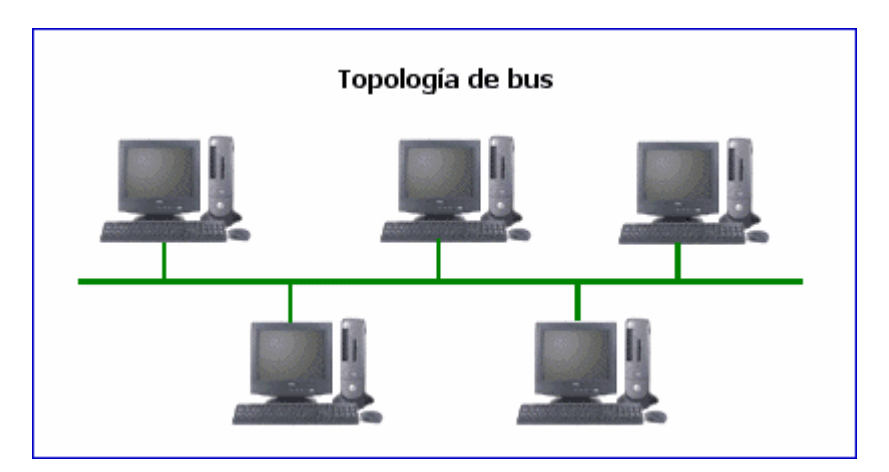

**Figura 2.4** Topología de bus.

• Topología en anillo. Se compone de un anillo formado por nodos y enlaces como se muestra en la figura 2.5 cada nodo está conectado solamente con los dos nodos adyacentes. Para que la información pueda circular, cada nodo debe transferir la información al nodo adyacente, por ello si el número de nodos es muy grande el flujo de información será más lento. En esta topología un fallo en cualquier nodo o enlace rompe el anillo y afecta el funcionamiento de la red.

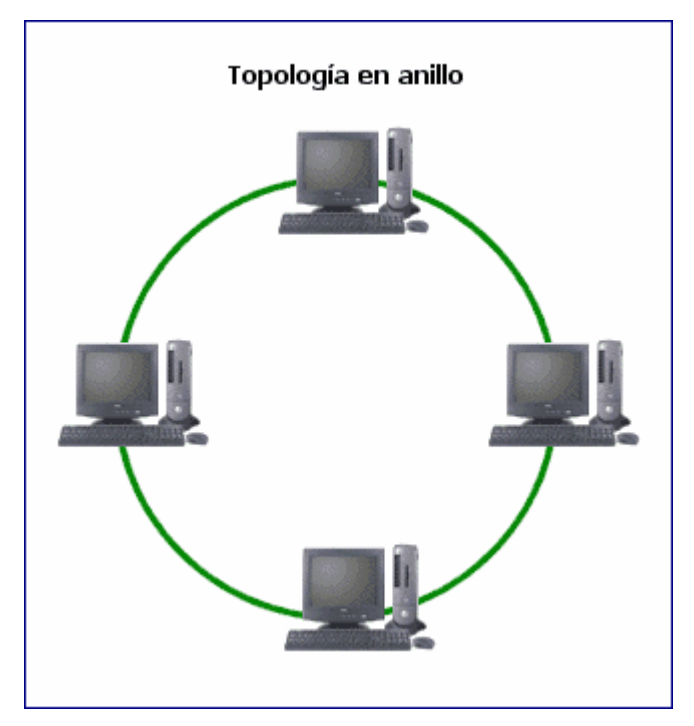

**Figura 2.5** Topología en anillo.

• Topología en estrella. Se caracteriza por tener todos sus nodos conectados a un controlador central como se muestra en la figura 2.6. Todas las transacciones pasan a través del nodo central siendo éste el encargado de gestionar y controlar todas las comunicaciones, esto permite mayor facilidad de supervisión y control de la información. En esta topología si el nodo central falla, todos los nodos quedan incomunicados.

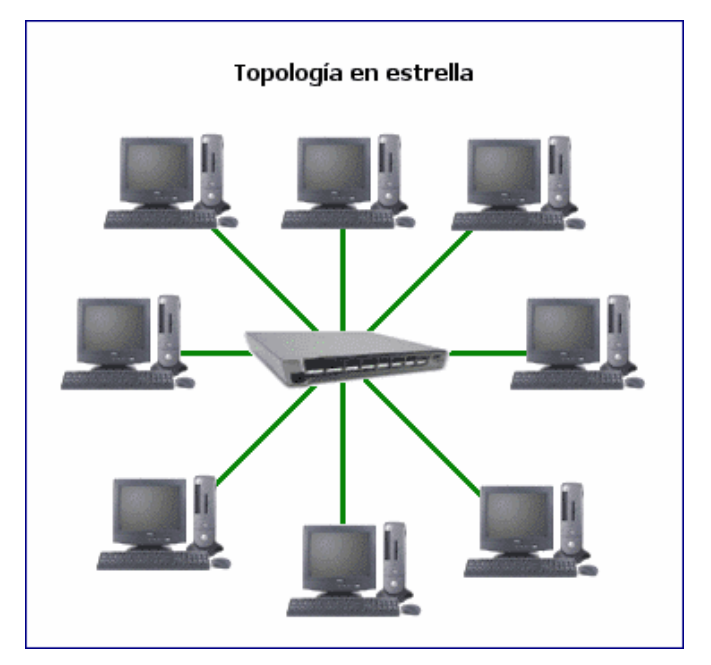

**Figura 2.6** Topología en estrella.

• Topología en árbol. En esta topología la distribución de los nodos es parecida a una serie de redes en estrella interconectadas como se muestra en la figura 2.7, cuenta con un enlace troncal con varias ramificaciones, el flujo de información es jerárquico.

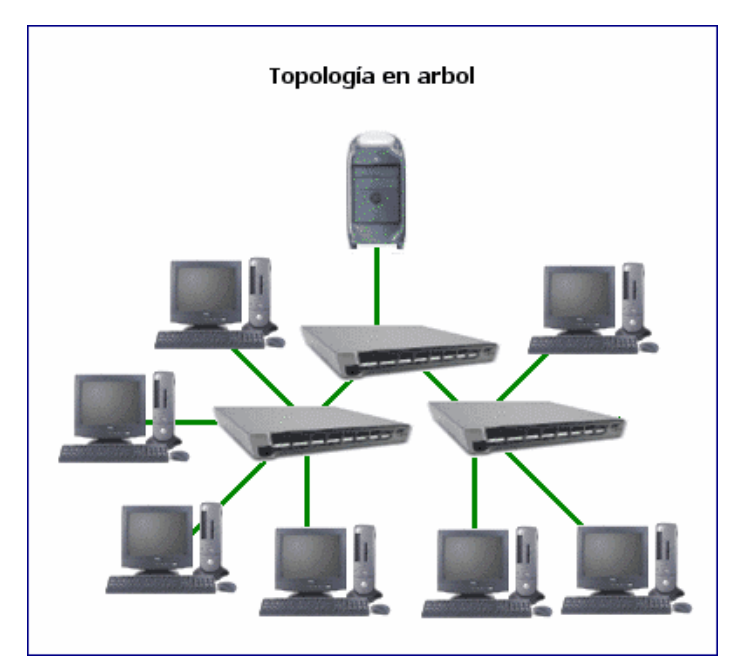

**Figura 2.7** Topología en árbol.

• Topología en malla completa. Es una topología de red en la que cada nodo está conectado a los otros nodos como se muestra en la figura 2.8. Si un enlace falla no afecta el funcionamiento de la red ya que esta topología permite transmitir información de un nodo a otro por diferentes caminos.

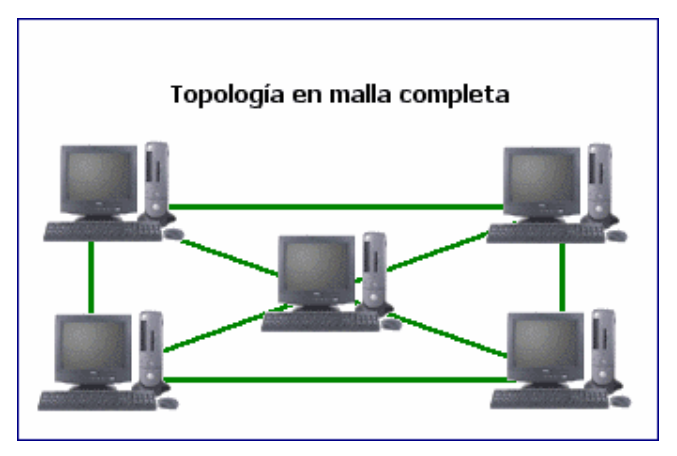

**Figura 2.8** Topología en malla completa.

• Topología de red celular. Se utiliza en redes inalámbricas, es un área geográfica dividida en regiones (celdas) con un nodo individual en el centro como se ilustra en la figura 2.9. Las señales se difunden por toda la celda y están expuestas a violaciones de seguridad.

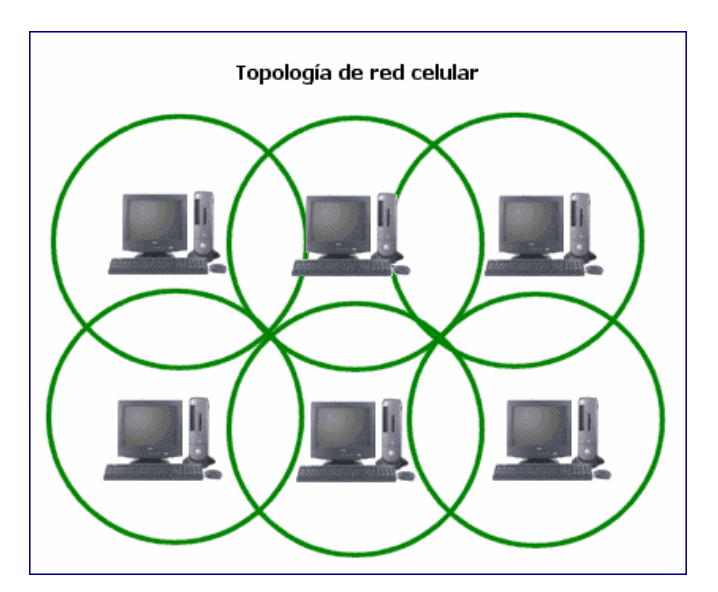

**Figura 2.9** Topología de red celular.

#### **2.7.2 Dispositivos de interconexión de redes.**

Los principales dispositivos de interconexión de redes son:

- Concentrador (hub). Dispositivo que permite centralizar el cableado de una red. Un concentrador funciona repitiendo cada paquete de datos en cada uno de los puertos con los que cuenta, excepto en el que ha recibido el paquete, de forma que todos los nodos tienen acceso a los datos. También se encarga de enviar un aviso de colisión a todos los puertos si detecta una colisión en la transmisión. Son la base para las redes de topología tipo estrella. Dentro del modelo OSI (véase sección 2.7.3) el concentrador opera a nivel de la capa física. También es llamado repetidor multipuerto, existen 3 clases.
	- o Pasivo: No regenera la señal eléctrica.
	- o Activo: Regenera la señal eléctrica.
	- o Inteligente: son concentradores activos que incluyen un microprocesador que permite la salida de información más rápidamente.
- Puente (bridge). Es un dispositivo de interconexión de redes que opera en la capa de enlace de datos del modelo OSI (véase sección 2.7.3), interconecta dos segmentos de red (o divide una red en dos segmentos) realizando la transferencia de datos de un segmento de red a otro, basado en la dirección física de destino de cada paquete. Un puente funciona a través de una tabla de direcciones de control de acceso al medio (MAC) detectadas en cada segmento a que esta conectado.
- Conmutador (switch). Dispositivo de interconexión de redes que opera en la capa de enlace de datos del modelo OSI (véase sección 2.7.3), interconecta dos o más segmentos de red, funciona de manera similar a los puentes (bridges), pasando datos de un segmento de red a otro, de acuerdo a la dirección MAC de destino de los paquetes. Adicionalmente un conmutador funcionan como un filtro en la red, mejora el rendimiento y la seguridad de las redes LAN, posee la

capacidad de aprender y almacenar las direcciones MAC de los dispositivos alcanzables a través de cada uno de sus puertos. A diferencia de los concentradores, la información dirigida a un dispositivo se envía únicamente desde el puerto origen al puerto que permite alcanzar el dispositivo destino.

- Enrutador (router). Es un dispositivo de interconexión de redes que opera en la capa de red del modelo OSI (véase sección 2.7.3). Este dispositivo interconecta segmentos de red o redes completas. El enrutador toma decisiones lógicas con respecto a la mejor ruta para el envío de datos a través de una red interconectada y luego dirige los paquetes hacia el segmento y el puerto de salida adecuados. Sus decisiones se basan en diversos parámetros como la dirección de la red destino, la carga de tráfico de red en las distintas interfaces del enrutador, la velocidad de cada interfaz, etc. Los enrutadores utilizan protocolos de enrutamiento para comunicarse entre sí y compartir información que les permita tomar la decisión de cual es la ruta más adecuada en cada momento para enviar un paquete. Los protocolos de enrutamiento más utilizados son RIP (Routing Information Protocol), OSPF (Open Shortest Path First), y BGP (Border Gateway Protocol).
- Pasarela (gateway). Es un dispositivo que realiza la conversión de protocolos entre diferentes tipos de redes o aplicaciones. La traducción de las unidades de información reduce mucho la velocidad de transmisión a través de estos dispositivos. Una pasarela puede operar en las capas superiores del modelo OSI (véase sección 2.7.3).

#### **2.7.3 Modelo OSI.**

El modelo de interconexión de sistemas abiertos (OSI) es un modelo estándar para el diseño de nuevas redes. Se trata de un modelo teórico de referencia: únicamente explica lo que debe hacer cada componente de la red sin entrar en los detalles de implementación.

El modelo OSI divide las redes en siete capas como se muestra en la figura 2.10. Cada una de estas capas debe tener una función bien definida y relacionarse con sus capas inmediatas mediante interfaces, también, bien definidas. Esto debe permitir la sustitución de una de las capas sin afectar al resto, siempre y cuando no se varíen las interfaces que la relacionan con las capas superior e inferior.

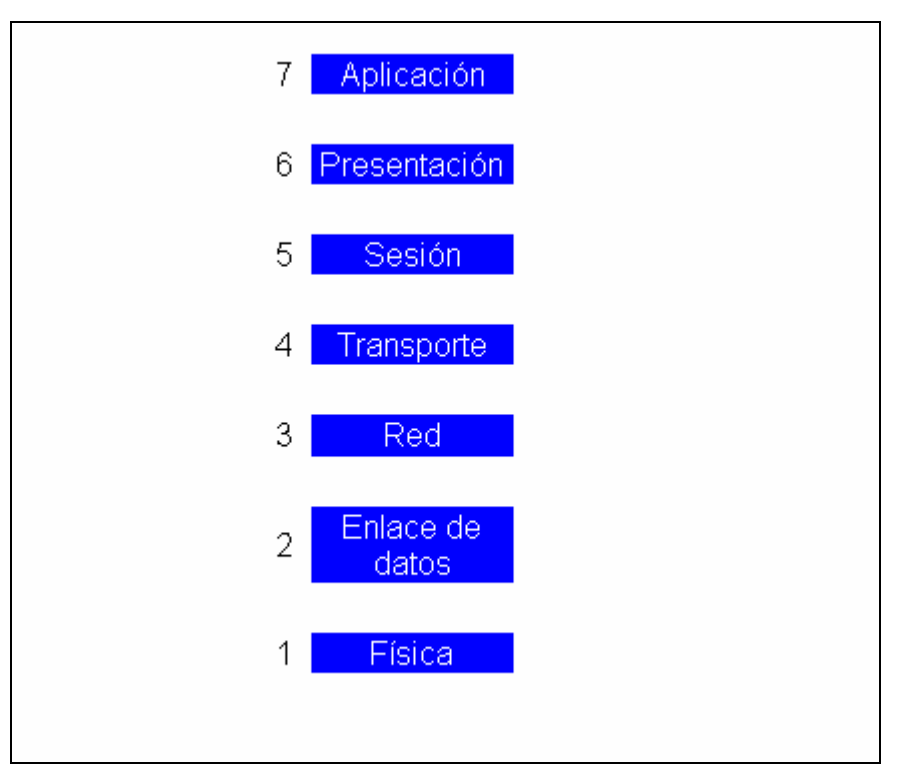

**Figura 2.10** Capas del modelo OSI.

Las siete capas del modelo OSI son:

• Capa física. Se encarga de la transferencia de bits por un medio de transmisión, gestiona las características físicas de la conexión de red: cableado, tipos de conectores, etc. La capa física será diferente dependiendo del medio de transmisión (cable de fibra óptica, cable par trenzado, enlace vía satélite, etc.). Esta capa es responsable de la conversión de bits (unos y ceros) a una representación física (impulsos eléctricos, ondas o señales ópticas), y de la reconversión de estas representaciones en bits en el lado del receptor.

- Capa de enlace de datos. Esta capa es responsable del direccionamiento físico y del control de la tarjeta de interfaz de red (NIC). Según el protocolo de que se trate, puede realizar también el control de flujo. Esta capa añade información adicional que brinda capacidad de detección de errores en la transmisión.
- Capa de red. Esta capa es responsable del direccionamiento lógico y de la determinación de rutas (enrutamiento), entre agrupaciones de direcciones lógicas. Los mensajes se fragmentan en paquetes y cada uno de ellos se envía de forma independiente.
- Capa de transporte. Esta capa se encarga de la transmisión origen-destino (no se ocupa del camino intermedio), realiza la verificación de errores y el control de flujo de un extremo de la comunicación al otro. La capa de transporte es responsable de que los servicios de transporte de datos entre redes sean fiables y transparentes para los programas de las capas superiores.
- Capa de sesión. Esta capa es responsable de las conexiones o sesiones entre dos puntos extremos. Asegura que la aplicación en un punto tenga configurados los parámetros correctos para establecer una comunicación bidireccional con la aplicación en el otro extremo.
- Capa de presentación. Esta capa es responsable de todo lo relacionado con el formateo de un paquete: compresión, encriptación, decodificación y correspondencia de caracteres. La capa de presentación codifica los datos que recibe de la capa de aplicación a un sistema convenido entre emisor y receptor, con el propósito de que tanto textos como números sean interpretados correctamente.
- Capa de aplicación. Esta capa es responsable de la comunicación directa entre aplicaciones de usuario. Aquí se encuentran los protocolos y programas que utiliza el usuario para sus comunicaciones en red.

La figura 2.11 muestra el flujo de información de las siete capas del modelo OSI. La estación A es el nodo origen y la estación B es el nodo destino, los datos a transmitir se encuentran por encima de la capa 7 y van descendiendo de capa en capa hasta llegar a la capa física de la estación A. Cada capa añade un encabezado ( $C =$  cabecera) a los datos que recibe de la capa superior antes de enviárselos a su capa inferior. En la capa de enlace de datos se agregan también una serie de códigos al final de la secuencia (F= final) para delimitar no sólo el comienzo sino también el final de un paquete de datos. La capa física no entiende de datos ni de códigos: únicamente envía una secuencia de bits por el medio de transmisión. En la estación B a medida que se van recibiendo secuencias de bits, se van pasando a las capas superiores, cada capa elimina su encabezado antes de pasarlo a una capa superior.

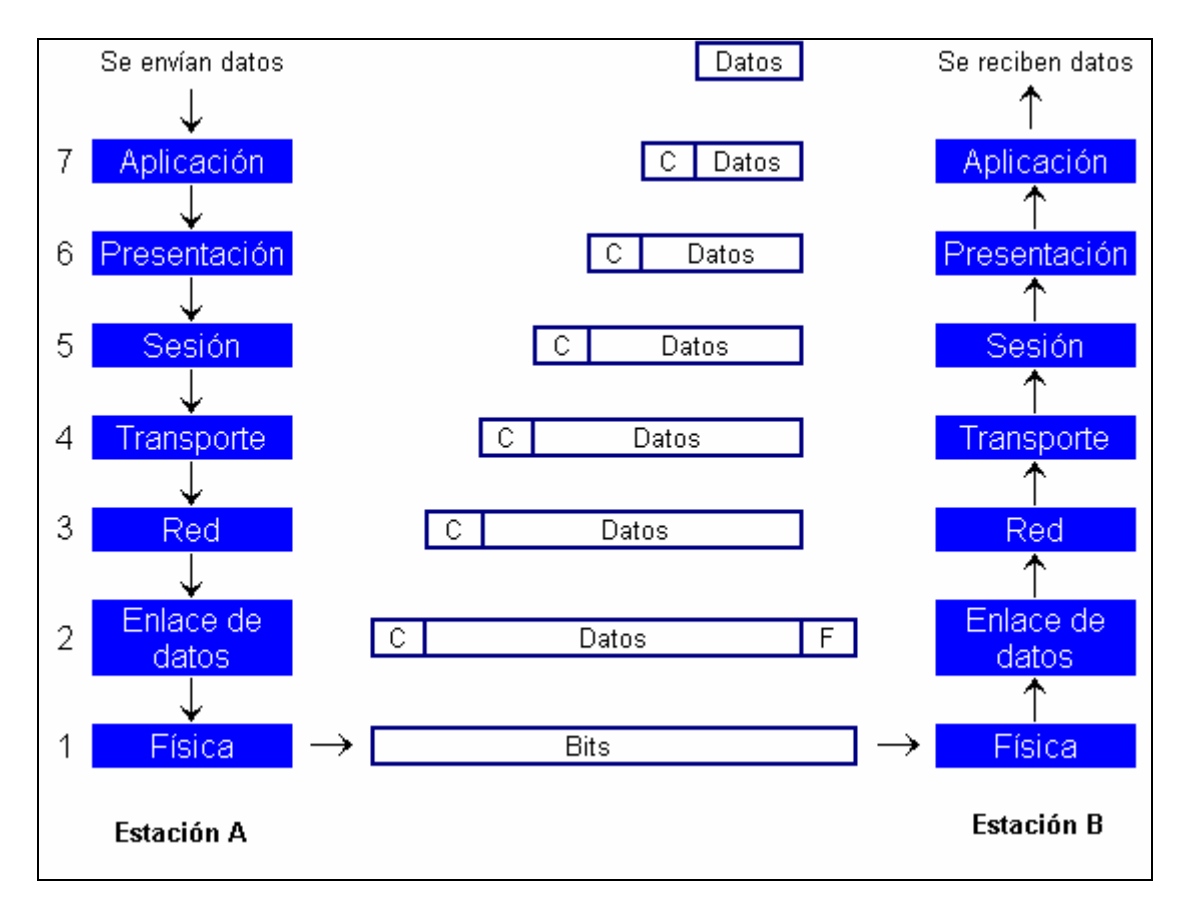

**Figura 2.11** Flujo de información entre las capas del modelo OSI.

El mensaje que envía cada capa de la estación A es idéntico al que recibe la capa equivalente de la estación B.

Finalmente los datos que llegan a la capa de aplicación, son interpretados y mostrados al usuario de la estación B.

En el modelo OSI cada capa de la estación transmisora se comunica con la capa equivalente de la estación receptora.

Cuando las estaciones que intervienen en el proceso de comunicación se encuentran en redes distintas, las tres primeras capas del modelo OSI se utilizan para el traslado de información entre redes como se ilustra en la figura 2.12.

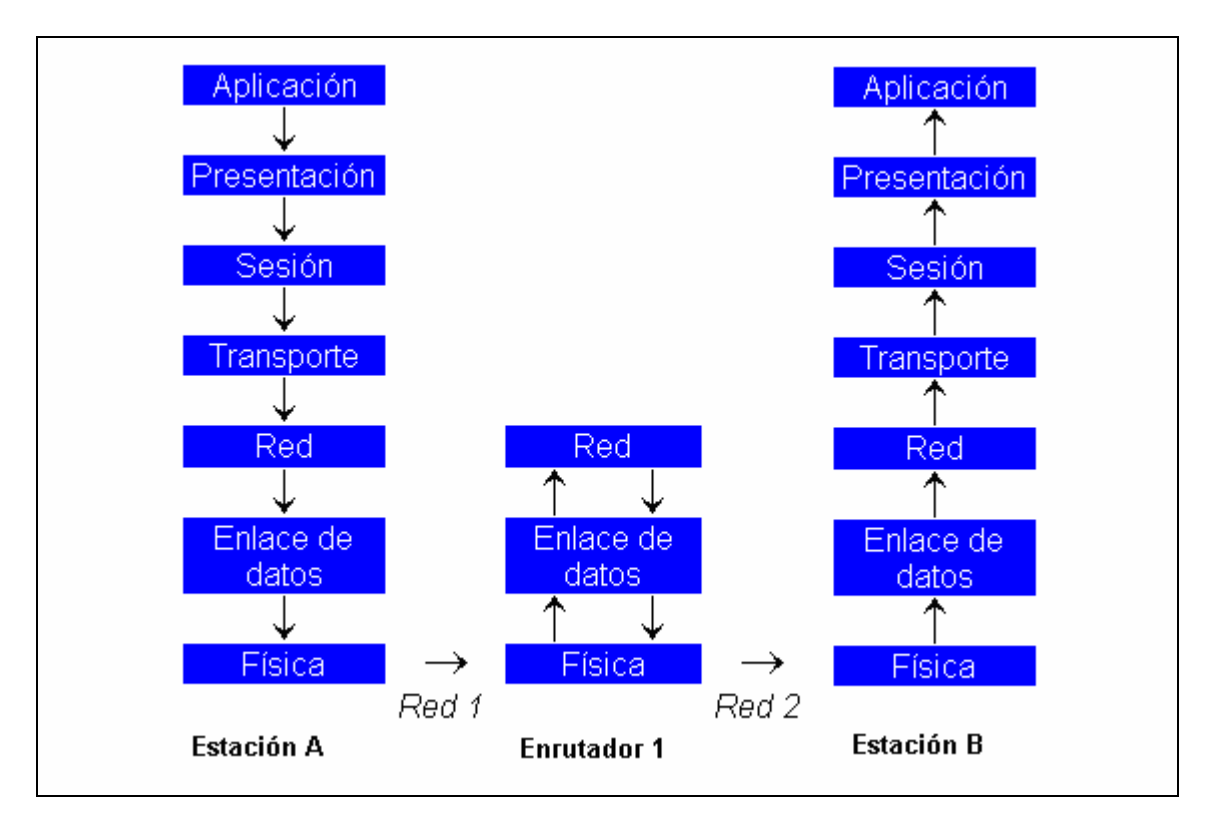

**Figura 2.12** Capas del modelo OSI que intervienen en la transmisión de información entre redes.

#### **2.7.4 Modelo TCP/IP.**

El modelo TCP/IP (protocolo de control de transporte / protocolo de Internet) es el modelo de red más difundido en la actualidad.

Este modelo esta formado por cuatro capas como se ilustra en la figura 2.13.

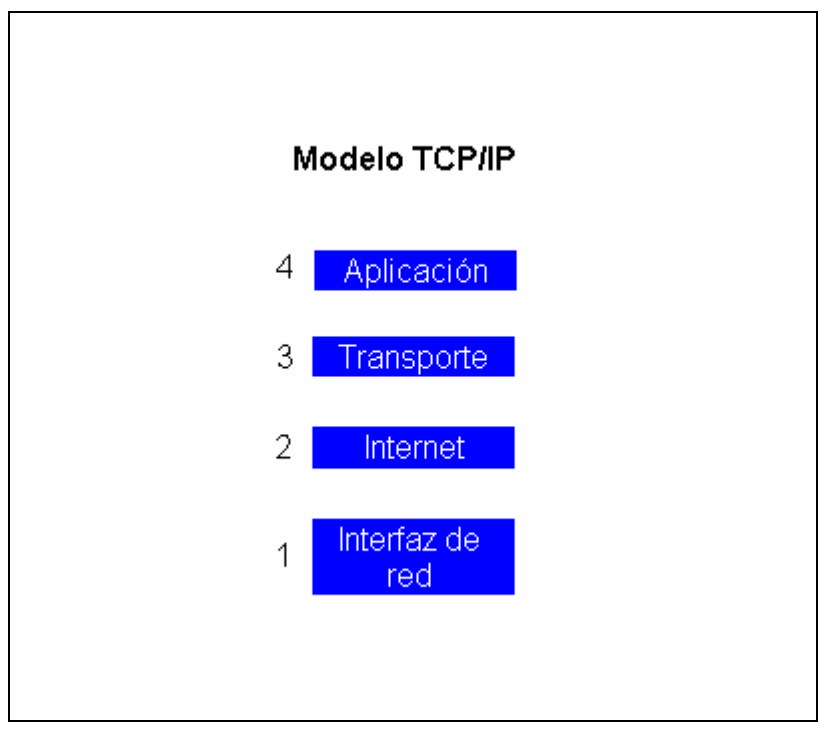

**Figura 2.13** Capas del modelo TCP/IP.

La tabla 2.1 Lista las capas del modelo TCP/IP, su función y los principales protocolos que dan servicio en cada una de ellas.

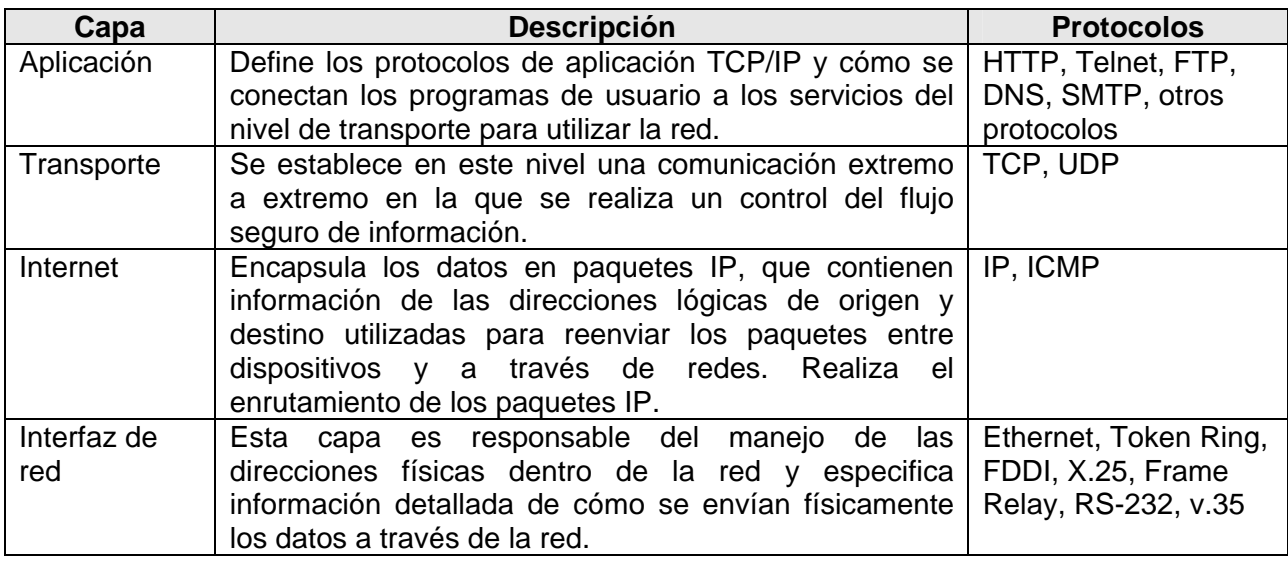

**Tabla 2.1** Función de las capas del modelo TCP/IP.

El flujo de información entre capas en el modelo TCP/IP se ilustra en la figura 2.14, es similar al del modelo OSI (véase la sección 2.7.3). En el dispositivo transmisor (Estación A) cada capa empaqueta los datos y los pasa a la capa inferior; en el dispositivo receptor (Estación B) cada capa desempaqueta los datos y los pasa a la capa superior. El resultado del proceso es la comunicación entre capas equivalentes en los dos dispositivos.

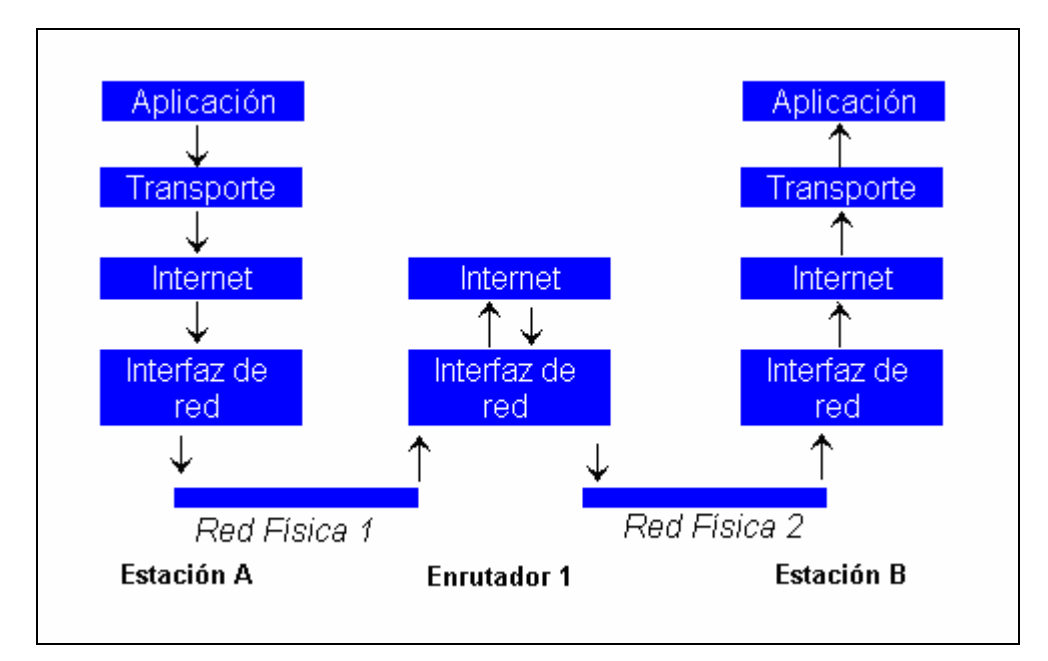

**Figura 2.14** Flujo de información en el modelo TCP/P.

La figura 2.14, ilustra también, que las dos primeras capas del modelo TCP/IP se utilizan para el traslado de información entre redes.

#### **2.7.4.1 Protocolo IP**

El protocolo Internet (IP) es parte fundamental en la implementación del modelo TCP/IP. Las tareas principales de IP son:

- Direccionamiento de los paquetes de información en el nivel de Internet.
- Fragmentación de los paquetes de información en el nivel de Internet.

Las características principales de IP son:

- No orientado a conexión.
- Sin corrección de errores.
- Sin control de congestión.
- No garantiza la entrega en secuencia.

A la unidad de transferencia de información que IP utiliza se le denomina datagrama, algunas veces se identifica en forma más específica como datagrama Internet o datagrama IP.

Un datagrama IP esta formado por palabras de 32 bits y consta de dos partes: encabezado y datos. La figura 2.15 muestra la estructura del encabezado de los datagramas IP.

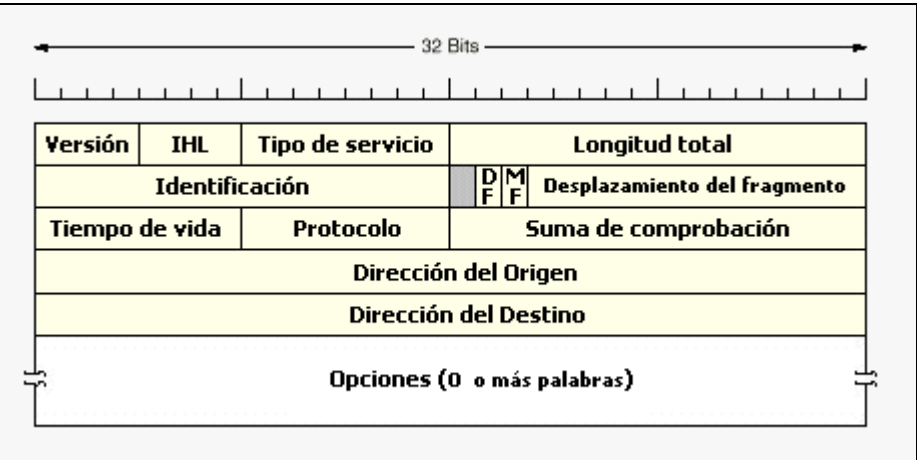

**Figura 2.15** Estructura del encabezado de un datagrama IP.

Los campos del encabezado son:

• Versión (4 bits). Indica el número de versión del protocolo al que pertenece el datagrama.

- IHL (Internet Header length) (4 bits). Indica la longitud de la cabecera en palabras de 32 bits. El valor mínimo es 5, el valor máximo puede ser 15 lo que limita la cabecera a 60 bytes.
- Tipo de servicio (8 bits): Permite que el transmisor especifique que clase de servicio requiere, pudiéndose combinar confiabilidad y velocidad. Para la voz digitalizada es mas importante realizar la entrega de forma rápida que precisa, mientras que para la transferencia de archivos no importa a que velocidad se realiza la transferencia pero si que esté libre de errores. De los 8 bits, 3 son para el campo de precedencia que en realidad es una prioridad de 0 (normal) a 7 (para los paquetes de control de red). A continuación aparecen los bits de seguridad (alta o baja), retardo (alto o bajo cuando se intenta minimizar el retardo) y rendimiento (normal o alto cuando se intenta maximizar el rendimiento durante la transmisión del datagrama).
- Longitud total (16 bits). Longitud en bytes que tendrá el datagrama completo, considerando tanto la cabecera como los datos. El tamaño máximo de un datagrama puede ser de 65535 bytes.
- Identificador (16 bits). Es un número de secuencia que junto a la dirección origen, la dirección destino y el protocolo de usuario, sirven para que la máquina destino determine a que datagrama pertenece el fragmento que ha recibido.
- Indicadores (3 bits): El primer bit no se utiliza actualmente. El indicador de mas fragmentos (MF) cuando vale 1 indica que el datagrama tiene mas fragmentos y toma el valor 0 en el último fragmento. El indicador de no fragmentar (DF) prohíbe la fragmentación cuando vale 1.
- Desplazamiento del fragmento (13 bits): Indica la posición del fragmento actual dentro del datagrama original.
- Tiempo de vida (8 bits). Es un contador descendente que sirve para limitar la vida de un paquete, cuenta el número de saltos entre dispositivo de encaminamiento que realiza el paquete, Cuando el contador llega a cero el paquete se descarta.
- Protocolo (8 bits). Se utiliza por la capa de red para saber a que protocolo de la capa de transporte le tiene que enviar el datagrama una vez lo ha reensamblado.
- Suma de comprobación (16 bits). Sirve para verificar el contenido de la cabecera y es útil para la detección de errores generados durante la transmisión del datagrama.
- Dirección origen (32 bits). Dirección IP de la maquina origen.
- Dirección destino (32 bits): Dirección IP de la máquina destino.
- Opciones (variable): Contiene las opciones solicitadas por el usuario que envía los datos y se diseñó para que las versiones posteriores del protocolo pudieran incluir información no considerada originalmente.

IP utiliza direcciones de 32 bits para identificar a los dispositivos, las direcciones están compuestas por 4 octetos de 8 bits, separados por puntos. Cada octeto puede tomar un valor entre 00000000 (0 decimal) y 11111111 (255 decimal), conceptualmente cada dirección IP esta formada por un identificador de red y un identificador de dispositivo.

Las direcciones IP se pueden clasificar en base al número de dispositivos que componen a la red, están codificadas para permitir una asignación variable de bits para especificar el identificador de red y el identificador de dispositivo. La clase a la que pertenece una dirección IP puede ser determinada por la posición del primer 0 en los cuatro primeros bits de la dirección IP como se muestra en la figura 2.16.

57

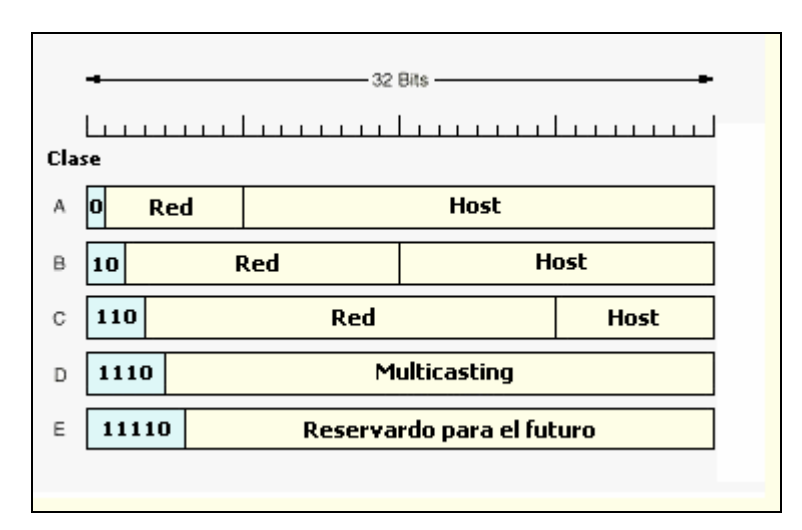

**Figura 2.16** Clases de redes en base a la dirección IP.

Existen cinco clases de direcciones IP:

- Clase A. Rango 0.0.0.0 127.255.255.255, contiene siete bits para direcciones de red y los 24 bits restantes representan a direcciones de dispositivo. Permite un máximo de 128 redes aunque en realidad tiene 126 ya que están reservadas las redes cuya dirección de red empieza por 0 y por 127, cada una de las cuales pueden tener 16,777,216 dispositivos, (en realidad tiene 16,777,214 ya que se reservan aquellas direcciones de dispositivo que son todos ceros o todos unos).
- Clase B. Rango 128.0.0.0 191.255.255.255, contiene 14 bits para direcciones de red y 16 bits para direcciones de dispositivo, lo que permite tener un máximo de 16,384 redes, cada una de las cuales puede tener 65,536 dispositivos (en realidad tiene 65,534 ya que se reservan aquellas direcciones de dispositivo que son todos ceros o todos unos).
- Clase C. Rango 192.0.0.0 223.255.255.255, contiene 21 bits para direcciones de red y 8 bits para direcciones de dispositivo, permite tener un máximo de 2,097,152 redes cada una de las cuales puede tener 256 dispositivos (en realidad tiene 254 ya que se reservan aquellas direcciones de dispositivo que son todos ceros o todos unos).
- Clase D. Rango 224.0.0.0 239.255.255.255, se reservan todas las direcciones para **multicasting (multidestino)**. El valor de los cuatro primeros bits del primer octeto ha de ser siempre 1110 y los últimos 28 bits representan los grupos multicasting.
- Clase E. Rango 240.0.0.0 255.255.255.255, se ha reservado para uso futuro.

#### **2.7.4.2 Protocolo TCP.**

El Protocolo de Control de Transmisión (TCP) es el protocolo más importante en la capa de transporte del modelo TCP/IP. Su tarea principal consiste en hacer posible la comunicación fiable entre dos aplicaciones.

Las características principales de TCP son:

- Orientado a conexión. Es necesario establecer una conexión previa entre los dispositivos que intervienen en la comunicación antes de transmitir el mensaje. A través de esta conexión los datos llegarán siempre a la aplicación destino de forma ordenada y sin duplicados.
- Fiabilidad. TCP Implementa mecanismos para asegurar que la información que envía el dispositivo emisor llegue de forma correcta al dispositivo receptor.

La unidad de información de este protocolo recibe el nombre de segmento TCP, un segmento esta formado por dos partes: encabezado y datos. La figura 2.17 muestra el formato del encabezado de un segmento. Debido a que TCP implementa mecanismos de fiabilidad, el tamaño del encabezado de un segmento es grande, mínimo 20 bytes.

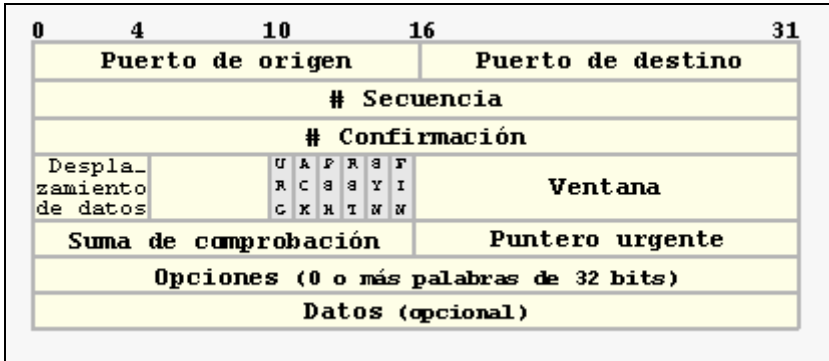

**Figura 2.17** Estructura del encabezado de un segmento TCP.

Los campos del encabezado del segmento TCP son:

- Puerto origen (16 bits). Es el punto de acceso de la aplicación en el dispositivo origen.
- Puerto destino (16 bits). Es el punto de acceso de la aplicación en el dispositivo destino.
- Número de secuencia (32 bits). Identifica el primer byte del campo de datos. En este protocolo no se enumeran segmentos sino bytes, por lo que este número indica el primer byte de datos que hay en el segmento. Al principio de la conexión se asigna un número de secuencia inicial (ISN, Initial Sequence Number) y a continuación los bytes son numerados consecutivamente.
- Número de confirmación (ACK) (32 bits). Campo que contiene el número de secuencia del primer byte que espera recibir.
- Longitud de la cabecera (4 bits). Indica el número de palabras de 32 bits que hay en la cabecera.
- Reservado (6 bits). Se ha reservado para su uso futuro y se inicializa con ceros.
- Indicadores o campo de control (6 bits). Cada uno de los bits recibe el nombre de indicador y cuando está a 1 indica una función específica del protocolo.
	- o URG. Datos urgentes.
	- o ACK. Habilita el campo "número de confirmación".
	- o PSH. Invoca a la función de carga (push), esta función indica al receptor que debe pasar a la aplicación todos los datos que tenga en la memoria intermedia.
	- o RST. Sirve para hacer un reinicio de la conexión.
	- o SYN. Sirve para sincronizar los números de secuencia.
	- o FIN. Sirve para indicar que el emisor no tiene mas datos para enviar.
- Ventana (16 bits). Indica cuantos bytes tiene la ventana de transmisión del protocolo de control de flujo utilizando en los mecanismos de fiabilidad.
- Suma de comprobación (16 bits). Campo utilizado para la detección de errores.
- Puntero urgente (16 bits). Cuando el indicador URG está activo, este campo indica cual es el último byte de datos que es urgente.
- Opciones (variable). Si está presente permite añadir una de las opciones siguientes:
	- o Timestamp. Permite indicar en que momento se transmitió el segmento y de esta manera monitorear los retardos que experimentan los segmentos desde el origen hasta el destino.
	- o Aumentar el tamaño de la ventana.
	- o Indicar el tamaño máximo del segmento que el origen puede enviar.

**CAPÍTULO III** 

# **PLANTEAMINETO DEL PROBLEMA Y SOLUCIÓN**

### **3.1 PROBLEMÁTICA ACTUAL.**

El monitoreo de las señales portadoras transmitidas y recibidas en una estación terrena es muy importante ya que proporciona información referente a la calidad de servicio de los enlaces de la estación terrena con un satélite. Esta información es una herramienta muy útil para la planeación y toma de decisiones del personal técnico en la asignación de frecuencias y en la configuración de los equipos que componen a la estación terrena.

Actualmente en la estación terrena sujeta a estudio, el monitoreo de las señales portadoras se realiza de forma manual. La figura 3.1 muestra las etapas que componen el proceso de monitoreo.

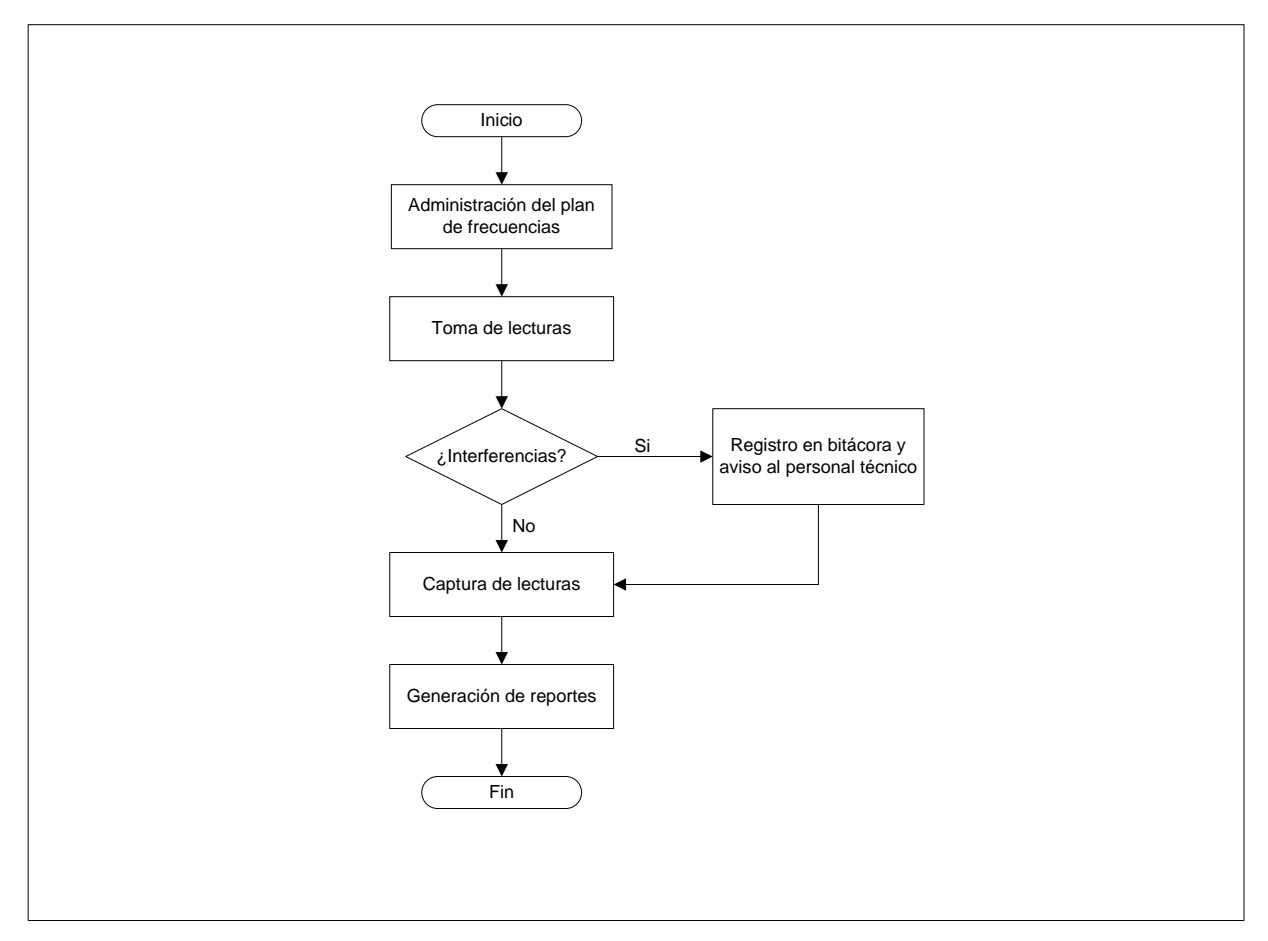

**Figura 3.1** Etapas del proceso de monitoreo.

Las etapas del proceso de monitoreo son las siguientes:

- Administración del plan de frecuencias. Consiste en la asignación de frecuencia y ancho de banda a las portadoras utilizadas en los enlaces ascendentes y descendentes de la estación terrena con el satélite. El plan de frecuencias es un listado de registros con cuatro campos: Nombre de la portadora, descripción de la portadora, frecuencia central y ancho de banda. Este listado es almacenado en hojas de Excel. El objetivo de esta etapa es distribuir de manera óptima el rango de frecuencias asignado a la estación terrena.
- Toma de lecturas. El personal técnico con una copia impresa del plan de frecuencias manipula un analizador de espectro para monitorear un rango de frecuencias, registra en un formato impreso los parámetros más significativos de cada portadora (frecuencia, amplitud, densidad de ruido, etc.), la fecha y hora en que se realizó la lectura, y verifica que no existan interferencias. Esta actividad se realiza una vez por cada portadora.
- Registro en bitácora y aviso al personal técnico. Si en la toma de lecturas se registran interferencias, se anota en una bitácora en formato impreso la portadora que sufre la interferencia, la fecha y hora en que se realizó la lectura, descripción de la interferencia, y se da aviso, lo antes posible, al personal responsable de radio frecuencia de la existencia de interferencias, para que realicen acciones correctivas, asegurando así, la calidad de servicio de los enlaces de la estación terrena con el satélite.
- Captura de lecturas. Los parámetros de las portadoras obtenidos en la toma de lecturas son almacenados en forma manual en hojas de Excel para futuras consultas.

• Generación de reportes. Es la explotación de los datos almacenados en hojas de Excel, generalmente gráficas del comportamiento de las portadoras en frecuencia y en amplitud a través del tiempo.

Debido a que las etapas del proceso de monitoreo son realizadas de forma manual, y que sólo se cuenta con un analizador de espectro asignado al monitoreo de portadoras, el proceso presenta los siguientes inconvenientes:

- Es susceptible a errores. En las etapas de toma de lecturas y de captura de lecturas se corre el riesgo de errores humanos en el registro de información.
- Lentitud en la ejecución del proceso. El personal responsable de realizar las actividades en la etapa de toma de lecturas, consume mucho tiempo en configurar el analizador de espectro para monitorear todas las portadoras incluidas en el plan de frecuencias, ya que solo es posible monitorear a detalle una portadora a la vez.
- El proceso sólo puede realizarse dentro de los turnos del personal capacitado para ello, provocando la existencia de periodos de tiempo donde no existe monitoreo.
- Dificultad para consultar información. Debido a que los registros de las lecturas se encuentran en hojas de Excel se dificulta la consulta y análisis de datos históricos, ya que Excel no cuenta con soporte para el lenguaje estructurado de consultas (SQL).
- Es susceptible a inconsistencia de datos. Los registros de las lecturas no son sometidos a reglas de integridad ya que Excel no soporta esta característica.
- Consumo de recursos humanos. El proceso requiere de personal capacitado para su ejecución.
Debido a los inconvenientes que presenta el proceso de monitoreo de portadoras, existe la necesidad de un sistema que permita al personal técnico de la estación terrena el monitoreo automático, eficiente y permanente de las señales portadoras transmitidas y recibidas en la estación terrena.

## **3.2 REQUERIMIENTOS GENERALES Y PARTICULARES.**

## **3.2.1 Requerimientos Generales.**

Los requerimientos generales para el diseño del sistema automático de monitoreo son los siguientes:

- El sistema debe autenticar los accesos de usuario a través de nombre de usuario y contraseña.
- El sistema debe estar basado en perfiles, los cuales permitan diferenciar privilegios dentro del sistema.
- El sistema contará con dos perfiles para los usuarios: administrador y operador.
- El sistema debe contar con una base de datos relacional y centralizada.
- El sistema debe contar con un perfil de usuario administrador, el cual contará con privilegios para modificar todos los catálogos de la base de datos.
- La base de datos del sistema debe contar con opciones de respaldo completo de la información.
- La base de datos debe ser robusta y contar con esquemas de seguridad.
- El sistema deberá trabajar en línea con la base de datos.
- La arquitectura del sistema debe ser multicapa y multinivel.
- El sistema deberá ser operado a través de cualquier navegador comercial desde una computadora conectada a Internet.
- El sistema deberá de ser capaz de generar gráficas similares a las que genera el programa Excel.
- El sistema contará con la capacidad de controlar un analizador de espectro a través de una interfaz USB/GPIB.

## **3.2.2 Requerimientos particulares.**

Los requerimientos particulares de cada etapa del proceso de monitoreo son los siguientes:

Administración del plan de frecuencias.

- El sistema debe contar con un catálogo de bandas que permita almacenar el rango de frecuencias asignado a cada banda, tanto para los enlaces ascendentes, como para los enlaces descendentes.
- El sistema contará con un catálogo de portadoras, el cual permitirá almacenar los parámetros más significativos de cada portadora, como son: nombre de la portadora, descripción de la portadora, frecuencia, amplitud, banda a la que pertenece la portadora, ancho de banda.
- El sistema tendrá la capacidad de generar un listado del catálogo de portadoras en el formato del plan de frecuencias de la estación terrena.
- Los catálogos de bandas y portadoras deben permitir operaciones de inserción, borrado y edición a través del sistema.
- Solo los usuarios con perfil de administrador podrán realizar cambios a los catálogos de portadoras y bandas.

Toma de lecturas.

- El sistema debe ser capaz de controlar un analizador de espectro HP 8560E a través de una interfaz USB/GPIB Agilent 82357A, que son los dispositivos asignados al proceso de monitoreo de portadoras en la estación terrena.
- El sistema debe contar con un catálogo de parámetros que permita el almacenamiento de los parámetros necesarios para configurar el analizador de espectro para el monitoreo de cada portadora.
- El sistema permitirá la definición de rutinas de monitoreo, las cuales estarán compuestas por un grupo de portadoras a monitorear.
- El sistema permitirá la definición de un ciclo de monitoreo, el cual estará formado por un grupo de rutinas de monitoreo.
- Solo los usuarios con perfil de administrador contaran con privilegios para crear, borrar o modificar las rutinas de monitoreo.
- Solo los usuarios con perfil de administrador contaran con privilegios para modificar el ciclo de monitoreo.
- El sistema será capaz de configurar automáticamente el analizador de espectro para monitorear cada portadora dentro del ciclo de monitoreo, leyendo del dispositivo los parámetros mas significativos de la señal captada, como son frecuencia del pico, amplitud del pico y densidad de ruido.
- El sistema tendrá la capacidad de monitorear de forma automática y cíclica a todas las portadoras dentro del ciclo de monitoreo, iniciando por la primera portadora de la primera rutina definida dentro del ciclo.

Registro en bitácora y aviso al personal técnico.

- El sistema debe ser capaz de detectar los siguientes tipos de interferencia:
	- o Portadora amplificada.
	- o Portadora atenuada.
	- o Presencia de una señal extraña.
- El sistema debe contar con una bitácora donde se registren de forma automática las interferencias detectadas en el proceso de monitoreo, registrando la portadora que sufre la interferencia, la fecha y hora en que se detectó la interferencia y el tipo de interferencia.
- El sistema tendrá la capacidad de desplegar una alarma audible cuando detecte una interferencia.

Captura de lecturas.

- El sistema deberá registrar en la base de datos, de forma automática, los principales parámetros de cada portadora obtenidos en la toma de lecturas del proceso de monitoreo (frecuencia del pico, amplitud del pico y densidad de ruido), así como, la fecha y hora en que se tomó la lectura.
- El sistema tendrá la capacidad de almacenar en la base de datos, de forma automática, la traza (gráfica en pantalla) del analizador de espectro para cada lectura en el proceso de monitoreo.

Generación de reportes.

• El sistema debe contar con la capacidad de mostrar las trazas almacenadas en la base de datos.

- El sistema tendrá la capacidad de realizar búsquedas en las lecturas almacenadas en la base de datos.
- El sistema tendrá la capacidad de realizar búsquedas en la bitácora de interferencias.
- El sistema podrá generar gráficas de frecuencia contra tiempo para cada portadora.
- El sistema podrá generar gráficas de amplitud contra tiempo para cada portadora.
- El sistema podrá generar gráficas de densidad de ruido contra tiempo para cada portadora.

# **3.3 RECOPILACIÓN Y ANÁLISIS DE INFORMACIÓN.**

Debido a que el objetivo del presente trabajo es diseñar e implementar un sistema de monitoreo que automatice las actividades manuales que se realizan actualmente en el proceso de monitoreo de portadoras de la estación terrena, en esta sección se presenta un estudio de las actividades que se realizan en el proceso de monitoreo y la información que se maneja en cada una de ellas.

Las personas que intervienen en el proceso de monitoreo se pueden clasificar en dos tipos:

- Administrador del plan de frecuencias. Es el encargado de generar y mantener el plan de frecuencias de la estación terrena. Otra función que cumple el administrador del plan de frecuencias es analizar las lecturas generada en el proceso de monitoreo.
- Operador. Es responsable de configurar el analizador de espectro para monitorear a cada una de las portadoras incluidas en el plan de frecuencias, tomar y registrar las lecturas, y realizar la búsqueda de interferencias.

Las actividades principales que se realizan en cada una de las etapas del proceso de monitoreo son:

Etapa de administración del plan de frecuencias.

• Generación y mantenimiento del plan de frecuencias. Esta actividad es realizada por el administrador del plan de frecuencias y consiste en asignar la frecuencia y ancho de banda a cada una de las portadoras utilizadas en la estación terrena. El plan de frecuencias es un listado de registros con los campos: nombre de la portadora, descripción de la portadora, banda, frecuencia central, ancho de banda. El plan de frecuencias es almacenado en hojas de Excel. La figura 3.2 muestra algunos registros de ejemplo del plan de frecuencias.

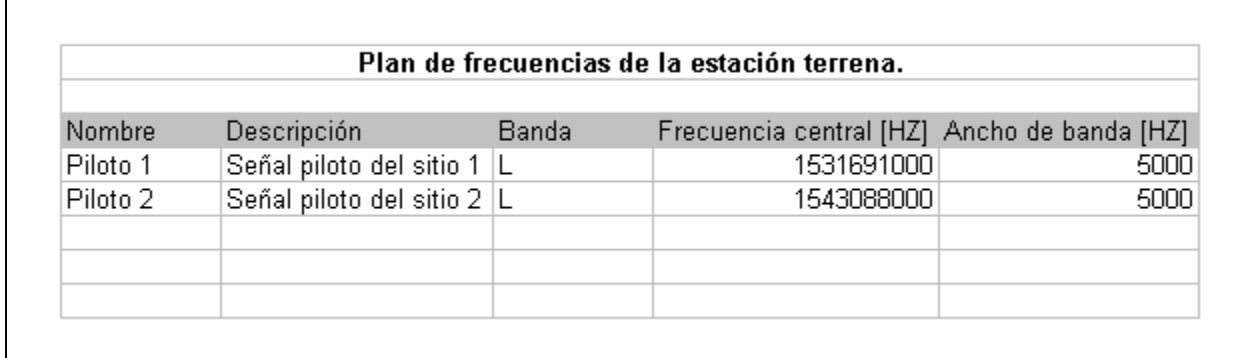

**Figura 3.2** Registros de ejemplo del plan de frecuencias de la estación terrena.

Etapa de toma de lecturas.

- Configuración del analizador de espectro. En esta actividad el operador establece los parámetros adecuados del analizador de espectro para hacer posible el monitoreo de un rango de frecuencias en el cual debe encontrarse la portadora a monitorear, esta actividad se realiza una vez para cada portadora. Los parámetros a configurar son:
	- o Frecuencia central. Es el valor en frecuencia donde se espera localizar a la portadora.
	- o Ancho de banda (Span). Es el ancho de banda que se visualizará en la pantalla del analizador de espectro.
	- o Escala logarítmica. Establece los decibeles por división que se visualizarán en la pantalla del analizador de espectro.
	- o Nivel de referencia. Determina el valor superior de amplitud en el eje Y de la gráfica del analizador de espectro.
	- o Atenuación. Permite atenuar la señal de RF a la entrada para preservar los dispositivos del analizador de espectro de un sobre nivel.
- o Ancho de banda de resolución (RBW). Este parámetro permite modificar la capacidad del analizador de espectro de resolver señales, es decir, distinguir en la medición señales que son muy próximas entre si.
- o Ancho de banda de video (VBW). El analizador de espectro visualiza señal más ruido. Para disminuir la relación pico-pico de la señal de ruido se puede ajustar el ancho de banda del video (VBW). Esto suaviza la señal en pantalla, y permite distinguir o rescatar señales de escasa amplitud.

La figura 3.3 muestra la pantalla de un analizador de espectro, en ella se pueden ver los parámetros configurados para realizar una medición de la señal de calibración del analizador de espectro.

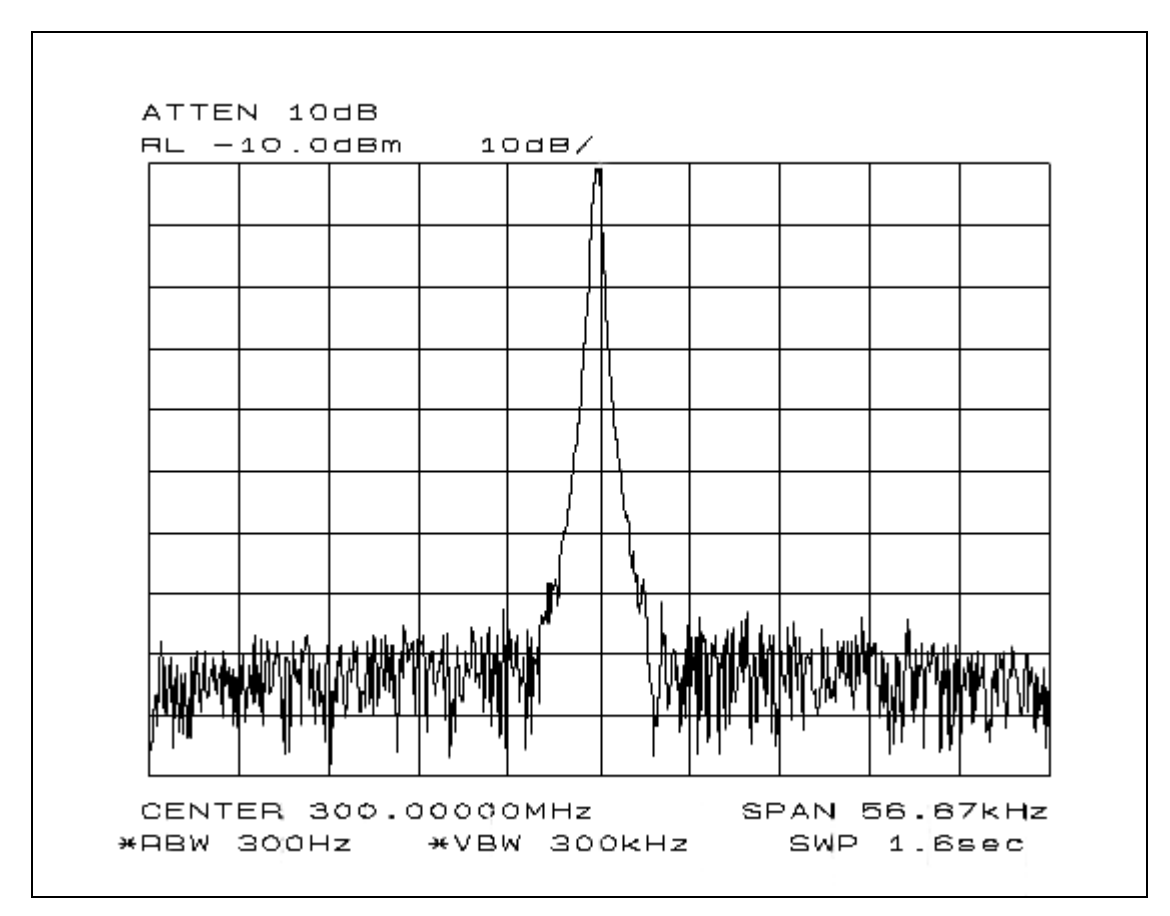

**Figura 3.3** Pantalla del analizador de espectro.

- Toma de lecturas. Una vez configurado el analizador de espectro para el monitoreo de una portadora, el operador debe manipular el dispositivo para obtener los parámetros más significativos de la señal en pantalla. Estos parámetros son:
	- o Valor en frecuencia del pico de la señal.
	- o Valor en amplitud del pico de la señal.
	- o Densidad de ruido.

Los valores de estos parámetros son registrados en una forma impresa similar a la que se muestra en la figura 3.4.

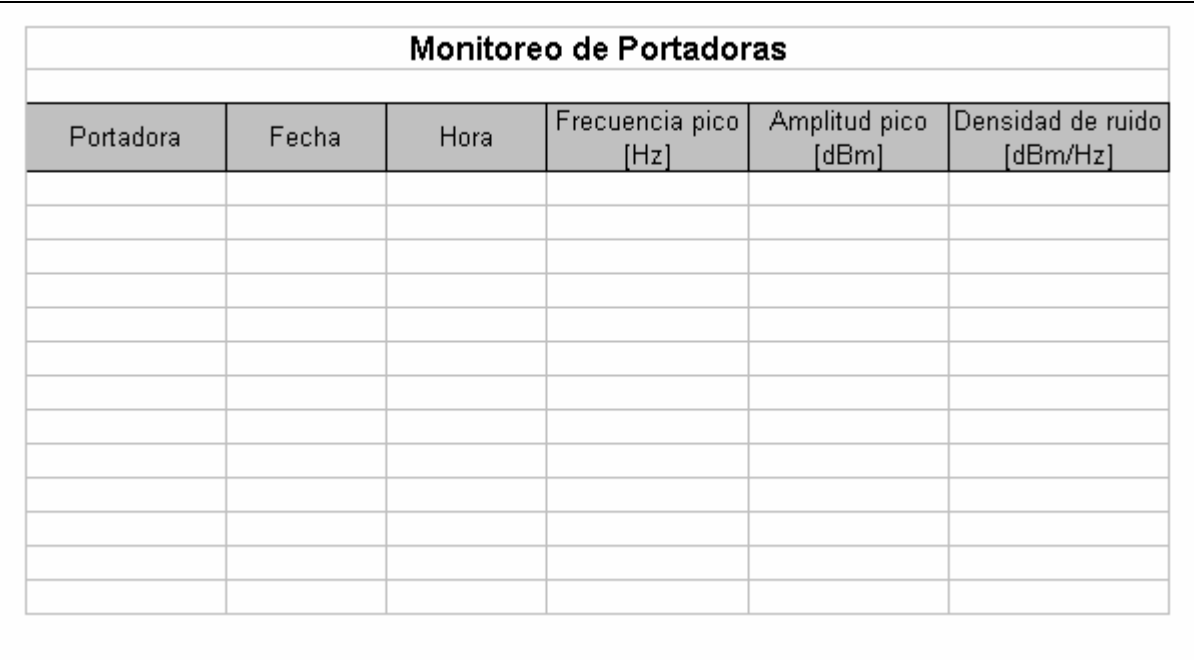

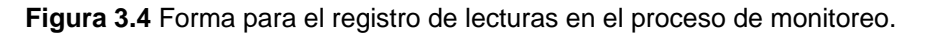

• Búsqueda de interferencias. Esta actividad es realizada por los operadores en el momento de tomar las lecturas de cada portadora. Una interferencia puede ser detectada a través de los efectos que produce en la señal mostrada en la pantalla del analizador de espectro, y puede clasificarse en los siguientes tipos:

o Portadora amplificada. La amplitud del pico de la señal mostrada en pantalla sobrepasa, por más de 3 decibeles, el nivel establecido para la portadora. La figura 3.5 muestra un ejemplo de este tipo de interferencia para una señal piloto (portadora sin modular).

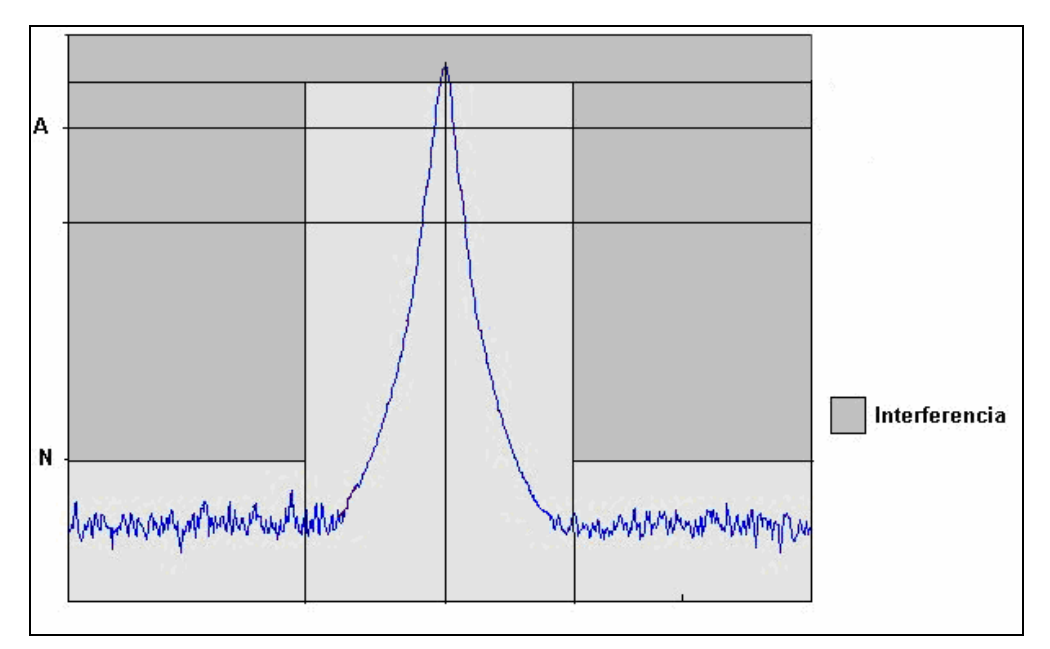

**Figura 3.5** Portadora amplificada.

- o Portadora atenuada. La amplitud del pico de la señal mostrada en pantalla es menor, por más de 3 decibeles, al nivel establecido para la portadora. La figura 3.6 muestra un ejemplo de este tipo de interferencia para una señal piloto.
- o Presencia de una señal extraña. Presencia de un pico con amplitud superior al nivel de ruido y frecuencia fuera del ancho de banda asignado a la portadora. La figura 3.7 muestra un ejemplo de este tipo de interferencia para una señal piloto.

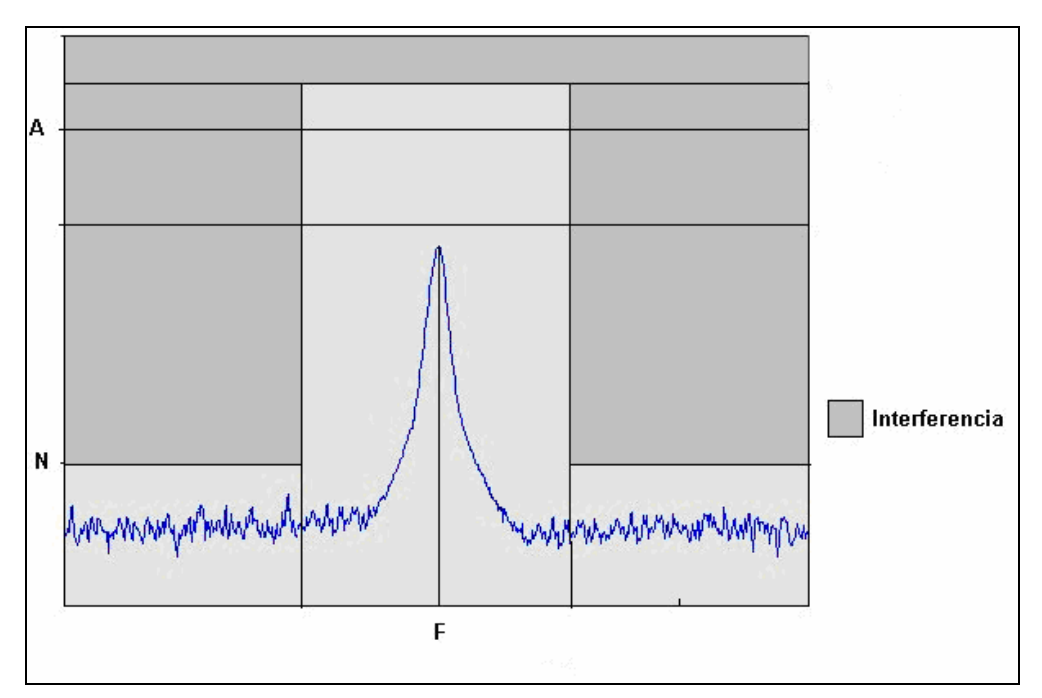

**Figura 3.6** Portadora atenuada.

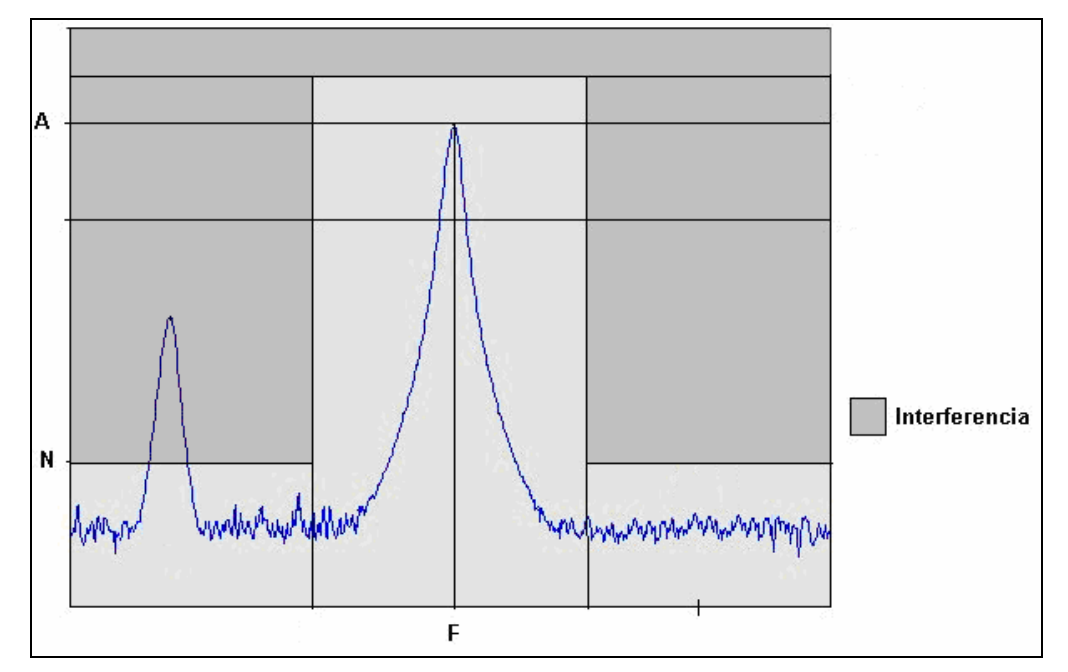

**Figura 3.7** Detección de una señal extraña.

Etapa de registro en bitácora y aviso al personal técnico.

• Registro en bitácora. Esta actividad es realizada por el operador. Todas las interferencias detectadas en la toma de lecturas deben ser registradas en una bitácora en formato impreso, anotando la portadora que sufre la interferencia, el tipo de interferencia detectado, la fecha y la hora en que se realizó la lectura. La figura 3.8 muestra el formato de la bitácora de interferencias.

| Bitácora de Interferencias                                        |  |  |  |  |
|-------------------------------------------------------------------|--|--|--|--|
| Tipo de interferencia<br>Fecha<br>Portadora<br>Hora<br>Comentario |  |  |  |  |
|                                                                   |  |  |  |  |
|                                                                   |  |  |  |  |
|                                                                   |  |  |  |  |
|                                                                   |  |  |  |  |
|                                                                   |  |  |  |  |
|                                                                   |  |  |  |  |
|                                                                   |  |  |  |  |

**Figura 3.8** Formato de la bitácora de interferencias.

• Aviso al personal técnico. El operador después de registrar la interferencia debe dar aviso al personal responsable de los equipos de radio frecuencia de la detección de interferencias, para que se tomen acciones correctivas con el objetivo de asegurar la calidad de servicio de los enlaces de comunicaciones de la estación terrena con el satélite.

Etapa de captura de lecturas.

• Registro de lecturas. Los datos obtenidos en la etapa de toma de lecturas deben ser capturados por el operador en formato electrónico en hojas de Excel. Esta información debe ser enviada por correo electrónico al administrador del plan de frecuencias para su análisis.

Generación de reportes.

- Generación de gráficas. Con las lecturas en formato electrónico el operador genera los siguientes tipos de gráfica para cada portadora:
	- o Gráfica de frecuencia contra tiempo.
	- o Gráfica de amplitud contra tiempo.
	- o Gráfica de densidad de ruido contra tiempo.

Esta información debe ser enviada por correo electrónico al administrador del plan de frecuencias para su análisis.

# **3.4 IDENTIFICACIÓN DEL PROBLEMA.**

El problema a resolver en el presente trabajo es la automatización del proceso de monitoreo, así como, el diseño de una base de datos relacional que permita almacenar y analizar la información obtenida en el proceso.

En los apartados siguientes se describe como el sistema automático de monitoreo pretende resolver la problemática descrita en la sección 3.1.

## **3.4.1 Administración del plan de frecuencias.**

En esta etapa el administrador del plan de frecuencias asigna la frecuencia de operación y ancho de banda a cada portadora utilizada en la estación terrena, es decir, genera el plan de frecuencias de la estación terrena, y lo almacena en hojas de Excel. Posteriormente el plan de frecuencias es distribuido en forma impresa a los operadores para que realicen el monitoreo de cada portadora incluida en el plan.

El problema principal detectado en esta etapa es la dificultad para propagar una actualización del plan de frecuencias, ya que si la información cambia, es necesario reimprimir el plan de frecuencias y distribuir la versión más actualizada a los operadores.

El sistema automático de monitoreo pretende resolver la problemática de la siguiente forma.

El plan de frecuencias estará almacenado en la base de datos del sistema automático de monitoreo. La interfaz Web del sistema permitirá a los administradores darle mantenimiento y a los operadores consultarlo con permiso de sólo lectura. Se asegura así, que la versión más actualizada del plan de frecuencias se encuentra en la base de datos del sistema y esta disponible para todo el personal involucrado en el proceso de monitoreo.

82

#### **3.4.2 Toma de lecturas.**

En esta etapa los operadores configuran manualmente el analizador de espectro asignado al proceso de monitoreo, para realizar mediciones de cada una de las portadoras incluida en el plan de frecuencias, hacen anotaciones de los valores de los parámetros principales y realizan búsqueda de interferencias.

Este proceso es muy lento y susceptible a errores humanos, tanto en la toma de lecturas como en el registro de valores.

La realización de esta etapa requiere de personal capacitado, y solo se puede llevar a cabo dentro de los turnos de los operadores, por lo tanto, existen periodos de tiempo dónde no se realiza monitoreo.

El sistema automático de monitoreo pretende resolver la problemática de esta etapa de la siguiente forma.

El plan de frecuencias y los parámetros requeridos en la configuración del analizador de espectro para el monitoreo de cada portadora, se encontrarán almacenados en la base de datos del sistema automático de monitoreo.

El sistema a través de su interfaz Web permitirá a los administradores definir rutinas de monitoreo y un ciclo de monitoreo. Las rutinas estarán compuestas por un grupo de portadoras contenidas en el plan de frecuencias de la estación terrena, y el ciclo de monitoreo estará formado por una o mas rutinas de monitoreo.

Un módulo del sistema tendrá la tarea de leer de la base de datos los parámetros de cada portadora contenida en el ciclo de monitoreo, procesando una portadora a la vez, y será capaz de configurar automáticamente el analizador de espectro con estos parámetros, para monitorear a la portadora en turno, recuperando del dispositivo los valores significativos para cada medición (frecuencia del pico, amplitud del pico y densidad de ruido) y realizará búsqueda de interferencias, los valores obtenidos en estas actividades serán almacenados en la base de datos. Este proceso de monitoreo automático se realizará de forma cíclica y permanente, iniciando con la primera portadora definida para la primera rutina dentro del ciclo de monitoreo.

La automatización de esta etapa agilizará el proceso de monitoreo, reduciendo el tiempo requerido para el monitoreo de una portadora, eliminará la posibilidad de ocurrencia de errores humanos en esta etapa y permitirá la realización del proceso de monitoreo fuera de los turnos laborales de los operadores.

#### **3.4.3 Registro en bitácora y aviso al personal técnico.**

Esta etapa consiste en registrar en una bitácora impresa las interferencias detectadas en la etapa de toma de lecturas, así como, dar aviso al personal responsable de los equipos de radio frecuencia de la existencia de interferencias.

Actualmente el registro de interferencias se realiza de forma manual, es muy lento y requiere de personal capacitado en el proceso de monitoreo. Otro inconveniente en esta etapa es la dificultad para analizar datos históricos debido a que la bitácora de interferencias se encuentra en documentos impresos.

El sistema automático de monitoreo pretende eliminar la problemática en esta etapa de la siguiente forma.

El registro de una interferencia se hará de forma automática en el momento de ser detectada por el módulo del sistema encargado de realizar la toma de lecturas (véase la sección 3.4.2). La bitácora de interferencias estará almacenada en la base de datos del sistema, esto permitirá a los administradores y a los operadores la consulta y búsqueda de registros de la bitácora de interferencias a través de la interfaz Web del sistema.

84

Las interferencias al ser registradas en el sistema tendrán un estatus de "pendiente" y dispararán una alarma audible en la estación terrena, el personal técnico encargado de los equipos de radio frecuencia tendrá asignada una cuenta de usuario en el sistema automático de monitoreo con perfil de operador, estas cuentas de usuario podrán modificar el estatus de las interferencias de "pendiente" a "atendido" después de que hayan realizado las acciones correctivas en los equipos de radio frecuencia para erradicar la interferencia. La alarma audible desaparecerá una vez que todas las interferencias registradas en la bitácora del sistema tengan estatus de "atendido".

La automatización de esta etapa permitirá agilizar el proceso de monitoreo y darle seguimiento, a través del sistema, a la atención de interferencias.

## **3.4.4 Captura de lecturas.**

En esta etapa los operadores capturan en formato electrónico (en hojas de Excel) los valores de las mediciones realizadas en la etapa de toma de lecturas. Este proceso se realiza de forma manual, es muy lento y es susceptible a errores humanos.

El sistema automático de monitoreo pretende resolver la problemática de esta etapa de la siguiente manera:

Los valores de los parámetros más significativos de cada medición realizada en la etapa de toma de lecturas (frecuencia del pico, amplitud del pico y densidad de ruido), serán almacenados automáticamente en la base de datos por el módulo del sistema encargado de realizar la toma de lecturas (véase la sección 3.4.2). Este modulo será capaz de almacenar en la base de datos la traza (gráfica en pantalla del analizador de espectro) de cada lectura tomada en el proceso automático de monitoreo, para su análisis.

La automatización de las tareas realizadas en esta etapa agilizará el proceso de monitoreo y enriquecerá la información disponible para el análisis del comportamiento de las portadoras a través del tiempo.

#### **3.4.5 Generación de reportes.**

En esta etapa los operadores generan gráficas del comportamiento de las portadoras a través del tempo, a partir de las lecturas registradas en hojas de Excel. Estas gráficas son enviadas por correo electrónico a los administradores del plan de frecuencias para su análisis. Este proceso es muy lento y susceptible a errores humanos, ya que se realiza de forma manual. Otro problema detectado en esta etapa es la dificultad para realizar búsquedas de lecturas específicas para una portadora.

El sistema automático de monitoreo pretende resolver la problemática de esta etapa de la siguiente forma.

El sistema generará automáticamente gráficas tipo Excel de amplitud contra tiempo, frecuencia contra tiempo y densidad de ruido contra tiempo, para cada portadora registrada en la base de datos, para un periodo de tiempo variable establecido por los usuarios. Los operadores y administradores tendrán la posibilidad de consultar estas gráficas y los registros de las lecturas tomadas para cada portadora. Esto permitirá agilizar el análisis de la información almacenada en la base de datos del sistema.

# **3.5 COMPARACIÓN Y UBICACIÓN DE LAS OPCIONES DE SOLUCIÓN.**

En la actualidad crece dentro de la comunidad informática la aplicación de estándares abiertos para el desarrollo de software y en especial para entornos distribuidos como Internet. Es así que se están desarrollando diversas tecnologías para construir aplicaciones Web, como ASP.Net, JSP, PHP, etc.

Se propone como solución el desarrollo de un sistema que explote las ventajas de estas tecnologías, principalmente dos de estas ventajas:

- Facilidad de uso en entornos de hardware heterogéneos. Se libera al usuario de la adopción de determinado entorno operativo, bastando un programa navegador de Internet para utilizar las aplicaciones desarrolladas con estas tecnologías.
- Acceso remoto. Se puede acceder a las aplicaciones desde cualquier lugar del mundo que cuente con una conexión a Internet.

Para hacer posible la implementación de procesos de ejecución continua, como lo es el proceso de monitoreo automático, junto a procesos de petición – respuesta, como lo son los procesos que integran a las aplicaciones Web; el sistema propuesto tendrá una arquitectura multicapa, para ello se propone extender el modelo de tres capas (Datos, Aplicación, Presentación) a cuatro:

• Capa de control. Módulo de control capaz de realizar las actividades de toma de lecturas, estas actividades son: leer información de las portadoras desde una base de datos, controlar un analizador de espectro de RF, tomar, analizar y almacenar lecturas; así como el disparo de alarmas en caso de ser necesario. El módulo de control se comunicará con la capa de datos permanentemente para leer los parámetros que dictarán su comportamiento.

- Capa de datos. Base de Datos Relacional que permita almacenar los parámetros de las portadoras, las lecturas tomadas por la capa de control y los parámetros que dictan el comportamiento del módulo de control.
- Capa de Aplicación. Aplicación Web que atenderá las peticiones del usuario (capa de presentación) a través del protocolo HTTP, se comunicará con la capa de datos para extraer información de las lecturas tomadas por la capa de control, así como, para modificar los parámetros que dictan el comportamiento del módulo de control.
- Capa de presentación. Interfaz HTML que a través de un navegador de Internet presentará el sistema al usuario.

La figura 39 muestra las capas propuestas para el Sistema Automático de Monitoreo.

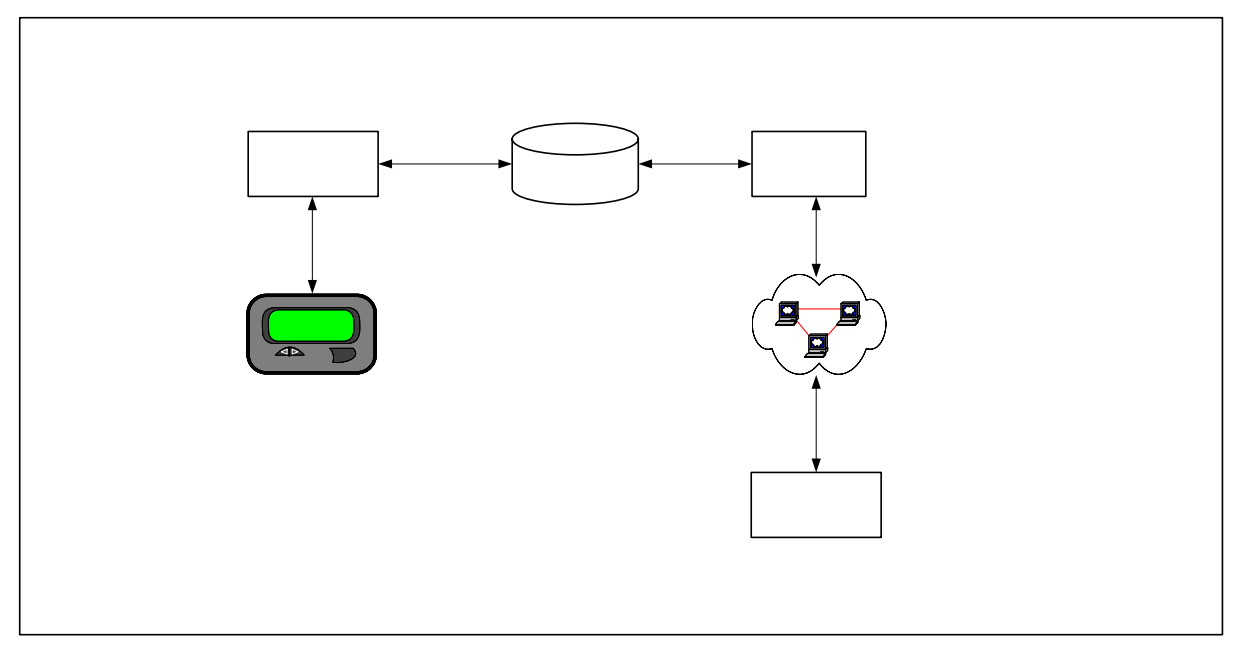

**Figura 3.9** Capas del Sistema Automático de Monitoreo.

La arquitectura propuesta para el sistema nos brinda las siguientes ventajas:

- Separación de código. En caso de requerir algún cambio en el sistema, sólo se tiene que modificar la capa requerida, simplificando el trabajo de revisar el código de todo el sistema.
- Sistema multinivel. Si se requiere, las capas se pueden distribuir en diferentes niveles (equipos hardware), dependiendo del poder de procesamiento demandado por cada capa.

Los apartados siguientes presentan algunas tecnologías que permiten desarrollar las capas del Sistema Automático de Monitoreo.

## **3.5.1 Capa de control**

A continuación se describen las tecnologías que pueden ser considerados para el desarrollo de la capa de control.

## **Visual Basic 6.0.**

Visual Basic es un lenguaje de programación que desciende del lenguaje BASIC. Utiliza un ambiente de desarrollo completamente gráfico que facilitara la creación de interfaces gráficas y la programación misma.

Es un lenguaje de fácil aprendizaje, guiado por eventos, y centrado en un motor de formularios. Su principal innovación, que luego fue adoptada por otros lenguajes, es el uso de un tipo especial de librería de enlace dinámico (dll), llamado ocx, que permite encapsular y compartir la funcionalidad de un control y facilitar su incorporación a los formularios.

Su sintaxis ha sido enriquecida con el paso del tiempo incluyendo una implementación limitada de la programación orientada a objetos (no admite polimorfismos ni herencia),

no requiere de manejo de punteros y posee un manejo muy sencillo de cadenas de caracteres.

Visual Basic tiene la capacidad de conectar con la mayoría de las base de datos existentes hoy en día, a través de ADO y ODBC.

El compilador de Visual Basic genera ejecutables que requieren una dll para su ejecución, esta librería provee todas las funciones implementadas en el lenguaje y sólo puede ejecutarse en la plataforma Windows. Visual Basic cuenta con un gran número de librerías que facilitan el acceso a muchas funciones del sistema operativo y la integración con otras aplicaciones.

#### **Delphi 7.0.**

Delphi es un entorno de desarrollo rápido de software diseñado para la programación de propósito general con énfasis en la programación visual, utiliza como lenguaje de programación una versión moderna de Pascal llamada Object Pascal y permite producir archivos ejecutables para Windows, Linux y la plataforma .NET.

La programación en Delphi es orientada a objetos y dirigida por eventos, permite el desarrollo de aplicaciones visuales, de bases de datos, aplicaciones de consola y servicios del sistema operativo.

Una de las principales características de Delphi es su capacidad para desarrollar aplicaciones con conectividad a bases de datos de diferentes fabricantes. Delphi cuenta con una gran cantidad de componentes para realizar la conexión, manipulación, presentación y captura de datos.

#### **Power Builder 6.0.**

Power Builder es un entorno de desarrollo que permite a través de su lenguaje orientado a objetos, la construcción de aplicaciones con soporte a todas las

90

características del ambiente Windows, permite el desarrollo de componentes para aplicaciones multi-hilo y esta orientado al desarrollo de aplicaciones cliente-servidor, cuenta con un gran numero de componentes que permiten la conectividad con diferentes bases de datos.

El entorno de desarrollo de Power Bilder cuenta con un depurador instantáneo que prmite optimizar la ejecución de las aplicaciones desarrolladas en él.

Power Builder brinda la capacidad de desarrollar aplicaciones para clientes ultra delgados en ambiente web, mediante la generación dinámica de HTML.

La tabla 3.1 muestra una comparación de las tecnologías candidatas para el desarrollo de la capa de control.

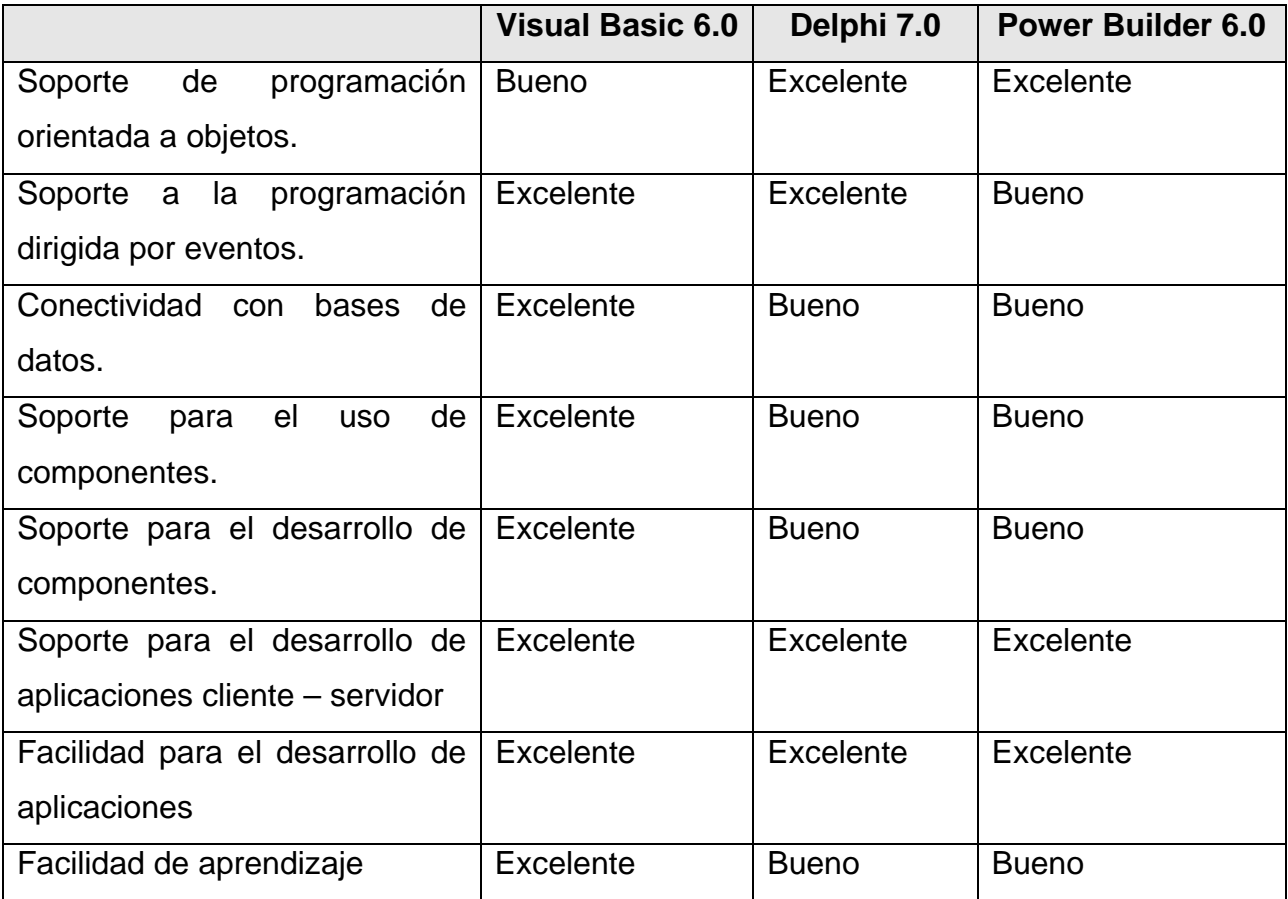

**Tabla 3.1** Comparativo de las tecnologías candidatas para la capa de control.

#### **3.5.2 Capa de datos**

A continuación se describen los manejadores de bases de datos que pueden constituir la capa de datos.

#### **SQL Server 2000.**

SQL Server es un sistema manejador de bases de datos relacionales basado en el lenguaje SQL. Sus características principales son: el soporte de transacciones, gran estabilidad, seguridad, escalabilidad, soporte a procedimientos almacenados y permite trabajar en modo cliente-servidor.

SQL Server cuenta con asignación dinámica de recursos, lo cual permite la escalabilidad del uso del disco duro y la memoria del servidor, para adaptarse a las necesidades de la base de datos en cada momento, facilitando la administración del sistema. Incluye un entorno gráfico de administración, que permite el uso de comandos de lenguaje de definición de datos (DDL) y lenguaje de manipulación de datos (DML) de forma gráfica. Soporta servicios de procesamiento analítico en línea (OLAP) y cuenta con Servicios de Transformación de Datos (DTS) una herramienta que simplifica la importación y la exportación de datos entre diversas bases de datos.

SQL Server cuenta con un esquema de seguridad independiente al del sistema operativo, así como, con mecanismos para la duplicación de bases de datos, respaldo y recuperación de la información.

#### **Oracle 9i.**

Oracle es un sistema manejador de bases de datos relacionales, es considerado como uno de los sistemas de bases de datos más completos. Actualmente domina el mercado empresarial a pesar de su alto costo y esquema de licenciamiento.

92

Sus características más destacadas son: el soporte de transacciones, gran estabilidad, escalabilidad y soporte robusto a bases de datos de gran tamaño. Oracle cuenta con un esquema de seguridad independiente al sistema operativo, puede aplicar mecanismos de auditoria a nivel de usuario y de objetos de la base de datos, garantiza la recuperación de la información a través de varios niveles de respaldo y cuenta con un ambiente gráfico para la administración y manejo de las bases de datos.

Oracle soporta mecanismos de replicación y es multiplataforma ya que existen versiones de Oracle para la mayoría de los sistemas operativos existentes hoy en día.

#### **MySQL.**

MySQL es uno de los Sistemas Gestores de Bases de Datos más populares desarrolladas bajo la filosofía de código abierto, puede utilizarse gratuitamente y su código fuente está disponible a través de Internet.

Inicialmente, MySQL carecía de elementos considerados esenciales en las bases de datos relacionales, tales como integridad referencial y transacciones, a pesar de ello, es utilizado por los desarrolladores de aplicaciones web por su simplicidad. Con el paso del tiempo los elementos faltantes en MySQL están siendo incorporados tanto por desarrollos internos, como por desarrolladores de software libre. Entre las características disponibles en las últimas versiones se puede destacar: un amplio subconjunto del lenguaje SQL, soporte para transacciones y claves foráneas, conectividad segura, soporte para replicación, búsqueda e indexación de campos de texto.

MySQL es multiplataforma ya que existen versiones de este manejador de bases de datos para los principales sistemas operativos del mercado.

La tabla 3.2 muestra una comparación de los sistemas manejadores de bases de datos candidatos para integrar la capa de datos.

93

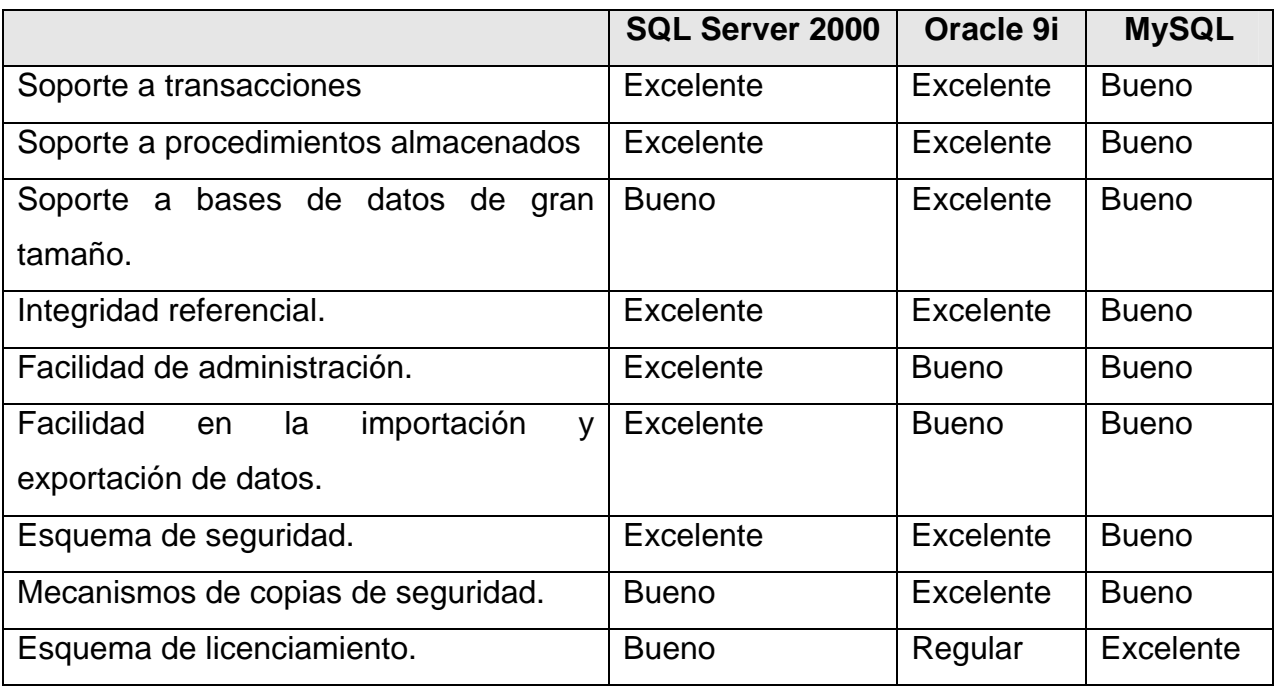

**Tabla 3.2** Comparativo de los sistemas manejadores de bases de datos.

## **3.5.3 Capa de aplicación.**

A continuación se describen las tecnologías Web que pueden considerarse para el desarrollo de la capa aplicación.

## **ASP.NET**

ASP.NET es una tecnología de programación que permite crear aplicaciones y servicios para Internet, soporta lenguajes totalmente orientados a objetos como C# y Visual Basic.NET. Está basado en el Entorno de Ejecución de Lenguaje Común (CLR). El CLR es un motor de ejecución de código de alto rendimiento para todos los lenguajes .NET.

ASP.NET permite la separación entre el código ejecutable en el servidor y el contenido estático (código HTML), soporta compilación justo a tiempo, optimización nativa, y servicios de caché.

ASP.NET maneja eventos con un modelo sencillo de procesamiento de formularios, similar a lo que realiza Visual Basic en aplicaciones de escritorio. Tiene la capacidad de conectarse con la mayoría de bases de datos disponibles en el mercado a través de ADO.NET.

ASP.NET usa un sistema jerárquico de configuración, basado en archivos de texto, que simplifica la aplicación de parámetros de configuración al servidor y sus aplicaciones. Una aplicación ASP.NET se despliega a un servidor simplemente copiando los archivos necesarios al servidor. No es necesario reiniciar el servidor, ni siquiera para reemplazar código compilado que ya está en servicio.

ASP.NET permite extender o reemplazar cualquier componente del ambiente de ejecución de ASP.NET con un componente personalizado. Soporta autenticación nativa de Windows y configuración de seguridad individual por aplicación.

#### **JSP**

JSP (Java Server Pages) es la tecnología para generar páginas web de forma dinámica en el servidor, esta basado en scripts que utilizan una variante del lenguaje java.

JSP permite a los programadores generar dinámicamente HTML, combinando código java con en el contenido estático, el código java se incluye dentro de las marcas de etiqueta <% y %>.

JSP tiene la capacidad de integrarse con clases java (archivos .class), esto permite separar en niveles las aplicaciones web, almacenando en clases java las partes que consumen más recursos así como las que requieren más seguridad, y dejando la parte encargada de formatear el documento html en el archivo jsp.

95

JSP no se puede considerarse como un lenguaje de script, ya que antes de ser ejecutado, el servidor web compila el script y genera un servlet, por lo tanto puede considerarse como una aplicación compilada.

JSP es multiplataforma y es soportada por la mayoría de los servidores web comerciales. JSP cuenta con conectividad con la mayoría de manejadores de bases de datos a través de JDBC.

#### **PHP**

PHP (Hypertext Preprocessor) es un lenguaje de programación interpretado usado generalmente para la creación de aplicaciones para servidores y para la creación de contenido dinámico para sitios web.

En PHP la interpretación del código y su ejecución se dan en el servidor, en el cual se encuentra almacenado el script, y el cliente sólo recibe el resultado de la ejecución. Cuando el cliente hace una petición al servidor para que le envíe una página web generada por un script PHP, el servidor ejecuta el intérprete de PHP, el cual procesa el script solicitado, genera el contenido de manera dinámica y lo regresa al servidor, el cual se encarga de transmitirlo al cliente.

PHP permite la conexión a diferentes tipos de servidores de bases de datos tales como MySQL, Postgres, Oracle, ODBC, IBM DB2, Microsoft SQL Server; lo cual permite la creación de Aplicaciones web robustas.

La tabla 3.3 muestra una comparación de las tecnologías candidatas para el desarrollo de la capa de aplicación.

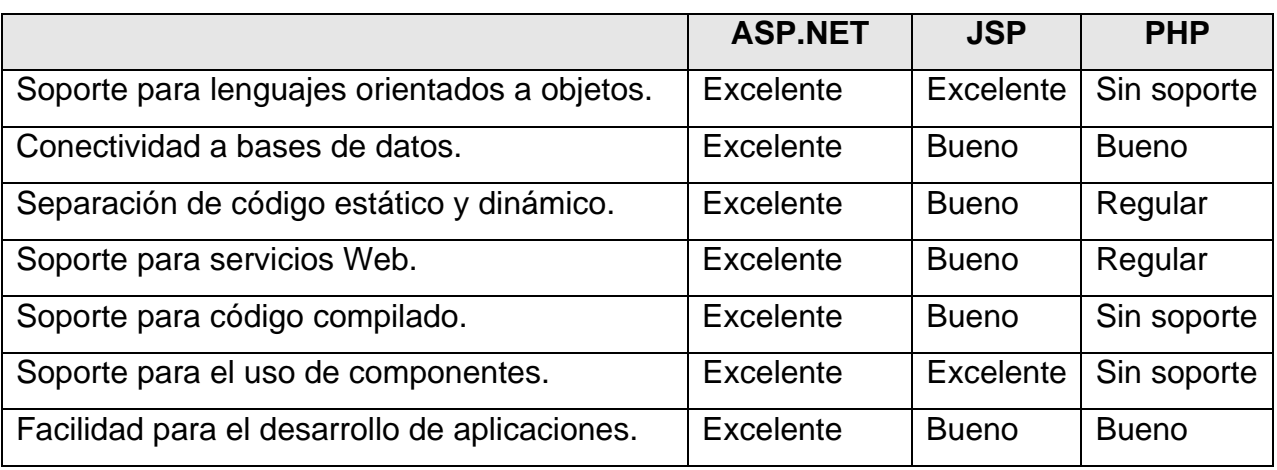

**Tabla 3.3** Comparativo de tecnologías candidatas para el desarrollo de la capa de aplicación.

## **3.5.4 Solución elegida.**

Después de evaluar las diferentes tecnologías candidatas para el desarrollo de las diferentes capas del sistema automático de monitoreo de portadoras satelitales, la elección final es la siguiente.

- Capa de control: Visual Basic.
- Capa de datos: SQL Server 2000.
- Capa de aplicación: ASP.NET
- Capa de presentación: HTML

Cabe mencionar que en la capa de presentación no existió proceso de selección, ya que HTML es un estándar para el desarrollo de la interfaz gráfica en las aplicaciones Web.

**CAPÍTULO IV** 

**DESARROLLO E IMPLEMENTACIÓN DEL SISTEMA** 

# **4.1 APLICACIÓN DE LA METODOLOGÍA ELEGIDA.**

La metodología elegida para el desarrollo del Sistema Automático de Monitoreo es la metodología de Yourdon, también conocida como Análisis Estructurado Moderno. Esta metodología se basa en el modelado orientado al flujo de datos y permite representar el sistema de lo general a lo particular.

Los apartados siguientes tratan la metodología aplicada a la fase de análisis en el proceso de desarrollo del Sistema Automático de Monitoreo, y se utilizan algunos diagramas del Lenguaje Unificado de Modelado (UML) como apoyo en esta fase del proceso.

## **4.1.1 Diagramas de flujo de datos.**

Un diagrama de flujo de datos representa el flujo de información y las transformaciones a las que es sometida en diversos procesos, desde la entrada en el sistema hasta la salida. La figura 4.1 muestra los símbolos que componen a un diagrama de flujo de datos.

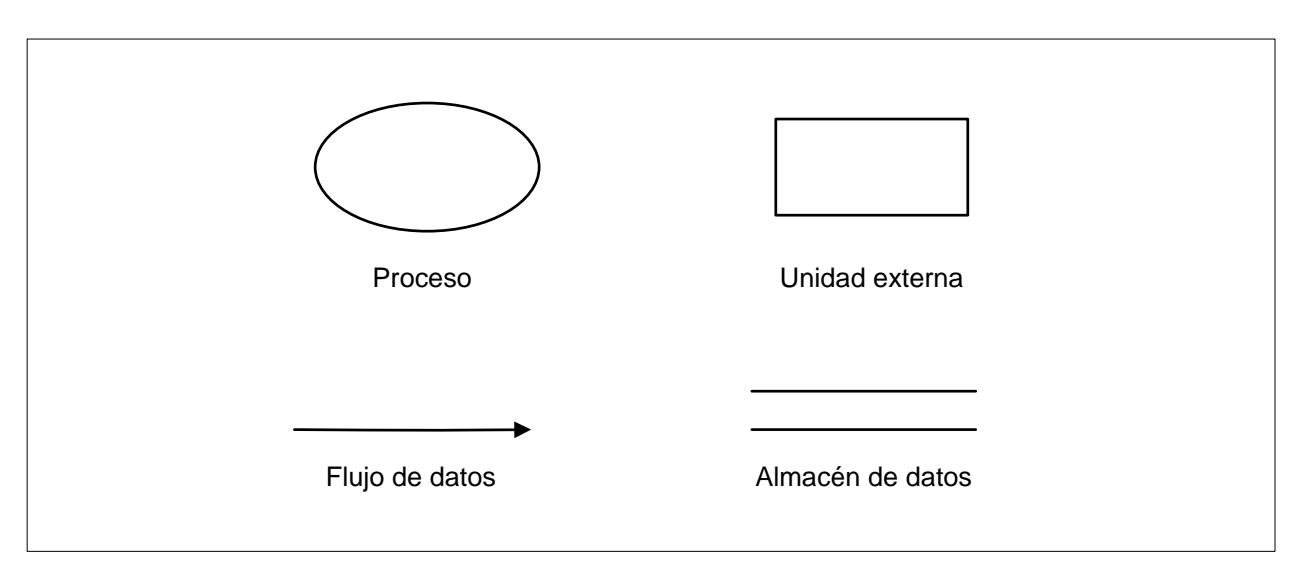

**Figura 4.1** Símbolos empleados en un diagrama de flujo de datos.

Un diagrama de flujo de datos esta compuesto por los elementos siguientes:

- Unidad externa. Representa a un productor o consumidor de información que se encuentra fuera del sistema.
- Proceso. Es un elemento del sistema que ejecuta una tarea de transformación de la información.
- Flujo de datos. Es la representación de una colección de datos que viajan desde un proceso o unidad externa, a otro.
- Almacén de datos. Simboliza un repositorio de datos, como archivos o bases de datos.

Los diagramas de flujo de datos permiten construir modelos del dominio de información y modelos del dominio funcional al mismo tiempo, debido a que en ellos se representan los datos y procesos que integran al sistema. La creación de diagramas de flujo de datos se inicia en el nivel cero, también llamado diagrama de contexto, en él se representa al sistema como un sólo proceso, se identifican a las unidades externas y a los flujos de información de entrada y salida. La figura 4.2 muestra el diagrama de flujo de datos de nivel cero para el Sistema Automático de Monitoreo.

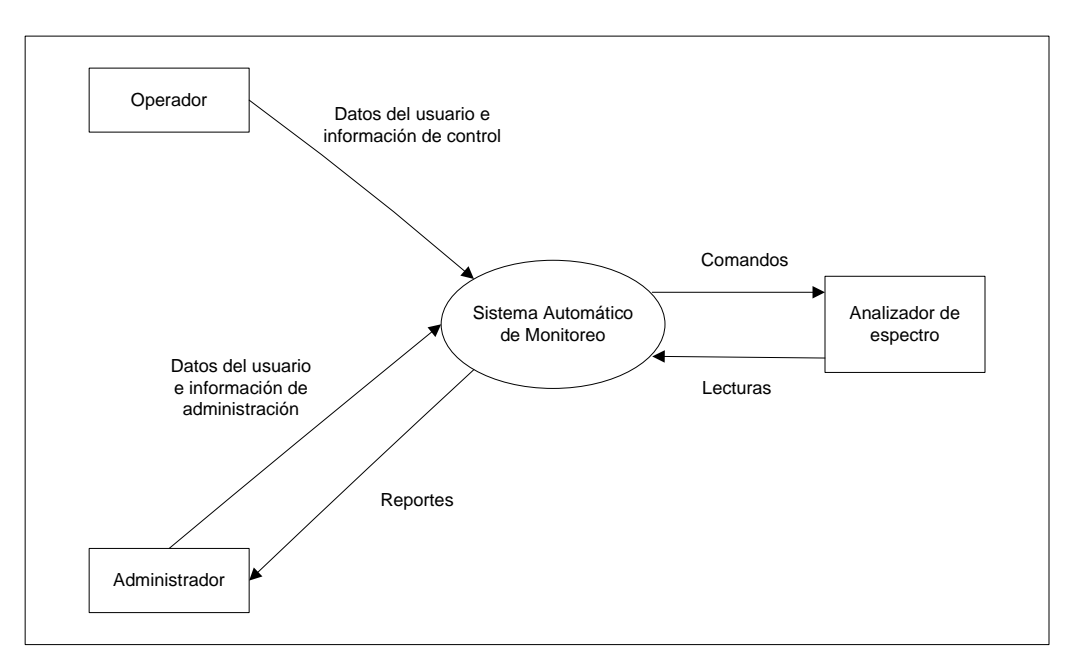

**Figura 4.2** Diagrama de flujo de datos de nivel cero.

El diagrama de nivel cero del Sistema Automático de Monitoreo muestra las tres unidades externas con las que interactúa el sistema:

- Administradores. Usuarios con privilegios para modificar el plan de frecuencias de la estación terrena, administrar usuarios, cambiar la configuración del proceso de monitoreo automático y extraer reportes del sistema.
- Operadores. Usuarios con privilegios limitados, solo están habilitados para iniciar o detener el proceso automático de monitoreo, atender interferencias y extraer reportes del sistema.
- Analizador de espectro. Dispositivo asignado al proceso automático de monitoreo de las señales portadoras utilizadas en los enlaces de comunicación de la estación terrena con un satélite.

La figura 4.2 muestra también los flujos de información de entrada y salida del Sistema Automático de Monitoreo, los flujos de información son los siguientes:

- Datos del usuario. Información para autenticar a un usuario del sistema.
- Información de control. Datos para iniciar o detener el proceso automático de monitoreo, y solicitudes de atención de interferencias detectadas por el sistema.
- Información de administración. Datos para la administración de usuarios, administración del plan de frecuencias y parámetros para la configuración del proceso automático de monitoreo.
- Reportes. Gráficas y listados de texto de la información almacenada en el sistema.
- Comandos. Comandos de control para el analizador de espectro asignado al proceso automático de monitoreo.
- Lecturas. Valores de los parámetros registrados en el analizador de espectro en el proceso automático de monitoreo.

El modelo se refina para mostrar mayor detalle en el siguiente nivel, para ello se realiza el aislamiento de procesos, objetos de datos y se identifican los almacenes de datos.
La figura 4.3 ilustra el diagrama de flujo de datos de nivel uno para el Sistema Automático de Monitoreo.

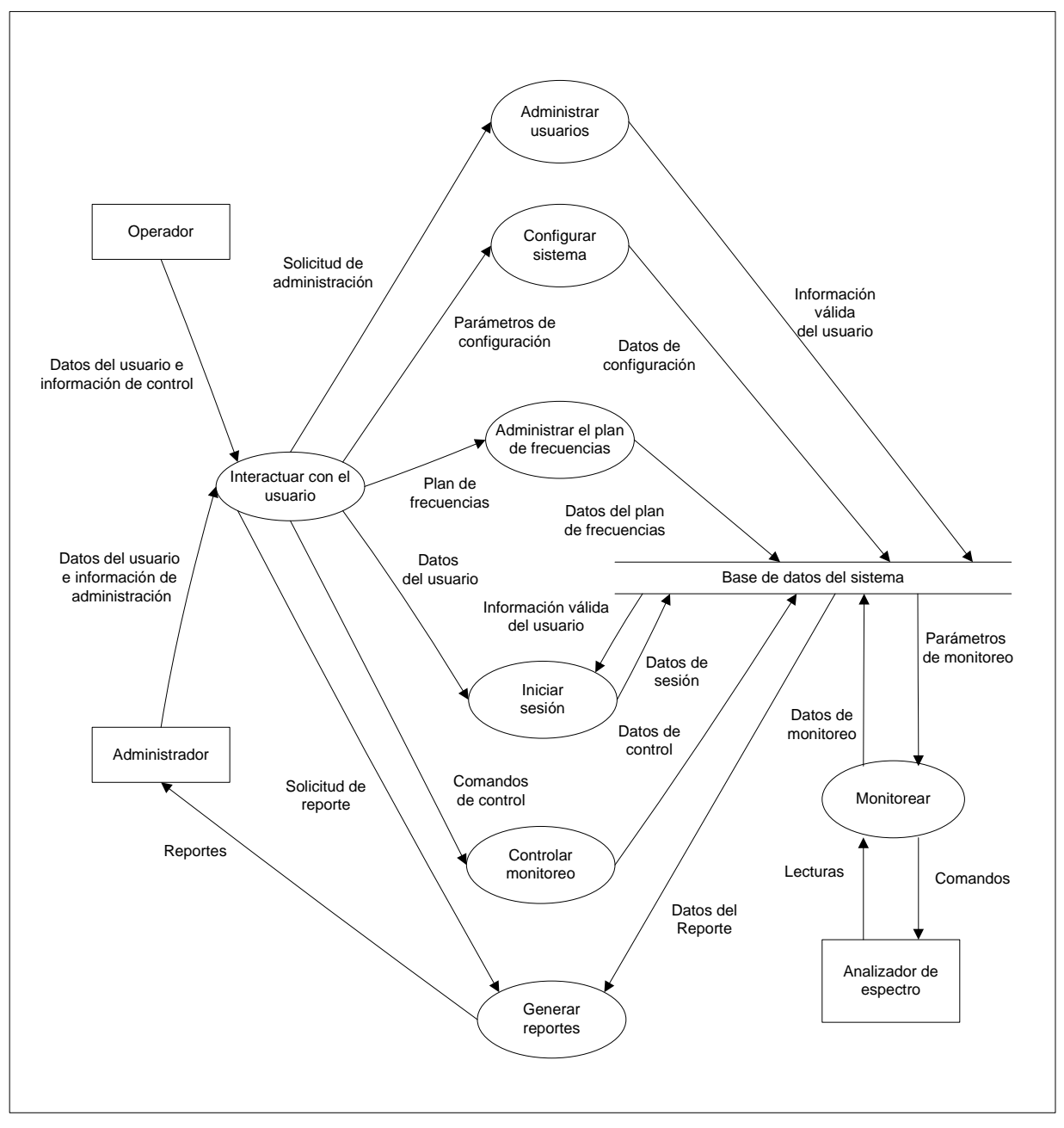

**Figura 4.3** Diagrama de flujo de datos de nivel uno.

En el diagrama de flujo de datos de nivel uno se ha dividido el Sistema Automático de Monitoreo en ocho procesos y se ha identificado el almacén central de datos. Los procesos son los siguientes:

- Interactuar con el usuario. Proceso encargado de recibir las peticiones del usuario e invocar a los procesos indicados para su atención.
- Administrar usuarios. Proceso de mantenimiento de los usuarios registrados en el sistema, permite operaciones de alta, baja y actualización de registros.
- Configurar sistema. Proceso de mantenimiento de los parámetros del sistema, permite configurar las rutinas y el ciclo automático de monitoreo.
- Administrar el plan de frecuencias. Proceso de mantenimiento del plan de frecuencias de la estación terrena, permite operaciones de alta, baja y actualización de portadoras.
- Iniciar sesión. Proceso encargado de autenticar a los usuarios del sistema.
- Controlar monitoreo. Proceso que inicia o detiene el monitoreo automático de portadoras y permite atender interferencias detectadas por el sistema.
- Generar reportes. Proceso que permite generar reportes gráficos y de texto a partir de la información almacenada en el sistema.
- Monitorear. Proceso de monitoreo automático de portadoras.

La refinación del modelo continúa con la expansión de cada proceso al siguiente nivel de detalle, hasta que cada proceso realice una sola función. La figura 4.4 muestra el diagrama de flujo de datos de nivel dos para el proceso *Interactuar con el usuario*.

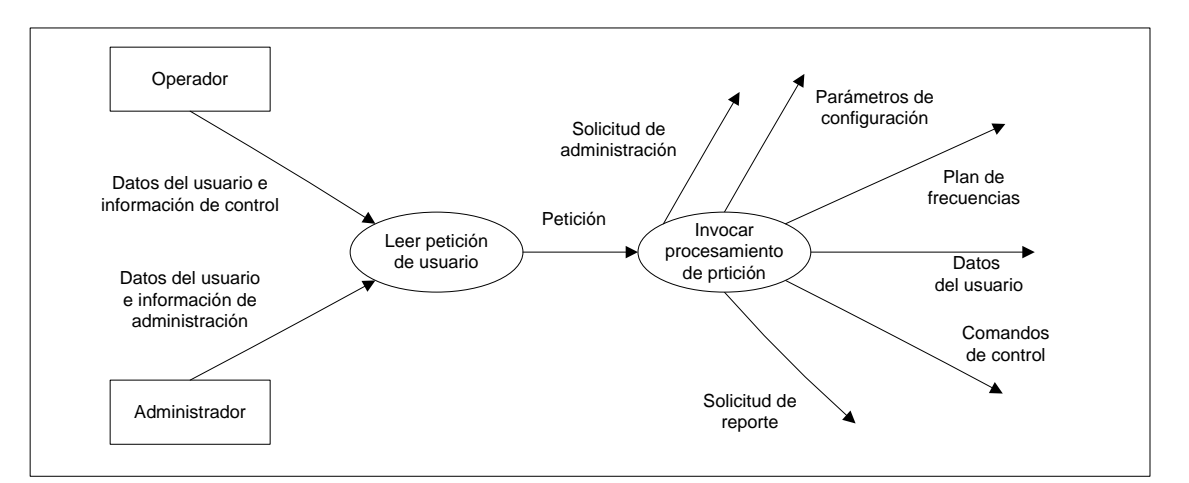

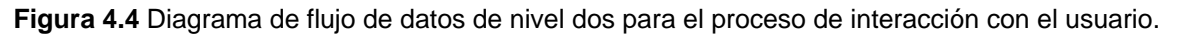

El proceso *Interactuar con el usuario* se ha divido en dos procesos muy simples:

- Leer petición de usuario. Consiste en determinar que operación desea realizar el usuario a través del sistema.
- Invocar procesamiento de petición. Proceso que transfiere la petición del usuario al proceso adecuado para realizar la operación requerida.

La figura 4.5 muestra el diagrama de flujo de datos de nivel dos para el proceso *Administrar usuarios*.

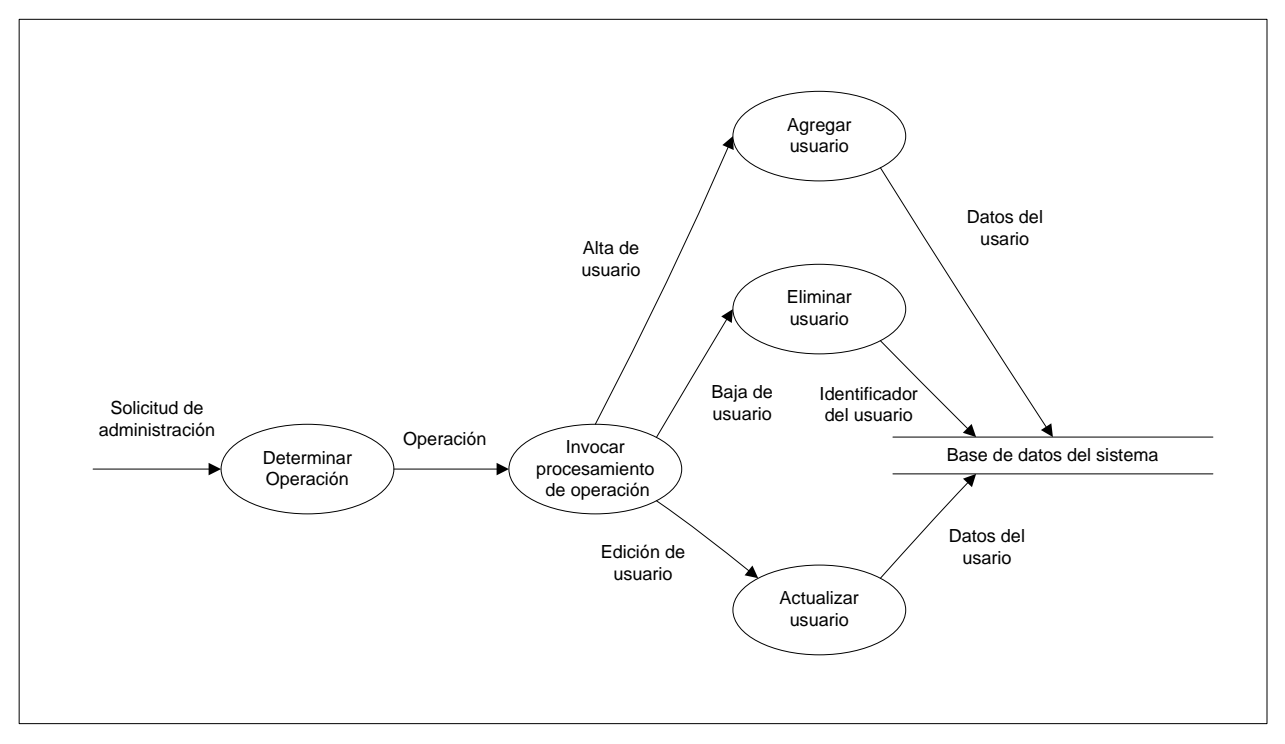

**Figura 4.5** Diagrama de flujo de datos de nivel dos para el proceso de administración de usuarios.

El proceso *Administrar usuarios* se ha dividido en cinco procesos:

• Determinar operación. Proceso que determina la operación de administración a realizar en el registro de usuarios del sistema.

- Invocar procesamiento de operación. Proceso que pasa la petición de operación y los parámetros adecuados al proceso correspondiente de atender la petición de administración.
- Agregar usuario. Proceso que permite registrar un nuevo usuario del sistema.
- Eliminar usuario. Proceso que permite eliminar un usuario del sistema
- Actualizar usuario. Proceso que permite actualizar los datos de un usuario registrado en el sistema.

La figura 4.6 muestra el diagrama de flujo de datos de nivel dos para el proceso *Configurar sistema*.

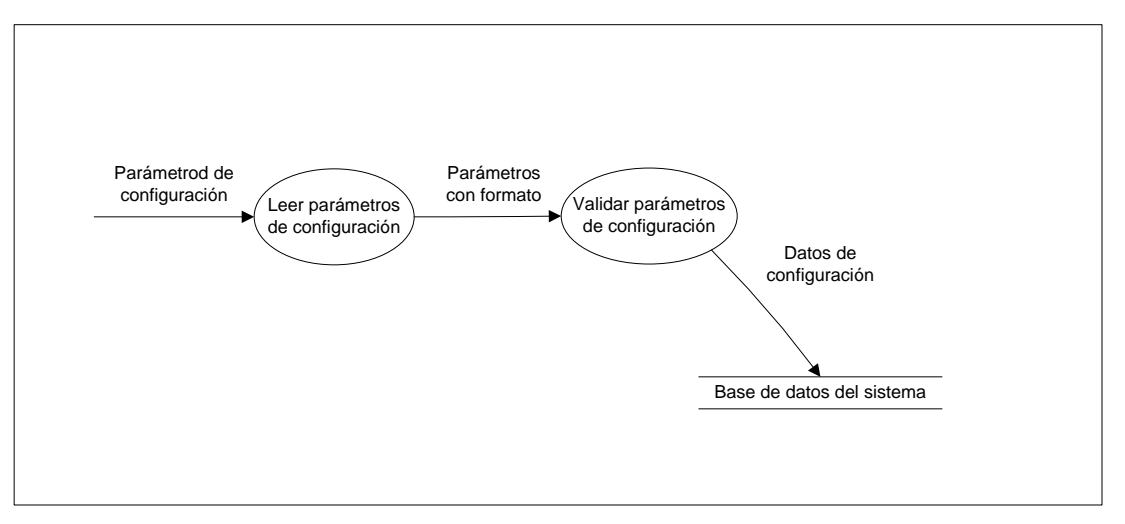

**Figura 4.6** Diagrama de flujo de datos de nivel dos para el proceso de configuración del sistema.

El proceso *Configurar sistema* se ha dividido en dos procesos muy simples:

- Leer parámetros de configuración. Proceso encargado de leer y dar el formato adecuado a los parámetros de configuración del sistema, los cuales definen que portadoras integran el ciclo de monitoreo automático.
- Validar parámetros de configuración. Proceso que valida los parámetros de configuración del sistema antes de ser aplicados.

La figura 4.7 muestra el diagrama de flujo de datos de nivel dos para el proceso *Administrar el plan de frecuencias*.

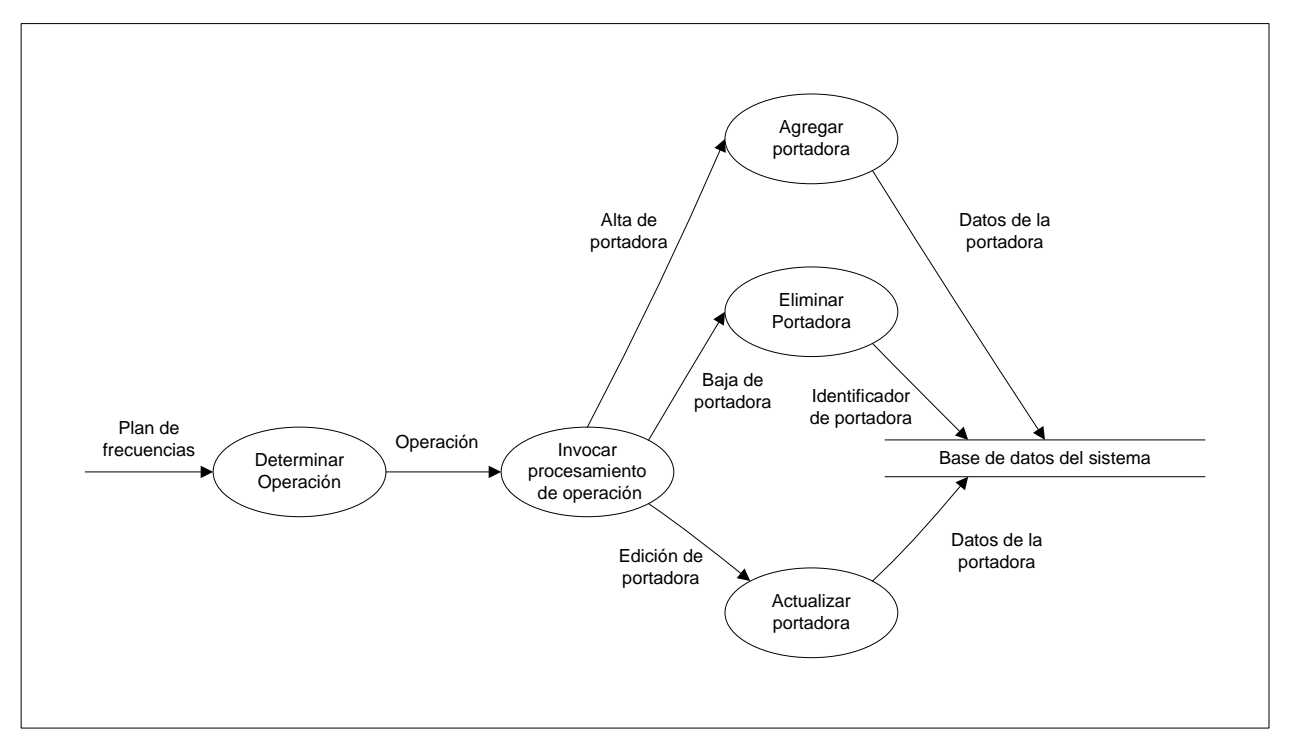

**Figura 4.7** Diagrama de flujo de datos de nivel dos para el proceso de administración del plan de frecuencias.

El proceso *Administrar el plan de frecuencias* se ha dividido en cinco procesos:

- Determinar operación. Proceso que determina la operación de administración a realizar en el plan de frecuencias de la estación terrena.
- Invocar procesamiento de operación. Proceso que pasa la petición de operación y los parámetros adecuados al proceso correspondiente de atender la petición de administración.
- Agregar portadora. Proceso que permite registrar una nueva portadora en el plan de frecuencias.
- Eliminar portadora. Proceso que permite eliminar una portadora registrada en el plan de frecuencias.

• Actualizar portadora. Proceso que permite actualizar los datos de una portadora registrada en el plan de frecuencias.

La figura 4.8 muestra el diagrama de flujo de datos de nivel dos para el proceso *Iniciar sesión*.

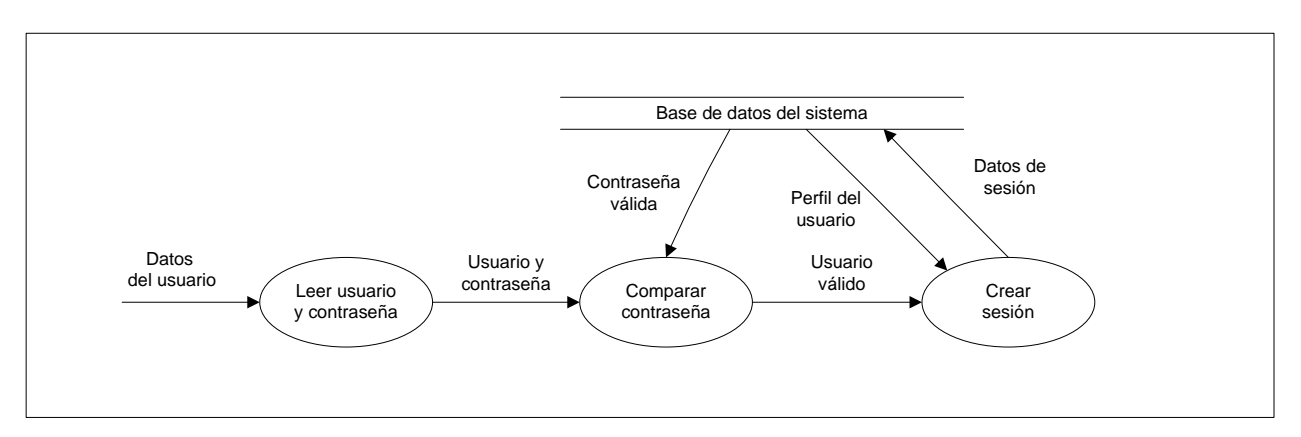

**Figura 4.8** Diagrama de flujo de datos de nivel dos para el proceso de inicio de sesión de los usuarios del sistema.

El proceso *Iniciar sesión* se ha dividido en tres procesos:

- Leer usuario y contraseña. Proceso que lee el identificador y la contraseña del usuario que desea iniciar una sesión en el sistema.
- Comparar contraseña. Proceso que valida la contraseña del usuario que desea iniciar una sesión en el sistema.
- Crear sesión. Proceso que otorga privilegios para utilizar el sistema a un usuario validado previamente.

La figura 4.9 muestra el diagrama de flujo de datos de nivel dos para el proceso *Controlar monitoreo*, el cual se ha dividido en tres procesos más simples:

• Leer comandos de control. Proceso que recupera los comandos de control especificados por el usuario.

- Activar/Desactivar monitoreo. Proceso que permite iniciar o detener el monitoreo automático de portadoras.
- Atender interferencia. Proceso que permite modificar el estado de una interferencia detectada por el sistema.

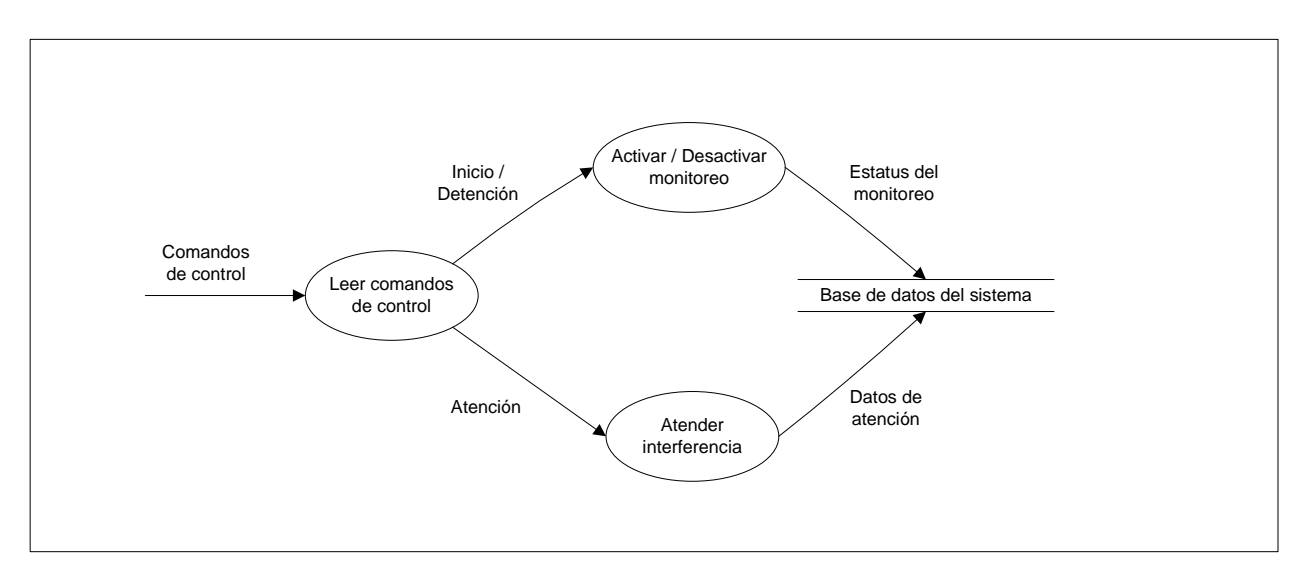

**Figura 4.9** Diagrama de flujo de datos de nivel dos para el proceso de control del monitoreo automático.

La figura 4.10 muestra el diagrama de flujo de datos de nivel dos para el proceso *Generar reportes*, el cual se ha dividido en tres procesos:

- Determinar el tipo de reporte. Proceso que determina el tipo de reporte requerido por el usuario, y canaliza la petición con los parámetros adecuados a los procesos correspondientes de atender la petición.
- Generar listado. Proceso que recupera la información requerida por el usuario y genera un reporte en forma de tabla.
- Generar gráfica. Proceso que recupera la información requerida por el usuario y genera un reporte en forma gráfica.

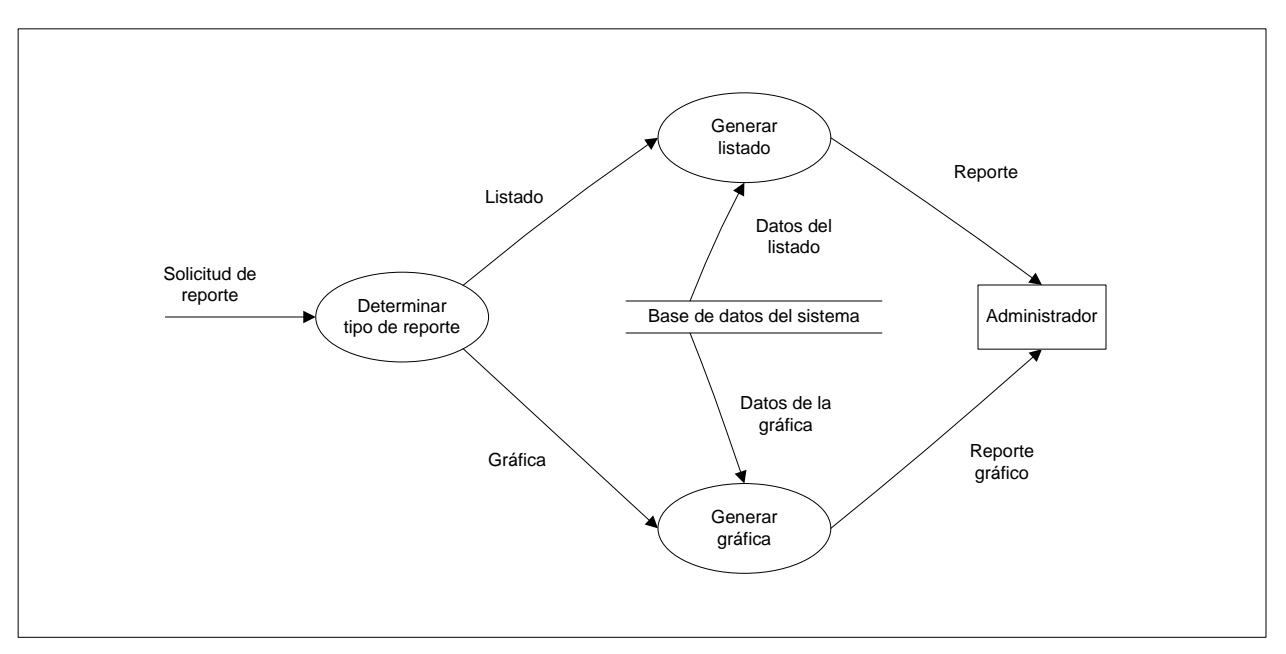

**Figura 4.10** Diagrama de flujo de datos de nivel dos para el proceso de generación de reportes.

La figura 4.11 muestra el diagrama de flujo de datos de nivel dos para el proceso *Monitorear*, el cual se ha dividido en cinco procesos más simples:

- Leer parámetros de comportamiento. Proceso encargado de leer de la base de datos del sistema los parámetros que dictan el comportamiento del monitoreo automático de portadoras e invoca a los procesos necesarios para iniciar o detener el monitoreo.
- Iniciar monitoreo. Proceso que recupera la lista de rutinas que integran el ciclo de monitoreo y permite iniciar el monitoreo automático de portadoras.
- Detener monitoreo. Proceso que permite detener el monitoreo automático de portadoras.
- Seleccionar portadora. Proceso que recupera la lista de portadoras que pertenecen a una rutina de monitoreo y determina que portadora se debe monitorear en un instante de tiempo dado.
- Monitorear portadora. Proceso que aplica al analizador de espectro los comandos adecuados para monitorear a una portadora dada, y recuperar el valor de los de los parámetros registrados por el analizador de espectro (lecturas).

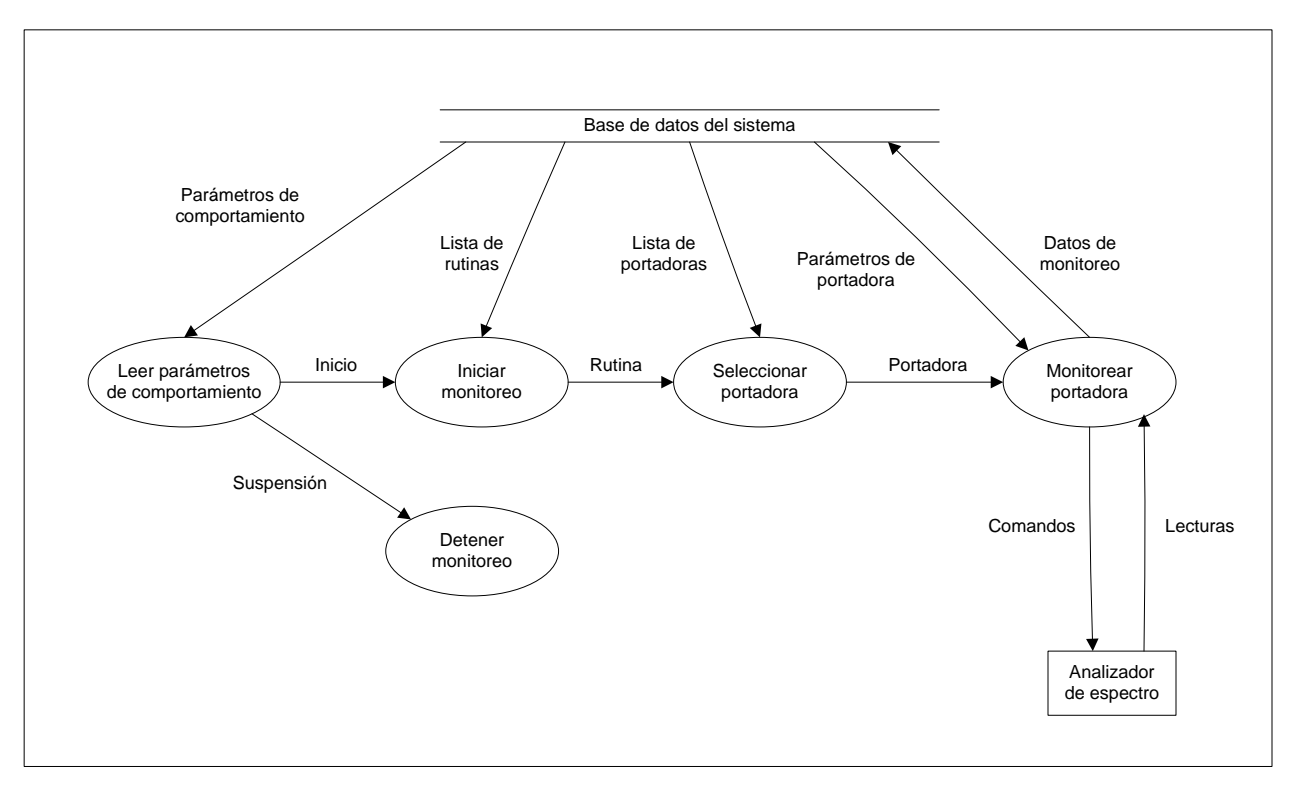

**Figura 4.11** Diagrama de flujo de datos de nivel dos para el proceso de monitoreo automático.

#### **4.1.2 Diagramas de actividad.**

Los diagramas UML de actividad proporcionan una representación gráfica del flujo de interacción dentro de un escenario específico en la utilización del Sistema Automático de Monitoreo. La figura 4.12 muestra la notación utilizada en los diagramas de actividad.

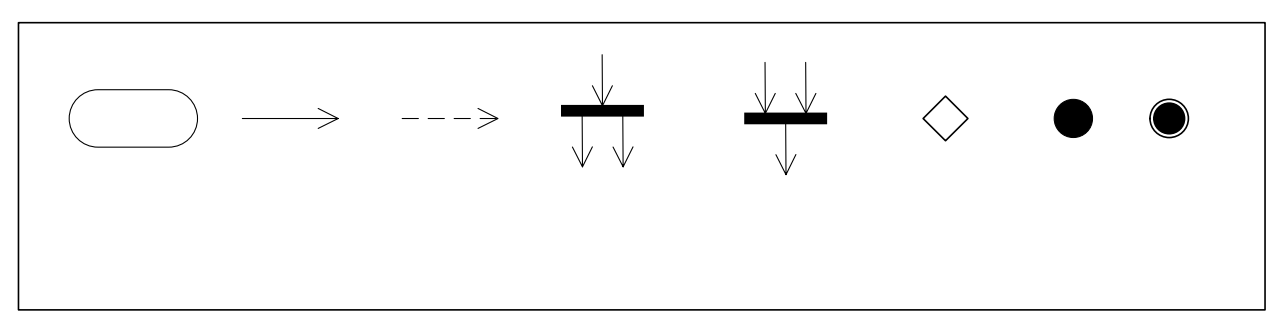

**Figura 4.12** Notación de los diagramas de actividad.

La figura 4.13 muestra el diagrama de actividad para el proceso de administración de usuarios del Sistema Automático de Monitoreo. Este proceso es realizado por los administradores del sistema.

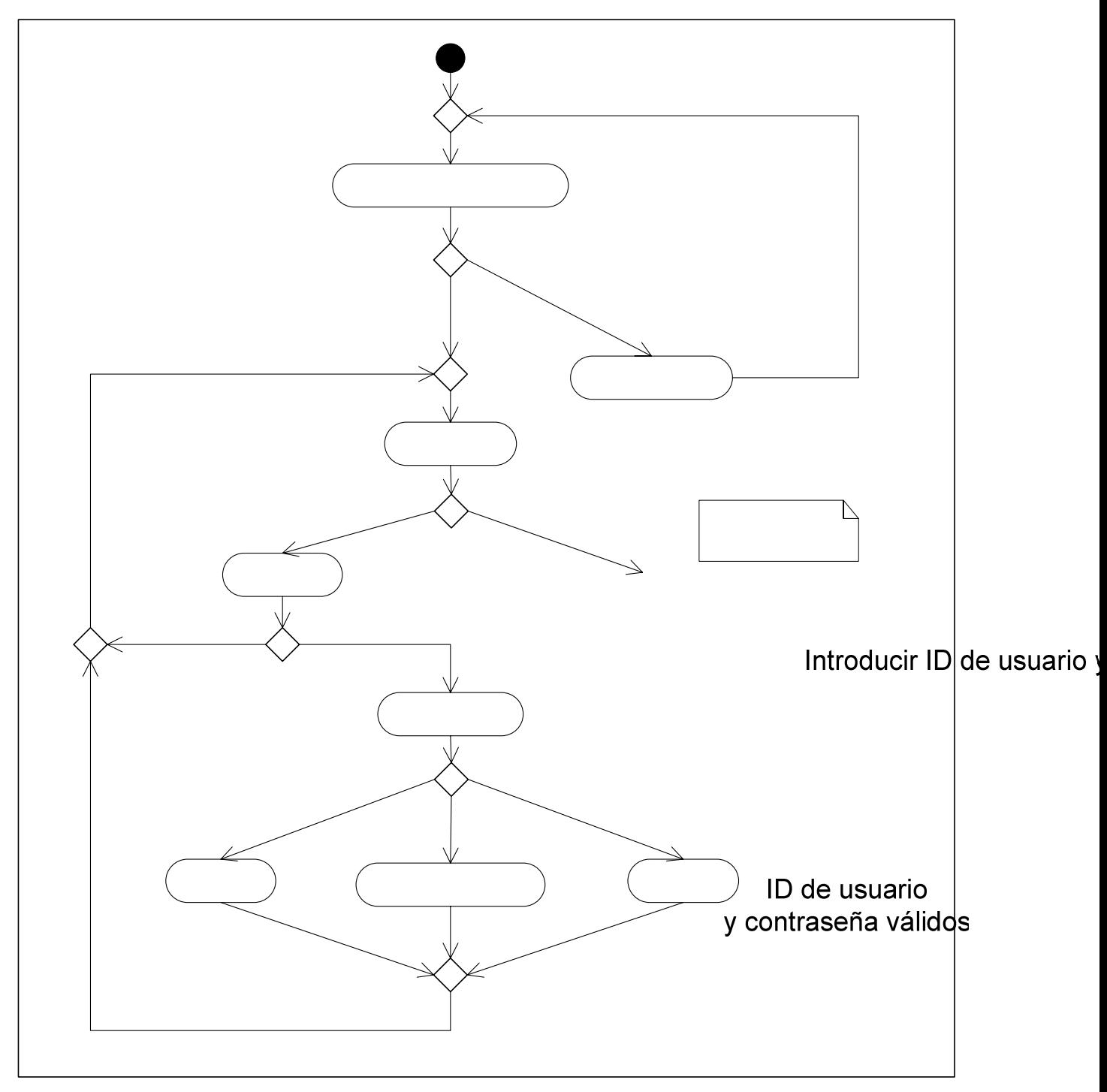

**Figura 4.13** Diagrama de actividad para la administración de usuarios.

La figura 4.14 muestra el diagrama de actividad para el proceso de administración del plan de frecuencias de la estación terrena. Este proceso es realizado por los administradores del sistema.

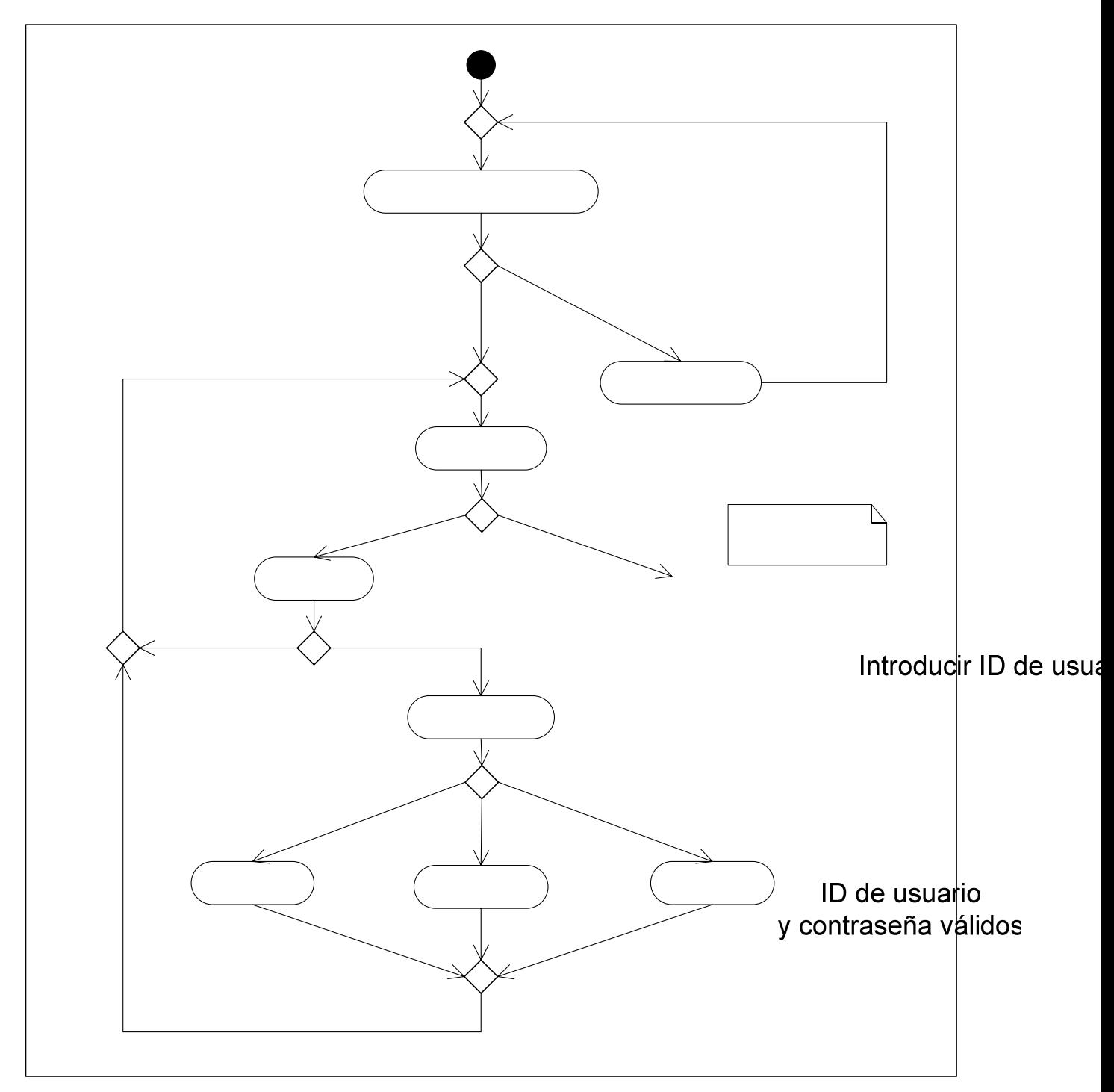

**Figura 4.14** Diagrama de actividad para la administración del plan de frecuencias.

La figura 4.15 muestra el diagrama de actividad para el proceso de configuración del monitoreo automático. Este proceso es realizado por los administradores del sistema.

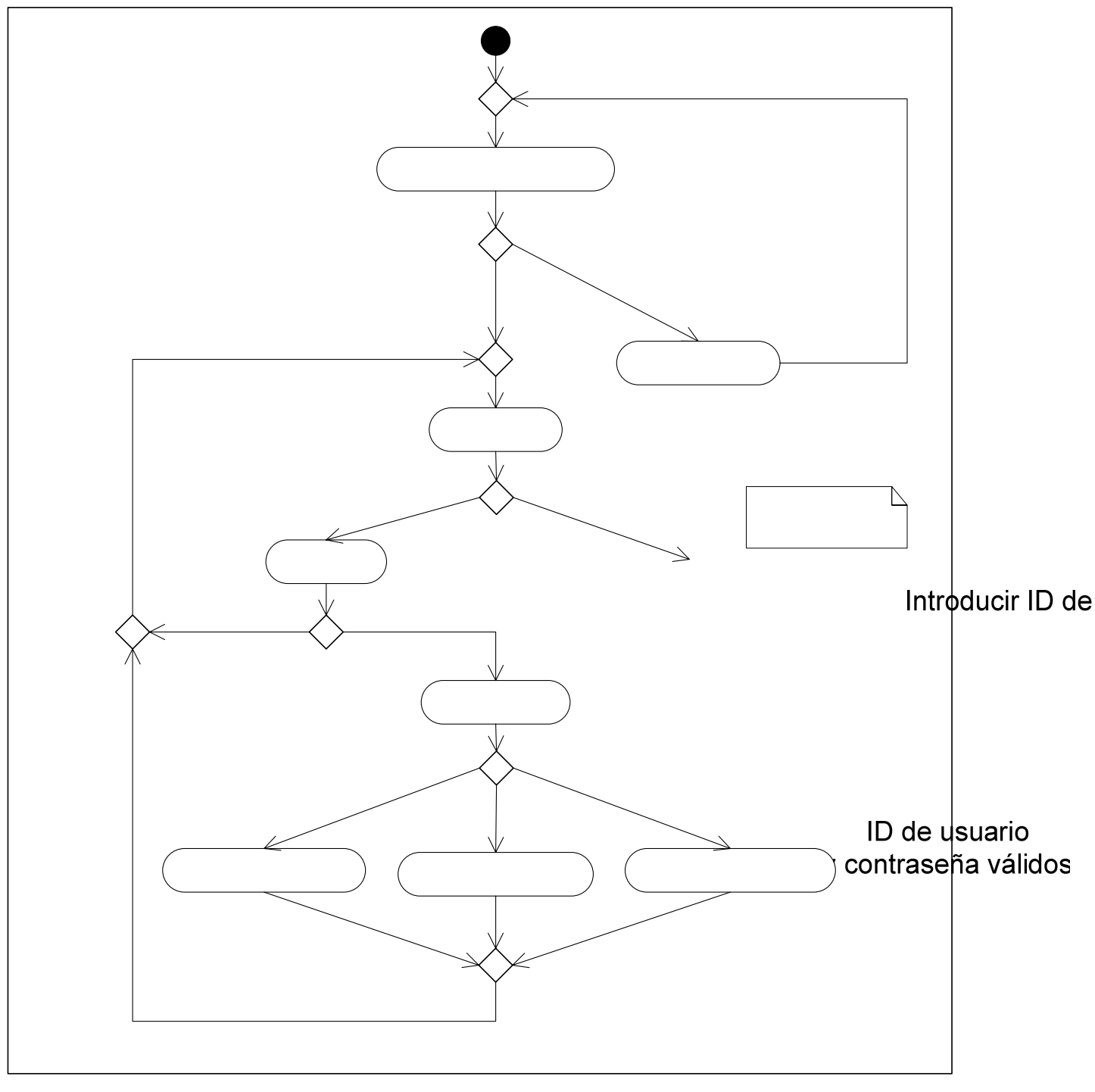

**Figura 4.15** Diagrama de actividad para el proceso de configuración de monitoreo.

Selecci

La figura 4.16 muestra el diagrama de actividad para el proceso de activación del monitoreo automático. Este proceso es realizado por los administradores y operadores del sistema.

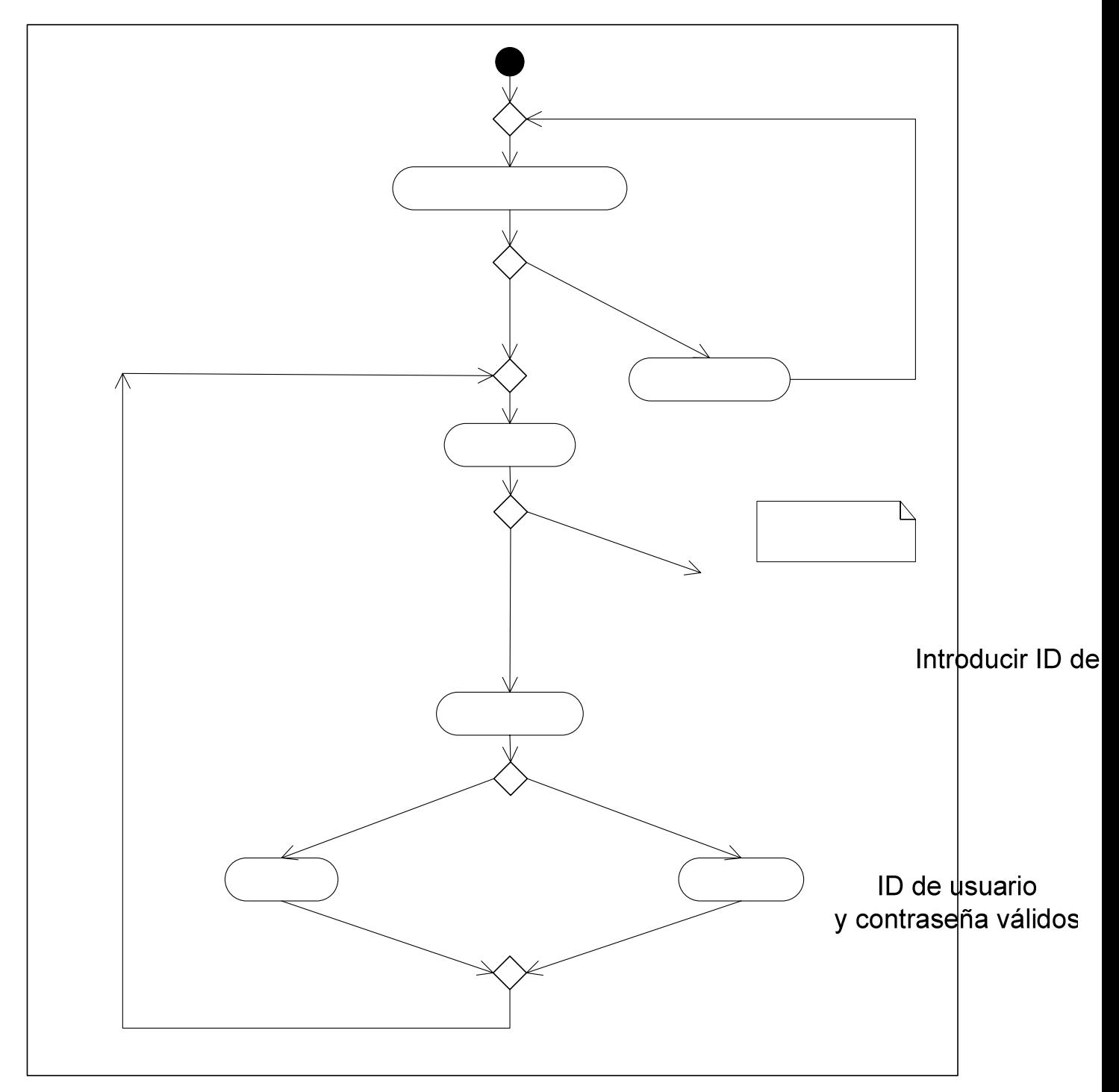

**Figura 4.16** Diagrama de actividad para el proceso de activación del monitoreo.

## **4.1.3 Diccionario de datos.**

El diccionario de datos contiene las características de los datos que se utilizan en los procesos y flujos de información del sistema.

La tabla 4.1 contiene las características de los datos requeridos para la administración de usuarios.

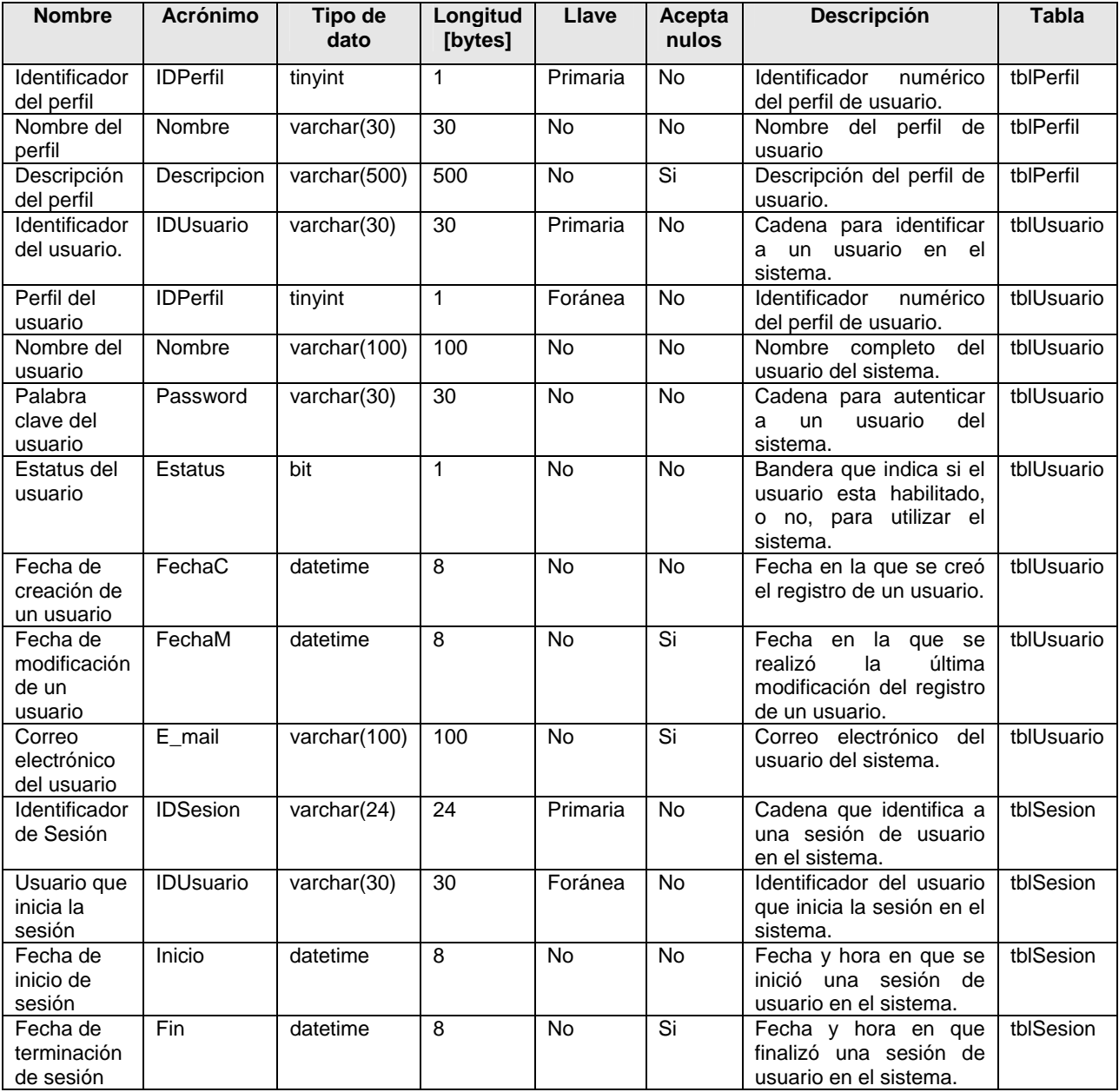

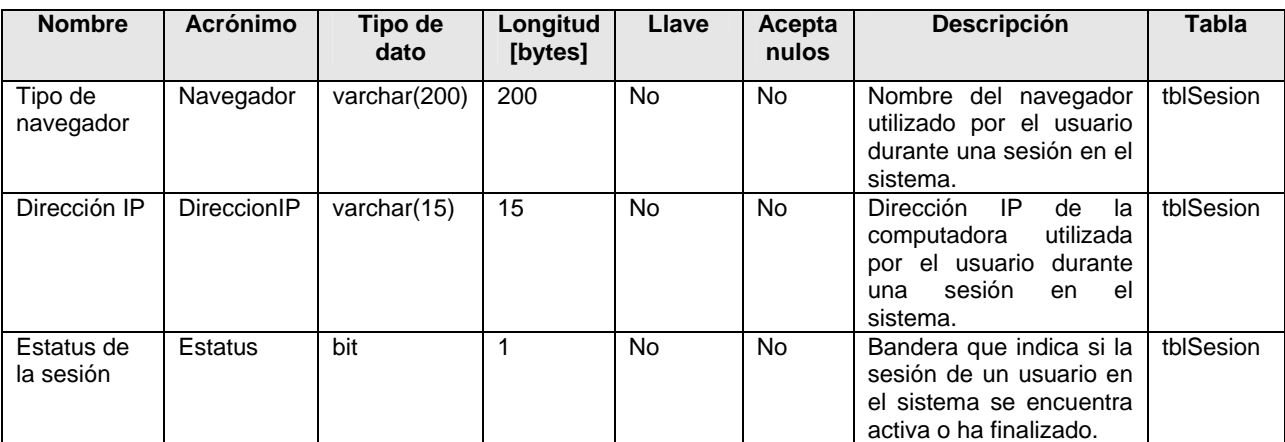

**Tabla 4.1** Datos requeridos para la administración de usuarios.

La tabla 4.2 contiene las características de los datos requeridos para la administración de portadoras.

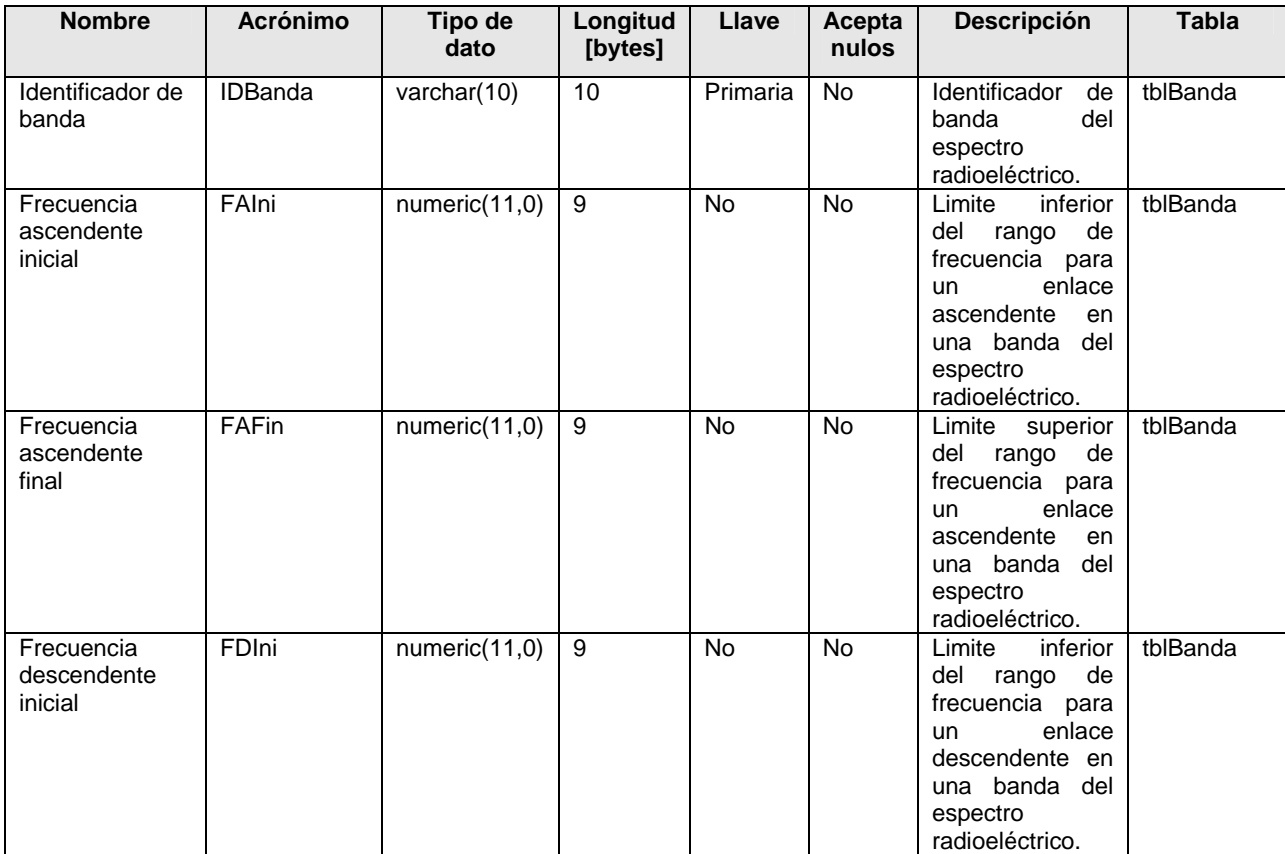

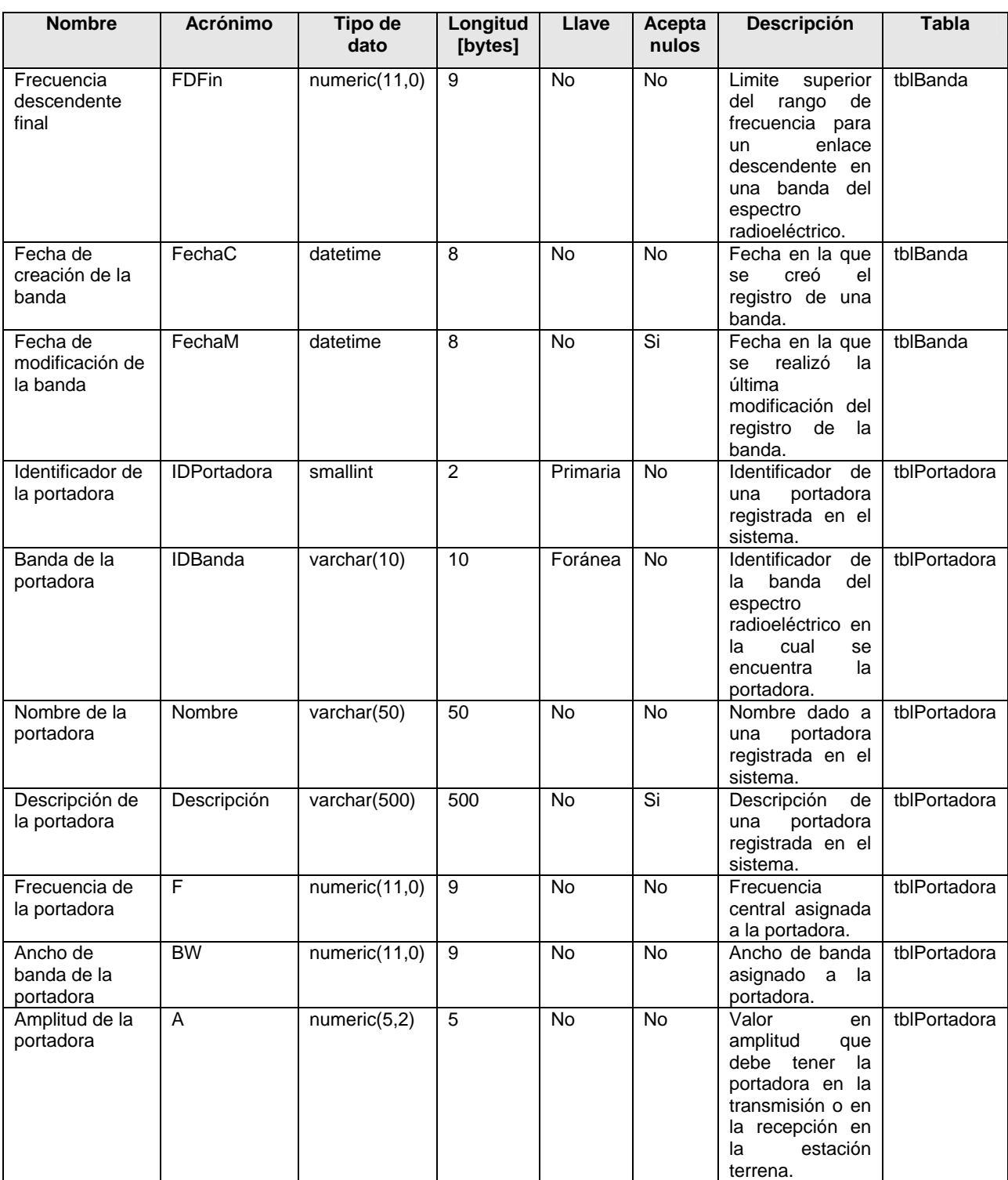

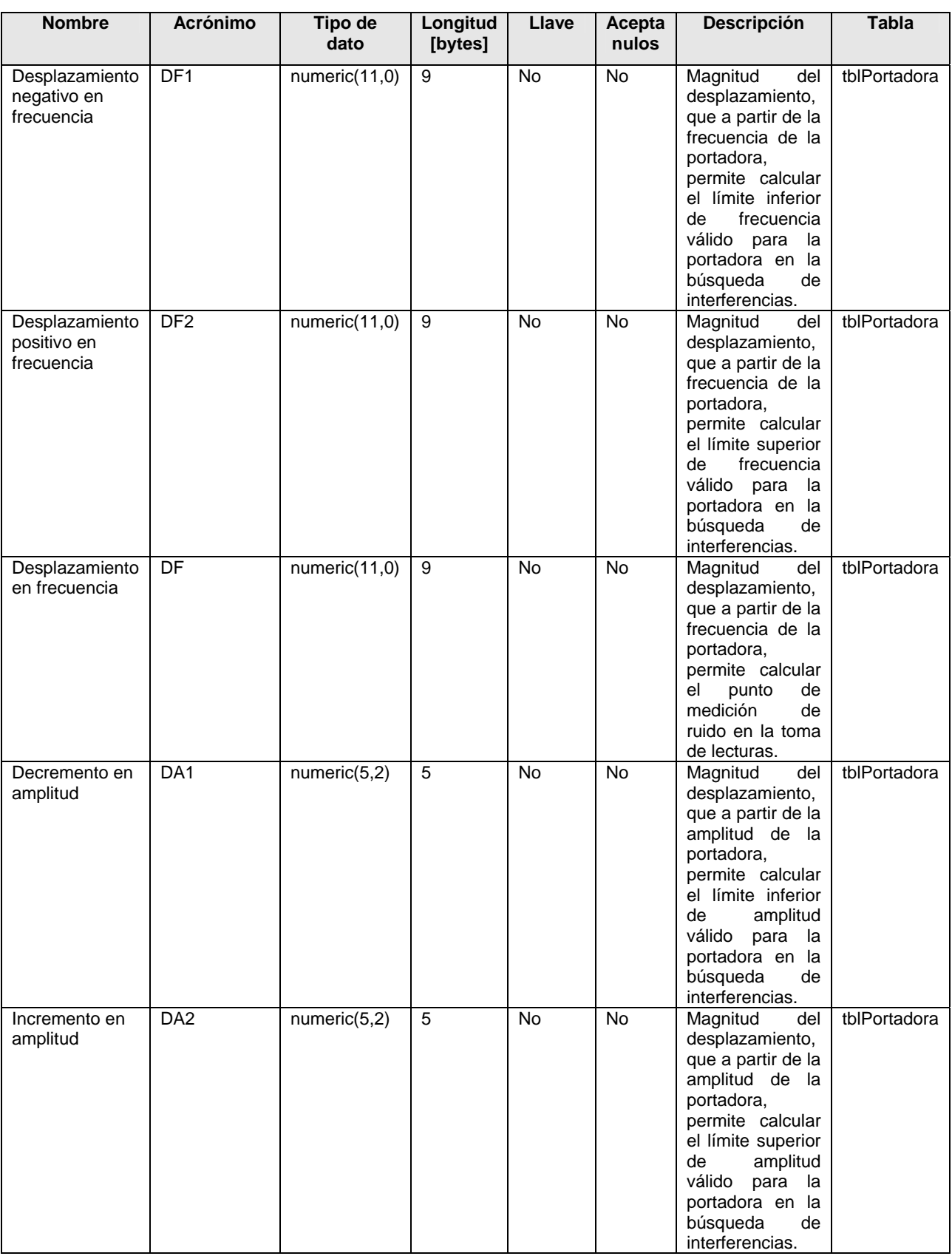

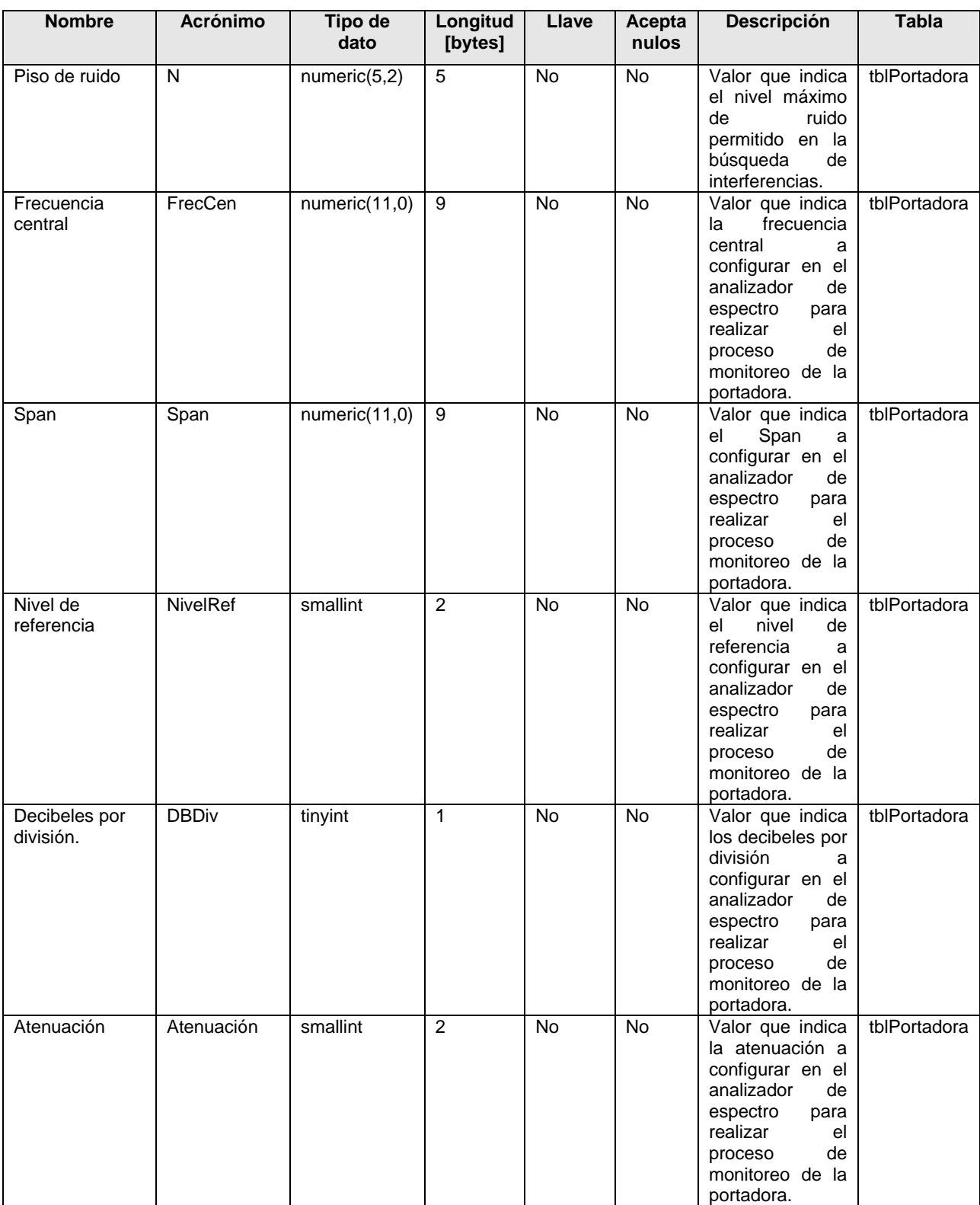

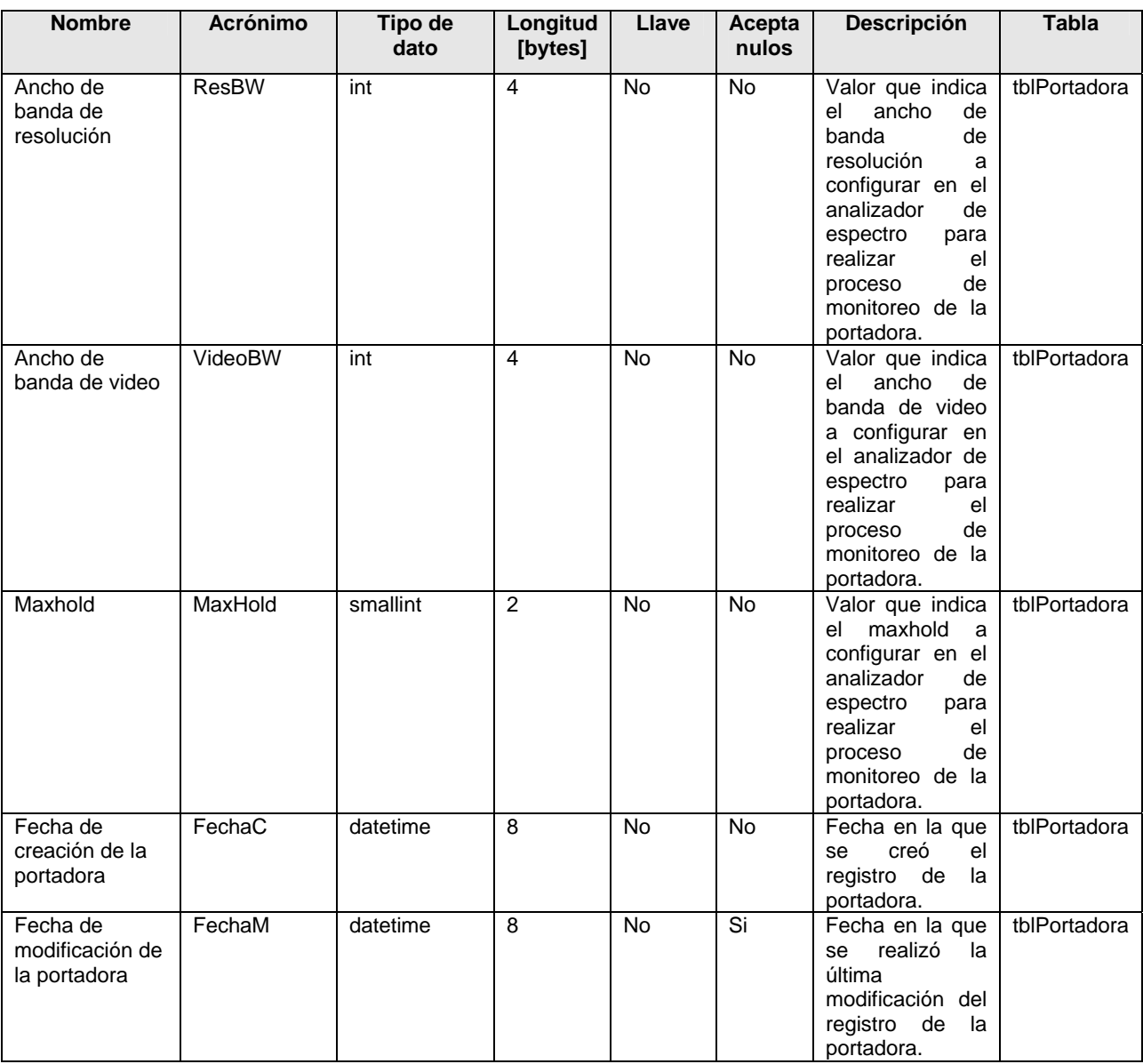

**Tabla 4.2** Datos requeridos para la administración de portadoras.

La tabla 4.3 contiene las características de los datos requeridos para la administración del ciclo de monitoreo.

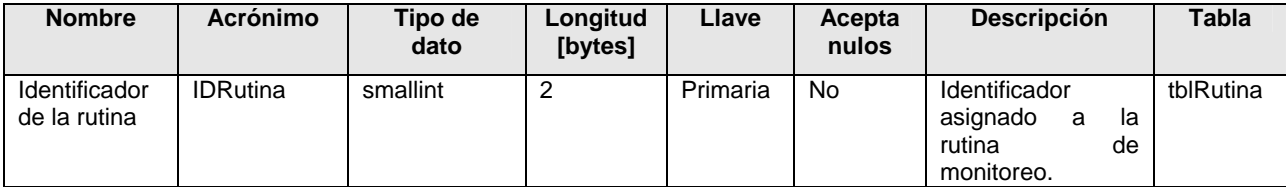

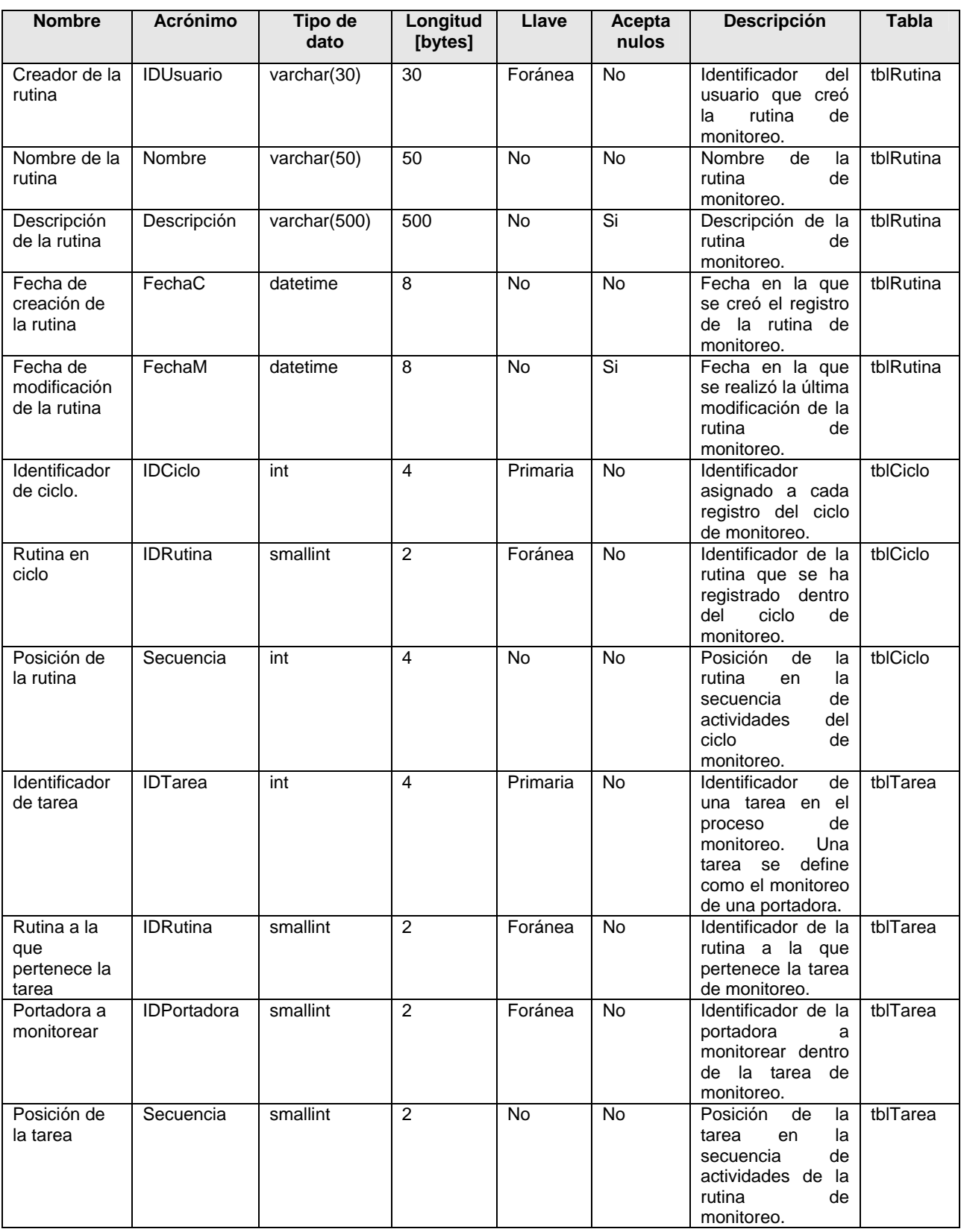

**Tabla 4.3** Datos requeridos para la administración del ciclo de monitoreo.

La tabla 4.4 contiene las características de los datos requeridos para la administración de lecturas.

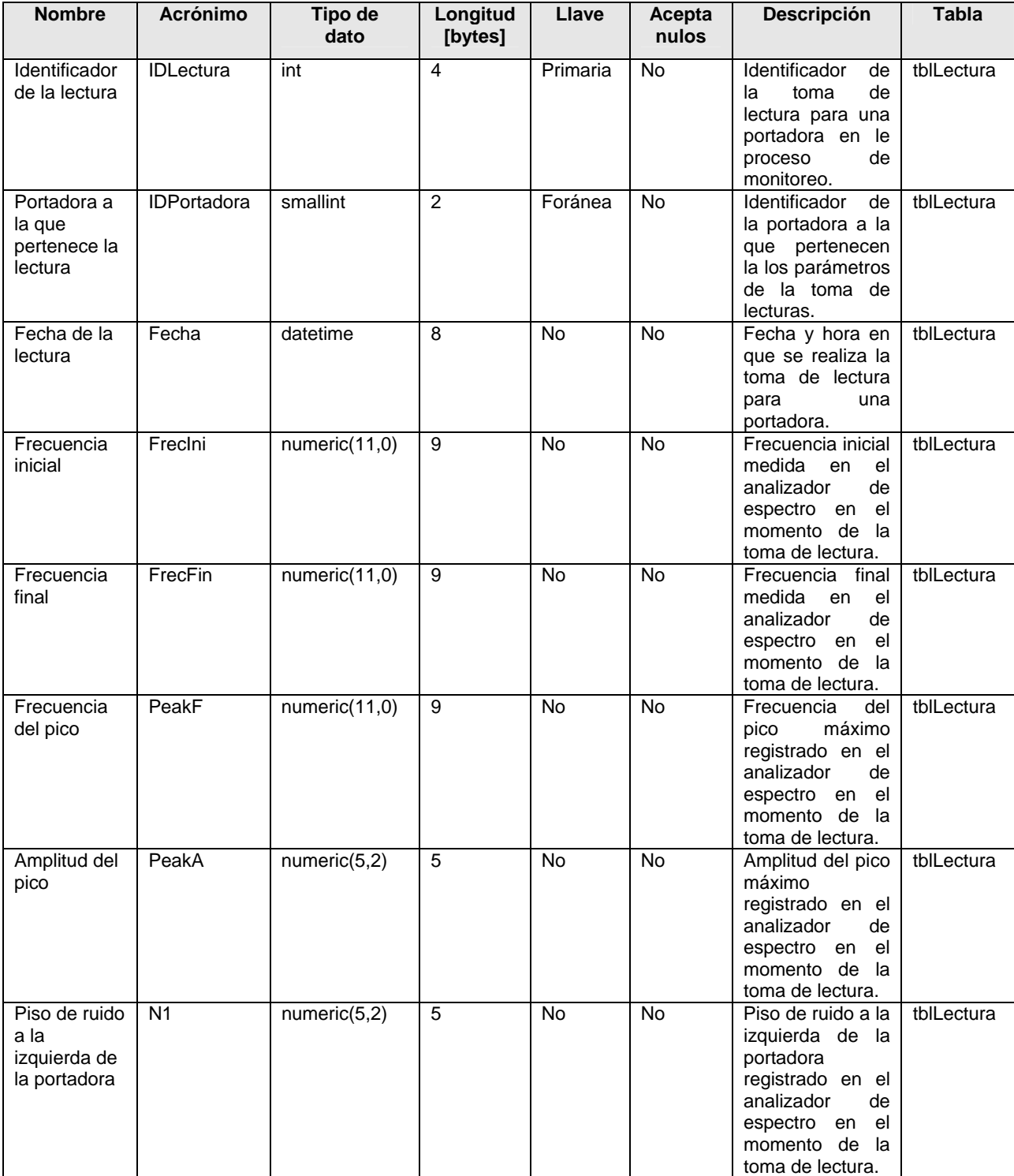

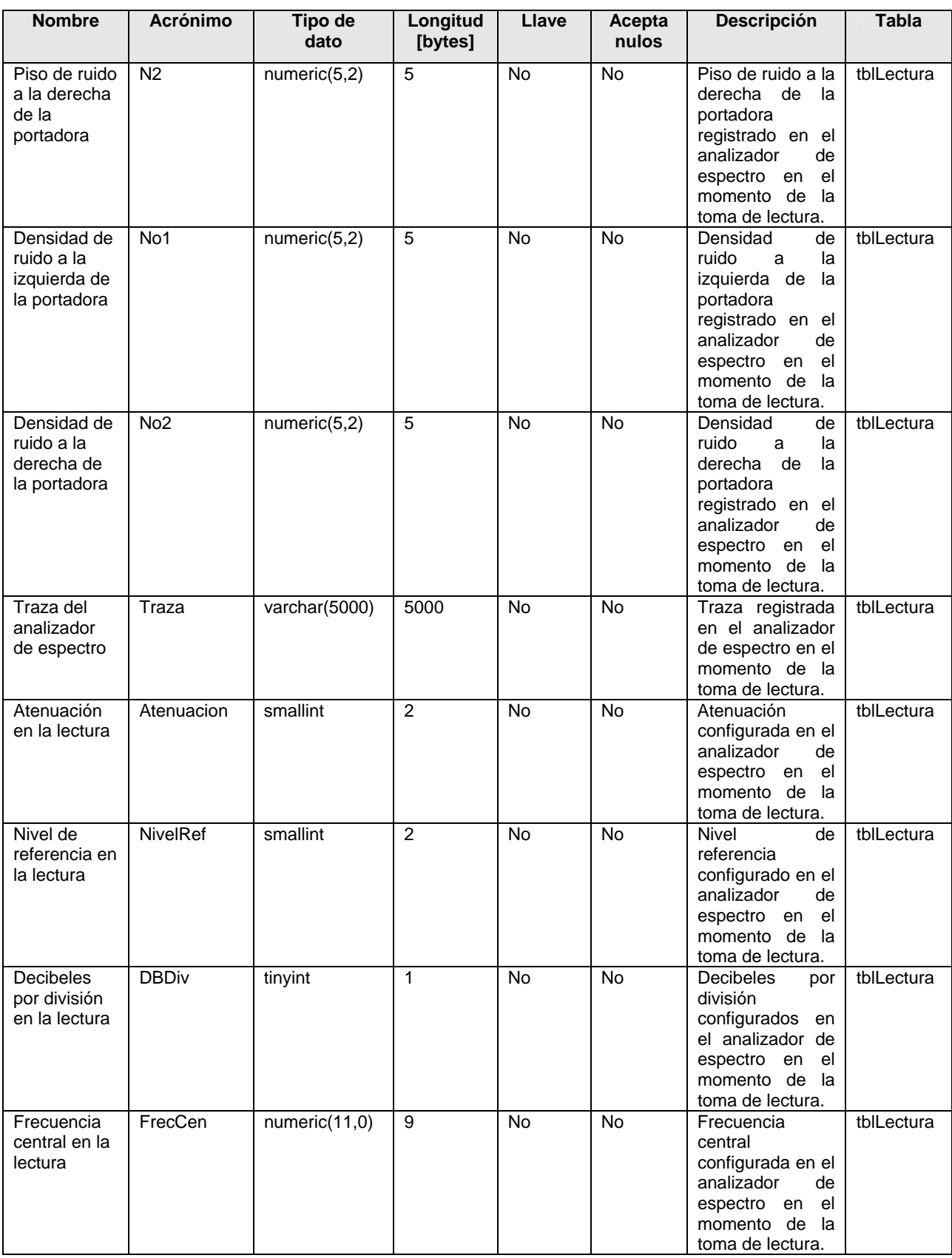

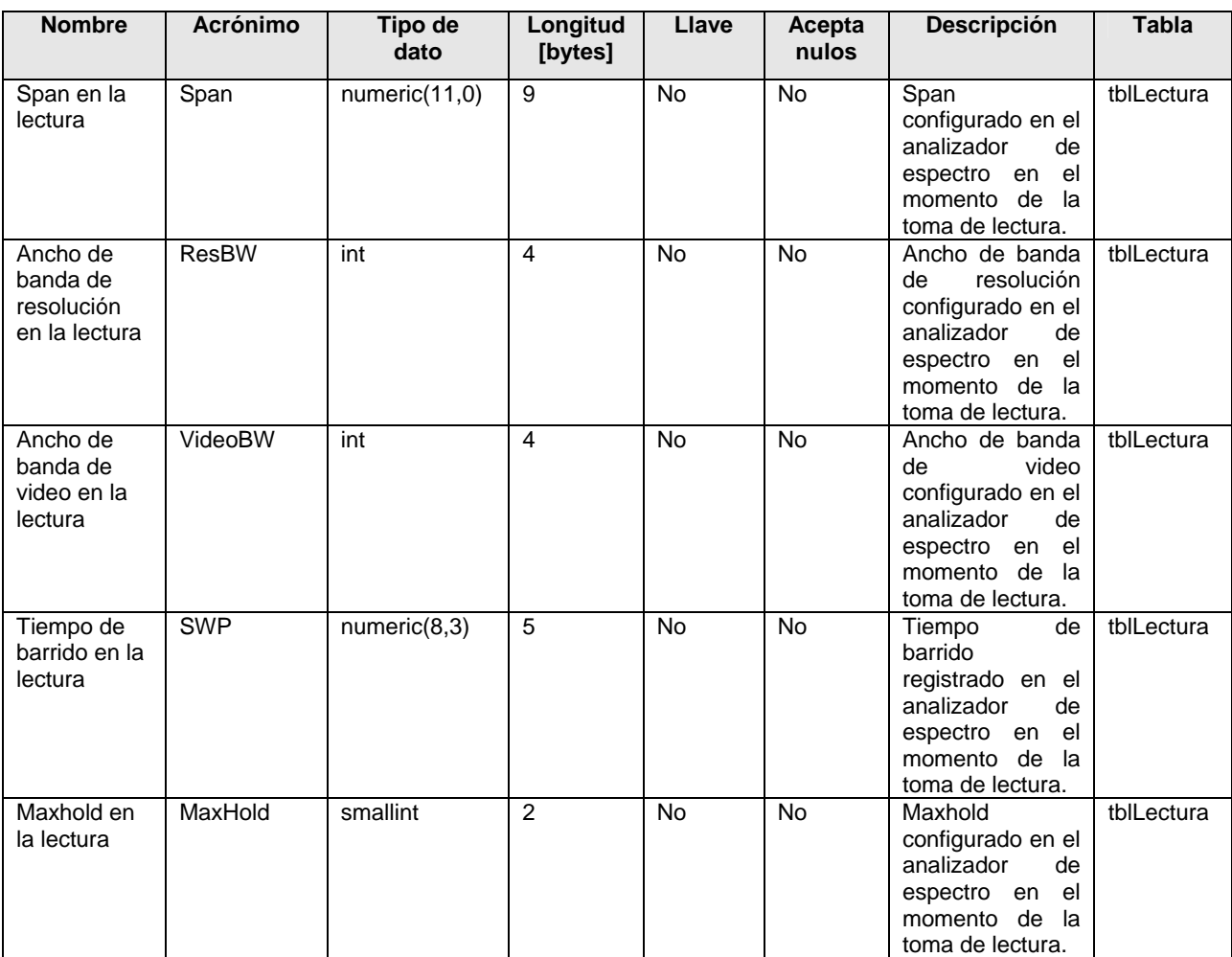

**Tabla 4.4** Datos requeridos para la administración de lecturas.

La tabla 4.5 contiene las características de los datos requeridos para la administración de interferencias.

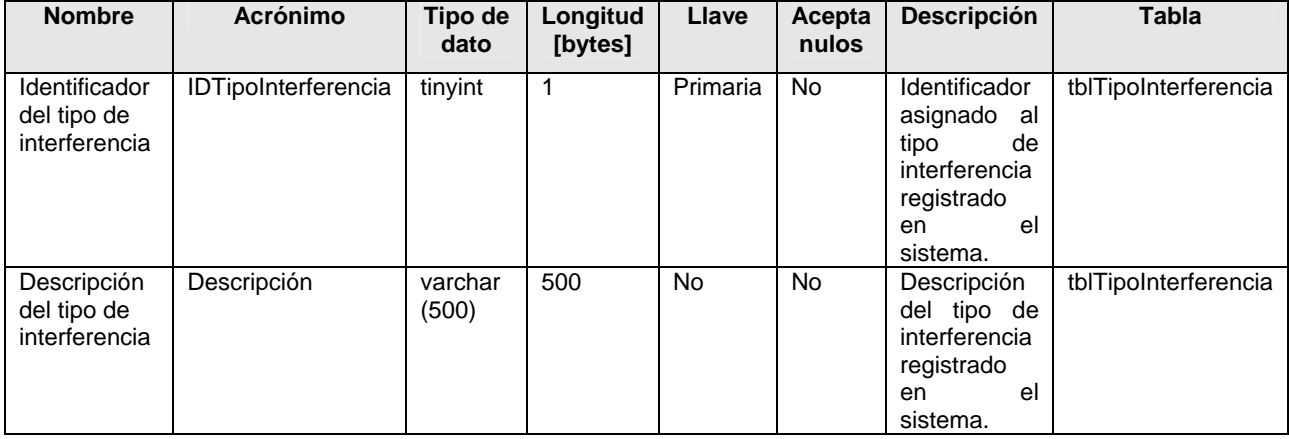

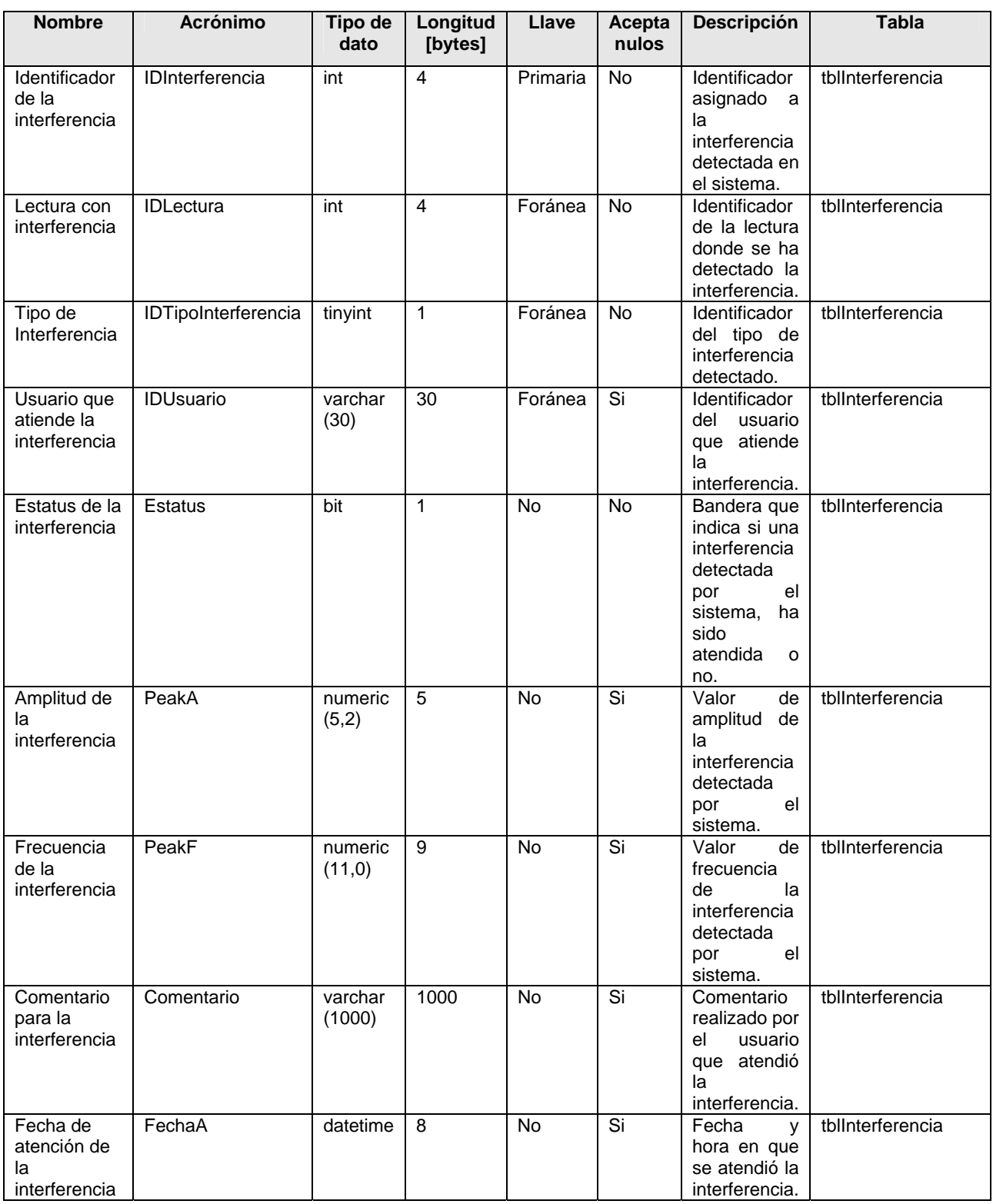

**Tabla 4.5** Datos requeridos para la administración de interferencias.

La tabla 4.6 contiene las características de los datos requeridos para la administración de parámetros de comportamiento.

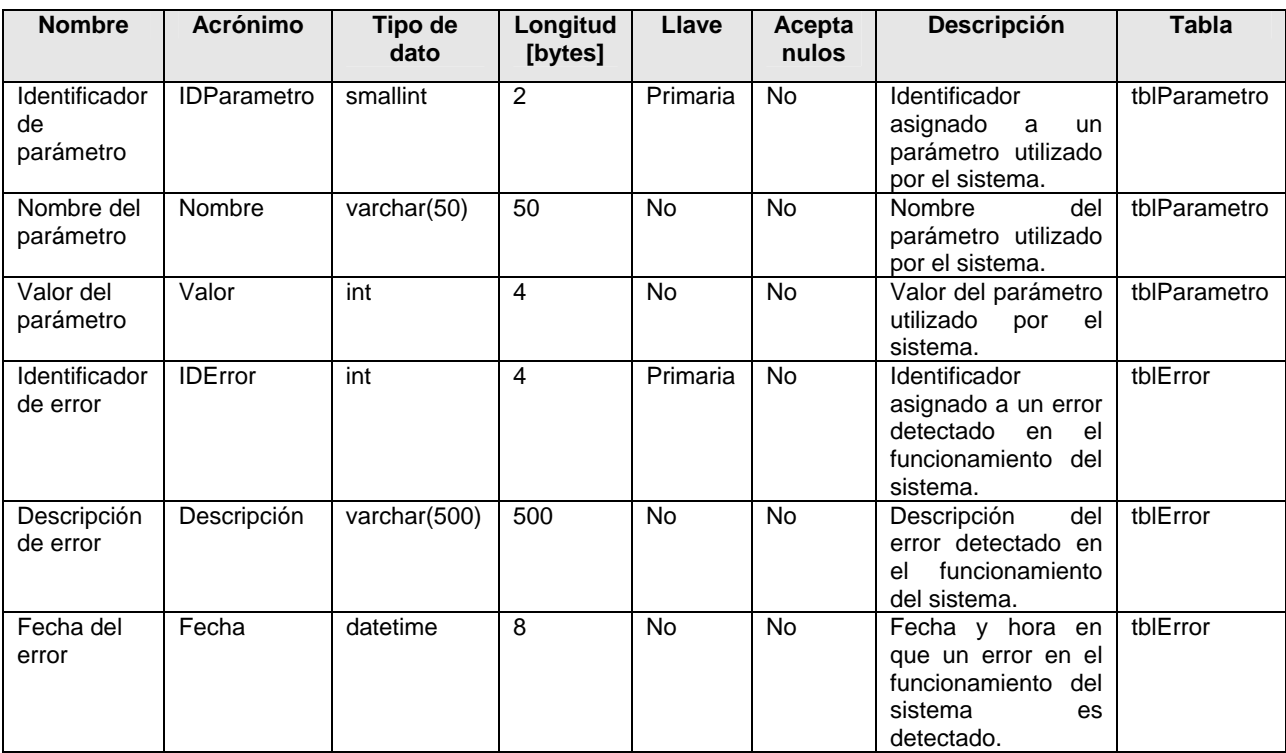

**Tabla 4.6** Datos requeridos para la administración de parámetros de comportamiento.

### **4.1.4 Normalización.**

Para ilustrar el proceso de normalización se tomó una muestra de datos que representa a las rutinas de monitoreo definidas por los usuarios del Sistema Automático de Monitoreo. La tabla 4.7 contiene los datos con nivel de normalización cero.

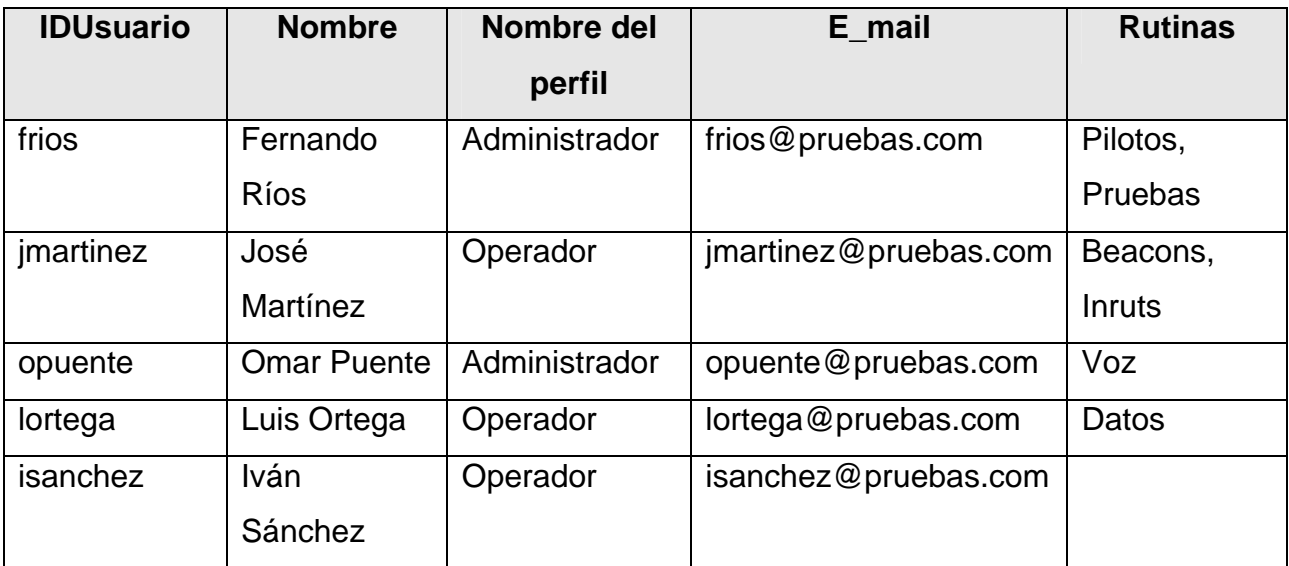

**Tabla 4.7** Datos con nivel de normalización cero.

### **Primera forma normal.**

Una tabla se encuentra en primera forma normal si cada unos de los campos contiene un único valor para un registro determinado.

En la tabla 4.7 los dos primeros registros no cumplen con la primera forma normal ya que contienen más de un valor para el campo Rutinas. Para cumplir con la primera forma normal es necesario crear dos tablas de la siguiente forma:

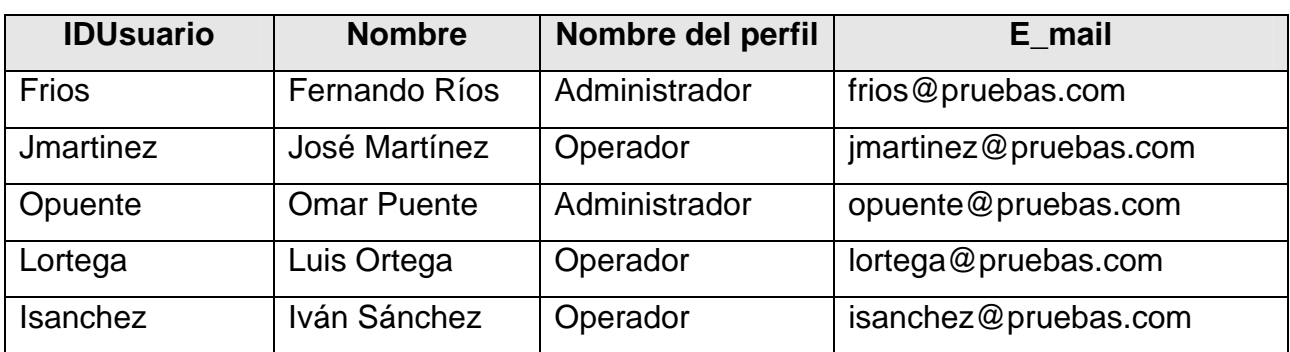

**Tabla 4.8** Usuarios con nivel de normalización uno.

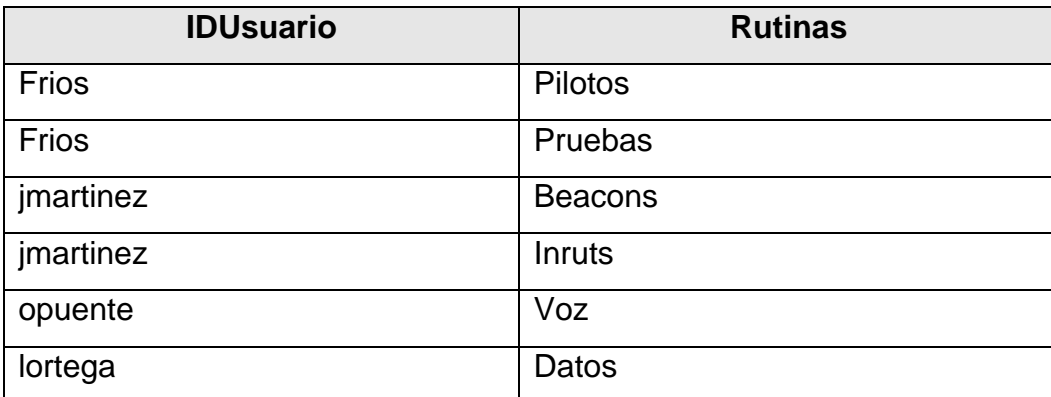

**Tabla 4.9** Rutinas de monitoreo con nivel de normalización uno.

La tabla 4.8 muestra los datos de usuario con nivel de normalización uno, la tabla 4.9 contiene los datos de las rutinas, ambas tablas cumplen con la primera forma normal ya que cada uno de sus campos contiene un solo valor para un registro determinado.

#### **Segunda forma normal.**

Si todos los campos de una tabla dependen directamente de la clave, se dice que la tabla está es segunda forma normal.

La tabla 4.8 con la información de los usuarios no cumple con la segunda forma normal debido a que el campo nombre del perfil no depende directamente de la clave IDUsuario. La tabla 4.9 con información de las rutinas de monitoreo no cumple con la segunda forma normal ya que no se ha definido una clave para la tabla. Para cumplir con la segunda forma normal es necesario crear tres tablas de la manera siguiente:

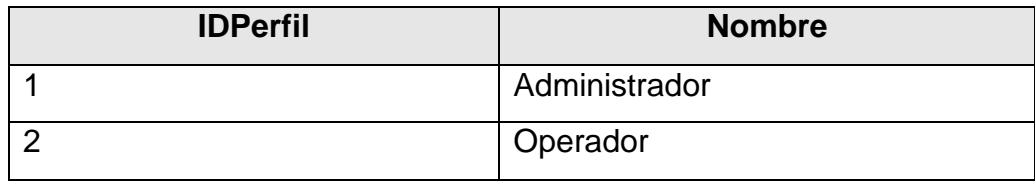

**Tabla 4.10** Perfiles con nivel de normalización dos.

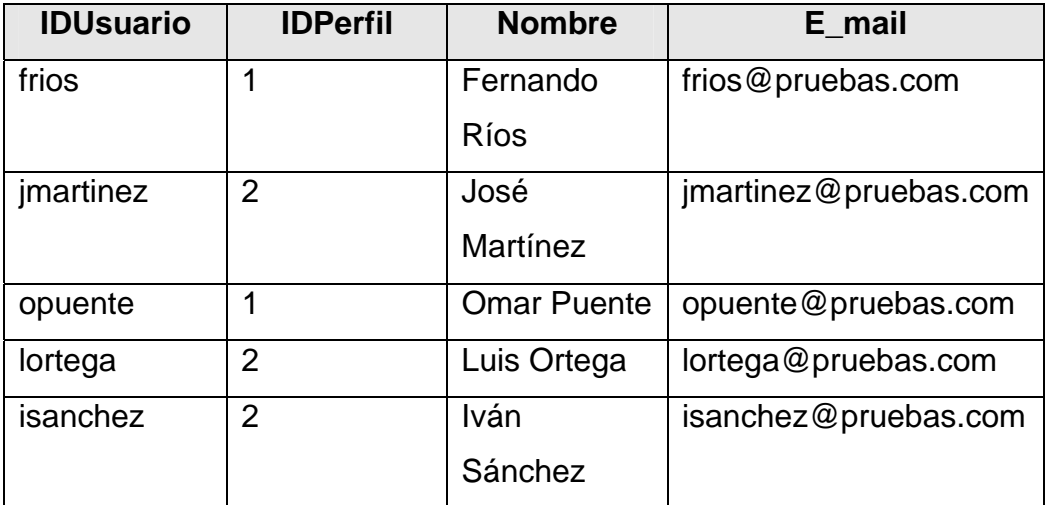

**Tabla 4.11** Usuarios con nivel de normalización dos.

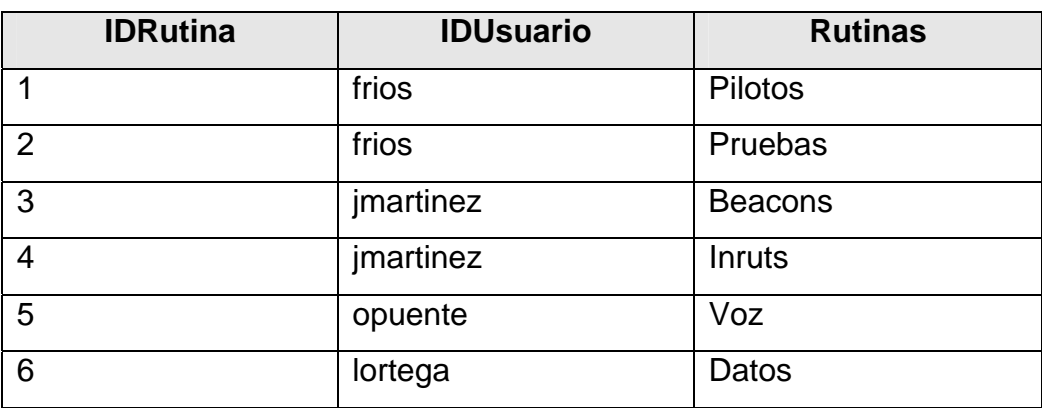

**Tabla 4.12** Rutinas de monitoreo con nivel de normalización dos.

La tabla 4.10 con información de los perfiles de usuario tiene como clave el campo IDPerfil y los campos restantes dependen directamente de la clave.

La tabla 4.11 con información de los usuarios tiene como clave el campo IDUsuario y los campos restantes dependen directamente de la clave.

La tabla 4.12 con información de las rutinas de monitoreo tiene como clave el campo IDRutina y los campos restantes dependen directamente de la clave.

Las tres tablas cumplen con la segunda forma normal.

#### **Tercera forma normal.**

Se dice que una tabla está en tercera forma normal si y solo si los campos de la tabla dependen únicamente de la clave, es decir, no dependen unos de otros.

La tabla 4.10 con información de los perfiles de usuario ya se encuentra en tercera forma normal, ya que el campo Nombre depende solo de la clave IDPerfil.

La tabla 4.11 con información de los usuarios cumple con la tercera forma normal, todos los campos dependen sólo de la clave IDUsuario.

La tabla 4.12 que contiene información de las rutinas de monitoreo ya se encuentra en tercera forma normal, debido a que todos los campos dependen únicamente de la clave IDRutina.

Al cumplir las tres formas normales la muestra de datos ya se encuentra normalizada. El proceso de normalización se aplicó a todas las entidades del modelo de datos del Sistema Automático de Monitoreo.

#### **4.1.5 Diagrama Entidad- Relación.**

El diagrama Entidad - Relación es un documento que ilustra todas las entidades y relaciones que conforman el modelo de datos, y es el punto de partida para diseñar la estructura de la base de datos de un sistema. La figura 4.17 muestra el diagrama Entidad - Relación para el Sistema Automático de Monitoreo.

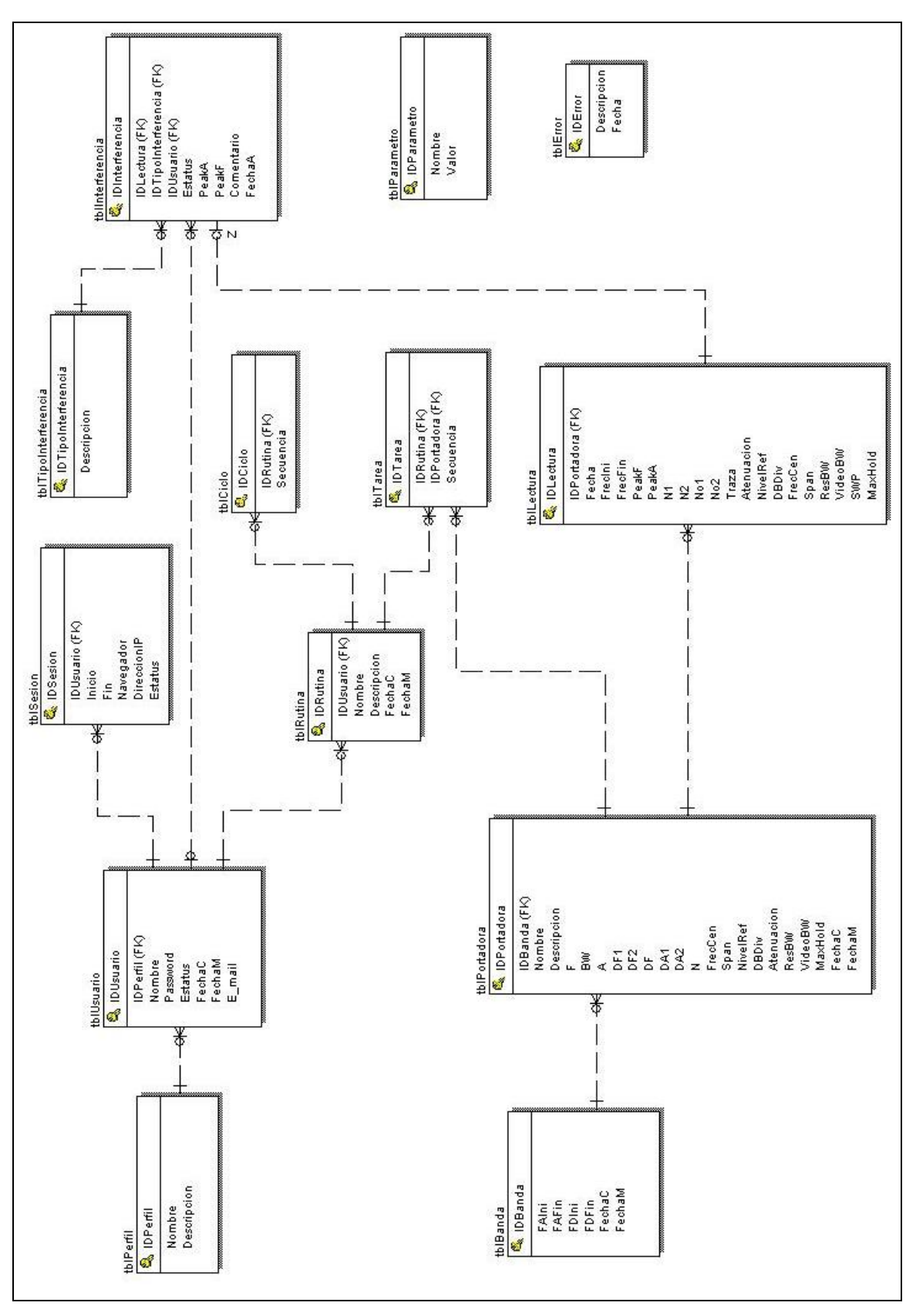

**Figura 4.17** Diagrama Entidad – Relación.

# **4.2 DISEÑO Y DESARROLLO DE LA CAPA DE CONTROL.**

La capa de control debe proporcionar al Sistema Automático de Monitoreo la capacidad de controlar el analizador de espectro y realizar el proceso de monitoreo automático de portadoras. La figura 4.18 muestra la capa de control y las entidades externas a ella con las que interacciona.

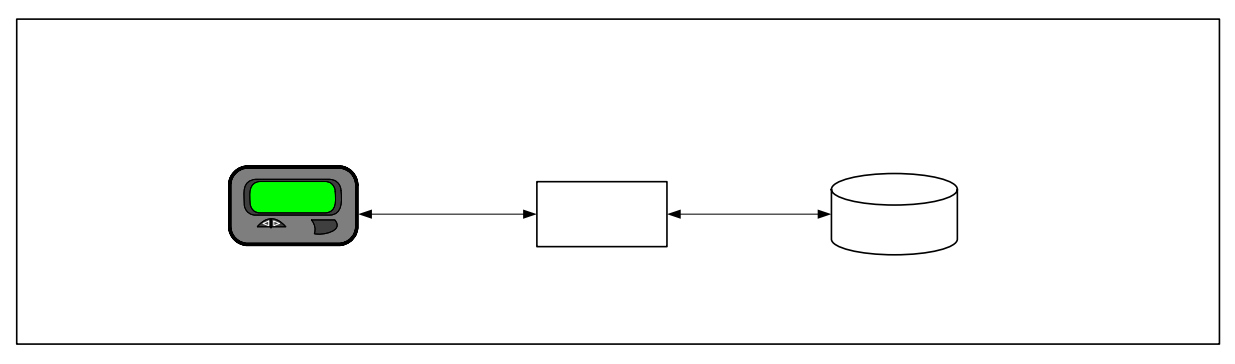

**Figura 4.18** Capa de control del Sistema Automático de Monitoreo.

Como se puede apreciar en la figura 4.18 la capa de control esta constituida por un módulo de control que se comunica con el analizador de espectro y con la base de datos del sistema.

Para el diseño del módulo de control es necesario conocer la tecnología que hace posible la comunicación de una computadora con un instrumento de medición, en este caso, un analizador de espectro. de Espectro

CAPA<sub>1</sub> Control

## **4.2.1 Componentes de comunicación requeridos por el módulo de control.**

Existen diferentes tipos de buses para interconectar dispositivos en un entorno de instrumentación automatizado, el más utilizado actualmente, es el Bus de Instrumento de Propósito General (GPIB, por sus siglas en inglés). El bus GPIB está definido en los estándares IEEE 488.1 e IEEE 488.2.

Módu de con El estándar IEEE 488.1 define las características de nivel físico (características físicas y eléctricas) del bus GPIB. El bus esta compuesto por 24 líneas con niveles lógicos bien definidos, 16 líneas se utilizan para información (datos y control) y 8 líneas para tierra.

El estándar IEEE 488.2 define las instrucciones básicas de control, el formato de los datos y el protocolo operativo básico para el intercambio de información entre los dispositivos conectados al bus GPIB.

Las características principales del bus GPIB son las siguientes:

- Permite la interconexión de hasta 15 dispositivos. El bus soporta un dispositivo controlador, generalmente una computadora, y hasta 14 instrumentos conectados a él.
- Todos los dispositivos conectados al bus pueden comunicarse entre sí.
- A cada dispositivo conectado al bus GPIB debe asignársele una dirección exclusiva. Esta dirección debe ser un número entero comprendido entre 0 y 30.
- La longitud máxima de cable entre instrumentos es de 4 metros.
- La longitud máxima total de cable es de 20 metros.
- Los mensajes están codificados como caracteres ASCII.
- La velocidad de transferencia máxima del bus es de 1 Mbyte/s.

La mayoría de los instrumentos de medición como osciloscopios y analizadores de espectro cuentan con un conector GPIB. Para que una computadora personal pueda conectarse a un bus GPIB debe contar con una interfaz para ello. Las interfaces GPIB para computadoras utilizan un puerto estándar (ISA, PCI, USB, etc.) en un extremo y un conector GPIB en el otro extremo de la interfaz.

Las interfaces más comunes para computadoras personales son las siguientes:

- Interfaz ISA/GPIB.
- Interfaz PCI/GPIB.
- Interfaz USB/GPIB.

La figura 4.19 muestra una interfaz USB/GPIB, este tipo de interfaz es la más utilizada y económica en la actualidad, debido al amplio uso de los puertos USB para conectar dispositivos periféricos a las computadoras personales. Por lo anterior se ha elegido una interfaz USB/GPIB (interfaz Agilent 82357A) para conectar el analizador de espectro Agilent 8560EC con el módulo de control del Sistema Automático de Monitoreo.

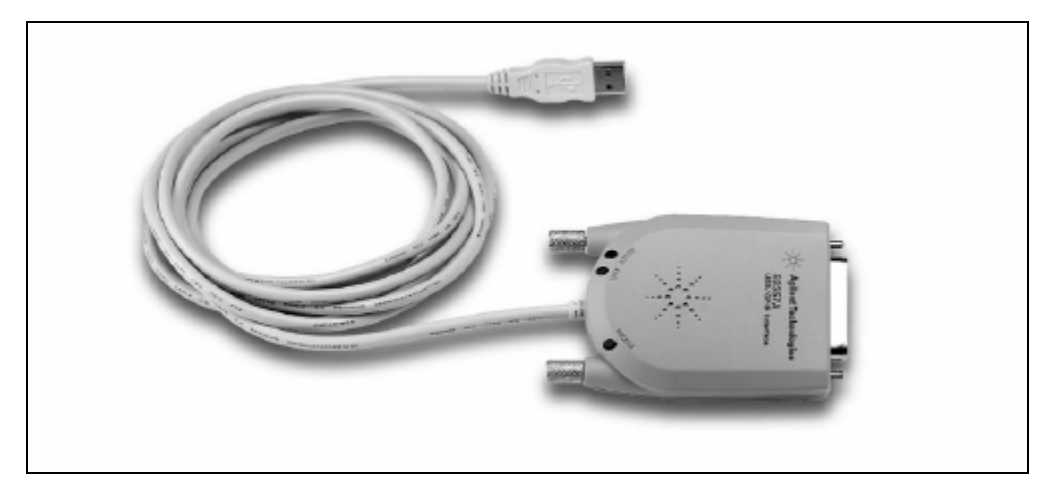

**Figura 4.19** Interfaz USB/GPIB.

La figura 4.20 muestra la forma en que se conectan los dispositivos en un bus GPIB.

Los dispositivos conectados en un bus GPIB pueden desempeñar uno o más de los siguientes roles:

- **Controller (Controlador)**. Dispositivo que gestiona el flujo de información por el bus, define los enlaces de comunicación y envía comandos GPIB a los otros dispositivos.
- **Talker (Dispositivo que habla)**. Dispositivo con capacidad de enviar datos a otros equipos.
- **Listener (Dispositivo que escucha)**. Dispositivo con capacidad de recibir datos de otros equipos.

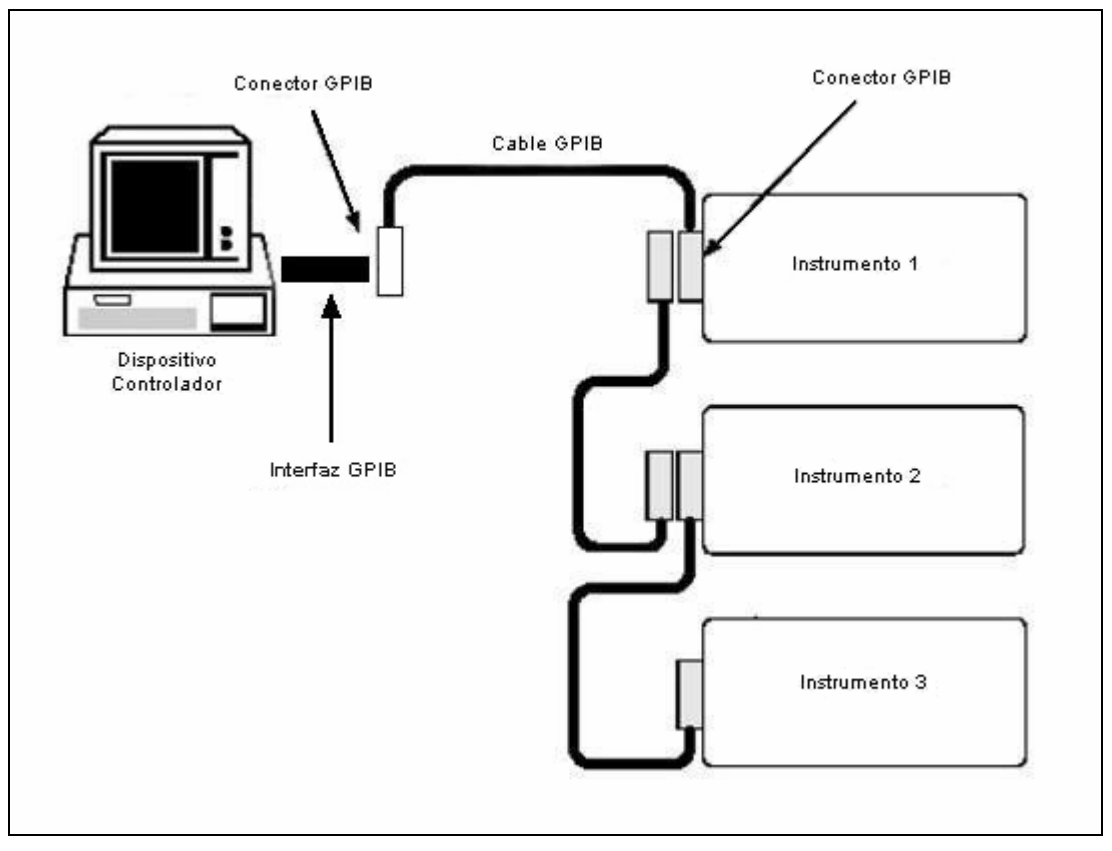

**Figura 4.20** Conexión de dispositivos en un bus GPIB.

Una computadora conectada a un bus GPIB generalmente desempeña los tres roles ya que se encarga de administrar el bus, enviar comandos a los instrumentos y recibir datos de medición. Los instrumentos de medición como los osciloscopios y analizadores de espectro sólo son listeners y talkers debido a que sólo cuentan con la capacidad de aceptar comandos y enviar datos de medición.

Un complemento al bus GPIB en el control de instrumentos es la Arquitectura Estándar de Instrumento Virtual (VISA, por sus siglas en inglés). La especificación VISA define un conjunto de librerías para el desarrollo de manejadores de entrada/salida que permiten la comunicación de aplicaciones de usuario con los instrumentos a través de diversos medios como GPIB, VXI, RS232, LAN, etc.

La figura 4.21 muestra los elementos que intervienen en el control de un instrumento de medición a través de un bus GPIB.

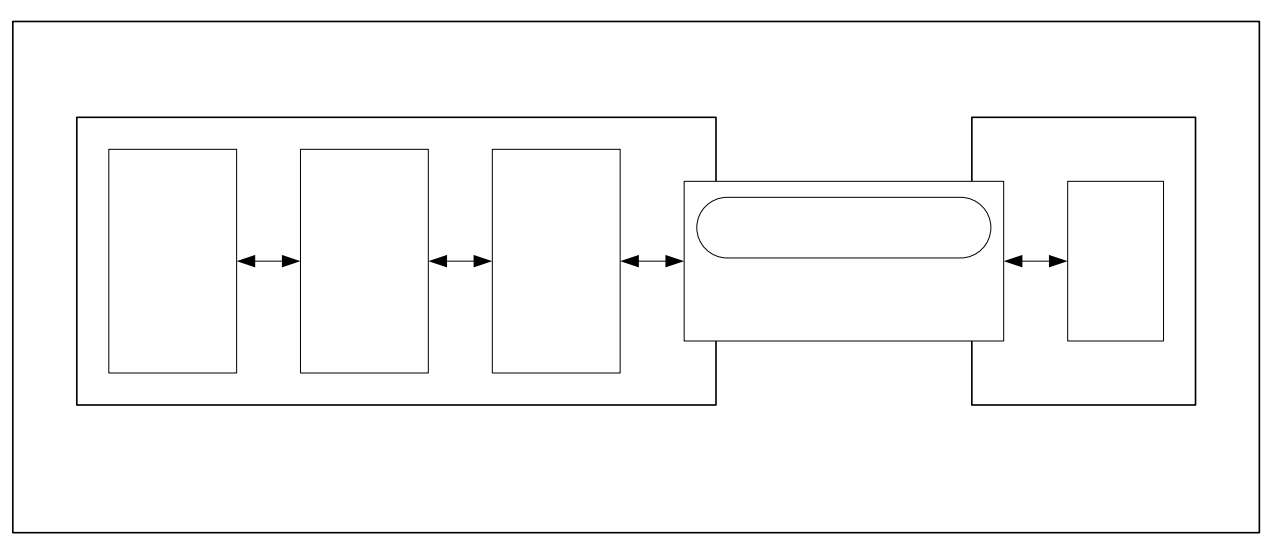

**Figura 4.21** Elementos para el control de instrumentos GPIB.

Como se puede apreciar en Apolica quión 4.21 los complementes dorequeridos en Manejador computadora para controlar un instrumento a través de un bus GPIB son los siguientes. GPIB

- Manejador GPIB. Librerías de control propias de la interfaz GPIB utilizada para conectar a la computadora con el bus GPIB.
- Manejador VISA. Librerías de entrada/salida para la comunicación del bus GPIB y las aplicaciones de usuario.
- Aplicación de control. Aplicación de usuario para el propro de tramento GPIB. Puede ser un programa comercial como LabView o un programa hecho a la medida en algún lenguaje de programación como Visual Basic, Visual C++, Mat Lab, etc.

Para desarrollar el módulo de control se ha elegido el lenguaje de programación Visual Basic (véase la sección 3.5.1), el cual cuenta con las librerías ADO para comunicación con diferentes bases de datos.

La figura 4.22 muestra el modulo de control y los componentes requeridos para comunicarse con el analizador de espectro y con la base de datos del sistema.

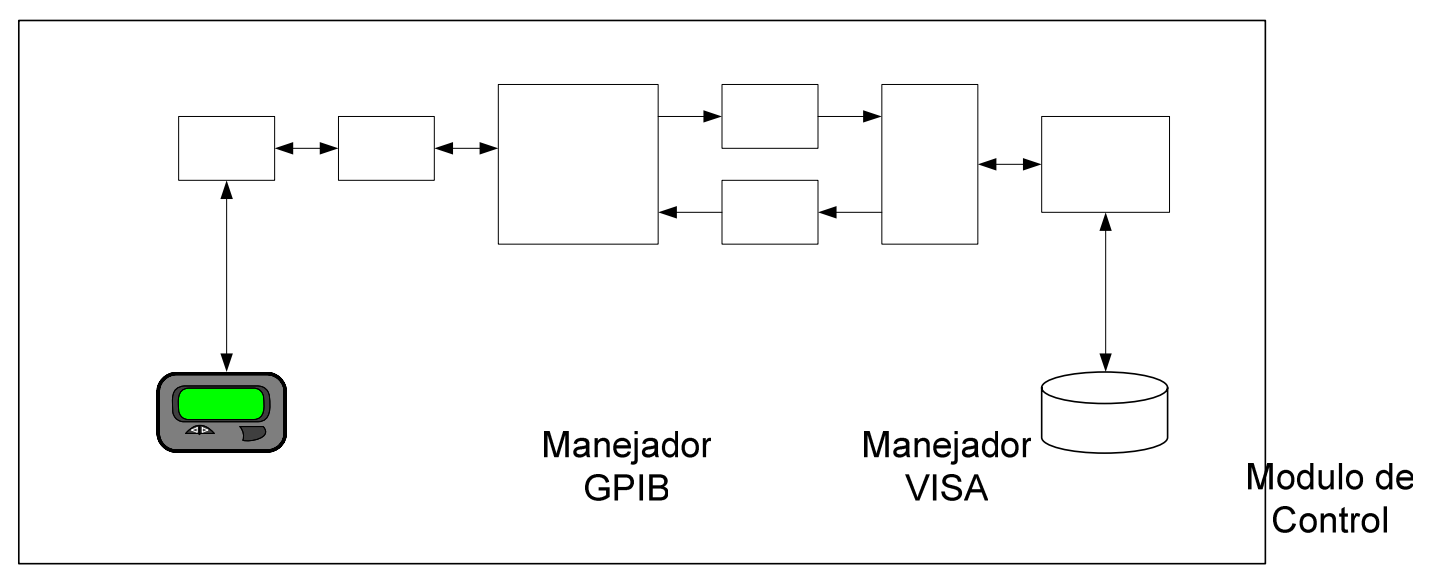

**Figura 4.22** Componentes de comunicación para el módulo de control.

El módulo de control, a través del manejador VISA, envía comandos de control al analizador de espectro como cadenas ASCII y recupera las lecturas en el mismo formato. El manejador VISA se encarga de las comunicaciones a través del bus GPIB liberando al módulo de control de esta tarea.

La comunicación con la base de datos del sistema se realiza a través de tres objetos ADO (comando, recordset y conexión) y el manejador OLEDB para SQL Server 2000.

El manejador OLEDB para SQL Serva algado permite una conexión directa (sin utilizar ODBC) de los objetos ADO con la base de datos del sistema, para ello es necesario indicar en la cadena de conexión los siguientes parámetros:

- Proveedor. Nombre del manejador OLEDB.
- Usuario. Nombre de usuario con privilegios sobre la base de datos.
- Clave. Palabra para autenticar al usuario.
- Base de datos. Nombre de la base de datos
- Servidor. Nombre o dirección IP del servidor de base de datos.

La siguiente línea es un ejemplo de la cadena de conexión:
*Provider = SQLOLEDB.1; User ID = Usuario; PASSWORD = Clave; Initial Catalog = Base de datos; Data Source = Servidor;* 

El módulo de control envía sentencias sql a través del objeto comando y recibe registros a través del objeto recordset.

### **4.2.2 Desarrollo del módulo de control.**

La función principal del módulo de control es la de realizar el proceso de monitoreo automático de portadoras satelitales, para ello debe ser capaz de ejecutar los procesos que integran el diagrama de flujo de datos de nivel 2 para el proceso *Monitorear* estudiado en la sección 4.1

La figura 4.23 muestra la estructura del módulo de control.

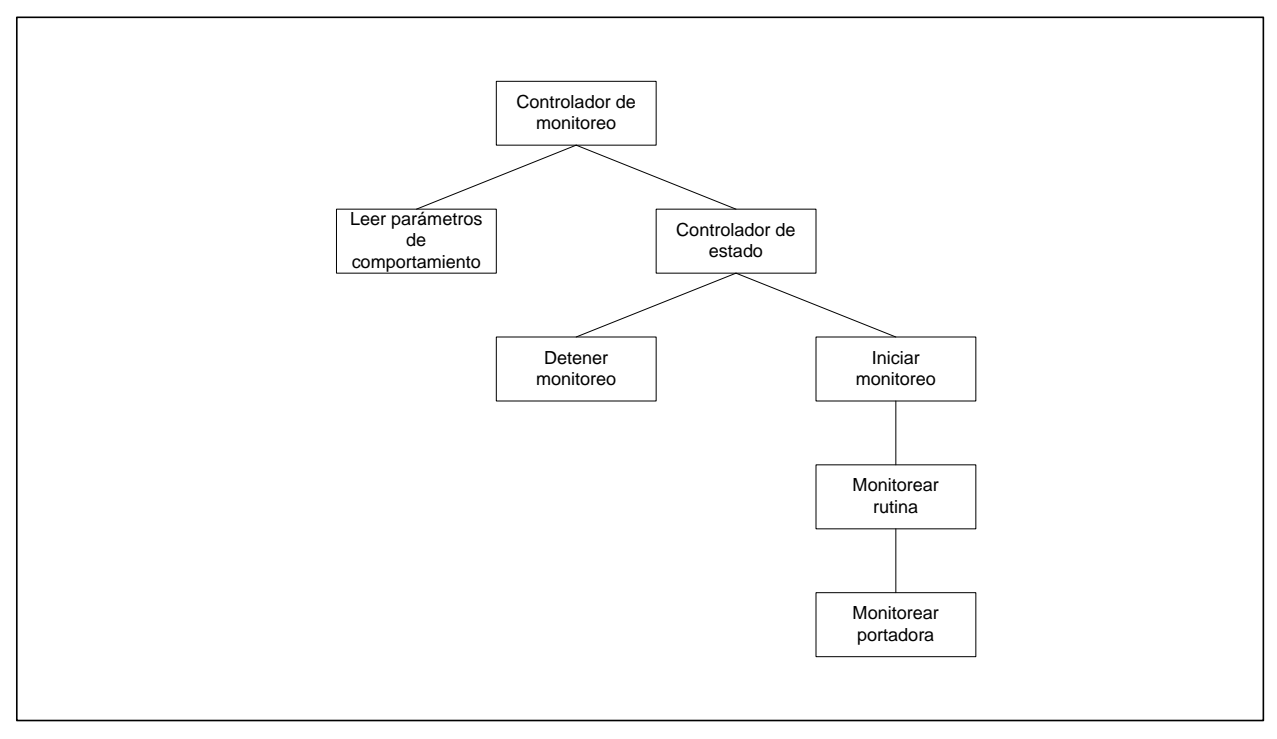

**Figura 4.23** Estructura del módulo de control.

La estructura del módulo de control es del tipo llamada-retorno, esta arquitectura separa las funciones del programa en una jerarquía de control donde los componentes de programa de nivel superior invocan a los programas de nivel inferior.

Los componentes de la estructura son:

- Leer parámetros de comportamiento. Este componente recupera de la base de datos del sistema los parámetros que dictan el comportamiento del modulo de control.
- Controlador de estado. En base a los parámetros de comportamiento, éste componente invoca el inicio o detención del monitoreo automático.
- Detener monitoreo. Este componente desactiva el monitoreo automático.
- Iniciar monitoreo. Este componente activa el monitoreo automático.
- Monitorear rutina. Este componente recupera de la base de datos del sistema la lista de portadoras que componen una rutina de monitoreo y gestiona el monitoreo de cada una de ellas.
- Monitorear portadora. Este componente recupera de la base de datos los parámetros de control necesarios para monitorear a una portadora y los aplica al analizador de espectro, recupera los parámetros de medición (lecturas) y realiza búsqueda de interferencias.

La tabla 4.13 lista los parámetros de comportamiento para el módulo de control.

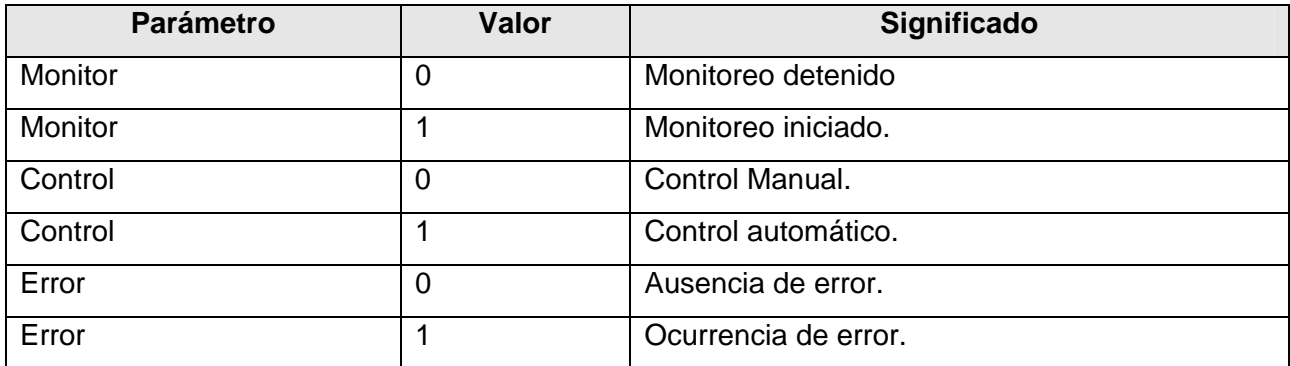

**Tabla 4.13** Parámetros de comportamiento.

En base a los parámetros de comportamiento el módulo de control puede transitar por diversos estados, la figura 4.24 indica los estados que puede tomar el módulo de control y las transiciones que pueden ocurrir a partir de ellos.

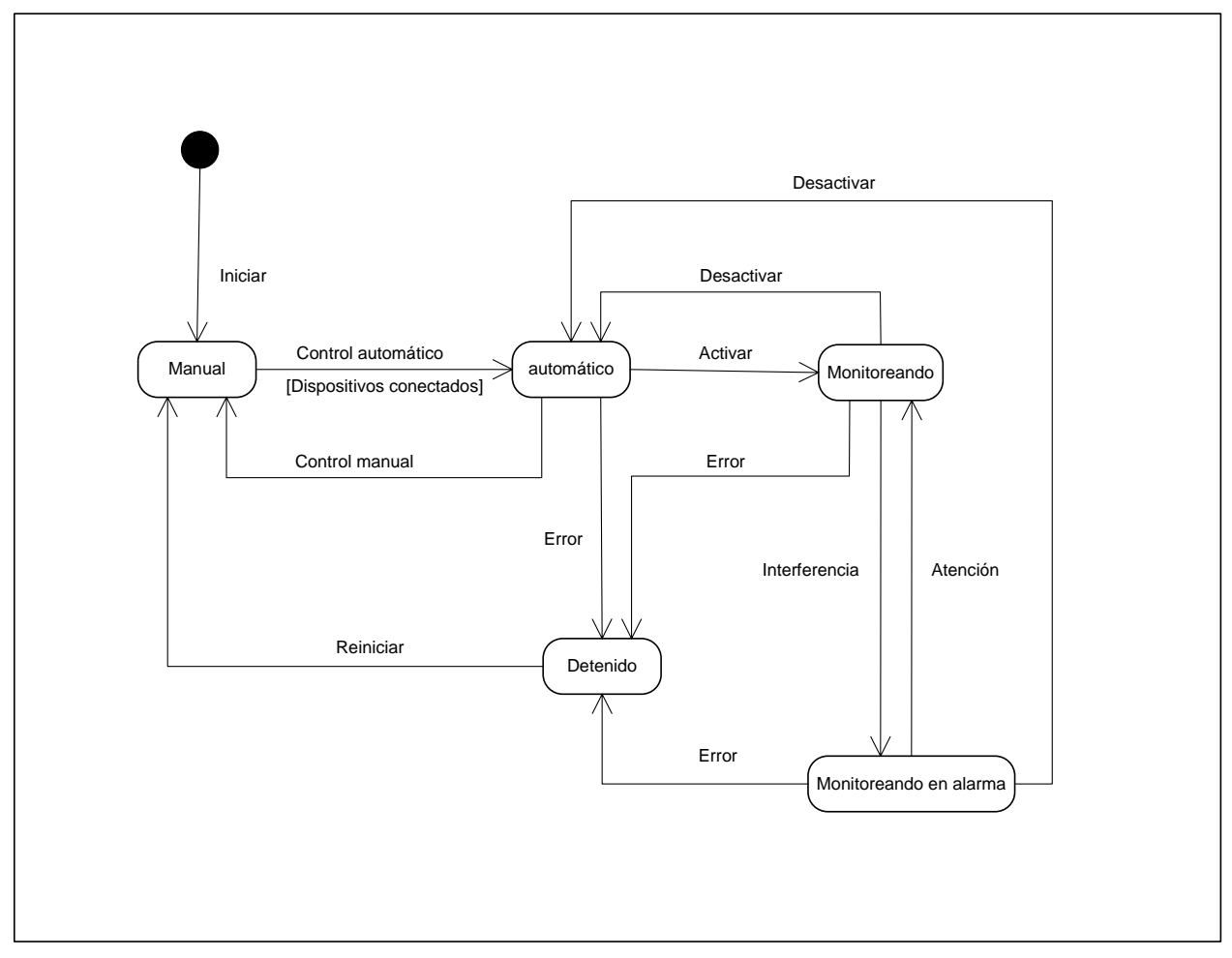

**Figura 4.24** Diagrama de transición de estados del módulo de control.

El estado *Manual* indica que el módulo de control se encuentra configurado en control manual, y el analizador de espectro está siendo utilizado por el personal de la estación terrena, por lo tanto no esta disponible para el Sistema Automático de Monitoreo. Para que el proceso automático de monitoreo pueda ser activado es necesario partir del estado *Automático*, para ello el módulo de control debe configurarse en control automático y el analizador de espectro debe encontrarse conectado y disponible para el sistema.

La figura 4.25 muestra el diagrama de flujo para el componente *Monitorear rutina* que integra la estructura del módulo de control.

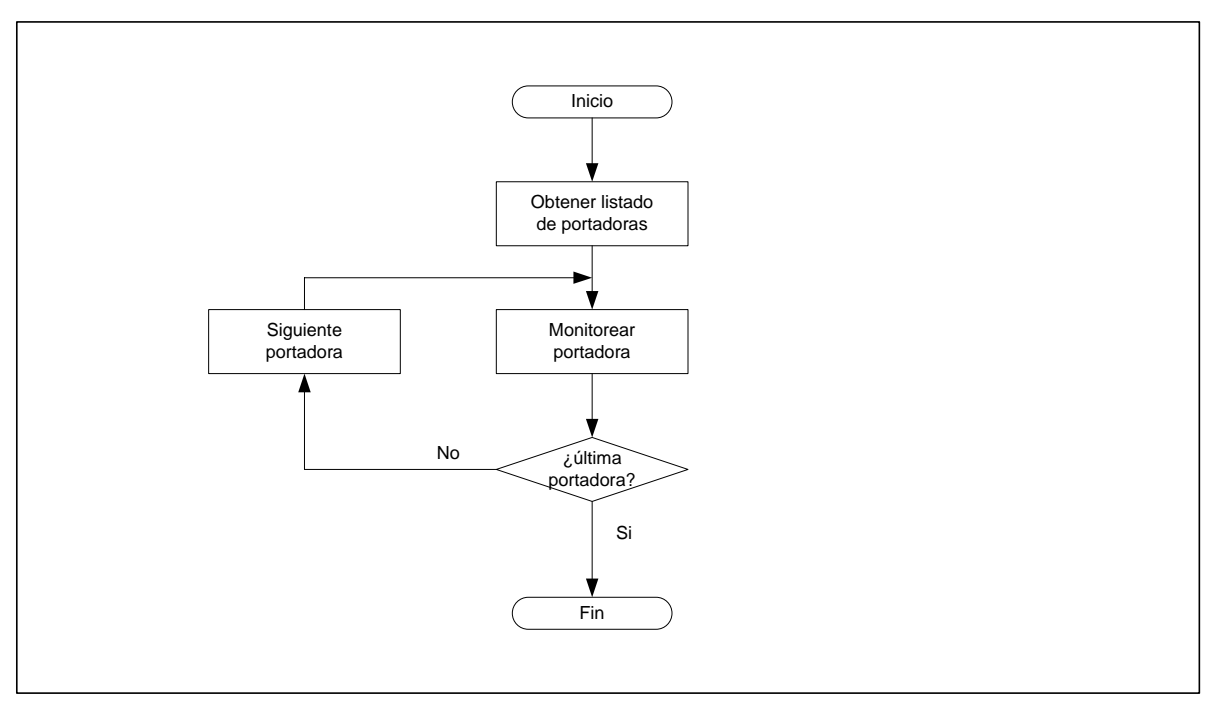

**Figura 4.25** Diagrama de flujo para el componente que permite monitorear una rutina.

El envío de comandos al analizador de espectro se realiza mediante cadenas de texto a través del manejador VISA (Véase la sección 4.2.1). La tabla 4.14 lista los principales comandos para el control del analizador de espectro.

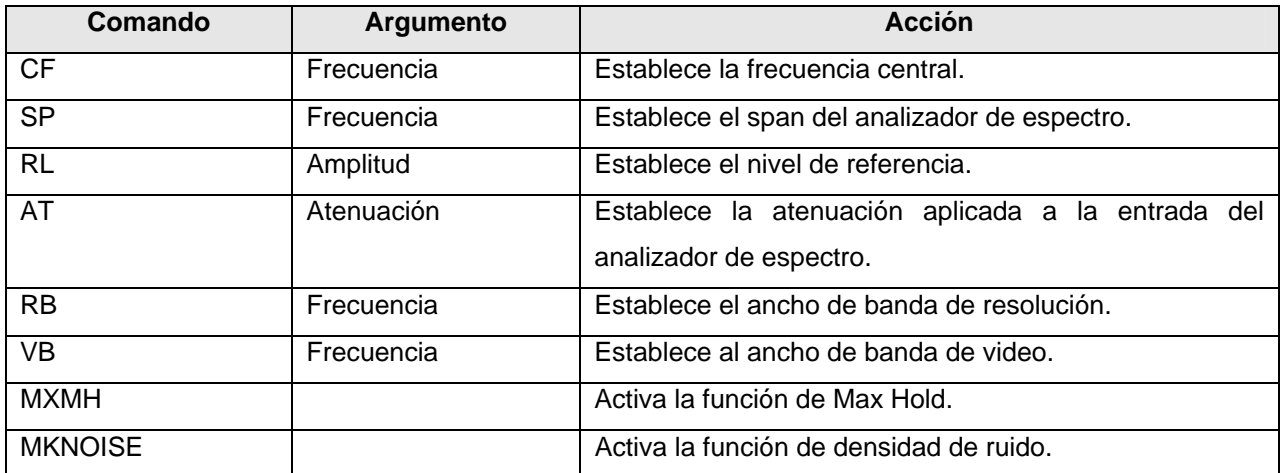

**Tabla 4.14** Comandos principales para el control del analizador de espectro.

La lectura de parámetros se realiza enviando el comando que establece el parámetro seguido del signo de interrogación (?). Por ejemplo, para leer la frecuencia central establecida en el analizador de espectro se debe enviar el siguiente comando:

*CF?;* 

La figura 4.26 muestra el diagrama de flujo para el componente *Monitorear portadora* que integra la estructura del módulo de control.

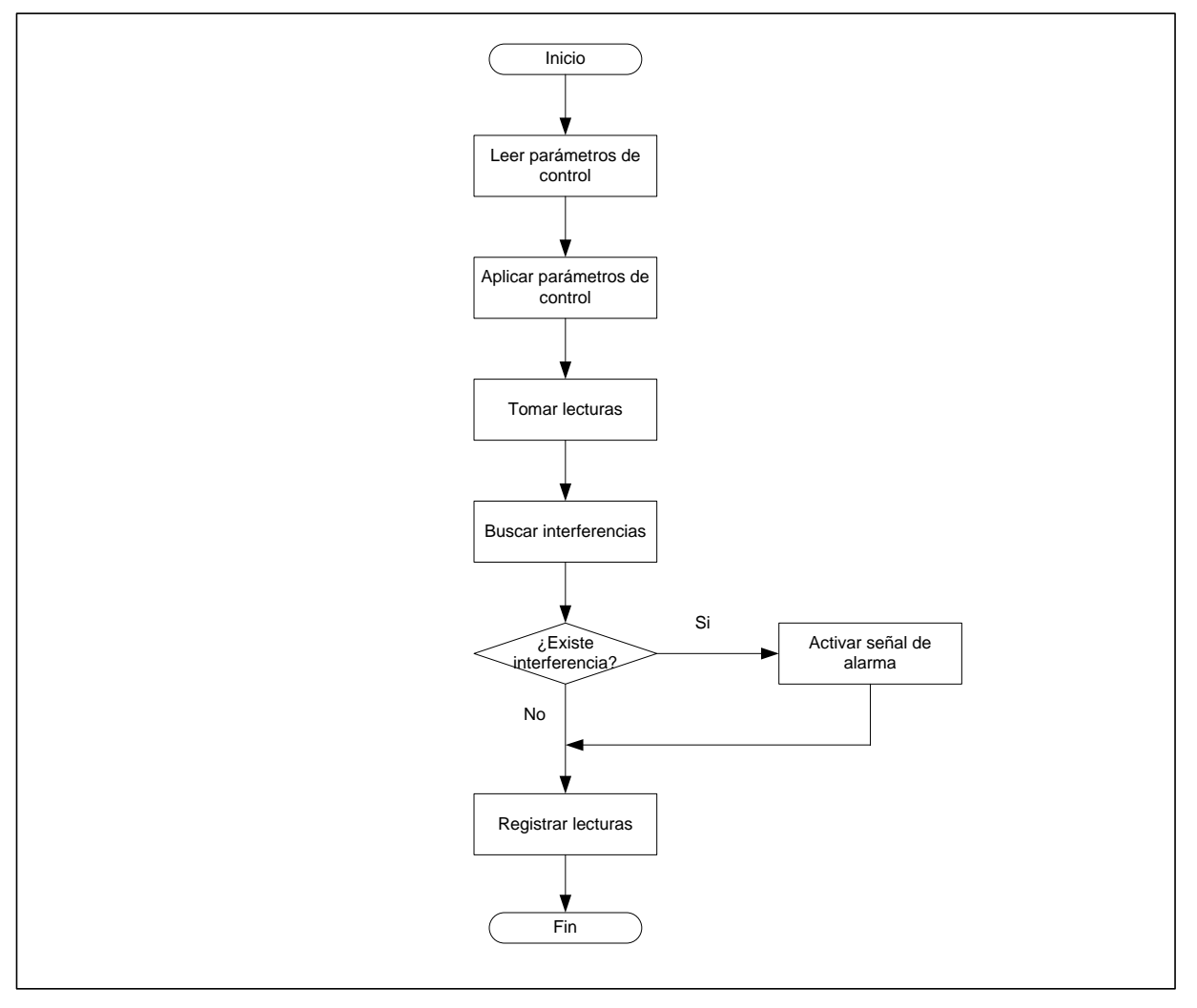

**Figura 4.26** Diagrama de flujo para el componente que permite monitorear una portadora.

La figura 4.27 muestra el diagrama de flujo de la función de búsqueda de interferencias incluida en el componente *Monitorear portadora* que forma parte de la estructura del módulo de control.

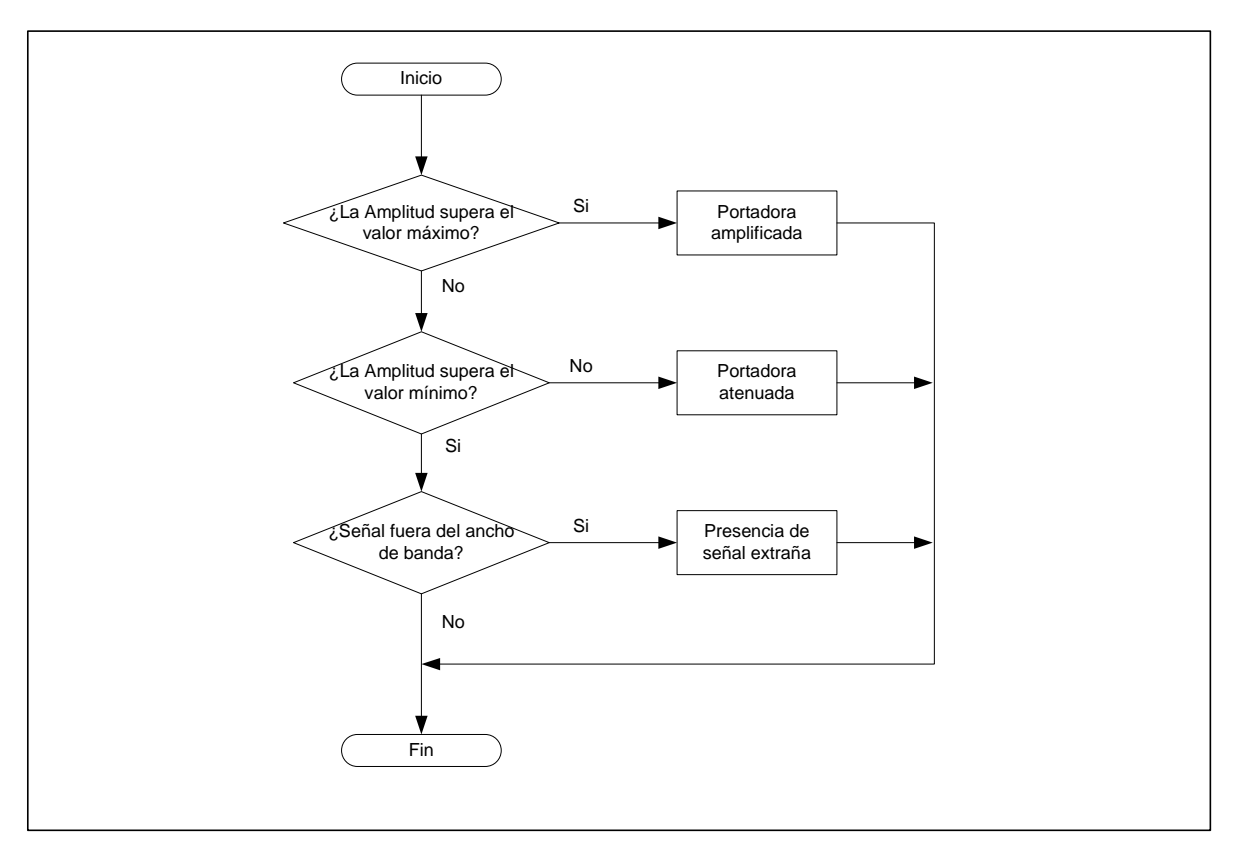

**Figura 4.27** Diagrama de flujo de la función de búsqueda de interferencias.

El módulo de control se desarrolló en Visual Basic 6.0. La figura 4.28 muestra la interfaz de usuario del módulo de control, la cual se encuentra dividida en dos áreas:

- Estatus. En esta área se encuentran los mensajes e iconos que permiten ver el estado del proceso de monitoreo automático.
- Control. Área con dos botones que permiten cambiar el tipo de control del analizador de espectro.
	- o Manual.
	- o Automático.

La interfaz del módulo de control es muy sencilla debido a que la interacción con el usuario del Sistema Automático de Monitoreo es realizada por la capa de presentación.

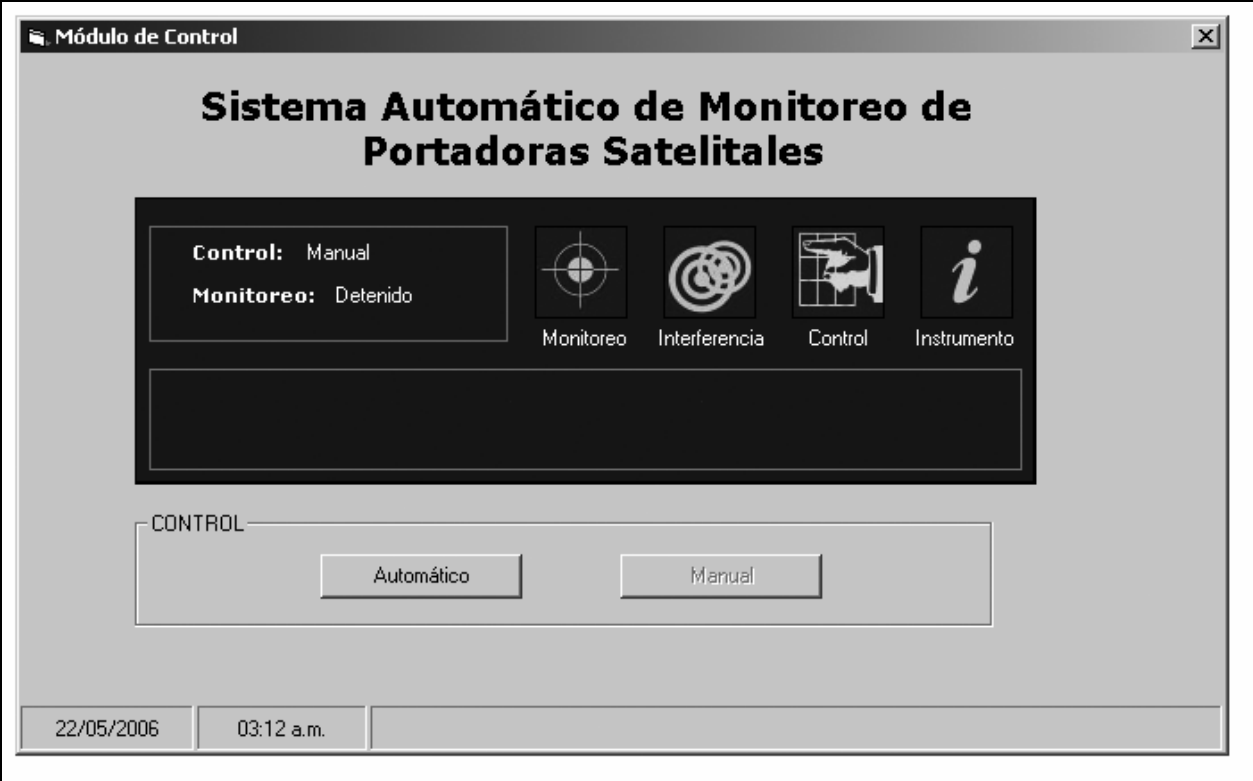

**Figura 4.28** Interfaz de usuario del módulo de control.

## **4.3 DISEÑO Y GENERACIÓN DE LA CAPA DE DATOS.**

La capa de datos del Sistema Automático de Monitoreo está constituida por la base de datos del sistema, como se muestra en la figura 4.29. La estructura de la base de datos se encuentra representada en el diagrama Entidad - Relación estudiado en la sección 4.1.

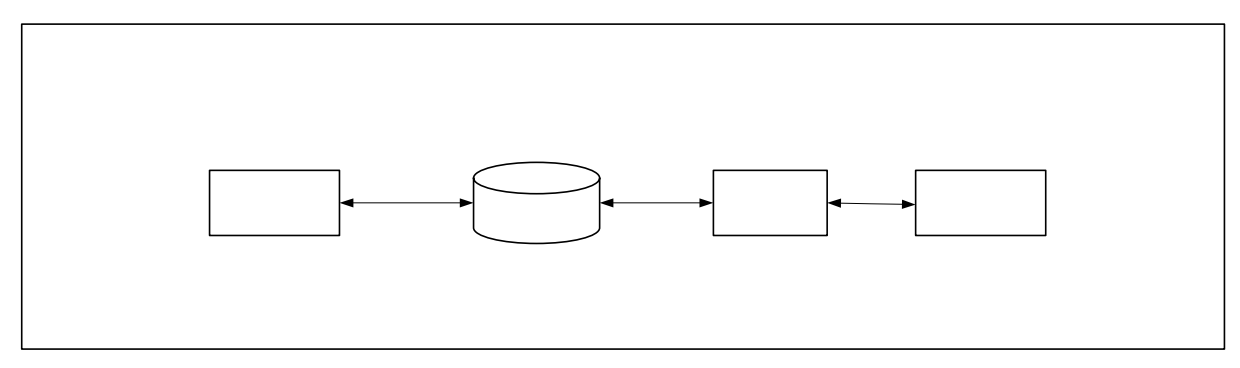

**Figura 4.29** Capas del Sistema Automático de Monitoreo.

El manejador de base de datos seleccionado para la capa de datos es SQL Server 2000 (véase la sección 3.5.2). Este manejador de base de datos cuenta con un entorno gráfico de administración que permite la ejecución de comandos de definición de datos y comandos de manipulación de datos de forma gráfica, con la ayuda de asistentes.

Para generar la capa de datos se deben crear en el servidor de base de datos los diversos objetos que la componen. Control **Datos** 

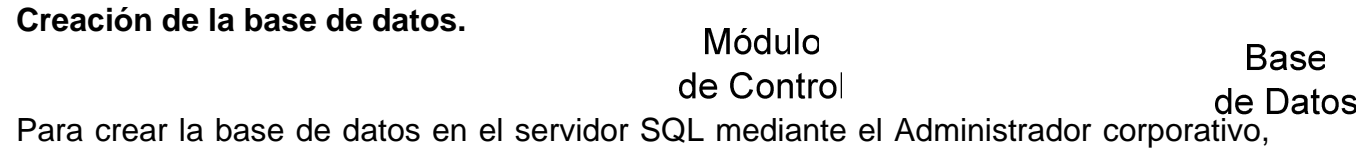

se debe seleccionar la opción *Crear nueva base de datos* y seguir los pasos del asistente. La figura 4.30 muestra el asistente de creación de bases de datos. La información requerida por el asistente es la siguiente:

• Nombre de la base de datos.

- Ruta de almacenamiento del registro de datos.
- Ruta de almacenamiento del registro de transacciones.

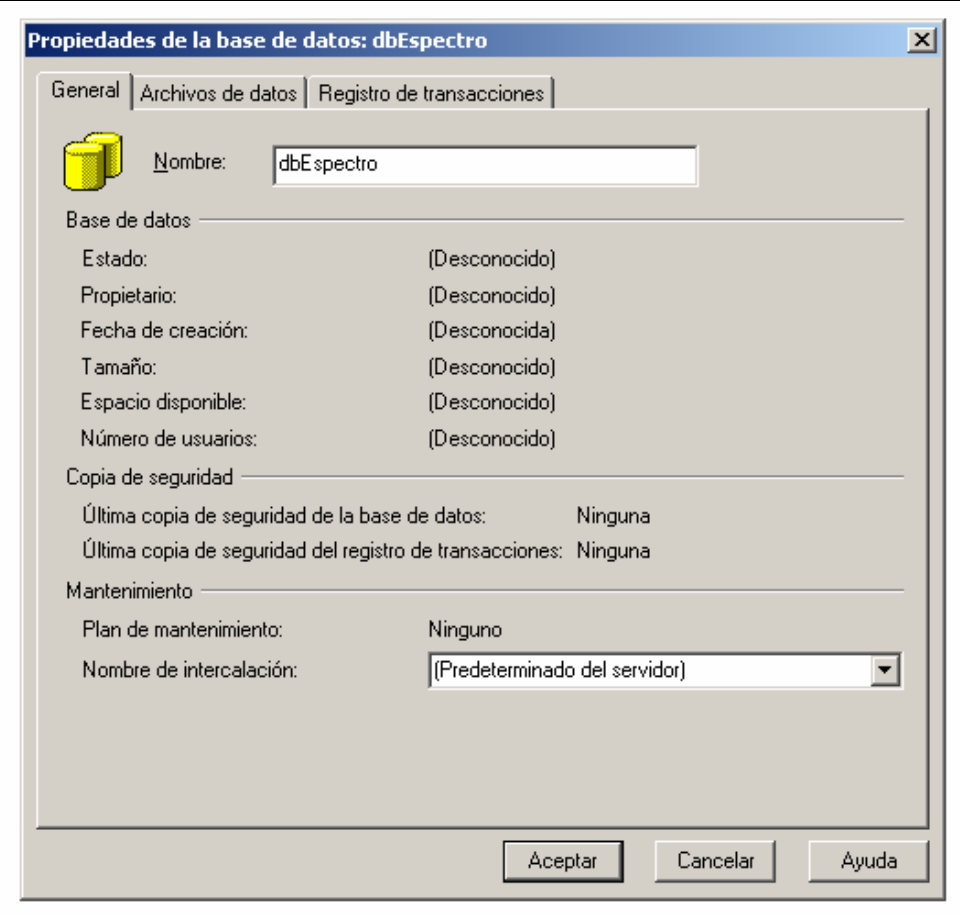

**Figura 4.30** Asistente para la creación de una base de datos.

Con los parámetros proporcionados el asistente creará la base de datos automáticamente.

#### **Creación del usuario de conexión.**

El siguiente paso en la generación de la capa de datos es la creación de un usuario en el esquema de seguridad del manejador de base de datos, con la información de dicho usuario se realizarán las conexiones de la capa de control y la capa de aplicación hacia la base de datos.

Para crear al usuario de conexión se utiliza nuevamente el administrador corporativo, se seleccionan las opciones *Seguridad* > *Inicios de sesión* > *Nuevo inicio de sesión* y se siguen los pasos del asistente. La figura 4.31 muestra el asistente de creación de usuarios.

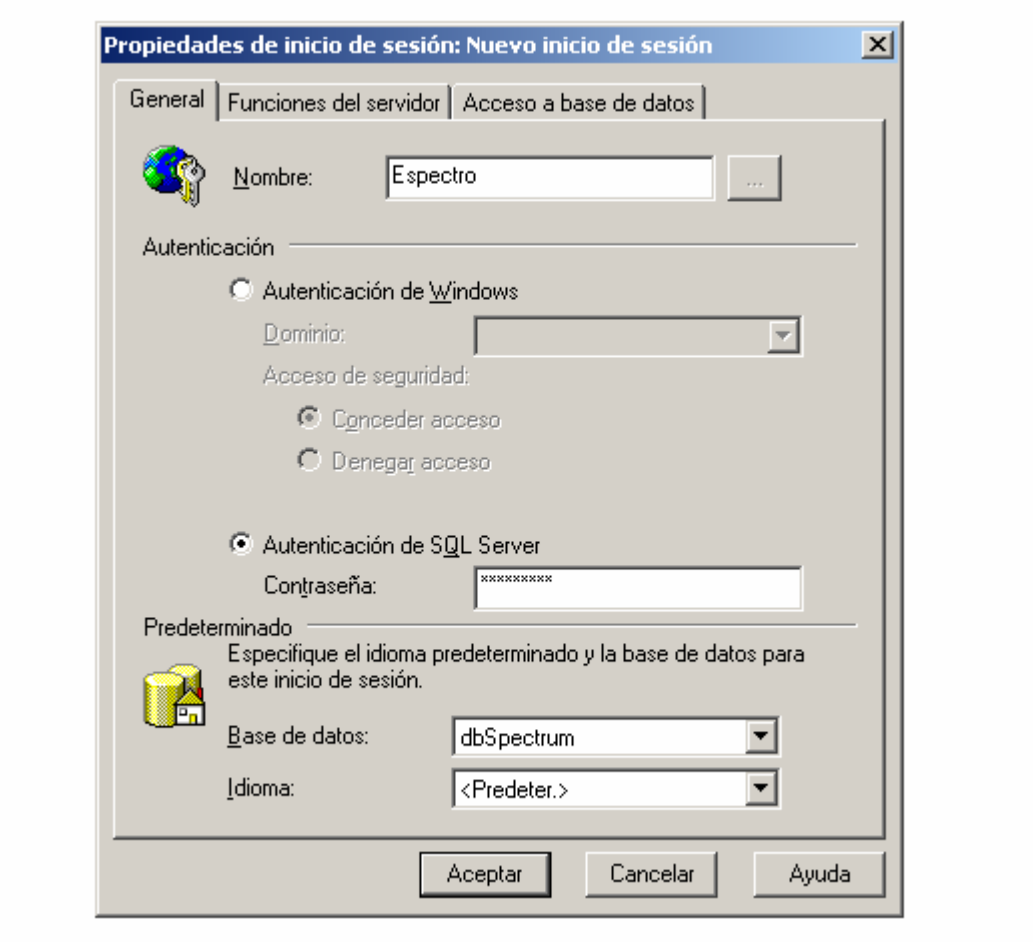

**Figura 4.31** Asistente para la creación de un usuario.

La información requerida por el asistente para la creación de un nuevo usuario es la siguiente:

- Nombre de usuario. Cadena para identificar al usuario.
- Tipo de autenticación. Se selecciona Autenticación de SQL Server para registrar al usuario en el esquema de seguridad del manejador de base de datos.
- Contraseña. Clave para autenticar al usuario.
- Idioma predeterminado.
- Base de datos predeterminada. Base de datos a la que se conectará el usuario de manera predeterminada.
- Funciones del servidor. Perfil del usuario en el sistema manejador de base de datos.
- Acceso a base de datos. Lista de bases de datos a las que puede acceder el usuario dentro del sistema manejador de base de datos.

#### **Creación de las tablas de la base de datos.**

El paso siguiente en la generación de la capa de datos es la creación de las tablas de la base de datos, para ello se puede utilizar una herramienta de desarrollo de software asistido por computadora como el programa ERwin.

Para crear las tablas se dibuja en ERwin el diagrama Entidad - Relación estudiado en la sección 4.1 indicando el tipo de dato para cada campo de las tablas como se ilustra en la figura 4.32.

Las tablas de la base de datos del Sistema Automático de monitoreo son las siguientes:

- tblPerfil. Catálogo de los perfiles de usuario.
- tblUsuario. Tabla con información de los usuarios del sistema.
- tblSesion. Tabla con la información de las sesiones realizadas por los usuarios.
- tblBanda. Catálogo de bandas de frecuencia.
- tblPortadora. Catálogo de portadoras.
- tblRutina. Catálogo de rutinas de monitoreo.
- tblCiclo. Tabla con la información de las rutinas incluidas en el ciclo de monitoreo.
- tblTarea. Tabla que permite la asociación de una portadora a una rutina de monitoreo.
- tblLectura. Tabla con la información de las lecturas tomadas por el proceso automático de monitoreo.
- tblTipoInterferencia. Catálogo de los tipos de interferencias.
- tblInterferencia. Tabla con información de las interferencias detectadas por el proceso automático de monitoreo.
- tblParametro. Catálogo de parámetros del sistema.
- tblError. Tabla con información de los errores ocurridos en la ejecución del módulo de control.

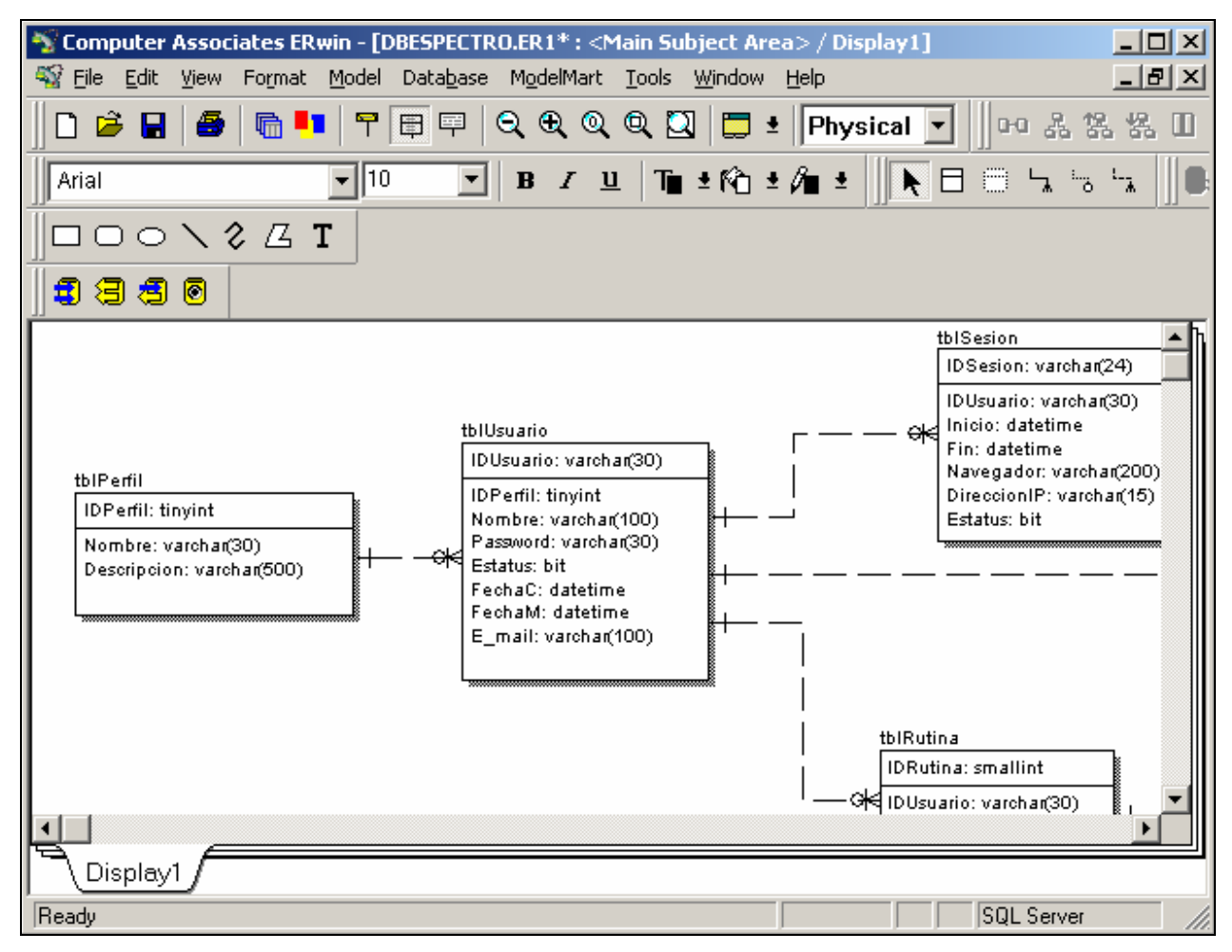

**Figura 4.32** Diagrama Entidad-Relación dibujado en ERwin.

Posteriormente se generan las tablas en la base de datos de SQL Server utilizando el asistente de Ingeniería directa de ERwin, para ejecutar el asistente se seleccionan las

opciones del menú *Herramientas* > *Generación de Esquema* como se muestra en la figura 4.33

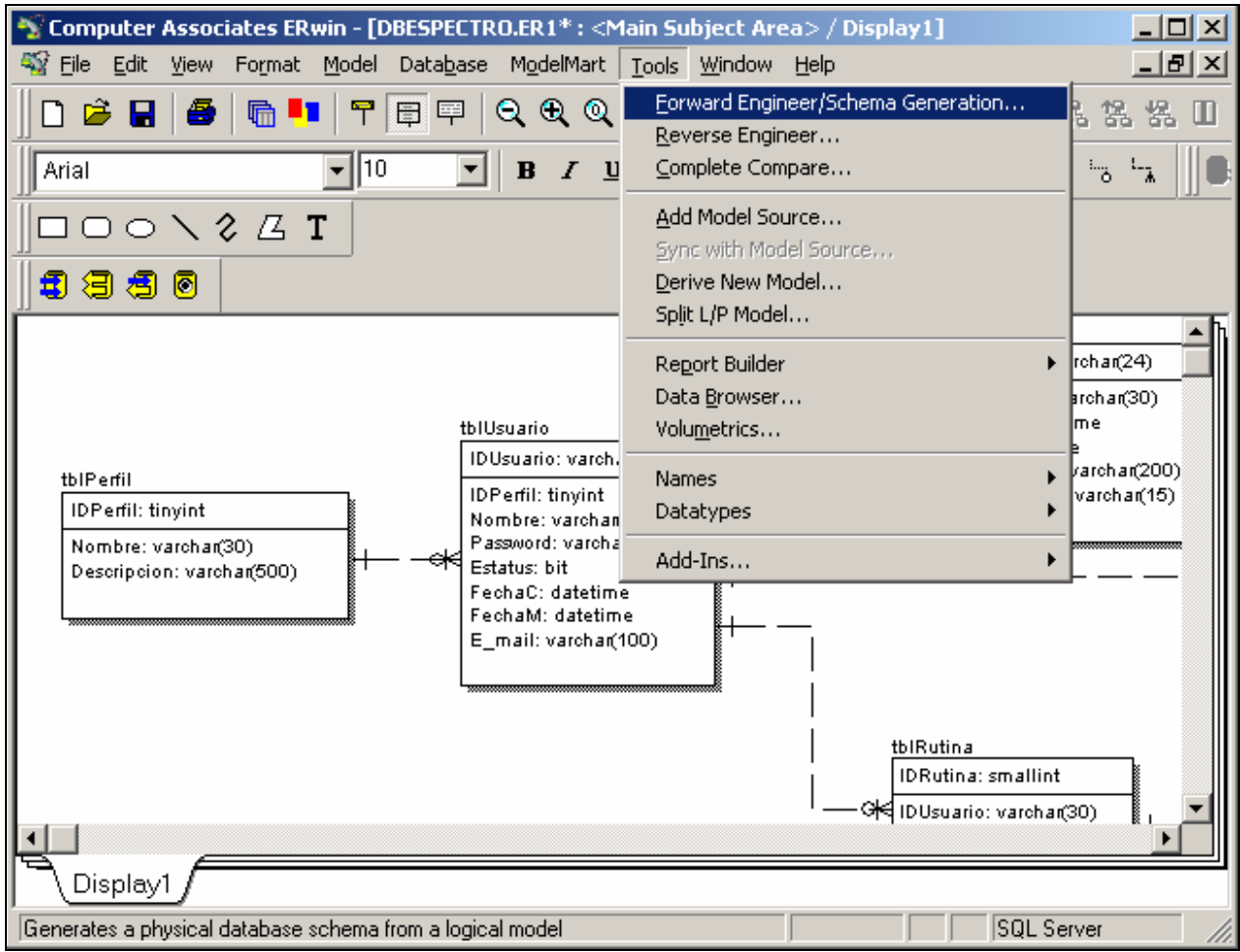

**Figura 4.33** Opciones del menú de ERWin para generar las tablas en la base de datos.

La figura 4.34 muestra el asistente de ingeniería directa de ERWin. Los parámetros requeridos por el asistente son los siguientes:

- Nombre de usuario. Identificador del usuario propietario de las tablas, debe ser un usuario con privilegio de escritura en la base de datos destino.
- Contraseña. Clave para autenticar al usuario en el servidor de base de datos.
- Base de datos. Base de datos donde se crearán las tablas del diagrama.
- Servidor. Nombre o dirección IP del servidor de base de datos.

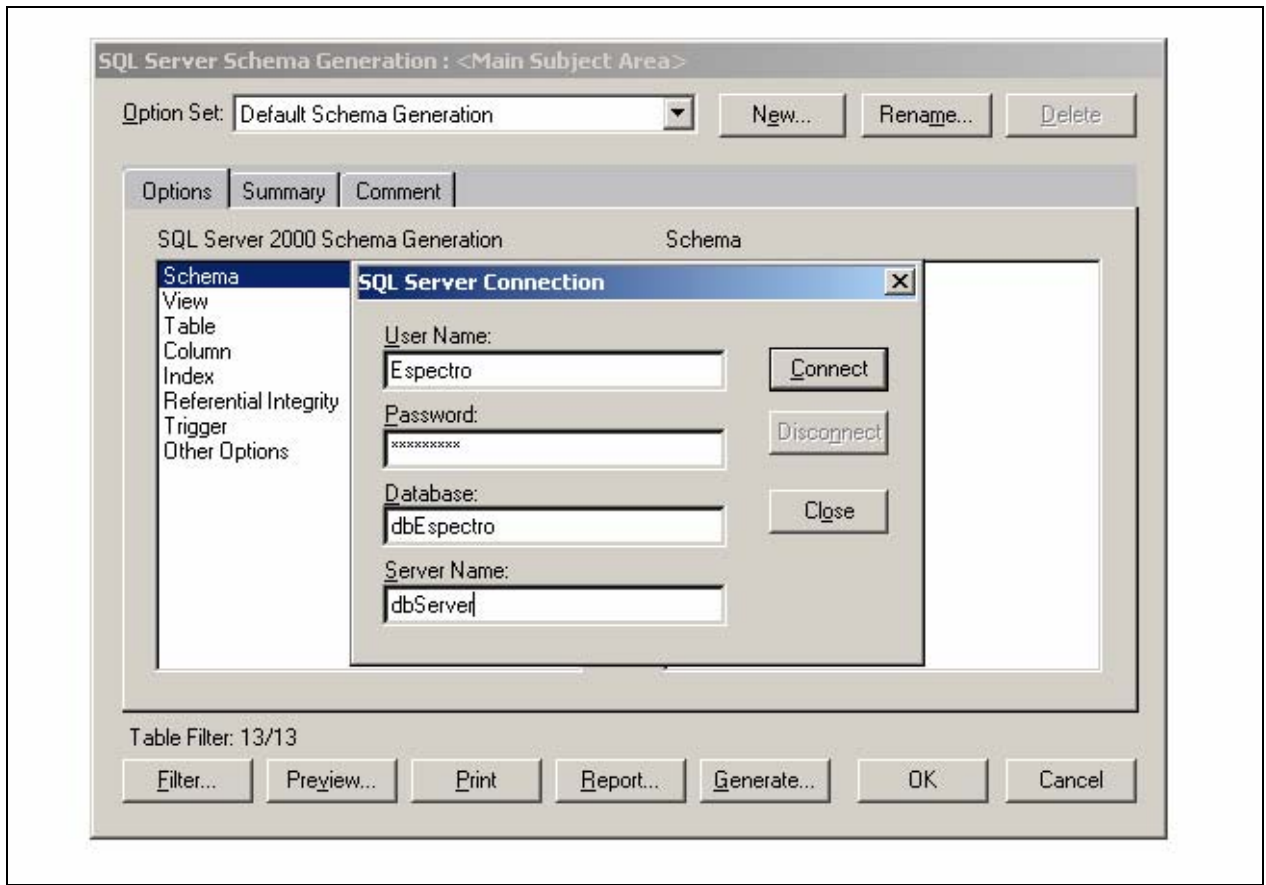

**Figura 4.34** Asistente de ingeniería directa de ERwin.

Al proporcionar los parámetros correctos y presionar el botón *Conectar,* el asistente de ingeniería directa genera las sentencias *sql* necesarias para crear todos los objetos dibujados en el diagrama de ERWin, se conecta con la base de datos y ejecuta las sentencias de creación.

Los objetos creados incluyen las tablas con todas sus características y las restricciones que representan a las relaciones dibujadas en el diagrama Entidad-Relación.

La figura 4.35 muestra el árbol de tablas creadas con ERWin en la base de datos del Sistema Automático de Monitoreo.

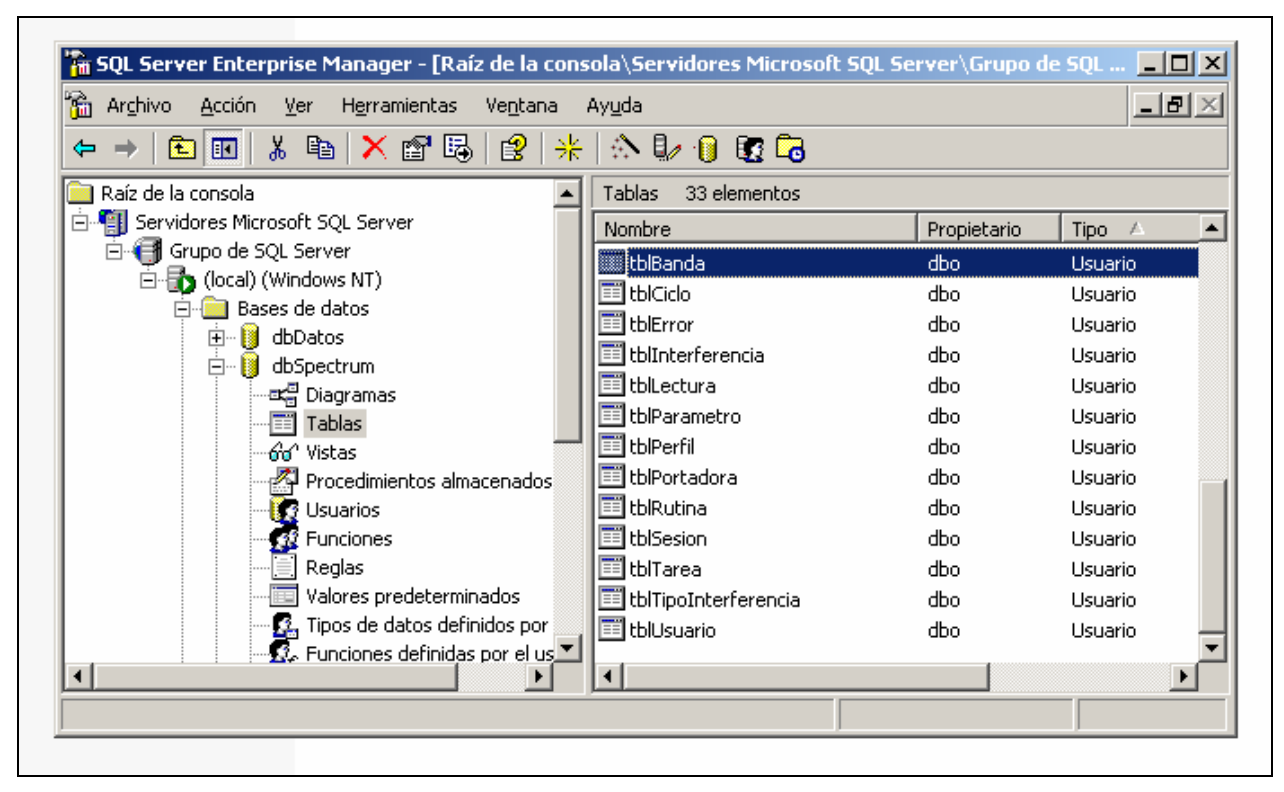

**Figura 4.35** Tablas del Sistema Automático de Monitoreo.

### **Creación de vistas.**

El paso final en la creación de la capa de datos es la creación de vistas, para ello se utiliza el asistente correspondiente del administrador corporativo de SQL Server. Para iniciar el asistente se seleccionan las opciones V*ista* > N*ueva vista*. La figura 4.36 muestra el asistente de SQL Server para crear una vista. La información requerida por el asistente es la consulta *sql* que define la vista.

Las vistas generadas en la base de datos del Sistema Automático de Monitoreo son las siguientes:

- vstUsuario. Vista con información de los usuarios del sistema, se genera a partir de los campos de las tablas tblUsuario y tblPerfil.
- vstPortadora. Vista con información de las portadoras, se genera a partir de los campos de las tablas tblBanda y tblPortadora.
- vstLectura. Vista con información de las lecturas tomadas por el proceso automático de monitoreo, se genera a partir de las tablas tblPortadora y tblLectura.
- vstInterfencia. Vista con información de las interferencias detectadas por el proceso de monitoreo automático, se genera a partir de las tablas tblTipoInterferencia, tblInterferencia y tblLectura.

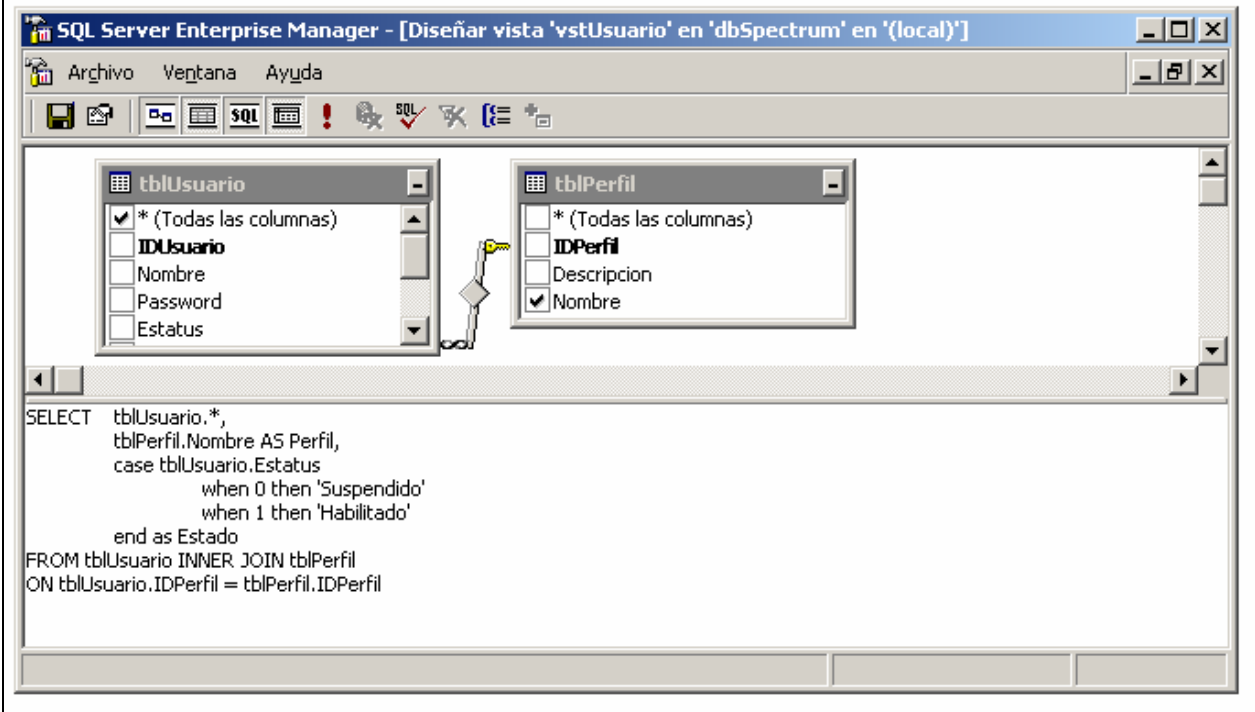

**Figura 4.36** Asistente para la creación de vistas en la base de datos.

### **4.4 DISEÑO Y DESARROLLO DE LA CAPA DE APLICACIÓN.**

La capa de Aplicación debe proporcionar al Sistema Automático de Monitoreo las tareas y reglas que dirigen la mayoría de los procesos que lo conforman. La figura 4.37 muestra el diagrama de flujo de datos de nivel uno estudiado en la sección 4.1, en él se han resaltado los procesos que integran la capa de Aplicación.

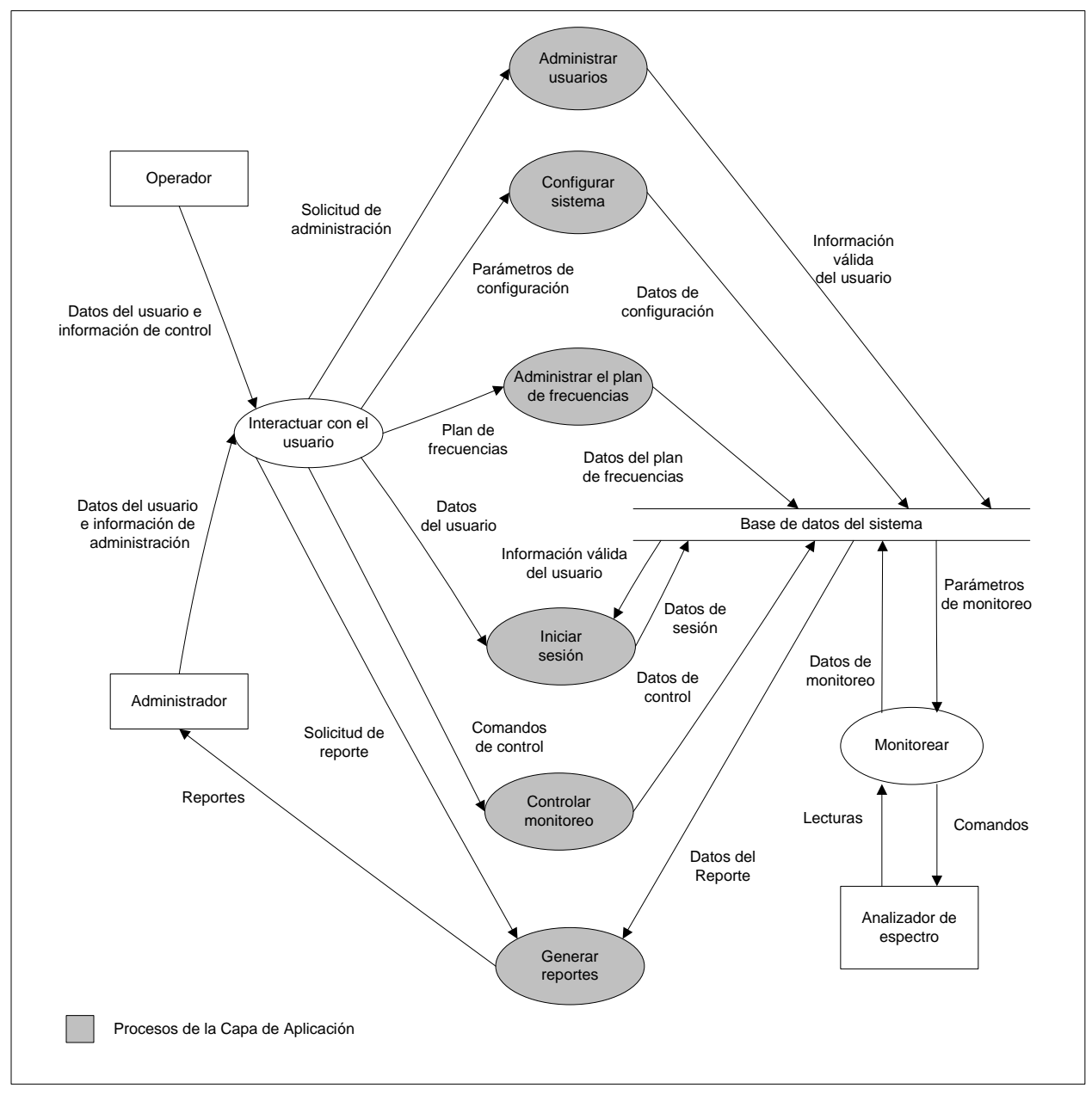

**Figura 4.37** Procesos que integran la capa de Aplicación.

La capa de Aplicación del Sistema Automático de Monitoreo debe ser implementada en una aplicación Web para satisfacer los requerimientos (véase la sección 3.2). La figura 4.38 muestra la capa de Aplicación y las entidades con las que se comunica.

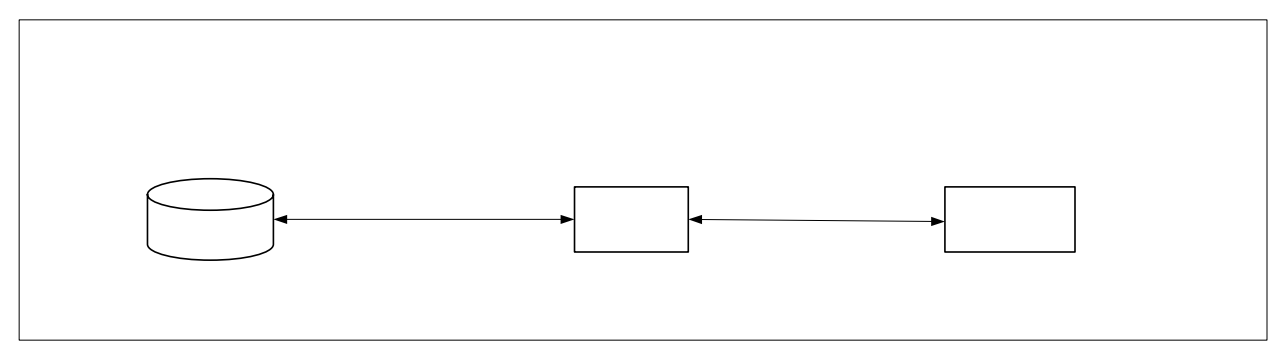

**Figura 4.38** Capa de Aplicación y entidades con las que se comunica.

Como se puede apreciar en la figura 4.38 la capa de Aplicación debe ser capaz de comunicarse con la base de datos del sistema y con la capa de Presentación. Para el desarrollo de la capa de Aplicación se ha elegido ASP.NET (véase la sección 3.5.3).

ASP.NET soporta la técnica de código asociado, la cual permite separar la lógica de procesamiento (capa de Aplicación) de la interfaz de usuario (capa de Presentación). En el presente proyecto la capa  $\deg_A\deg_B$ licación se ha implementado en módulos programados con Visual Basic.NET del Datos de Presentación (estudiada en la sección 4.5) en páginas aspx.

ASP.NET cuanta con las librerías ADO.NET que permiten la comunicación de una aplicación con diferentes bases de datos. La figura 4.39 muestra los componentes elegidos para comunicar la Aplicación Web que constituye la capa de Aplicación con la base de datos del sistema y con la capa de Presentación.

CAP, Aplica

Aplica Wel

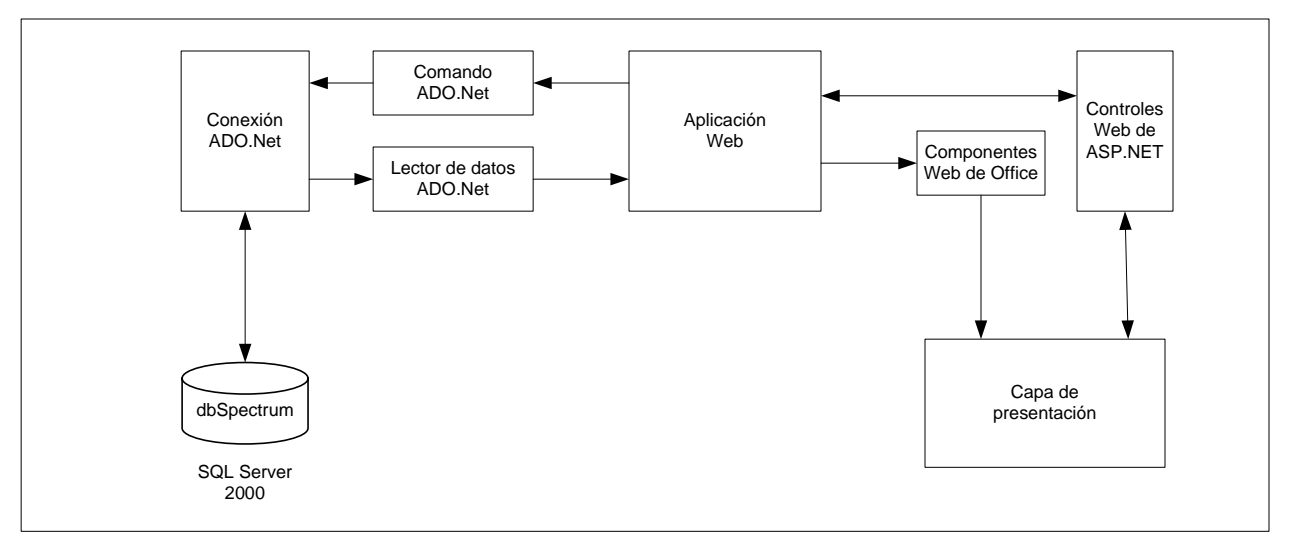

**Figura 4.39** Componentes de comunicación para la Aplicación Web.

Como se puede apreciar en la figura 4.39 la comunicación de la Aplicación Web con la base de datos se realiza a través de tres objetos ADO.NET (conexión, comando y lector de datos). Los procesos de la Aplicación Web envían sentencias *sql* a través del objeto comando y reciben registros a través del objeto lector de datos. La librería ADO.NET cuenta con objetos especiales que permiten la comunicación directa de la Aplicación Web con una base de datos SQL Server 2000, estos objetos optimizan la comunicación y son los siguientes:

- Conexión: sqlConnection.
- Comando: sqlCommand.
- Lector de datos: sqlDataReader.

La comunicación de la Aplicación Web con la capa de Presentación se realiza a través de los Controles Web de ASP.NET y los Componentes Web de Office, un conjunto de objetos que se crean y ejecutan en el servidor Web y sus propiedades y métodos generan etiquetas HTML para compartir información con la capa de Presentación.

La figura 4.40 muestra la estructura de la Aplicación Web, la estructura es del tipo llamada-retorno.

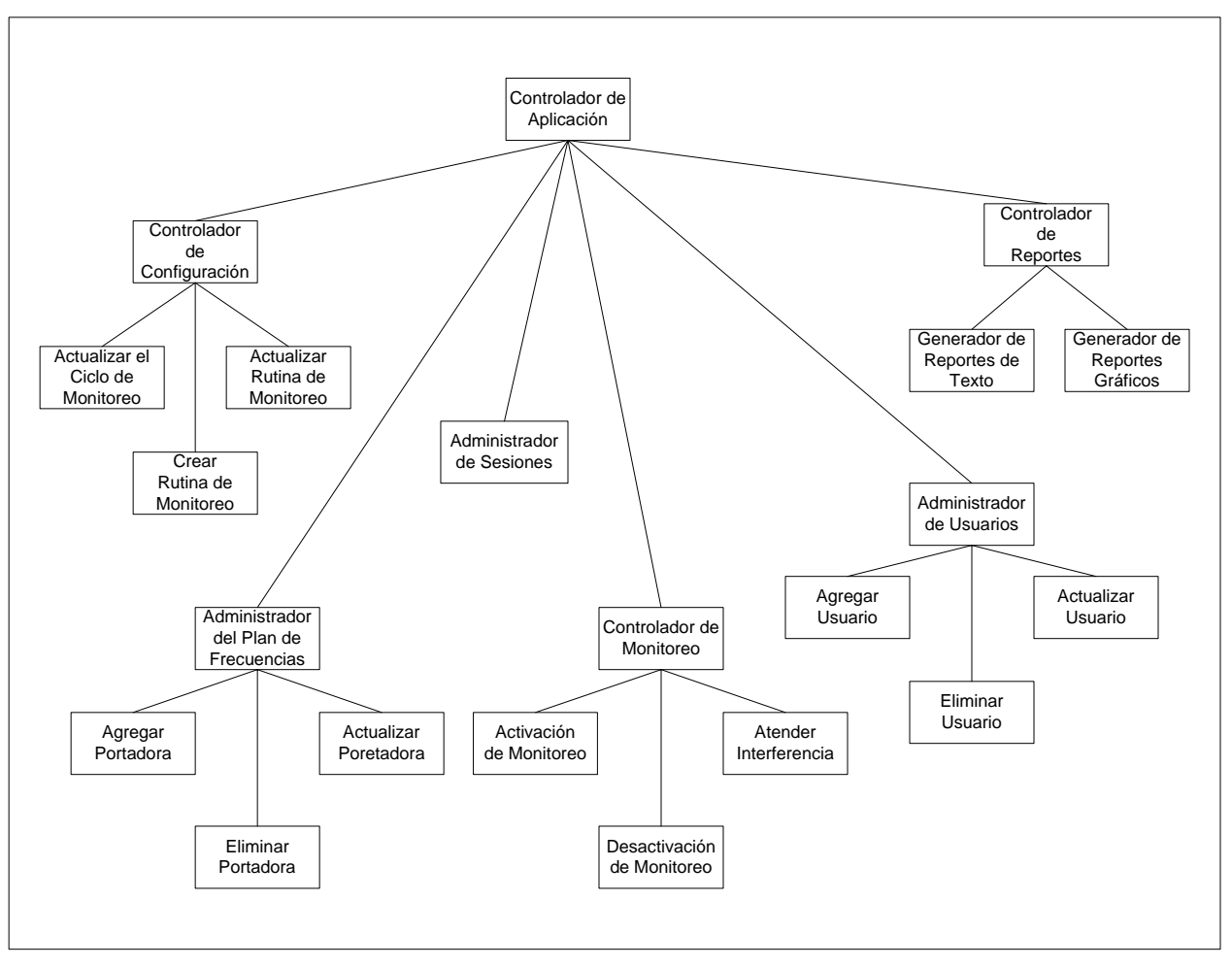

**Figura 4.40** Estructura de la Aplicación Web.

Los componentes de la estructura son los siguientes:

- Controlador de Aplicación. Componente que se encarga de administrar las peticiones realizadas a la Aplicación Web, invocando a las funciones necesarias para atender la petición.
- Controlador de Configuración. Componente encargado de invocar a la función adecuada para atender una petición de configuración del sistema.
- Actualizar Ciclo de Monitoreo. Componente con las funciones requeridas para modificar el ciclo de monitoreo agregando o eliminando rutinas de monitoreo registradas en el ciclo.
- Crear Rutina de Monitoreo. Componente con las funciones requeridas para registrar una nueva rutina de monitoreo en el sistema.
- Administrador del Plan de Frecuencias. Componente que gestiona las peticiones de administración del plan de frecuencias invocando a las funciones adecuadas para atender una petición.
- Agregar Portadora. Componente con las funciones requeridas para registrar una nueva portadora en el sistema.
- Eliminar Portadora. Componente con las funciones requeridas para eliminar una portadora registrada en el sistema.
- Actualizar Portadora. Componente con las funciones para actualizar la información de una portadora registrada en el sistema.
- Administrador de Sesiones. Componente encargado de registrar y administrar las sesiones iniciadas en el sistema.
- Controlador de Monitoreo. Componente encargado de gestionar una petición de activación o desactivación del monitoreo automático.
- Activación de Monitoreo. Componente con las funciones necesarias para actualizar los parámetros que permiten el inicio del monitoreo automático.
- Desactivación de Monitoreo. Componente con las funciones necesarias para actualizar los parámetros que permiten detener el monitoreo automático.
- Atender Interferencia. Componente con las funciones requeridas para atender una interferencia detectada por el sistema.
- Administrador de Usuarios. Componente encargado de gestionar las peticiones de administración de usuarios del sistema.
- Agregar Usuario. Componente con las funciones necesarias para registrar un nuevo usuario en el sistema.
- Eliminar Usuario. Componente encargado de eliminar un usuario registrado en el sistema.
- Actualizar Usuario. Componente con las funciones requeridas para actualizar la información de un usuario registrado en el sistema.
- Controlador de Reportes. Componente encargado de gestionar una petición de reporte.
- Generador de Reportes de Texto. Componente con las funciones necesarias para generar un listado de la información registrada en la base de datos del sistema. Este componente utiliza el control **Datagrid (maya de datos)** de los controles Web de ASP.NET
- Generador de Reportes Gráficos. Componente con las funciones necesarias para generar una gráfica a partir de la información registrada en la base de datos del sistema. Este componente utiliza el objeto **Chart (gráfica)** de los componentes Web de Office para generar las gráficas.

La figura 4.41 muestra el flujo de procesamiento que siguen los componentes de la estructura que interactúan con la base de datos del sistema.

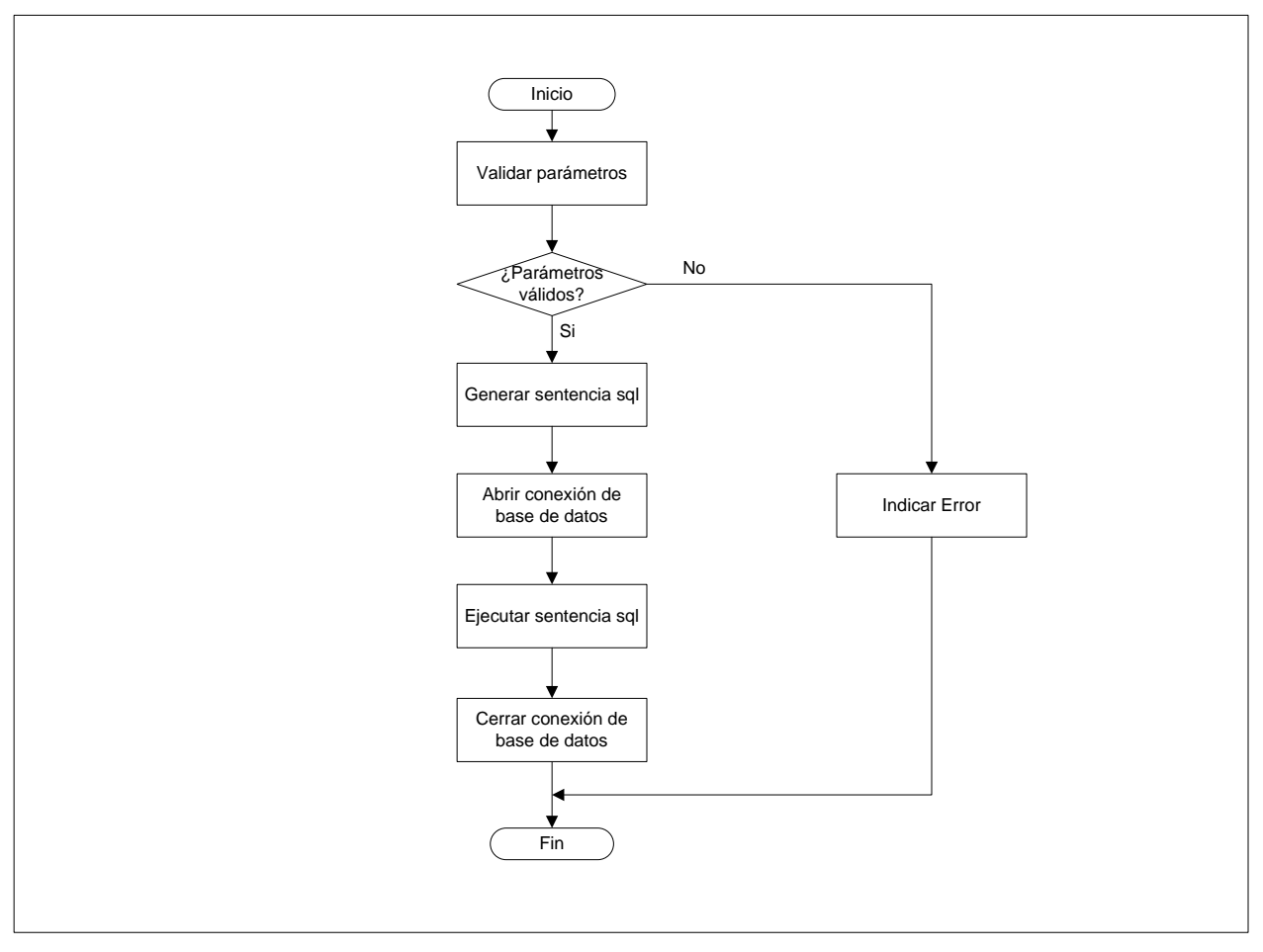

**Figura 4.41** Diagrama de flujo de los componentes.

Los componentes reciben los parámetros de entrada a través de los controles Web de ASP.NET, realizan las validaciones apropiadas, generan y ejecutan la sentencia *sql* correspondiente (inserción, borrado o actualización) que les permite cumplir su función.

Los componentes de la estructura de la capa de Aplicación se han implementado en módulos programados con Visual Basic.NET y se han almacenado en archivos *.vb*, los cuales se han compilado con Visual Studio.NET para formar el ensamblado *spectrum.dll*, el cual será desplegado en el servidor Web.

# **4.5 DISEÑO Y DESARROLLO DE LA CAPA DE PRESENTACIÓN.**

La capa de Presentación esta formada por la Interfaz Gráfica de Usuario (GUI, por sus siglas en inglés). La GUI del Sistema Automático de Monitoreo consiste en una interfaz en HTML codificada en páginas aspx. La figura 4.42 muestra el flujo de navegación de la Interfaz de usuario.

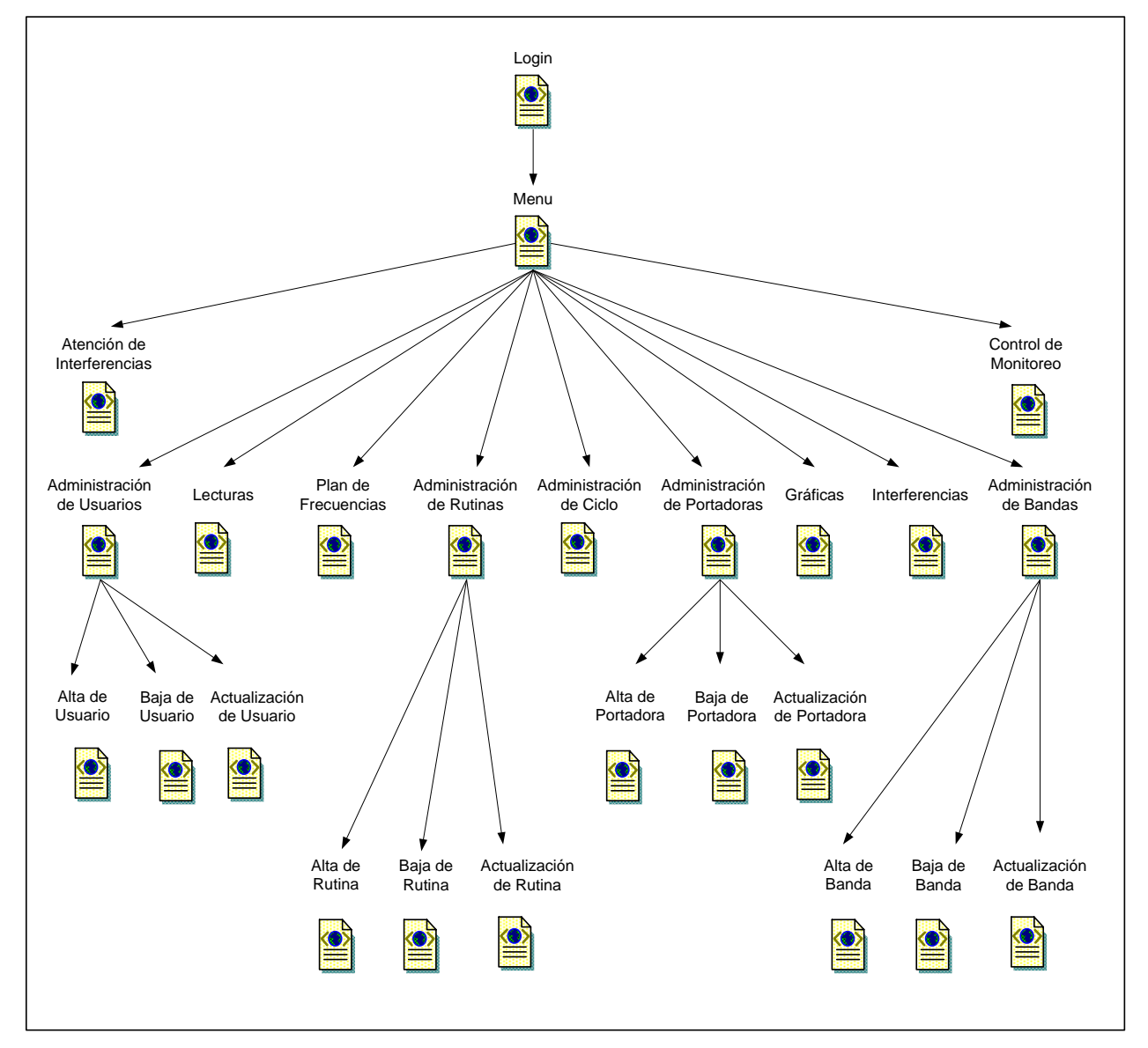

**Figura 4.42** Flujo de navegación de la interfaz de usuario.

La interfaz de usuario esta diseñada para desplegarse en dos **frames (marcos)** de una ventana del programa navegador de Internet, uno para el contenido y otro para los controles de navegación, la figura 4.43 muestra estos dos frames.

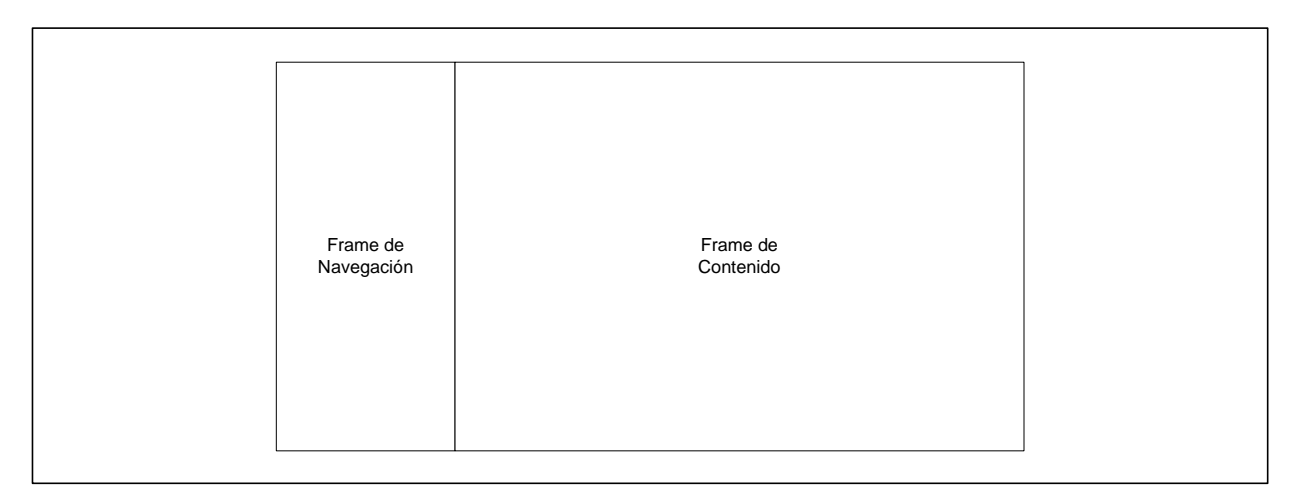

**Figura 4.43** Frames de la interfaz de usuario.

La figura 4.44 Muestra la estructura de la página para el menú principal, en ella se muestran todas las opciones disponibles para un usuario con todos los privilegios (Perfil Administrador).

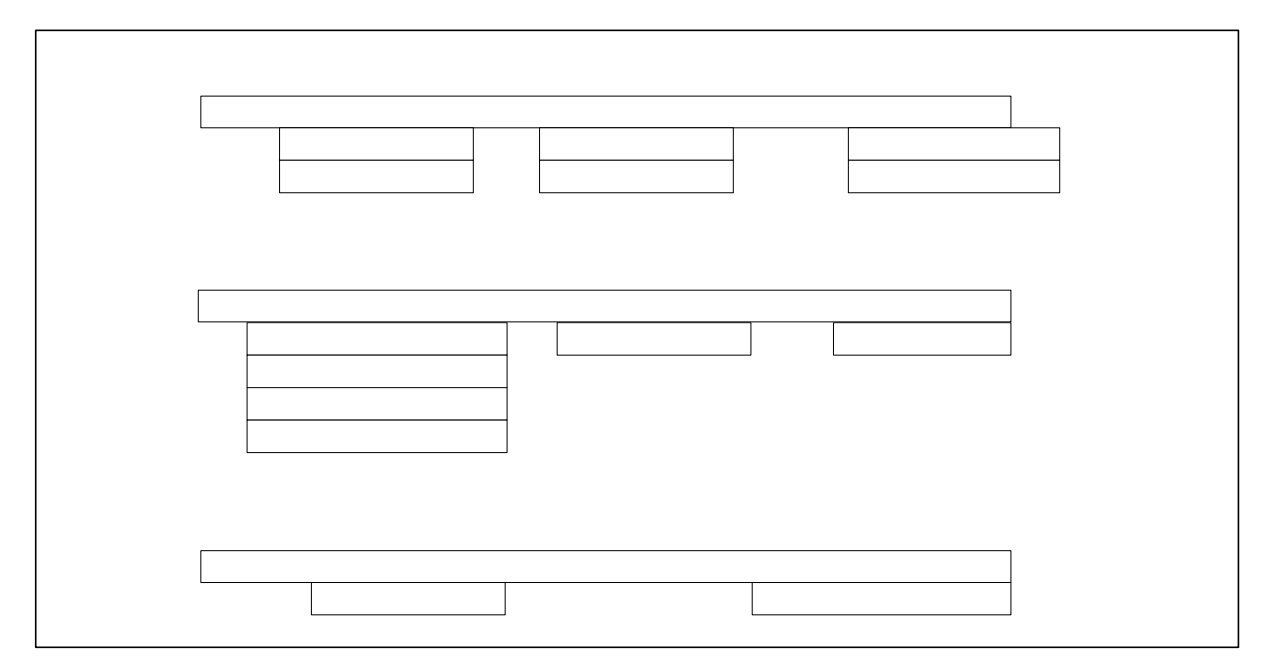

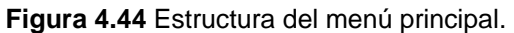

Para un usuario con el perfil *Operador* las opciones disponibles son las que están contenidas en las secciones *Análisis* y *Operación* del menú mostrado en la figura 4.44.

Para el mantenimiento de los catálogos del sistema, como lo es la administración de usuarios, portadoras, bandas y rutinas de monitoreo, se ha elegido el procedimiento siguiente:

- Mostrar la lista de registros del catálogo.
- Generar para cada registro del catálogo una liga a la página que permita borrar ese registro en particular.
- Generar para cada registro del catálogo una liga a la página que permita actualizar ese registro en particular.
- Si la información mostrada en el listado no incluye todos los campos del catálogo, entonces generar una liga a la página que muestre todos los campos de un registro en particular.
- Al final del listado de registros generar una liga a la página que permita agregar un nuevo registro.

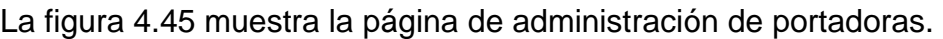

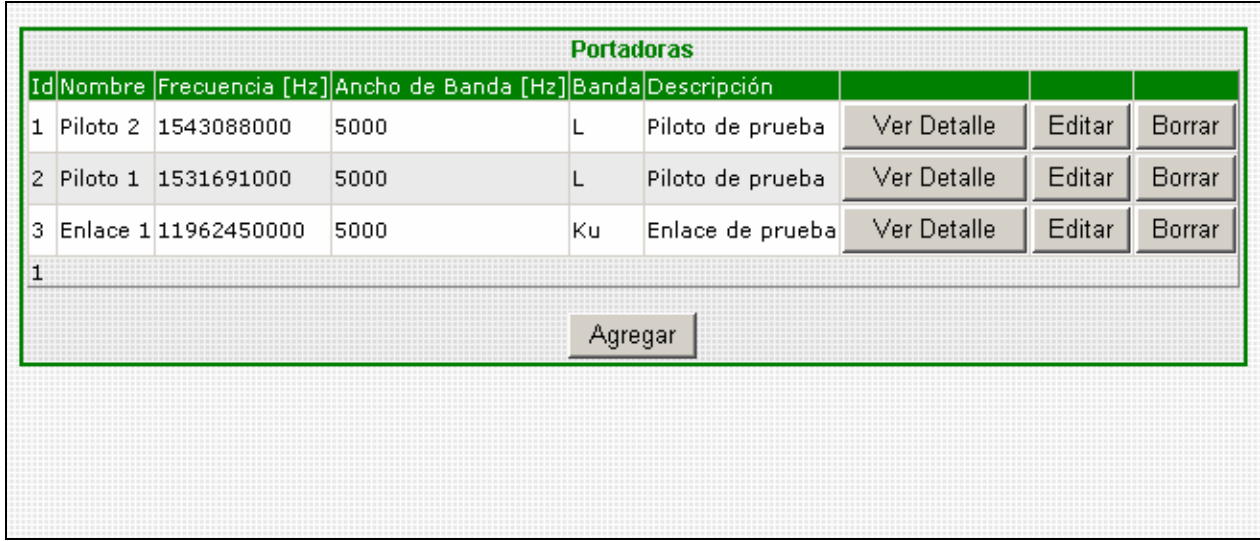

**Figura 4.45** Página de administración de portadoras.

La figura 4.46 muestra la página para registrar una nueva portadora, desplegada al pulsar el botón *Agregar* mostrado en la figura 4.45.

| Alta de portadora                         |                           |       |                                                    |                                   |                              |  |  |  |  |
|-------------------------------------------|---------------------------|-------|----------------------------------------------------|-----------------------------------|------------------------------|--|--|--|--|
| Nombre:                                   |                           | А     |                                                    |                                   | DA2<br>DA1                   |  |  |  |  |
| Banda:                                    | c<br>$\vert \cdot \vert$  |       |                                                    |                                   |                              |  |  |  |  |
| Frecuencia:                               |                           | [Hz]  |                                                    |                                   |                              |  |  |  |  |
| Ancho de banda:                           | 5000                      | [Hz]  |                                                    |                                   |                              |  |  |  |  |
| Descripción:                              | Registrar<br>Cancelar     | н     | haymandrahanyahan                                  | DF <sub>2</sub><br>DF1            | white white<br>Interferencia |  |  |  |  |
| Parámetros para el analizador de espectro |                           |       | DF<br>Parámetros para la búsqueda de interferencia |                                   |                              |  |  |  |  |
|                                           |                           |       |                                                    |                                   |                              |  |  |  |  |
| Freuencia central:                        |                           | [Hz]  | DF:                                                | 5000                              | [Hz]                         |  |  |  |  |
| Span:                                     |                           | [Hz]  | DF1:                                               | 3000                              | [Hz]                         |  |  |  |  |
| Nivel de referencia: 0                    |                           | [dBm] | DF2:                                               | 3000                              | [Hz]                         |  |  |  |  |
| $dB/$ :                                   | $10$ $\blacktriangledown$ | [dB]  | A:                                                 |                                   | [dBm]                        |  |  |  |  |
| Atenuación:                               | Auto  ▼                   | [dB]  | DA1:                                               | Iз                                | [dB]                         |  |  |  |  |
| RBW:                                      | IП                        | [Hz]  | DA2:                                               | ---------------------------<br>13 | [dB]                         |  |  |  |  |
| VBW:                                      | 10                        | [Hz]  | N:                                                 |                                   | [dBm]                        |  |  |  |  |

**Figura 4.46** Página de registro de una nueva portadora.

La página para agregar un nuevo registro al catálogo debe incluir un formulario con los controles adecuados para capturar información de todos los campos que componen al catálogo, la figura 4.46 muestra un formulario de este tipo para el registro de una nueva portadora, la información requerida incluye parámetros para el plan de frecuencias, parámetros de control del analizador de espectro y parámetros para la búsqueda de interferencias.

La figura 4.47 muestra la página desplegada al presionar el botón *Ver Detalle* para la portadora denominada Piloto 1 en la figura 4.45.

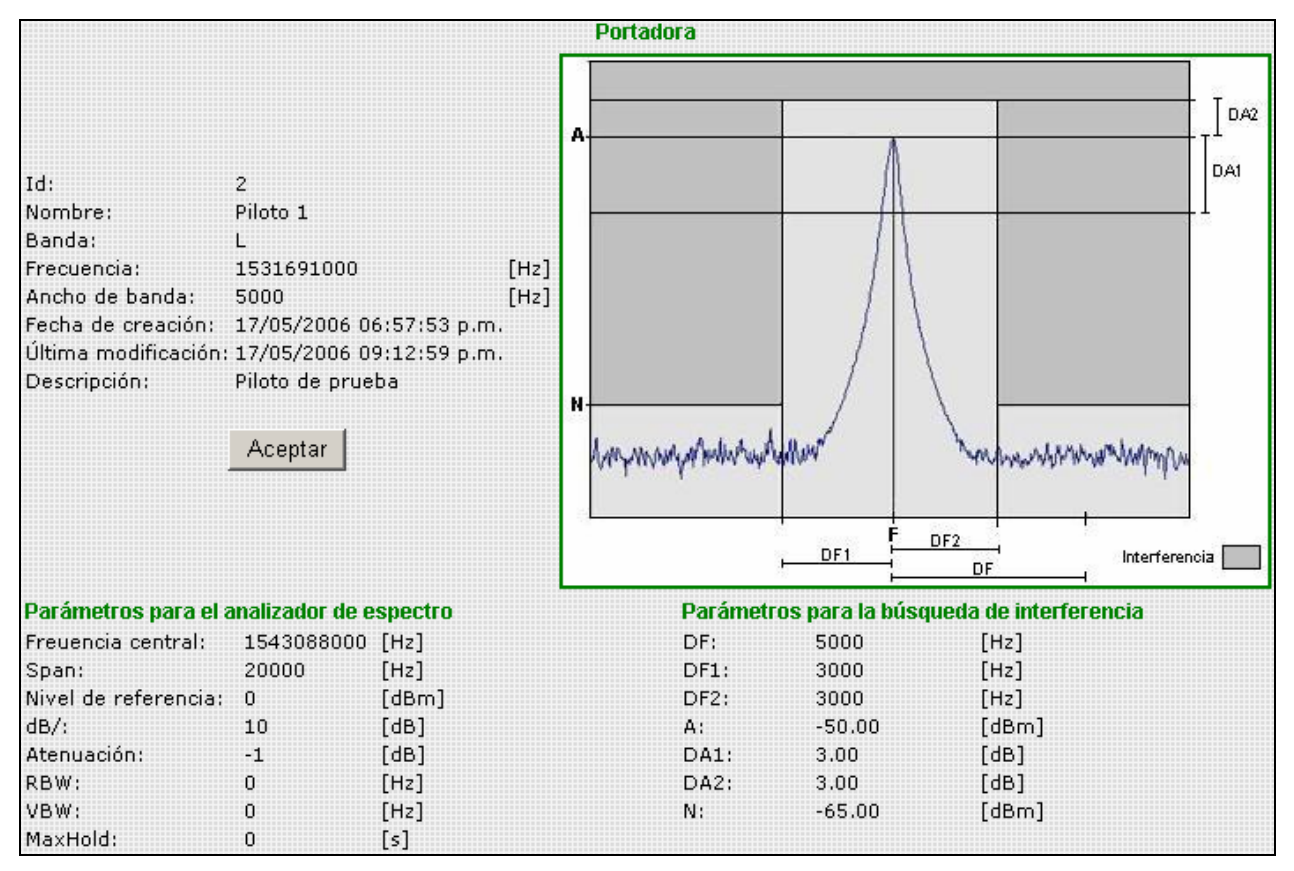

**Figura 4.47** Detalle de un registro del catálogo de Portadoras.

Para la generación de reportes de texto se ha elegido la siguiente secuencia de navegación.

- Capturar los parámetros del reporte como son: periodo de tiempo que abarca el reporte, portadora etc.
- Mostar la lista de registros que cumplen con los parámetros requeridos.

Para la generación de reportes gráficos se ha elegido la siguiente secuencia de navegación.

• Capturar los parámetros del reporte como son: periodo de tiempo que abarca el reporte, portadora etc.

- Si es el caso mostrar la lista de registros que cumplen con los parámetros requeridos.
- Incluir una liga para que usuarios con los Componentes Web de Office (OWC, por sus siglas en inglés) instalados en su computadora puedan generar la gráfica localmente en su computadora. La gráfica sólo puede ser generada por los navegadores Internet Explorer utilizando los OWC como extensión.
- Incluir una liga para que los usuarios sin los OWC instalados en su computadora puedan descargar la gráfica (generada en el servidor Web) como una imagen.

A continuación se muestra un ejemplo de la secuencia de navegación para un reporte gráfico, la figura 4.48 muestra la página de captura de parámetros para un reporte de lecturas de una portadora en particular.

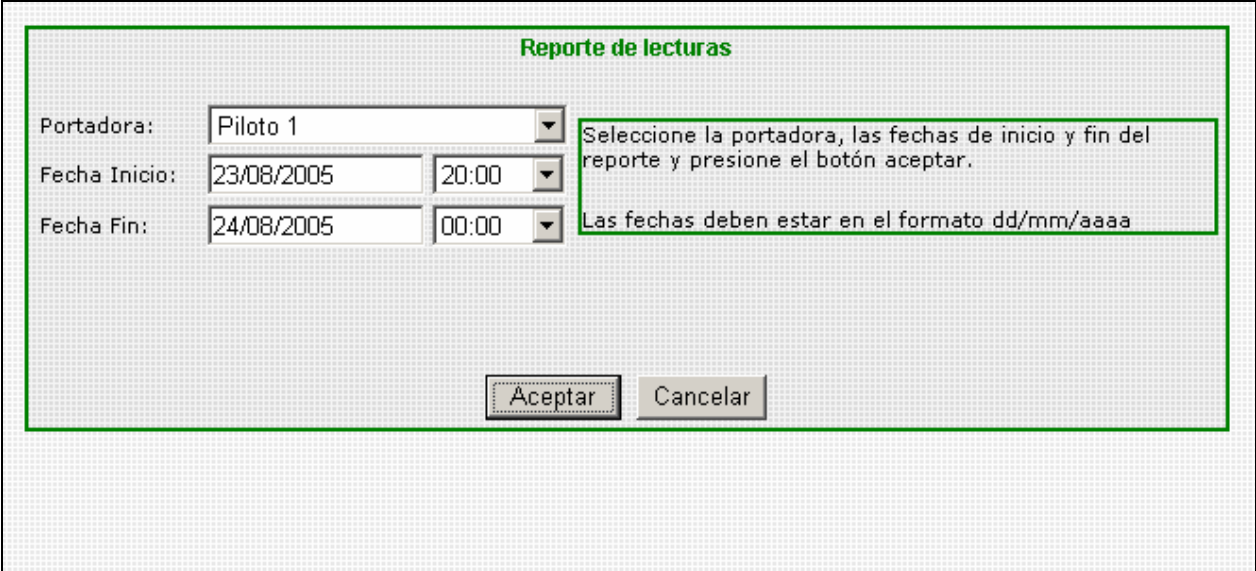

**Figura 4.48** Página de captura de parámetros para un reporte de lecturas de una portadora.

La figura 4.49 muestra la lista de registros que cumplen con los parámetros capturados en la figura 4.48.

| Reporte de lecturas |                                     |  |                                                   |          |        |  |  |  |
|---------------------|-------------------------------------|--|---------------------------------------------------|----------|--------|--|--|--|
| Portadora Fecha     |                                     |  | [frecuencia del pico [Hz] Amplitud del pico [dBm] |          |        |  |  |  |
| Piloto 1            | 23/08/2005 08:02:08 p.m. 1531691100 |  | $-50.17$                                          | Graficar | Imagen |  |  |  |
| Piloto 1            | 23/08/2005 08:05:10 p.m. 1531691067 |  | $-50.00$                                          | Graficar | Imagen |  |  |  |
| Piloto 1            | 23/08/2005 08:08:11 p.m. 1531691100 |  | $-50.17$                                          | Graficar | Imagen |  |  |  |
| Piloto 1            | 23/08/2005 08:11:13 p.m. 1531691100 |  | $-50.83$                                          | Graficar | Imagen |  |  |  |
| Piloto 1            | 23/08/2005 08:14:15 p.m. 1531691167 |  | $-50.17$                                          | Graficar | Imagen |  |  |  |
| Piloto 1            | 23/08/2005 08:17:17 p.m. 1531691100 |  | $-50,33$                                          | Graficar | Imagen |  |  |  |
| Piloto 1            | 23/08/2005 08:20:18 p.m. 1531691067 |  | $-50.00$                                          | Graficar | Imagen |  |  |  |
| Piloto 1            | 23/08/2005 08:23:20 p.m. 1531691100 |  | $-50.00$                                          | Graficar | Imagen |  |  |  |
| Piloto 1            | 23/08/2005 08:26:22 p.m. 1531691100 |  | $-49.83$                                          | Graficar | Imagen |  |  |  |
| Piloto 1            | 23/08/2005 08:29:24 p.m. 1531691200 |  | $-49.33$                                          | Graficar | Imagen |  |  |  |
| Piloto 1            | 23/08/2005 08:32:25 p.m. 1531691100 |  | $-49.83$                                          | Graficar | Imagen |  |  |  |
| Piloto 1            | 23/08/2005 08:35:27 p.m. 1531691133 |  | $-50.33$                                          | Graficar | Imagen |  |  |  |
| Piloto 1            | 23/08/2005 08:38:29 p.m. 1531691133 |  | $-50.17$                                          | Graficar | Imagen |  |  |  |
| Piloto 1            | 23/08/2005 08:41:30 p.m. 1531691133 |  | $-49.50$                                          | Graficar | Imagen |  |  |  |
| Piloto 1            | 23/08/2005 08:44:32 p.m. 1531691100 |  | $-50.67$                                          | Graficar | Imagen |  |  |  |
| 123456              |                                     |  |                                                   |          |        |  |  |  |

**Figura 4.49** Lista de registros de un reporte de lecturas.

En la figura 4.49 se puede apreciar que el listado de registros se encuentra paginado y cada registro cuenta con una liga para generar la gráfica de manera local (en el navegador del usuarios) y una liga para descargar la gráfica en forma de imagen (gráfica generada en el servidor Web y transformada en imagen).

Para el ejemplo, la gráfica del reporte de lecturas consiste en la traza del analizador de espectro tomada en el momento de la lectura.

La figura 4.50 ilustra la gráfica generada en el navegador del usuario.

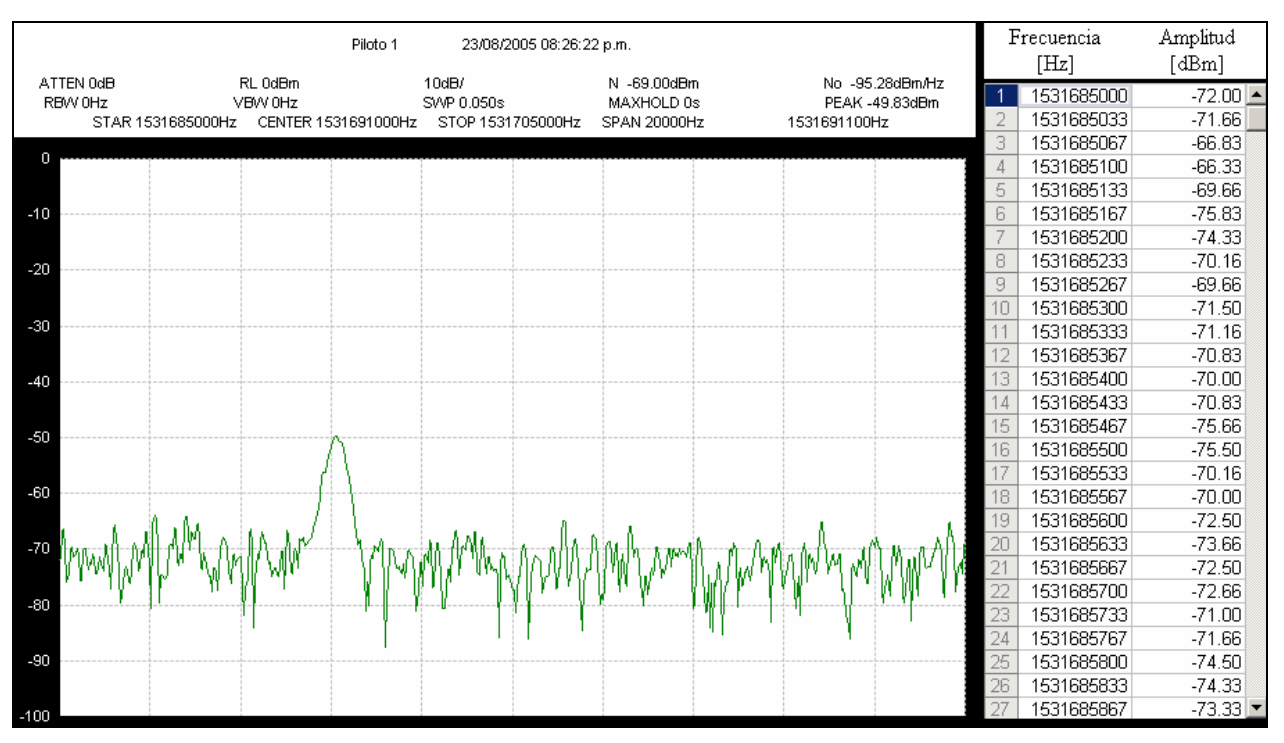

**Figura 4.50** Gráfica del reporte de lecturas generado en el navegador del usuario.

La figura 4.51 ilustra la grafica enviada al navegador del usuario como imagen.

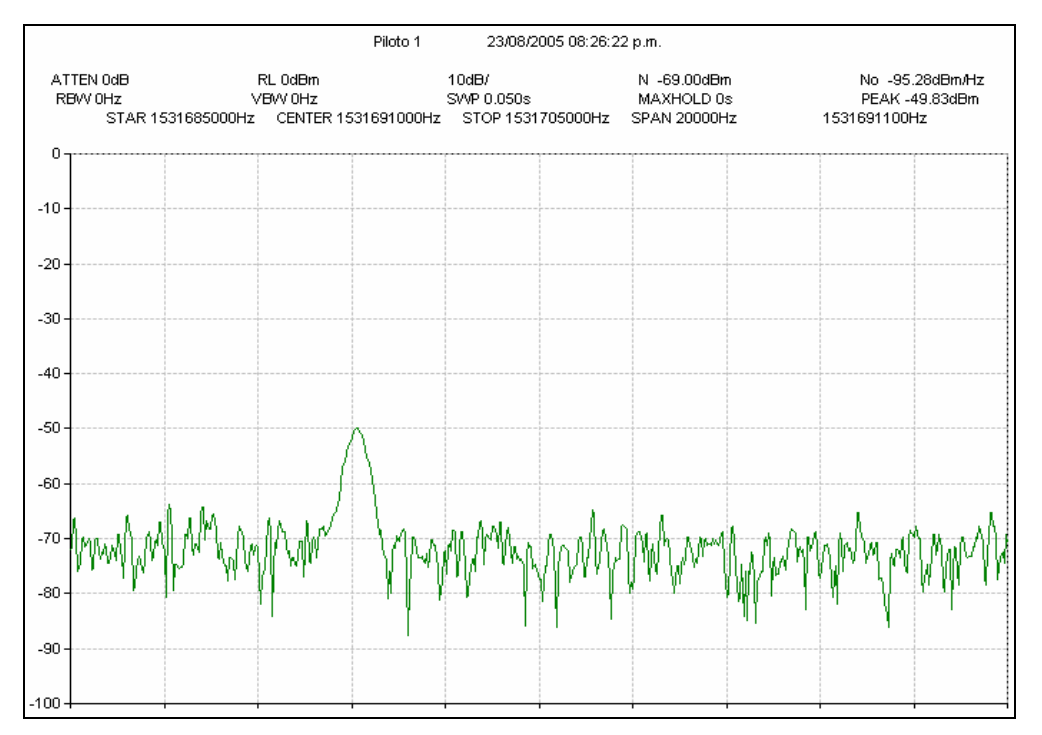

**Figura 4.51** Gráfica del reporte de lecturas enviada como imagen.

En la gráfica generada en el navegador del usuario mostrada en la figura 4.50 se puede apreciar el listado de puntos que integran la grafica, esto es posible, ya que se envía al navegador la matriz de coordenadas X,Y que forman la traza del analizador de espectro. Las gráficas incluyen los parámetros mostrados en la pantalla del analizador de espectro.

Para la interfaz gráfica de control se ha elegido una página que muestra el estado del sistema a través de iconos y que se actualiza automáticamente cada 2 segundos (tiempo adecuado para no realizar demasiadas conexiones al servidor, y no representa un retraso considerable para que el usuario conozca el estado del sistema).

La interfaz gráfica de control incluye botones que permiten cambiar el estado del sistema activando o desactivando el proceso de monitoreo automático. La figura 4.52 muestra la interfaz gráfica de control.

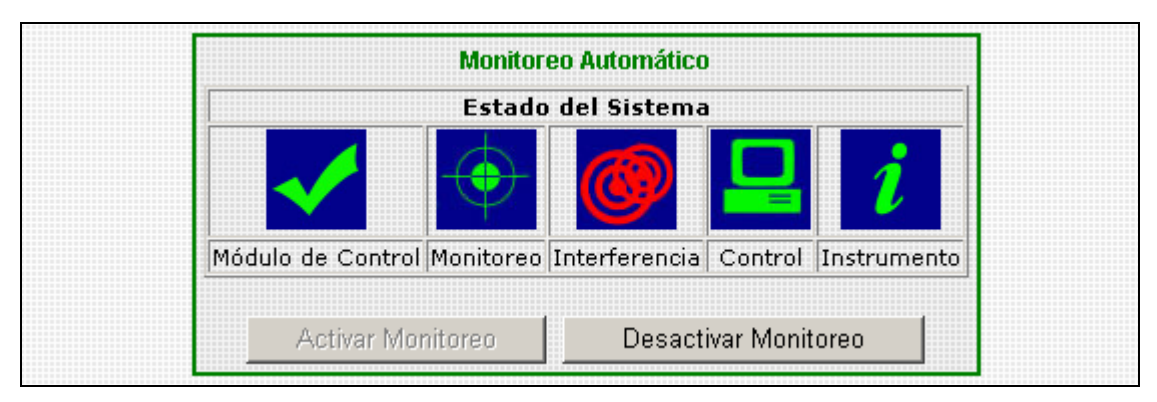

**Figura 4.52** Interfaz gráfica de control.

# **4.6 INTEGRACIÓN Y PRUEBAS DEL SISTEMA.**

### **4.6.1 Integración del Sistema.**

El Sistema Automático de Monitoreo esta integrado por cuatro capas: Control, Datos, Aplicación y Presentación. Dos dispositivos hardware complementan el sistema: un analizador de espectro Agilent 8560EC y una interfaz USB/GPIB Agilent 82357A. La figura 4.53 muestra un diagrama del sistema completo.

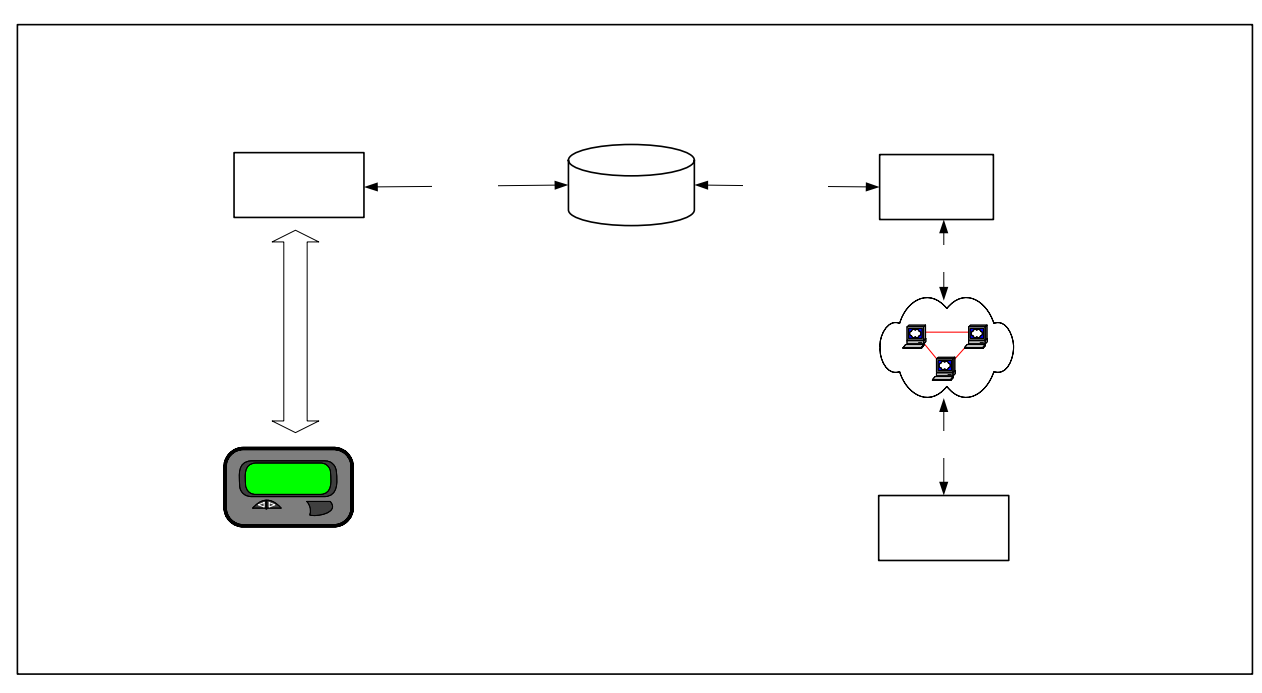

**Figura 4.53** Diagrama del Sistema Automático de Monitoreo.

Las capas del sistema están constituidas de la siguiente manera:

### CAPA<sub>1</sub>

- Control. Módulo de control contenido en el **Parchivo** *Monitoreo.exe*, desarrollado en Visual Basic 6.0.
- Datos. Base de datos *dbSpectrum* desplegada da lan servidor SQL Seper 2000.
- Aplicación. Aplicación Web desarrollada en ASP.NET empaquetada en el ensamblado *Spectrum.dll*.
- Presentación. Interfaz HTML desplegada en el servidor Web en archivos aspx.

Interfaz USB/GPIB Agilent 82357A

CAP Dat

dbSpe

La figura 4.54 muestra el diagrama de despliegue del Sistema Automático de Monitoreo.

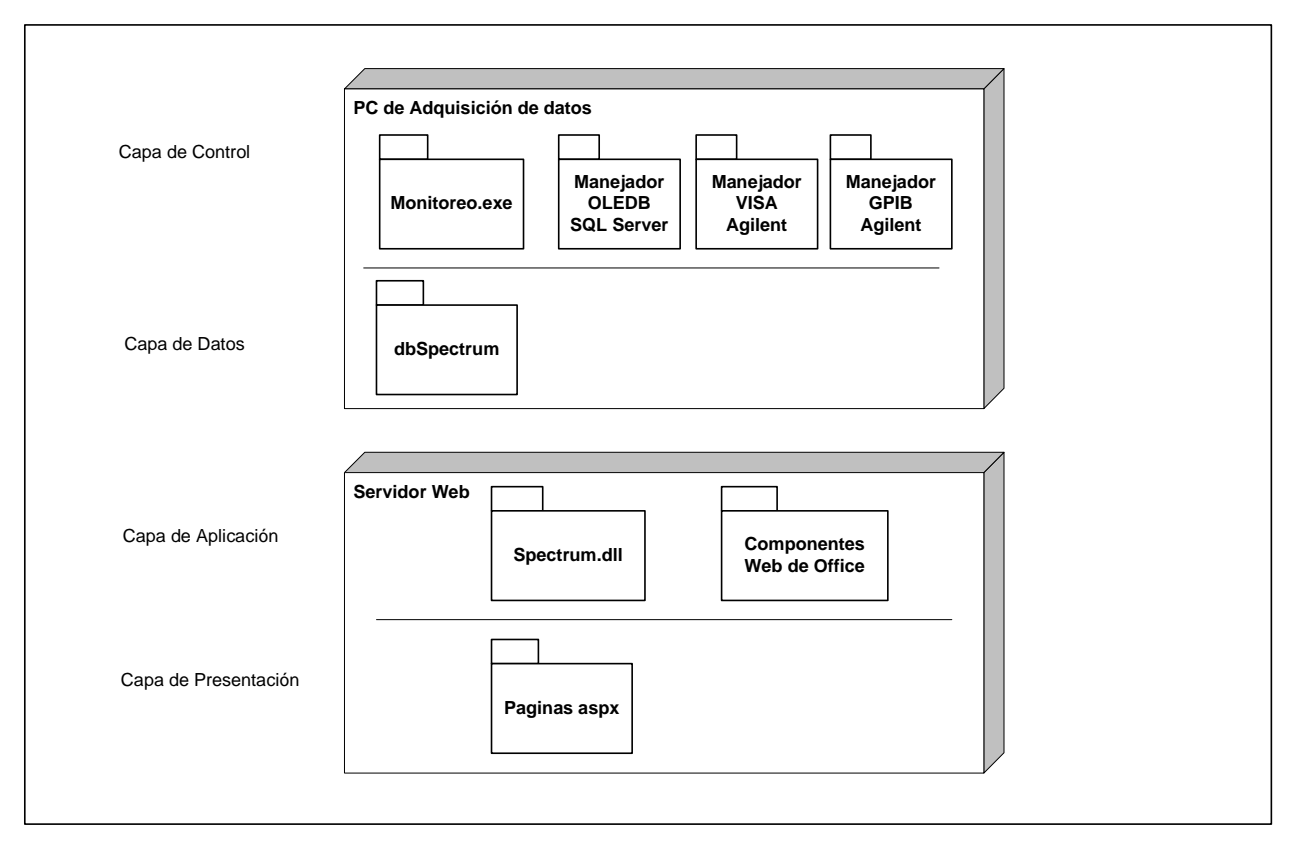

**Figura 4.54** Diagrama de despliegue del Sistema Automático de Monitoreo.

En la figura 4.54 se puede observar que las cuatro capas se han desplegado en dos nodos o niveles, cuando un usuario acceda al sistema, el servidor Web procesará las páginas aspx generando la interfaz HTML para ser presentada en el navegador del usuario, agregando así, un nivel mas al Sistema Automático de Monitoreo.

Si el sistema requiere de mayor poder de procesamiento las capas de Control, Datos y Aplicación pueden ser desplegadas en niveles independientes como se muestra en la figura 4.55.

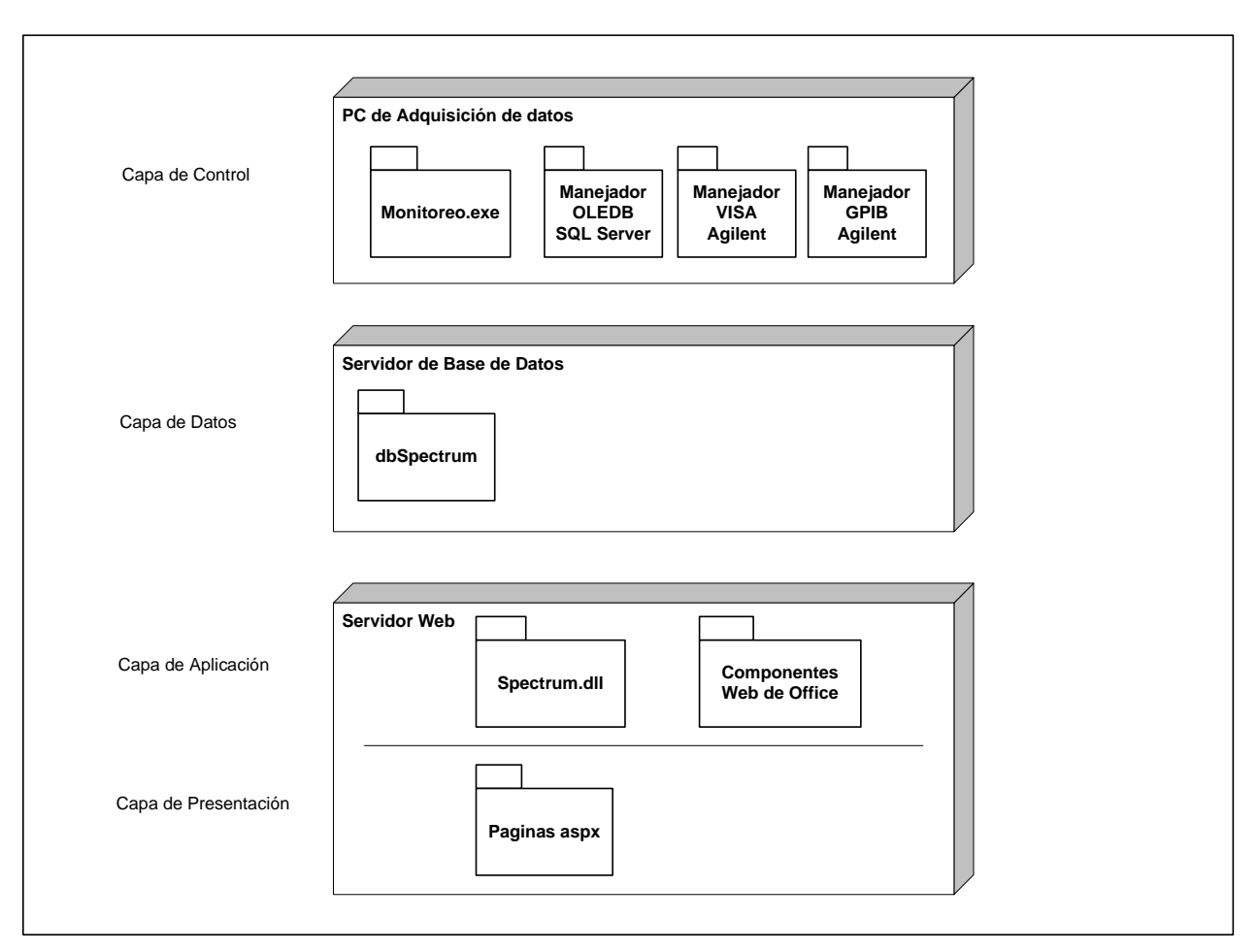

**Figura 4.55** Diagrama de despliegue en tres niveles.

### **4.6.2 Pruebas del sistema.**

La fase de pruebas tiene como objetivo detectar errores cometidos en el desarrollo del Sistema Automático de Monitoreo.

La primera etapa de pruebas realizadas al sistema se efectuó durante la fase de desarrollo mediante las pruebas de unidad. Las pruebas de unidad se realizan a cada componente o módulo de código para verificar su funcionalidad.

En la presente sección se describe la etapa de pruebas de caja negra realizadas al sistema completo. Las pruebas de caja negra tienen como objetivo demostrar que cada función del sistema es completamente operacional.

Para la etapa de pruebas de caja negra se han desplegado las capas del Sistema Automático de Monitoreo en dos niveles de acuerdo al diagrama de despliegue mostrado en la figura 4.54 de la sección anterior. Las características de los nodos de procesamiento son:

PC de adquisición de datos.

- Procesador Pentium IV 3.2 GHz
- Memoria RAM 1 GB.
- Sistema Operativo Windows 2000 Server.
- Manejador de base de datos SQL Server 2000 Edición Estándar.

#### Servidor Web

- Procesador Xeon 3.2 GHz
- Memoria RAM 1 GB.
- Sistema Operativo Windows Server 2003 Edición Estándar.
- Servidor Web Internet Information Server 6.0
- .NET Framework 1.1

Las pruebas de caja negra se realizaron a todas las funciones del sistema, para la función de monitoreo automático se realizó el siguiente procedimiento:

- Acceder al sistema mediante un navegador de Internet.
- Dar de alta la portadora de prueba, en este caso un piloto (portadora sin modular) de banda L denominado Piloto 1 con frecuencia de 1531691000 Hz.
- Verificar en la base de datos el registro de la portadora de prueba. La figura 4.56 muestra la información del registro en la base de datos.
- Crear una rutina de monitoreo llamadas *Prueba* e incluir en ella a la portadora de prueba.
- Configurar el ciclo de monitoreo para que procese sólo la rutina Prueba.
- Activar el monitoreo automático.
- Verificar la pantalla del analizador de espectro.
• Verificar el registro de lecturas para la portadora de prueba obtenidos por el proceso de monitoreo automático. La figura 4.57 muestra los registros de las lecturas tomadas a la portadora de prueba.

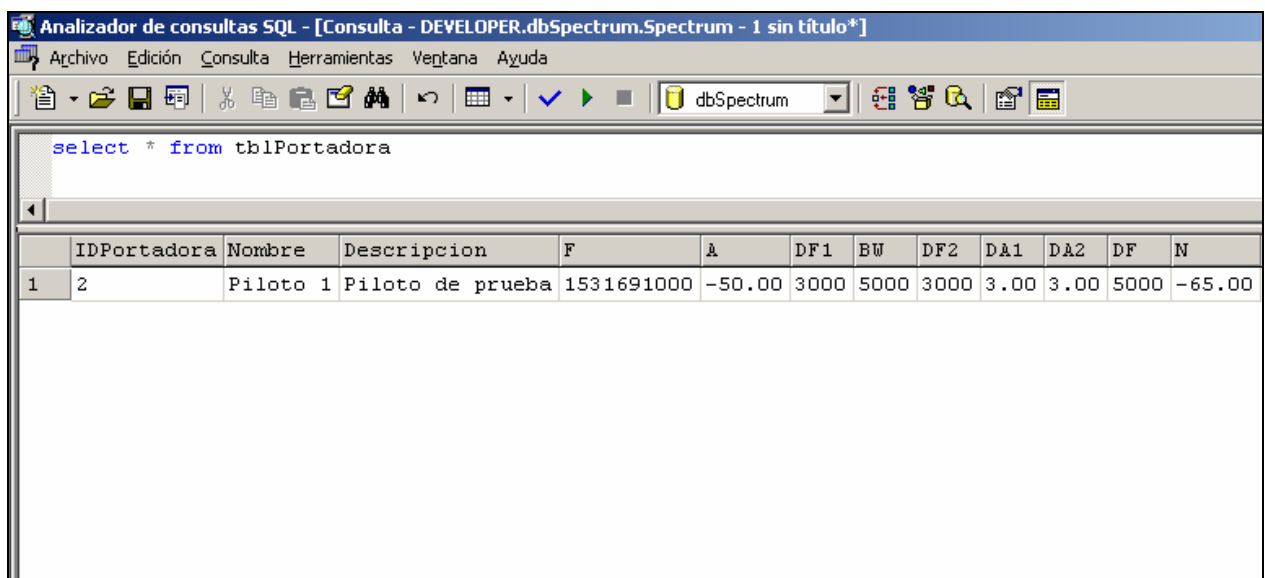

**Figura 4.56** Registro de la portadora de prueba en la base de datos.

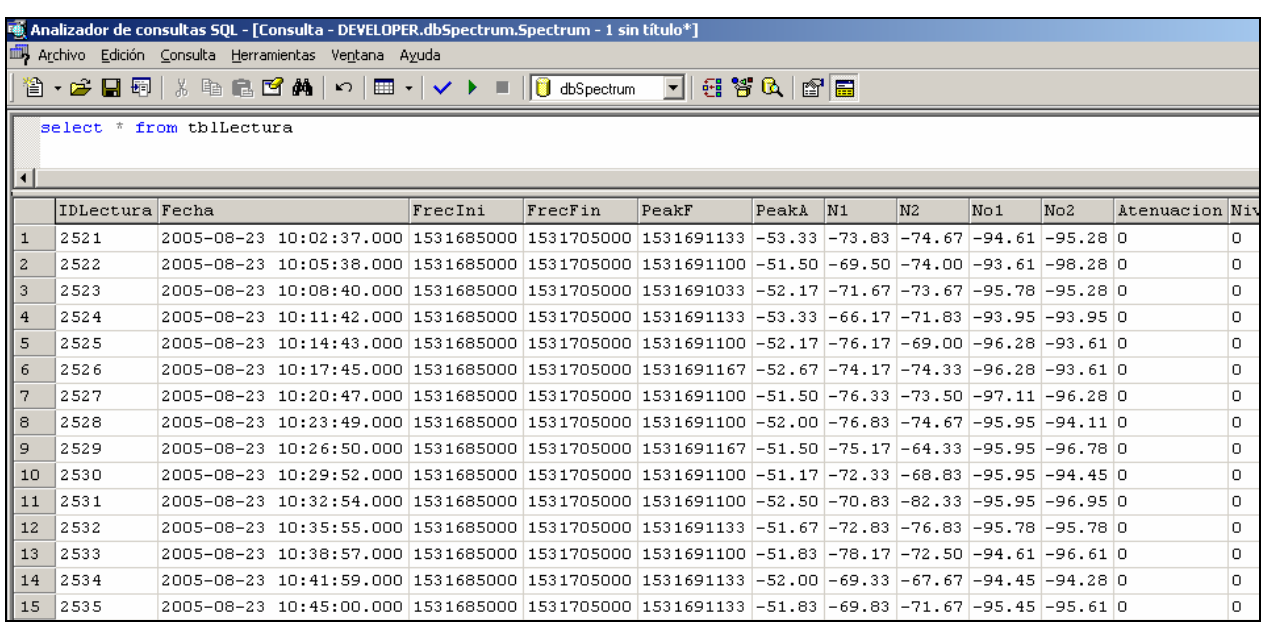

**Figura 4.57** Lecturas tomadas a la portadora de prueba.

Generar a través del sistema un reporte de lecturas para la portadora de prueba. La figura 4.58 muestra el reporte de lecturas para la portadora *Piloto 1*.

| Reporte de lecturas |                                     |  |                                                  |          |        |  |  |
|---------------------|-------------------------------------|--|--------------------------------------------------|----------|--------|--|--|
| Portadora Fecha     |                                     |  | Frecuencia del pico [Hz] Amplitud del pico [dBm] |          |        |  |  |
| Piloto 1            | 23/08/2005 10:02:37 a.m. 1531691133 |  | $-53.33$                                         | Graficar | Imagen |  |  |
| Piloto 1            | 23/08/2005 10:05:38 a.m. 1531691100 |  | $-51.50$                                         | Graficar | Imagen |  |  |
| Piloto 1            | 23/08/2005 10:08:40 a.m. 1531691033 |  | $-52.17$                                         | Graficar | Imagen |  |  |
| Piloto 1            | 23/08/2005 10:11:42 a.m. 1531691133 |  | $-53.33$                                         | Graficar | Imagen |  |  |
| Piloto 1            | 23/08/2005 10:14:43 a.m. 1531691100 |  | $-52.17$                                         | Graficar | Imagen |  |  |
| Piloto 1            | 23/08/2005 10:17:45 a.m. 1531691167 |  | $-52.67$                                         | Graficar | Imagen |  |  |
| Piloto 1            | 23/08/2005 10:20:47 a.m. 1531691100 |  | $-51.50$                                         | Graficar | Imagen |  |  |
| Piloto 1            | 23/08/2005 10:23:49 a.m. 1531691100 |  | $-52.00$                                         | Graficar | Imagen |  |  |
| Piloto 1            | 23/08/2005 10:26:50 a.m. 1531691167 |  | $-51,50$                                         | Graficar | Imagen |  |  |
| Piloto 1            | 23/08/2005 10:29:52 a.m. 1531691100 |  | $-51.17$                                         | Graficar | Imagen |  |  |
| Piloto 1            | 23/08/2005 10:32:54 a.m. 1531691100 |  | $-52,50$                                         | Graficar | Imagen |  |  |
| Piloto 1            | 23/08/2005 10:35:55 a.m. 1531691133 |  | $-51.67$                                         | Graficar | Imagen |  |  |

**Figura 4.58** Reporte de lecturas para la portadora de prueba.

• Generar a través del sistema la gráfica para algunas lecturas de la portadora de prueba.

La figura 4.59 muestra la gráfica generada en el navegador del usuario para el primer registro del reporte de lecturas.

La figura 4.60 muestra la gráfica generada en el servidor Web para el primer registro del reporte de lecturas.

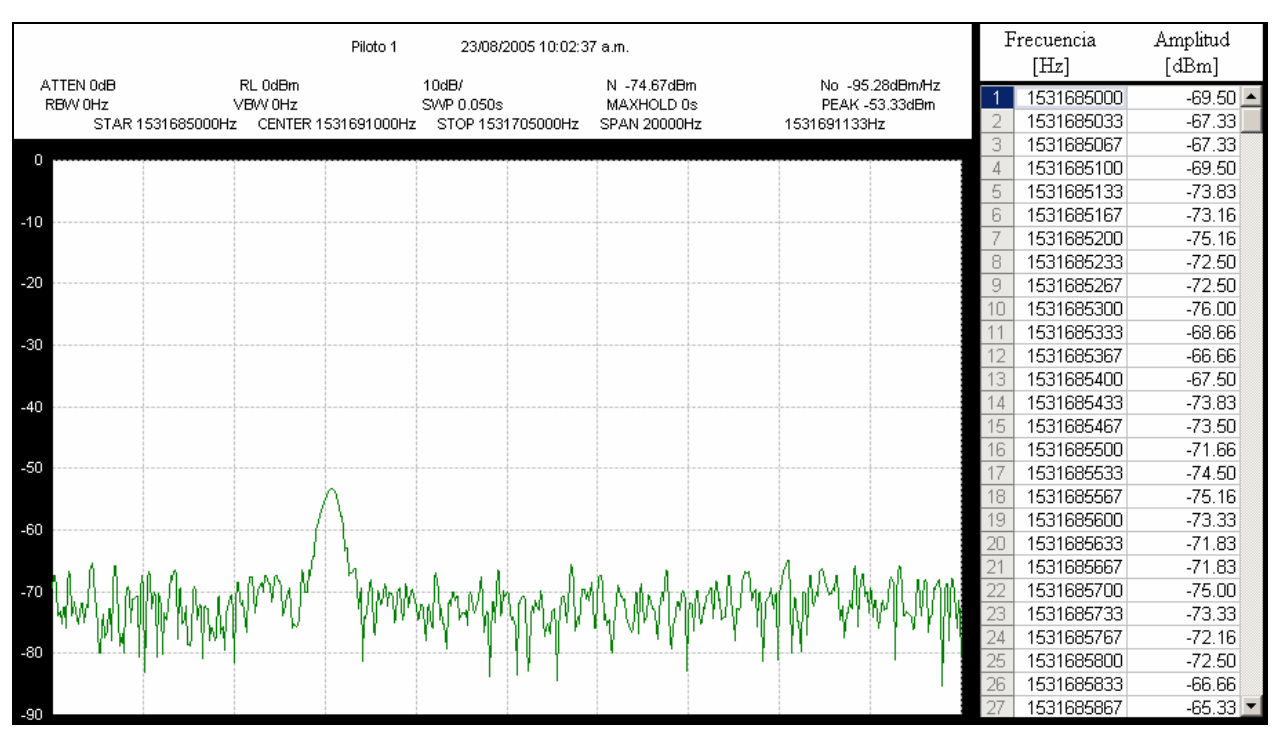

**Figura 4.59** Gráfica generada en el navegador del usuario.

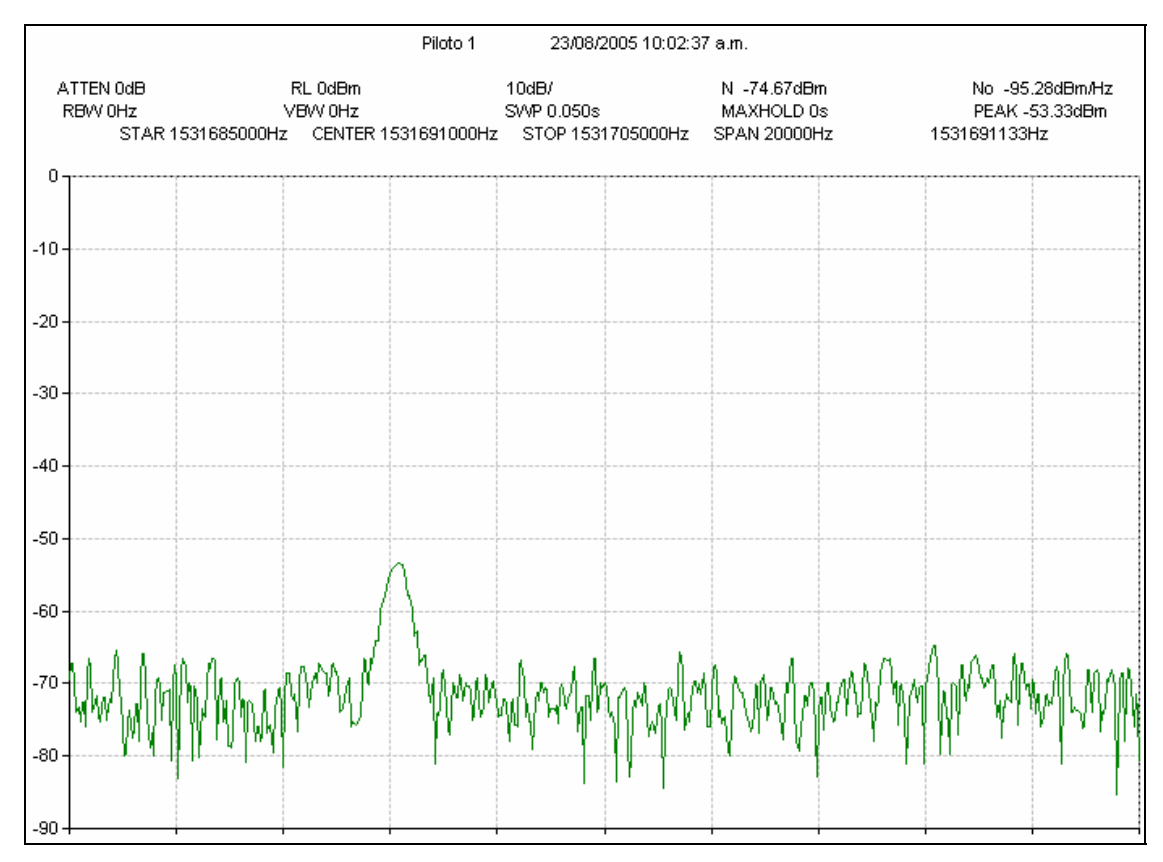

**Figura 4.60** Gráfica generada en el servidor Web.

El mismo tipo de prueba se realizó a todas las funciones del Sistema Automático de Monitoreo. La tabla 4.15 resume los resultados de las pruebas.

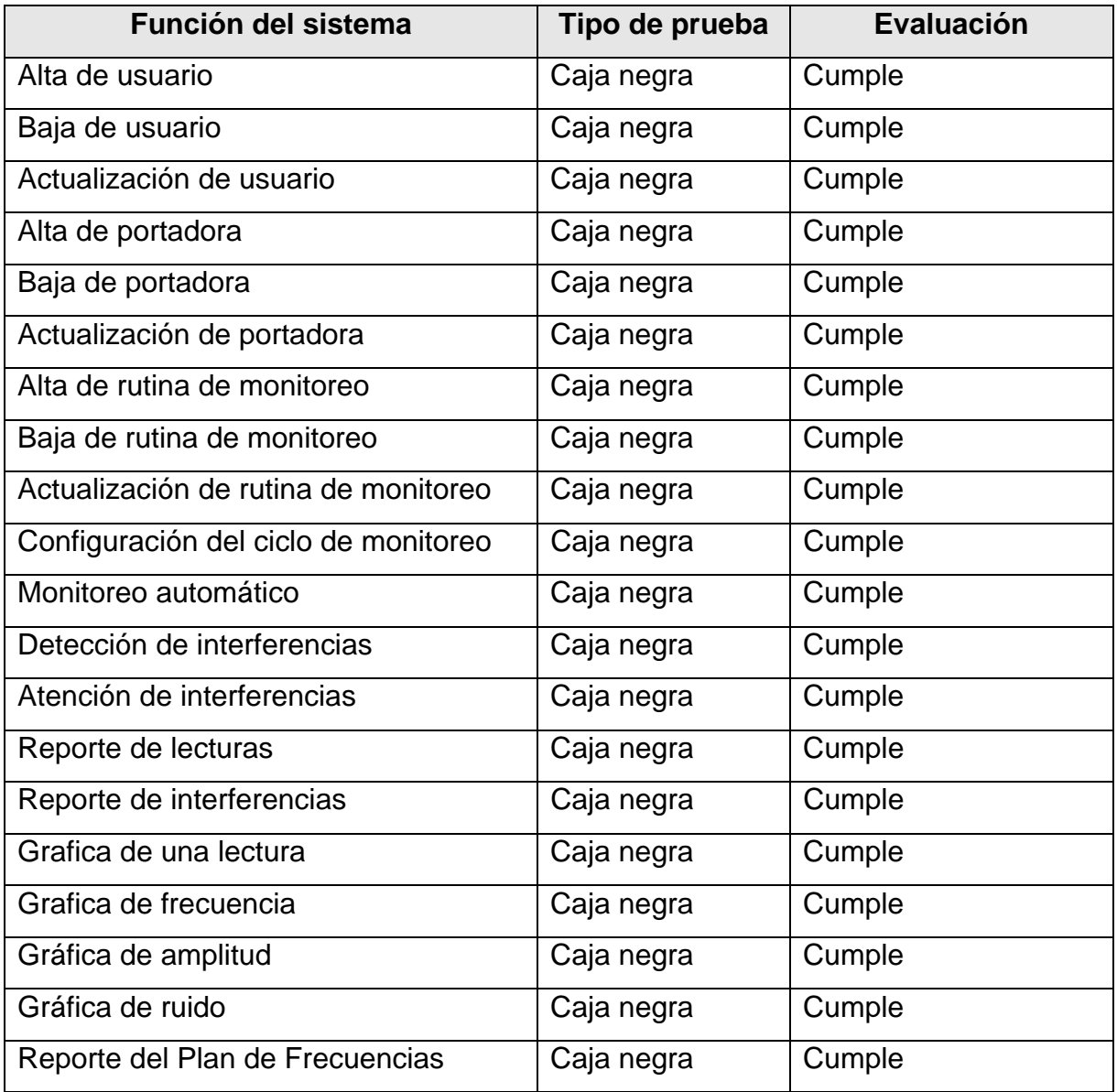

**Tabla 4.15** Resumen de pruebas de caja negra aplicadas al Sistema Automático de Monitoreo.

**MANUAL TÉCNICO Y DEL USUARIO.** 

# **MANUAL TÉCNICO Y DEL USUARIO.**

El manual técnico y el manual del usuario tienen como objetivo mostrar los procedimientos que permiten poner en operación el Sistema Automático de Monitoreo e ilustrar su funcionamiento, respectivamente. En la presente sección se incluye la información más importante de estos dos manuales.

El Sistema Automático de Monitoreo esta compuesto por cuatro capas:

- Control. Módulo encargado de controlar el analizador de espectro, distribuido en la aplicación *Monitoreo.exe*.
- Datos. Base de datos del sistema, llamada *dbSpectrum* y distribuida en un archivo de copia de seguridad de SQL Server 2000.
- Aplicación. Aplicación ASP.NET que implementa la lógica del sistema, distribuida como un ensamblado .NET llamado *Spectrum.dll*.
- Presentación. Interfaz HTML que permite acceder al sistema desde Internet, distribuida en paginas aspx.

La figura 1 ilustra las capas del Sistema Automático de Monitoreo distribuidas en cuatro niveles (equipos de cómputo).

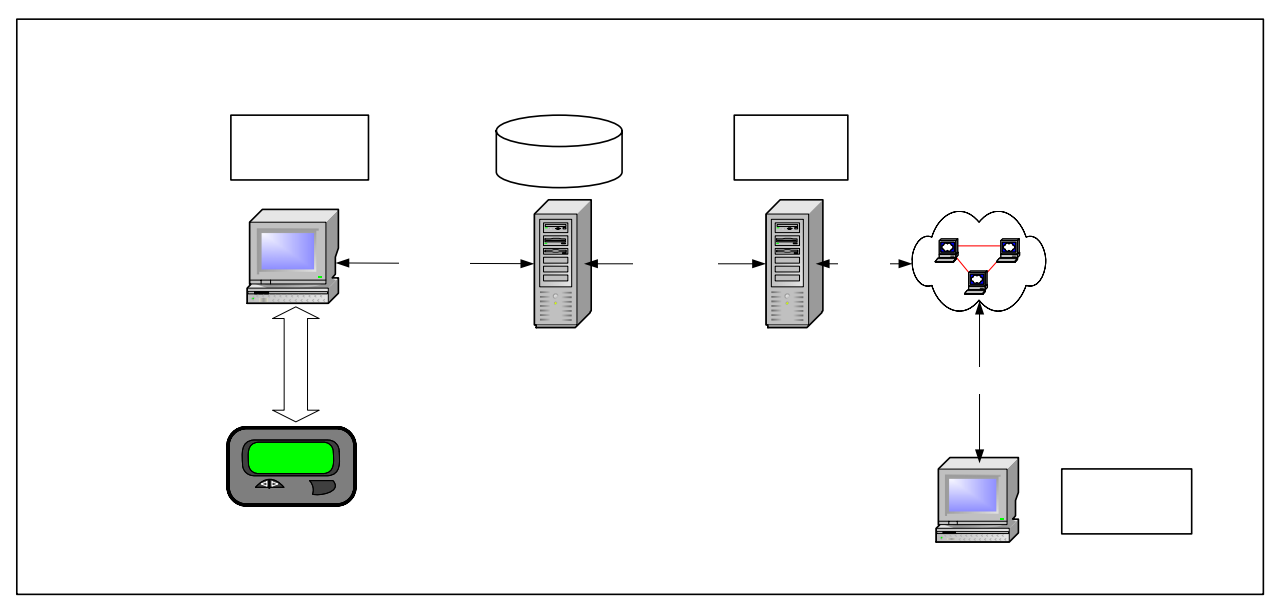

**Figura 1** Sistema Automático de Monitoreo.

Las cuatro capas del Sistema Automático de Monitoreo pueden ser desplegadas en niveles independientes como se ilustra en la figura 1, o bien, de una a cuatro capas en un mismo nivel, dependiendo del poder de procesamiento de cada equipo de cómputo. Los requerimientos para cada capa son los siguientes:

Capa de control.

- Procesador Pentium II 1.2 GHz o superior.
- Memoria RAM 256 MB.
- Sistema operativo Windows 2000 Edición Profesional o superior.
- Librerías VISA Agilen para Windows.
- Manejador OLEDB para SQL Server.

Capa de Datos.

- Procesador Pentium II 1.2 GHz o superior.
- Memoria RAM 256 MB.
- Sistema operativo Windows 2000 Server o superior.
- Sistema manejador de base de datos SQL Server 2000 Edición Estándar o superior.

Capa de Aplicación.

- Procesador Pentium II 1.2 GHz o superior.
- Memoria RAM 512 MB.
- Sistema operativo Windows 2000 Server o superior.
- Servidor Web Internet Information Server 5.0 o superior.
- .NET Framework 1.1 o superior.
- Componentes Web de Office 10.0 o superior.

Capa de presentación.

• Navegador Internet Explorer 5.0 o superior, o Netscape Navegator 4.0 o superior.

#### **Configuración del Módulo de Control.**

Al ejecutar la aplicación *Monitoreo.exe* se presenta la interfaz de usuario del Módulo de control, la cual se ilustra en la figura 2. Al presionar el botón *Configurar* se habilitan los controles que permiten establecer los parámetros de conexión con la base de datos del sistema.

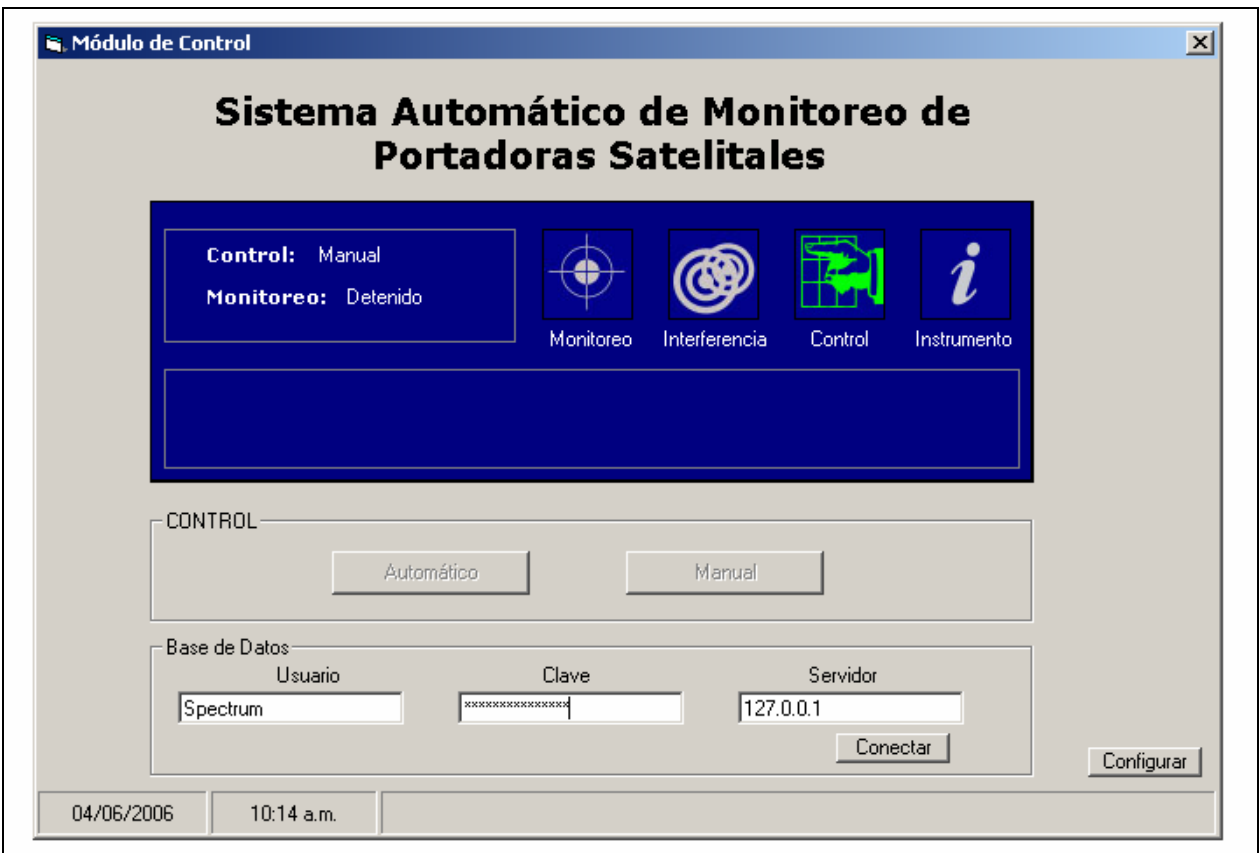

**Figura 2** Interfaz de usuario del Módulo de control.

Los parámetros requeridos por el Módulo de Control para conectarse con la base de datos del sistema son:

- Usuario. Nombre de usuario con privilegios de lectura y escritura en la base de datos del sistema.
- Clave. Palabra para autenticar al usuario en el servidor de base de datos.
- Servidor. Dirección IP o nombre del servidor de base de datos.

El analizador de espectro debe estar conectado a través de la interfaz USB/GPIB a la computadora donde reside el módulo de control como se muestra en la figura 1, y la dirección GPIB del analizador de espectro debe ser 1.

Al presionar el botón *Conectar* de la interfaz de usuario del Módulo de Control, éste entra en operación, mostrando en los iconos el estado del sistema. Los iconos de estado son:

- Monitoreo. Al iluminarse en color verde indica que el proceso de monitoreo automático está activado, de lo contrario permanece en color gris.
- Interferencia. Al iluminarse en color rojo indica que se ha detectado una interferencia, esta indicación es acompañada por una alarma audible. Si no se detectan interferencias este icono permanece en color gris.
- Control. Indica el tipo de control deseado en el analizador de espectro: manual o automático. Se puede cambiar el tipo de control presionando los botones *Manual* y *Automático* de la interfaz de usuario (véase figura 2).
- Instrumento. Al iluminarse en color verde indica que el analizador de espectro se encuentra conectado y configurado correctamente, de lo contrario permanece en color gris.

### **Restauración de la base de datos del sistema.**

La restauración de la base de datos del sistema se realiza a través del administrador corporativo de SQL Server 2000 con el siguiente procedimiento:

Iniciar el asistente de restauración de base de datos del administrador corporativo de SQL Server 2000, presionando el botón derecho del ratón sobre el icono de bases de datos, seleccionando *Todas las tareas* > *Restaurar base de datos*. La figura 3 muestra el asistente de restauración de bases de datos.

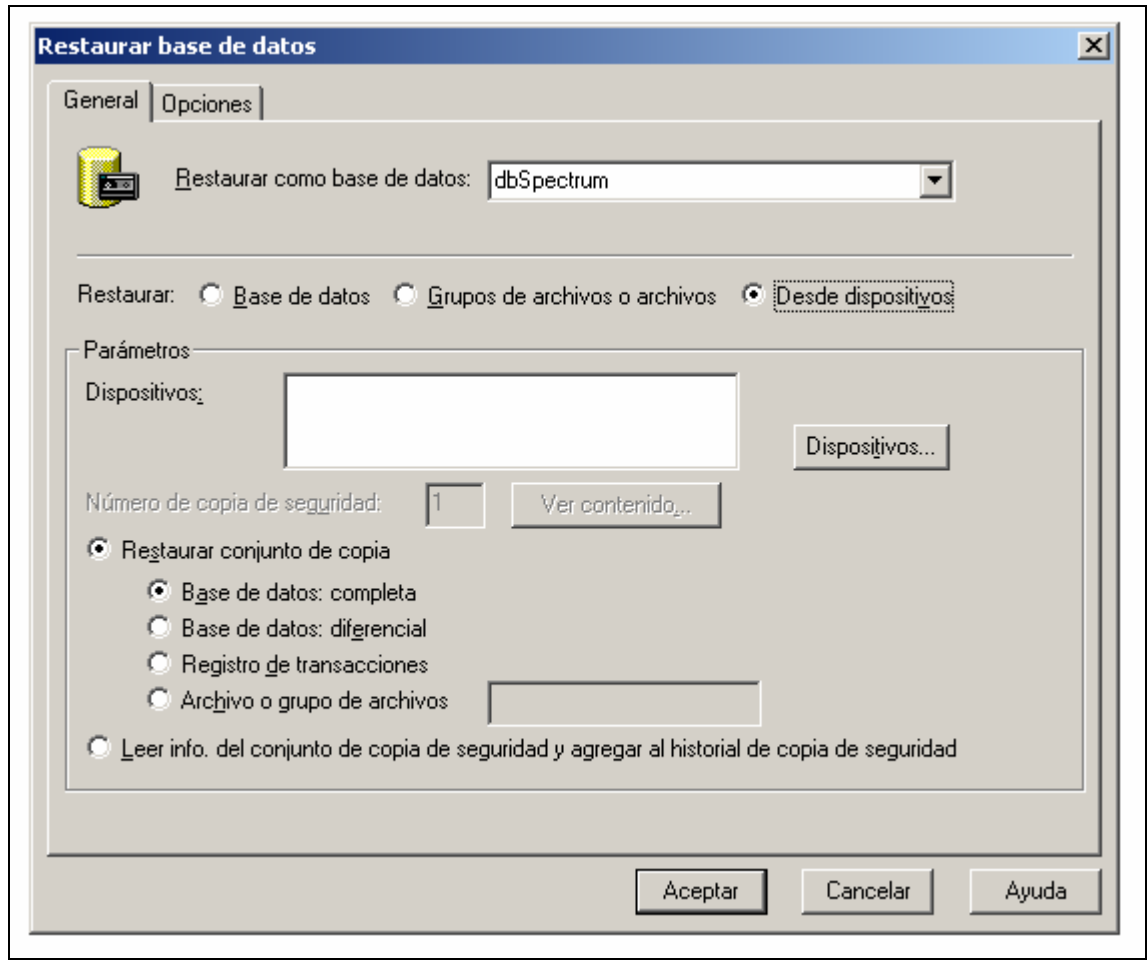

**Figura 3** Asistente de restauración de base de datos.

Los parámetros requeridos por el asistente de restauración de base de datos son:

Restaurar como base de datos. Indicar en este campo el nombre de la base de datos del sistema: *dbSpectrum.* 

Restaurar. Seleccionar la opción: *Desde dispositivos*. Presione el botón *Dispositivos* y seleccione la ruta donde se encuentra el archivo que contiene la copia de seguridad de la base de datos del sistema Automático de Monitoreo: *dbSpectrumBAK*. Presione aceptar.

El asistente restaurará automáticamente la base de datos, con la información necesaria para iniciar la operación del Sistema.

#### **Copia de Seguridad de la base de datos del sistema.**

Las copias de seguridad de la base de datos del sistema deben realizarse periódicamente para salvaguardar la información en caso de fallas o accidentes en el servidor de base de datos. Una copia de seguridad se realiza con el siguiente procedimiento.

Ejecutar en el administrador corporativo de SQL Server 2000 el asistente de copia de seguridad presionando el botón secundario del ratón sobre el icono de bases de datos, seleccionando *Todas las tareas* > *Copia de seguridad de la base de datos*. La figura 4 muestra el asistente de copia de seguridad.

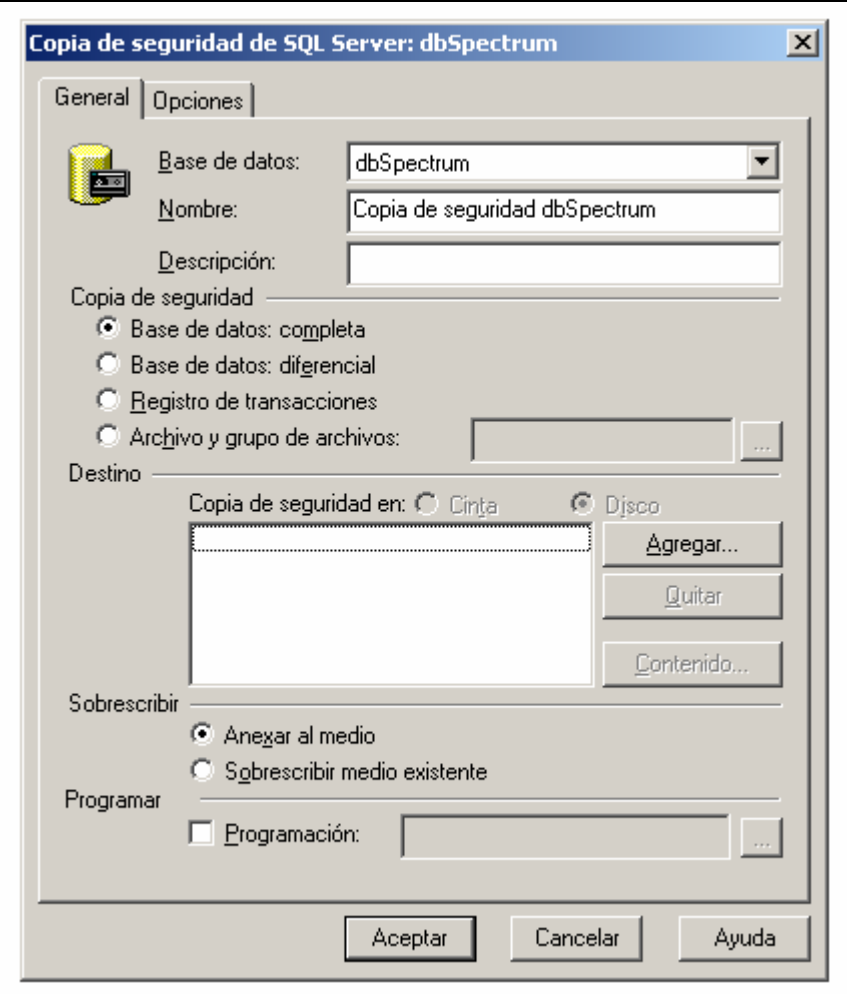

**Figura 4** Asistente de copia de seguridad.

Los parámetros requeridos por el asistente de copia de seguridad son:

- Base de datos. Indica la base de datos a la cual se le realizará una copia de seguridad. En este campo se elige el nombre de la base de datos del sistema *dbSpectrum.*
- Nombre. Nombre asignado a la copia de seguridad.
- Descripción. Descripción de la copia de seguridad.
- Copia de seguridad. Indica el tipo de copia de seguridad que se desea realizar, en este campo se elige la opción: *Base de datos completa*
- Destino. Campo que contiene la ruta y nombre del archivo donde se desea almacenar la copia de seguridad. El botón agregar permite seleccionar la información requerida para éste campo.
- Sobrescribir. Campo que permite seleccionar si la información de la copia de seguridad se anexa al medio indicado en el campo *Destino*, o se sobrescribe.

Después de proporcionar los parámetros se presiona el botón aceptar, el asistente creará automáticamente una copia de seguridad de la base de datos del Sistema Automático de Monitoreo.

#### **Configuración de la Aplicación Web del sistema.**

El asistente de administración de Internet Information Server (IIS) permite crear y configurar el directorio virtual que contendrá la capa de Aplicación y proporcionará la capa de presentación del Sistema Automático de Monitoreo. Para ello se realiza el siguente procedimiento.

Crear un nuevo directorio virtual sobre un directorio físico existente en el servidor Web, ejecutando el asistente de administración de IIS. Para ejecutar el asistente se selecciona *Configuración* > *Panel de control* > *Herramientas administrativas* > *Administrador de servicios Internet* desde el menú Inicio de la barra de tareas. La figura 5 ilustra el asistente de administración de IIS.

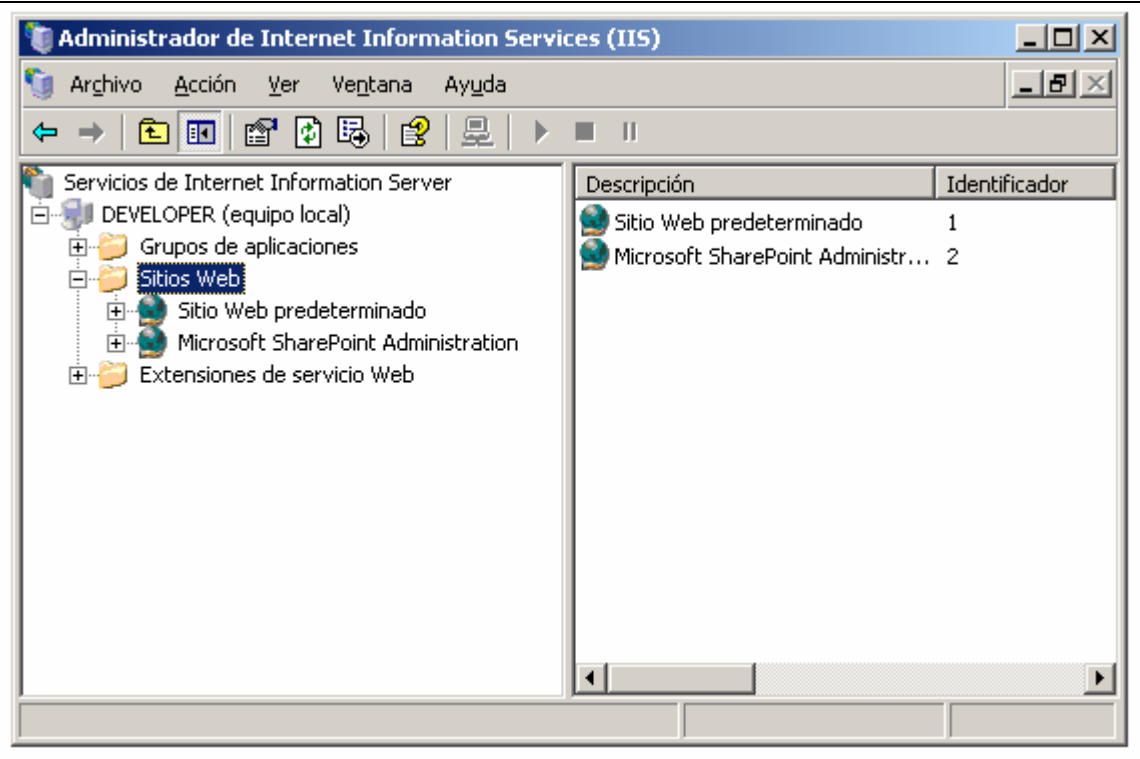

**Figura 5** Asistente de administración de IIS.

Para crear el Nuevo directorio virtual se presiona el botón secundario del ratón sobre el icono *Sitio Web predeterminado* y se selecciona *Nuevo* > *Directorio virtual*. La figura 6 muestra el asistente para la creación de un directorio virtual, los parámetros requeridos por éste asistente son:

- Alias. Nombre del directorio virtual que utilizarán los usuarios desde su navegador para acceder al contenido del directorio, *espectro* es el nombre del directorio virtual del Sistema Automático de Monitoreo.
- Directorio. Ruta física en el servidor Web donde se almacena el contenido del directorio virtual. Para el Sistema Automático de Monitoreo se indica la ruta donde se encuentran los archivos aspx y spectrum.dll que integran la aplicación Web del sistema.
- Permisos de acceso. Privilegios de los clientes del directorio virtual. Sólo se deben habilitar los permisos de *Lectura* y *Ejecución de secuencias de comandos*. Como se muestra en la figura 7.

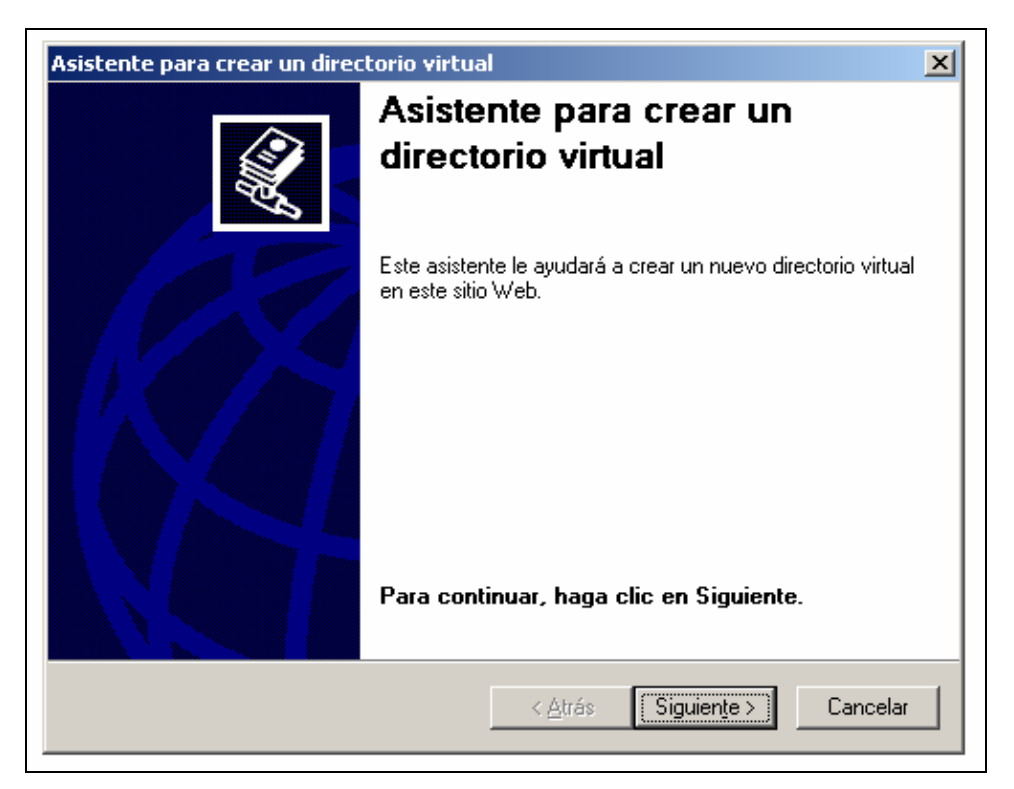

**Figura 6** Asistente para la creación de un directorio virtual.

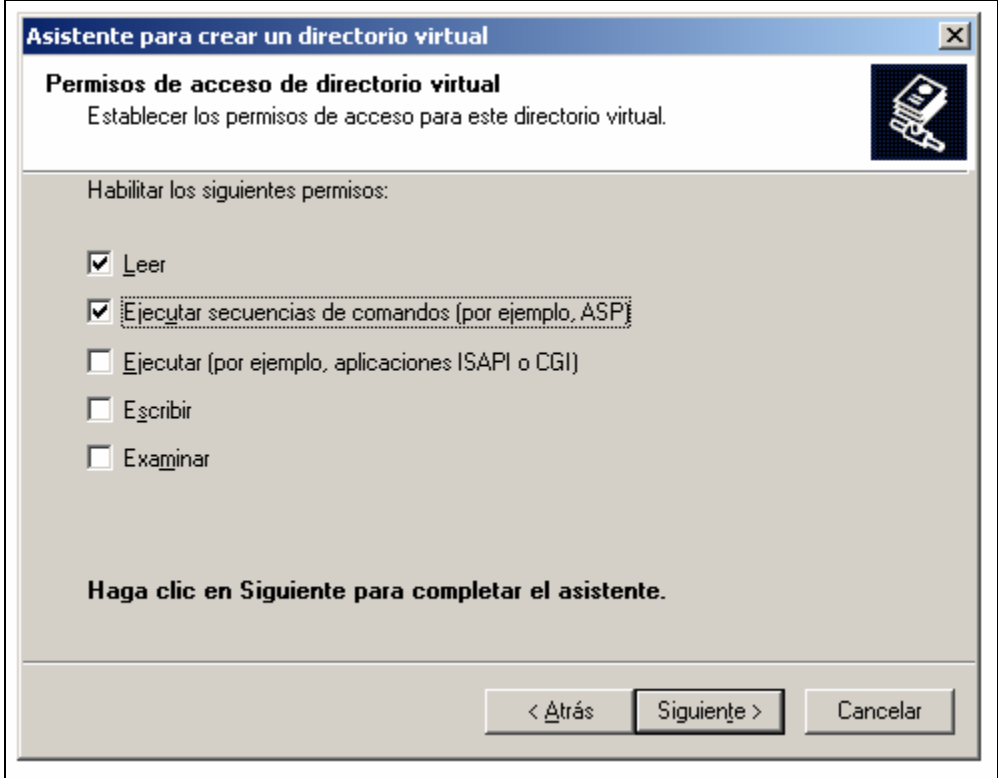

**Figura 7** Permisos para el directorio virtual.

Al finalizar la ejecución del asistente el directorio virtual que contiene la aplicación Web del Sistema automático de Monitoreo estará listo para atender peticiones en la siguiente dirección:

#### *http://servidor/espectro*

Si el servidor Web esta disponible en una Intranet, o bien:

#### *http://www.dominio/espectro*

Si el servidor Web esta disponible en Internet y cuenta con un dominio válido.

#### **Uso del Sistema Automático de Monitoreo.**

El acceso al Sistema Automático de Monitoreo se realiza a través de un navegador de Internet, realizando una petición a la página login.aspx de la manera siguiente:

#### *http://servidor/espectro/login.aspx*

Si el servidor que contiene la aplicación Web se encuentra disponible en una Intranet, o bien:

#### *http://www.dominio/espectro/login.aspx*

Si el servidor Web esta disponible en Internet y cuenta con un dominio válido. La figura 8 muestra la página de acceso al Sistema Automático de Monitoreo, en ella se requieren los siguientes parámetros:

- Usuario. Nombre de usuario registrado en el sistema
- Clave. Palabra para autenticar al usuario

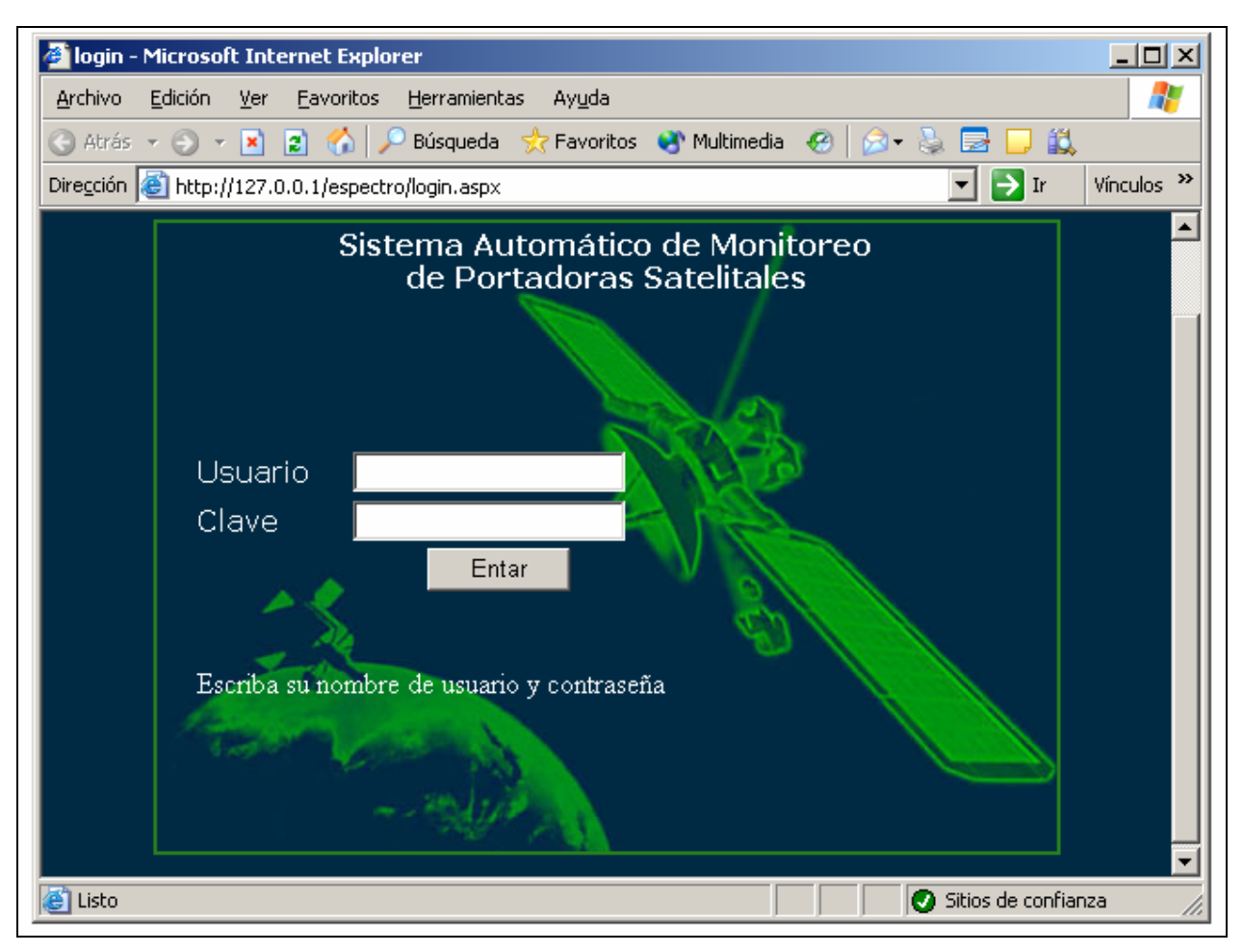

**Figura 8** Página de acceso al sistema.

Al Ingresar el nombre de usuario y clave correctos, el sistema despliega el menú principal del sistema, mostrando sólo las opciones habilitadas para el perfil del usuario que ha iniciado sesión. Es sistema cuenta con los siguientes perfiles:

- Operador. Perfil con privilegios limitados.
- Administrador. Perfil con todos los privilegios habilitados.

La figura 9 ilustra el menú principal para el perfil administrador, en ella se pueden apreciar tres tipos de opciones:

• Opciones de administración. Opciones para la administración de catálogos del sistema y opciones para configurar el proceso de monitoreo automático.

- Opciones de análisis. Opciones para la generación de reportes basados en la información almacenada en la base de datos del sistema.
- Opciones de operación. Opciones para activar o desactivar el proceso de monitoreo automático y atención de alarmas de interferencia.

Los usuarios con perfil de *Operador* sólo cuentan con privilegios para las opciones de *Análisis* y *Operación*.

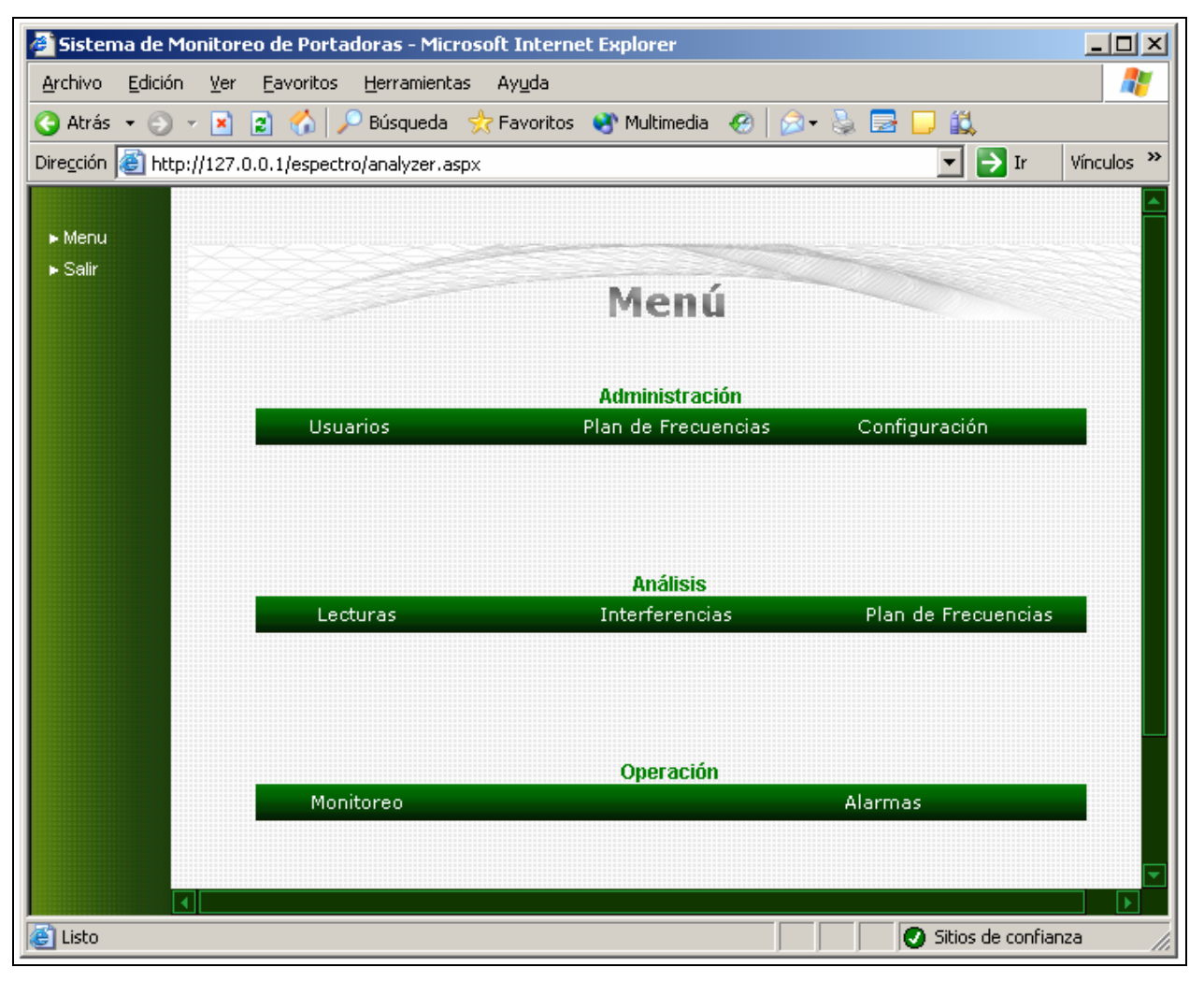

**Figura 9** Menú principal del sistema para un usuario con perfil de Administrador.

Las opciones de administración permiten las siguientes operaciones:

- Administración de usuarios. Operaciones de alta, baja y actualización de usuarios.
- Reporte de sesiones. Reporte histórico de las sesiones iniciadas en el sistema.
- Administración de Portadoras. Operaciones de alta, baja y actualización de portadoras.
- Administración de Bandas de frecuencia. Operaciones de alta, baja y actualización de bandas de frecuencia.
- Administración de Rutinas de Monitoreo. Operaciones de alta, baja y actualización de rutinas de monitoreo.
- Administración del Ciclo de monitoreo. Operaciones de registro y borrado de rutinas asignadas al ciclo de monitoreo automático.

El procedimiento para realizar las operaciones de administración de usuarios es el siguiente.

Seleccionar en el menú principal del sistema las opciones *Usuarios* > *Listado* como se muestra en la figura 10.

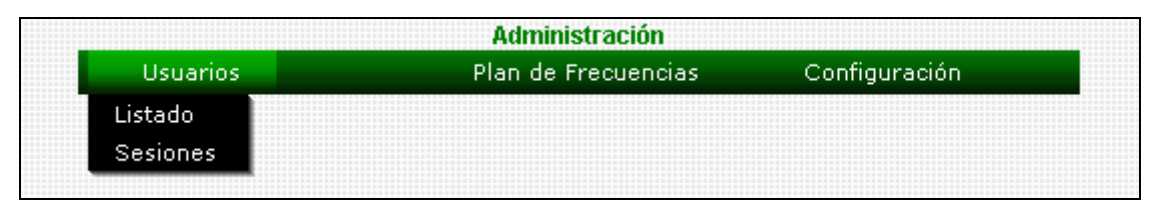

**Figura 10** Menú para la administración de usuarios.

El sistema despliega la lista de usuarios registrados como se ilustra en la figura 11, al presionar sobre el botón *Agregar* se habilita el formulario de registro de usuarios nuevos del sistema, el cual se ilustra en la figura 12. Para eliminar un usuario del sistema se presiona el botón *Borrar* correspondiente al registro que se desea eliminar.

Para actualizar la información de un usuario se presiona el botón *Editar* correspondiente al usuario cuya información se desea actualizar.

| lPerfil<br>lNombre                            | lEstado | lFecha del                                                                                                    |        |        |
|-----------------------------------------------|---------|----------------------------------------------------------------------------------------------------|--------|--------|
|                                               |         | ICreación.                                                                                                    |        |        |
| ladministrador Administrador de<br>prueba     |         | $\fbox{$\mathsf{Admin}}\xspace(\mathsf{strador}\xspace(\mathsf{Habilitado}\xspace(\mathsf{t}17/05/2006\xspace(\mathsf{m.}\xspace(\mathsf{m.}\xspace(\mathsf{$ | Editar | Borrar |
| Operador de<br>Operador<br>operador<br>prueba |         | Habilitado 17/05/2006<br>10:57:10 a.m.                                                                                                    | Editar | Borrar |

**Figura 11** Lista de usuarios registrados en el sistema.

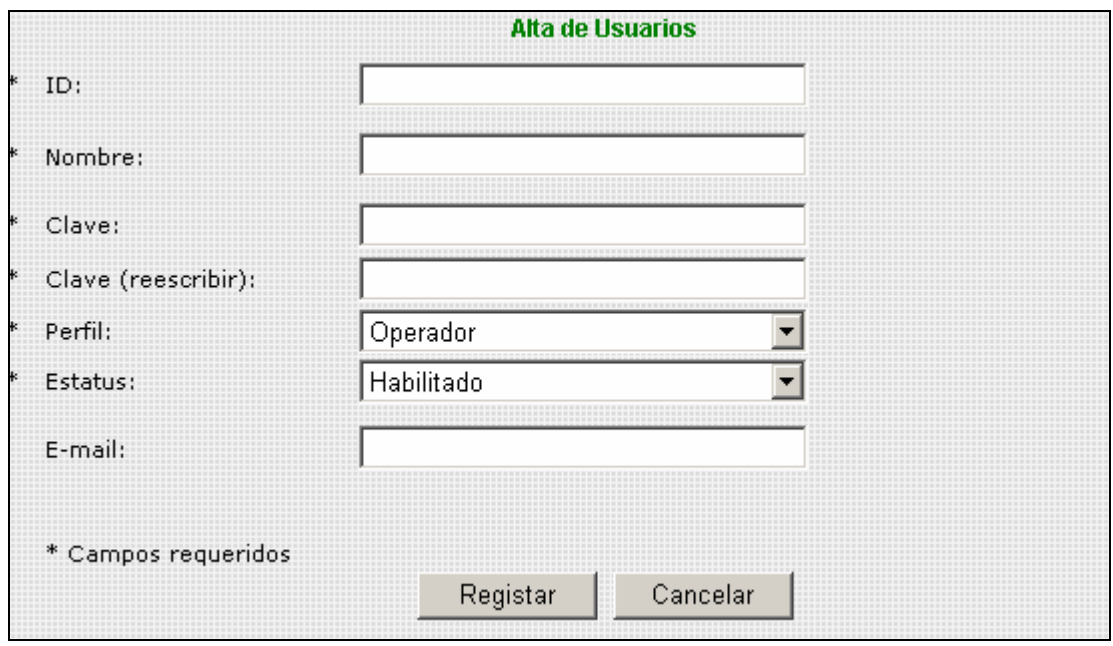

**Figura 12** Formulario de registro de nuevos usuarios.

Para las operaciones de administración de portadoras se realiza el siguiente procedimiento.

Seleccionar en el menú principal del sistema las opciones *Plan de Frecuencias* > *Portadoras* como se muestra en la figura 13. El sistema despliega la lista de portadoras como se ilustra en la figura 14. Para eliminar una portadora del sistema se presiona el botón *Borrar* correspondiente al registro de la portadora que se desea eliminar. Para actualizar la información de una portadora se presiona el botón *Editar* correspondiente al registro de la portadora cuya información se desea modificar.

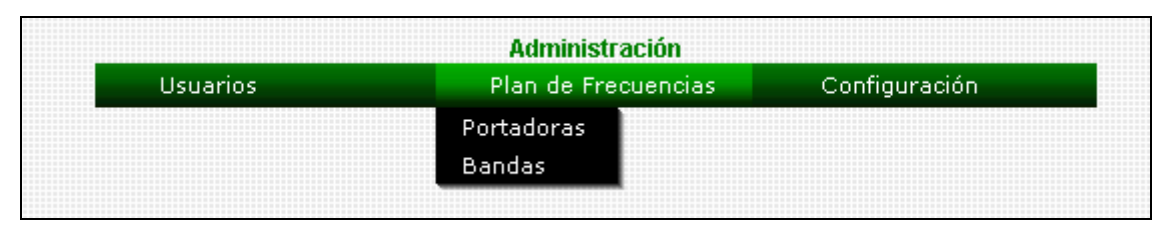

**Figura 13** Menú para la administración de portadoras.

|    | Id Nombre | <b>IFrecuencia</b><br>l[Hz] | lAncho de Banda.<br>[[Hz] |    | Banda Descripción   |             |        |        |  |
|----|-----------|-----------------------------|---------------------------|----|---------------------|-------------|--------|--------|--|
|    |           | Piloto 2   1543088000       | 5000                      |    | Piloto de prueba    | Ver Detalle | Editar | Borrar |  |
|    |           | 2  Piloto 1  1531691000     | 5000                      |    | Piloto de prueba    | Ver Detalle | Editar | Borrar |  |
| Β. |           | Enlace 1 11962450000        | 5000                      | Κu | Enlace de<br>prueba | Ver Detalle | Editar | Borrar |  |
|    |           |                             |                           |    |                     |             |        |        |  |
|    | Agregar   |                             |                           |    |                     |             |        |        |  |

**Figura 14** Lista de portadoras registradas en el sistema.

Para registrar una nueva portadora se presiona el botón *Agregar* que se encuentra al final del listado de portadoras, esto habilita el formulario de registro mostrado en la figura 15 en el cual se solicitan tres tipos de parámetros:

- Parámetros requeridos en el plan de frecuencias.
	- o Nombre de la portadora.
	- o Banda.
	- o Frecuencia.
	- o Ancho de banda.
	- o Descripción.
- Parámetros de configuración del analizador de espectro.
	- o Frecuencia Central.
	- o Span.
- o Nivel de referencia.
- o Decibeles por división.
- o Atenuación.
- o RBW.
- o VBW.
- o MaxHold.
- Parámetros de comparación en la búsqueda de interferencias.
	- o Nivel de ruido máximo permitido (N)
	- o Amplitud esperada (A)
	- o Desplazamientos en frecuencia (DF*i*).
	- o Desplazamientos en amplitud (DA*i*)

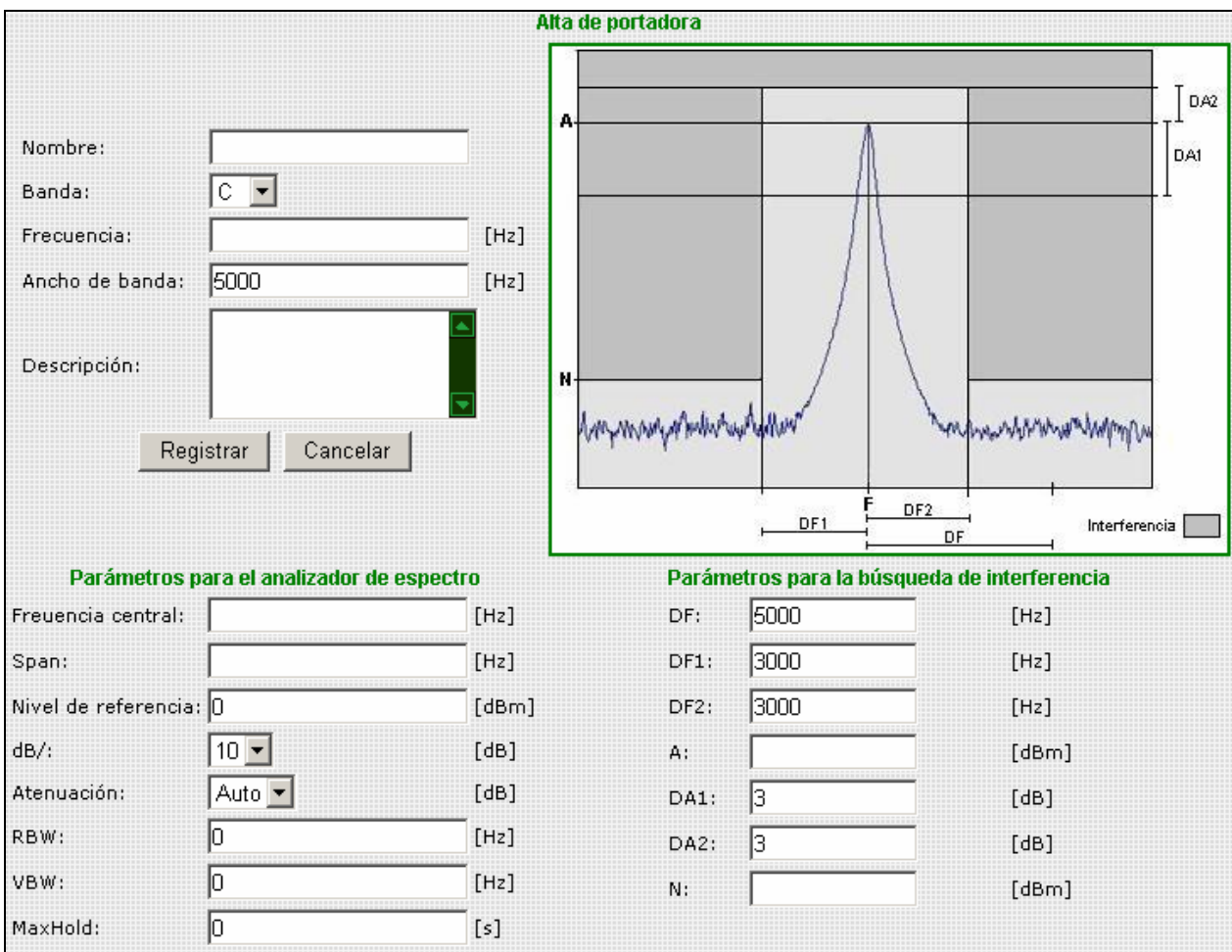

**Figura 15** Formulario de registro de portadoras.

Como información de apoyo el formulario de registro de portadoras muestra un esquema de los parámetros requeridos para la búsqueda de interferencias.

Para las operaciones de administración de rutinas de monitoreo se realiza el siguiente procedimiento.

Seleccionar en el menú principal del sistema las opciones *Configuración* > *Rutinas de monitoreo* como se muestra en la figura 16. El sistema despliega la lista de rutinas de monitoreo como se ilustra en la figura 17, una rutina de monitoreo está constituido por un grupo de portadoras. Para eliminar una rutina de monitoreo del sistema se presiona el botón *Borrar* correspondiente al registro de la rutina que se desea eliminar. Para actualizar la información de una rutina de monitoreo se presiona el botón *Editar* correspondiente al registro de la rutina cuya información se desea modificar.

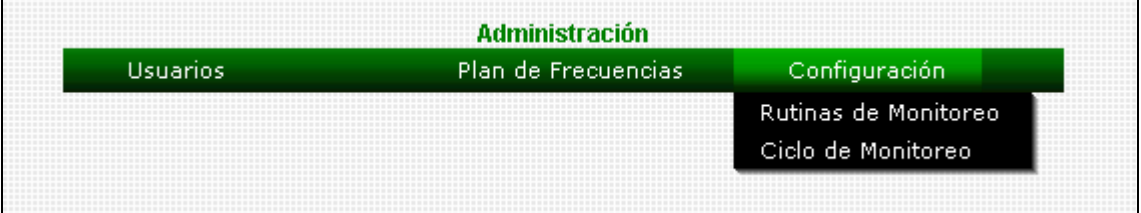

| Rutinas de monitoreo |           |                             |                             |                             |             |        |        |  |
|----------------------|-----------|-----------------------------|-----------------------------|-----------------------------|-------------|--------|--------|--|
|                      |           | Id Nombre Descripción       | lFecha de creación          | Última modificación         |             |        |        |  |
|                      |           | Pruebas Rutina de<br>prueba | 17/05/2006<br>06:59:38 p.m. | 17/05/2006<br>09:17:39 p.m. | Ver Detalle | Editar | Borrar |  |
|                      | 2 Pilotos | Pilotos de<br>prueba        | 04/06/2006<br>11:16:49 p.m. |                             | Ver Detalle | Editar | Borrar |  |
|                      |           |                             |                             |                             |             |        |        |  |
|                      | Agregar   |                             |                             |                             |             |        |        |  |

**Figura 16** Menú de para la administración de rutinas de monitoreo.

**Figura 17** Listado de rutinas de monitoreo.

Para registrar una nueva rutina de monitoreo se presiona el botón *Agregar* que se encuentra al final del listado de rutinas, esto habilita el formulario de registro mostrado en la figura 18.

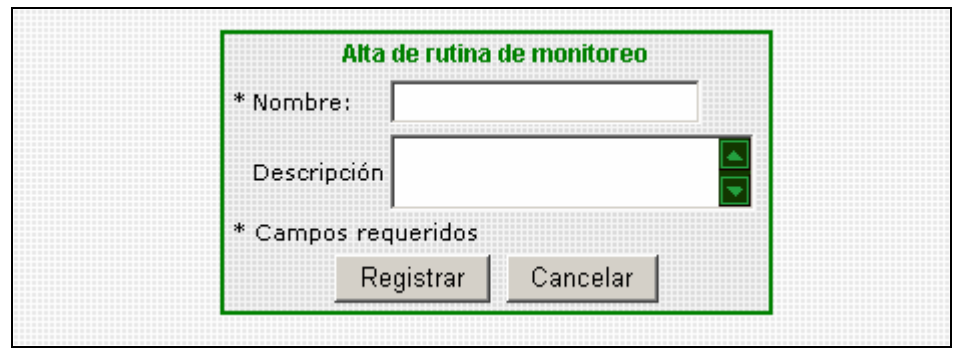

**Figura 18** Formulario de registro de rutinas de monitoreo.

Una vez registrada la rutina de monitoreo, el sistema despliega el formulario para asociar portadoras a la rutina de monitoreo recién registrada, como se muestra en la figura 19.

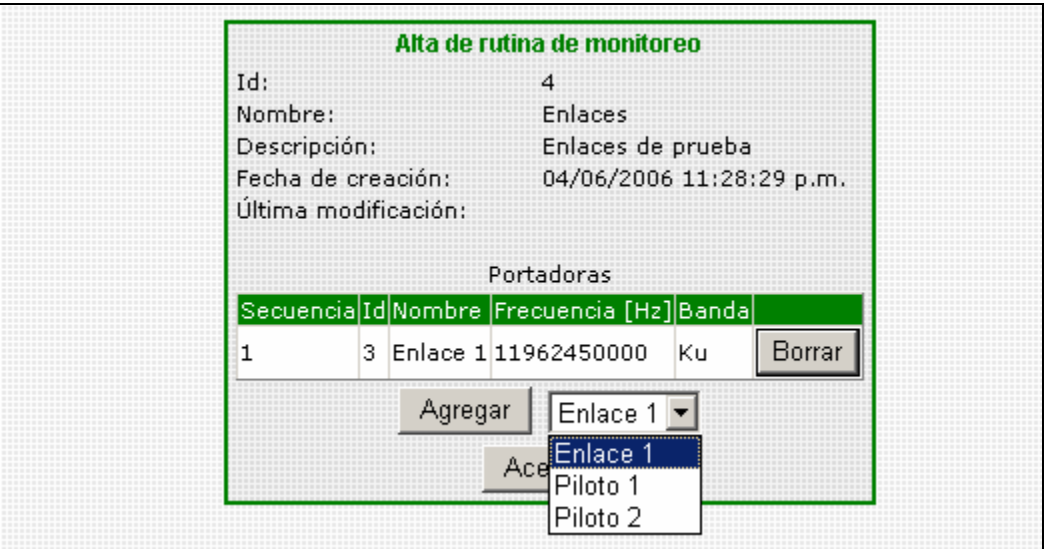

**Figura 19** Asociación de portadoras a una rutina de monitoreo.

Para las operaciones de administración del ciclo de monitoreo se realiza el siguiente procedimiento.

Seleccionar en el menú principal del sistema las opciones *Configuración* > *Ciclo de monitoreo* como se muestra en la figura 20, el sistema despliega el formulario que permite asociar rutinas de monitoreo al ciclo, el cual se ilustra en la figura 21.

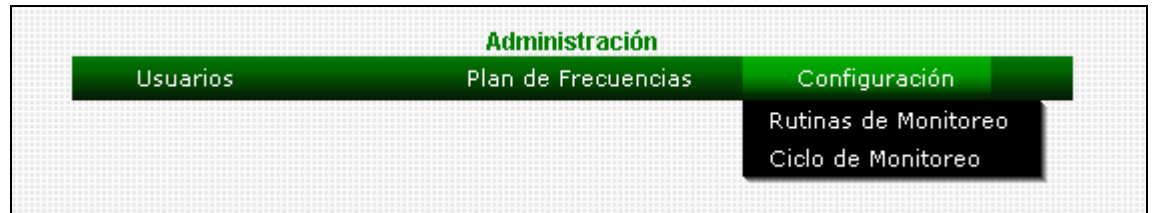

**Figura 20** Menú para la administración del ciclo de monitoreo.

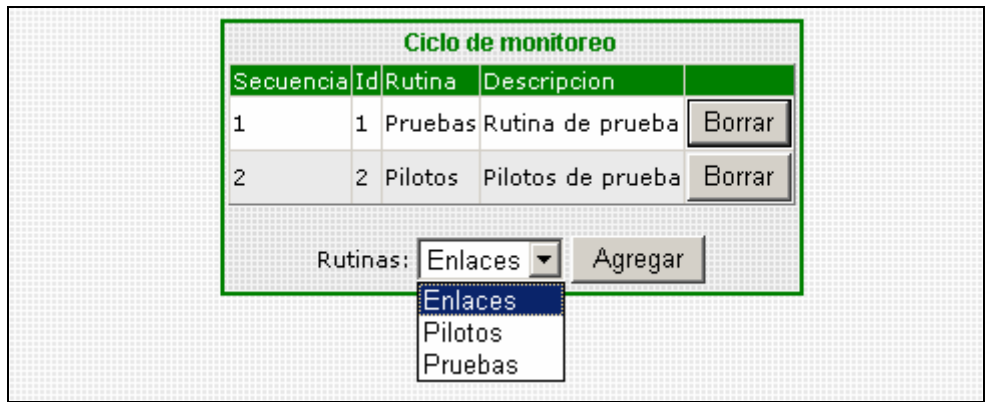

**Figura 21** Formulario de asociación de rutinas al ciclo de monitoreo.

El ciclo de monitoreo está formado por un conjunto de rutinas de monitoreo las cuales serán procesadas en forma cíclica iniciando por la rutina que tenga asignado el número 1 en la secuencia de monitoreo.

Las opciones de *Análisis* del menú principal del sistema permiten las operaciones siguientes:

- Generar reportes de las lecturas tomadas en el proceso de monitoreo automático.
- Generar reportes de las interferencias detectadas por el sistema en el proceso de monitoreo automático.
- Generar un listado del plan de frecuencias.

Para generar un reporte de lecturas de una portadora específica se realiza el procedimiento siguiente.

Seleccionar en el menú principal del sistema las opciones *Lecturas* > *Listado* como se muestra en la figura 22, el sistema despliega el formulario que permite indicar la portadora y el periodo de tiempo del reporte (fecha inicio y fecha fin) como se ilustra en la figura 23.

| <b>Análisis</b>              |                |                     |  |  |  |  |
|------------------------------|----------------|---------------------|--|--|--|--|
| Lecturas                     | Interferencias | Plan de Frecuencias |  |  |  |  |
| Listado                      |                |                     |  |  |  |  |
| Gráfica de Frecuencia        |                |                     |  |  |  |  |
| Gráfica de Amplitud          |                |                     |  |  |  |  |
| Gráfica de Densidad de Ruido |                |                     |  |  |  |  |

**Figura 23** Menú para la generación de reportes de lecturas.

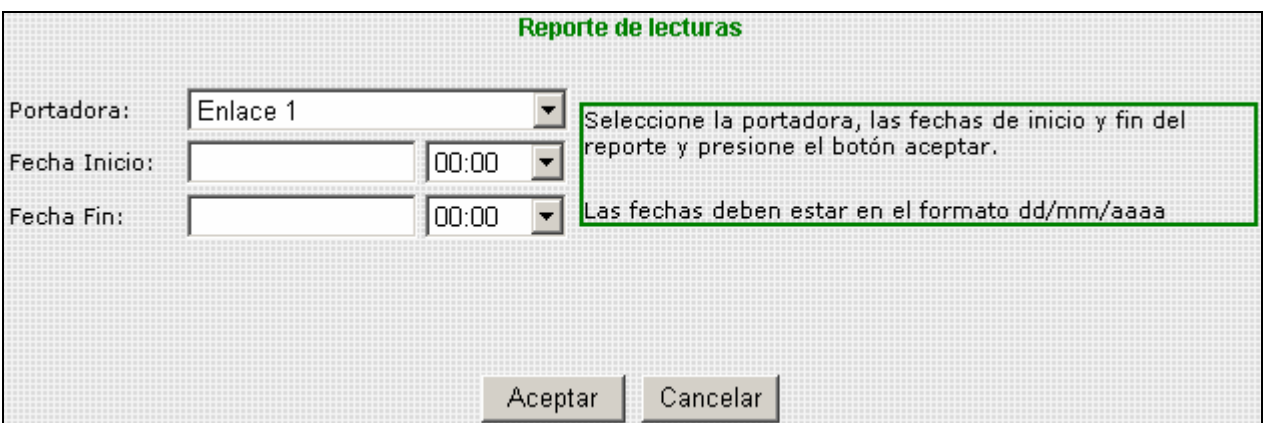

**Figura 24** Formulario de captura de parámetros del reporte de lecturas.

Las fechas que indican el periodo de tiempo del reporte de lecturas deben estar en el formato *dd/mm/aaaa*, es decir, dos dígitos para indicar el día, dos dígitos para indicar el mes y cuatro dígitos para indicar el año. Una vez indicados los parámetros del reporte el sistema muestra un listado de las lecturas que cumplen con ellos. El listado de lecturas incluye un botón llamado *Graficar* que permite reconstruir la traza (gráfica) del analizador de espectro como fue tomada en el momento de realizar la lectura, esta gráfica se genera en el navegador del usuario utilizando los Componentes Web de Office (OWC, por sus siglas en inglés). En caso de que el usuario no cuente con los OWC instalados en su computadora, el botón *Imagen* permite descargar la traza en forma de imagen. La figura 25 muestra un reporte de lecturas.

| <b>Reporte de lecturas</b> |                             |                                                |          |          |        |  |  |
|----------------------------|-----------------------------|------------------------------------------------|----------|----------|--------|--|--|
| Portadora Fecha            |                             | Frecuencia del pico Amplitud del pico.<br>[Hz] | [dBm]    |          |        |  |  |
| Piloto 1                   | 25/08/2005<br>12:02:42 a.m. | 1531691133                                     | $-51,00$ | Graficar | Imagen |  |  |
| Piloto 1                   | 25/08/2005<br>12:05:44 a.m. | 1531691100                                     | $-51.50$ | Graficar | Imagen |  |  |
| Piloto 1                   | 25/08/2005<br>12:08:46 a.m. | 1531691133                                     | $-50.67$ | Graficar | Imagen |  |  |
| Piloto 1                   | 25/08/2005<br>12:11:47 a.m. | 1531691167                                     | $-51.17$ | Graficar | Imagen |  |  |
| Piloto 1                   | 25/08/2005<br>12:14:49 a.m. | 1531691133                                     | $-51.17$ | Graficar | Imagen |  |  |
| Piloto 1                   | 25/08/2005<br>12:17:51 a.m. | 1531691167                                     | $-51,33$ | Graficar | Imagen |  |  |
| Piloto 1                   | 25/08/2005<br>12:20:52 a.m. | 1531691100                                     | $-51.17$ | Graficar | Imagen |  |  |
| Piloto 1                   | 25/08/2005<br>12:23:54 a.m. | 1531691100                                     | $-51.83$ | Graficar | Imagen |  |  |
| Piloto 1                   | 25/08/2005<br>12:26:56 a.m. | 1531691167                                     | $-50.67$ | Graficar | Imagen |  |  |
| Piloto 1                   | 25/08/2005<br>12:29:58 a.m. | 1531691133                                     | $-51.33$ | Graficar | Imagen |  |  |
| Piloto 1                   | 25/08/2005<br>12:32:59 a.m. | 1531691133                                     | $-50.67$ | Graficar | Imagen |  |  |
| Piloto 1                   | 25/08/2005<br>12:36:01 a.m. | 1531691133                                     | $-51.17$ | Graficar | Imagen |  |  |
| Piloto 1                   | 25/08/2005<br>12:39:03 a.m. | 1531691167                                     | $-51.00$ | Graficar | Imagen |  |  |
| Piloto 1                   | 25/08/2005<br>12:42:04 a.m. | 1531691133                                     | $-50,50$ | Graficar | Imagen |  |  |
| Piloto 1                   | 25/08/2005<br>12:45:06 a.m. | 1531691100                                     | $-51,50$ | Graficar | Imagen |  |  |
|                            | 12345678                    |                                                |          |          |        |  |  |

**Figura 25** Reporte de lecturas.

La figura 26 ilustra la traza del analizador de espectro generada en la computadora cliente con los OWC instalados, a un costado de la traza se puede apreciar el listado de puntos que la componen.

La figura 27 muestra la gráfica enviada al navegador como imagen, la información mostrada en esta gráfica es idéntica a la de la figura 26.

Las gráficas incluyen los parámetros mostrados en la pantalla del analizador de espectros.

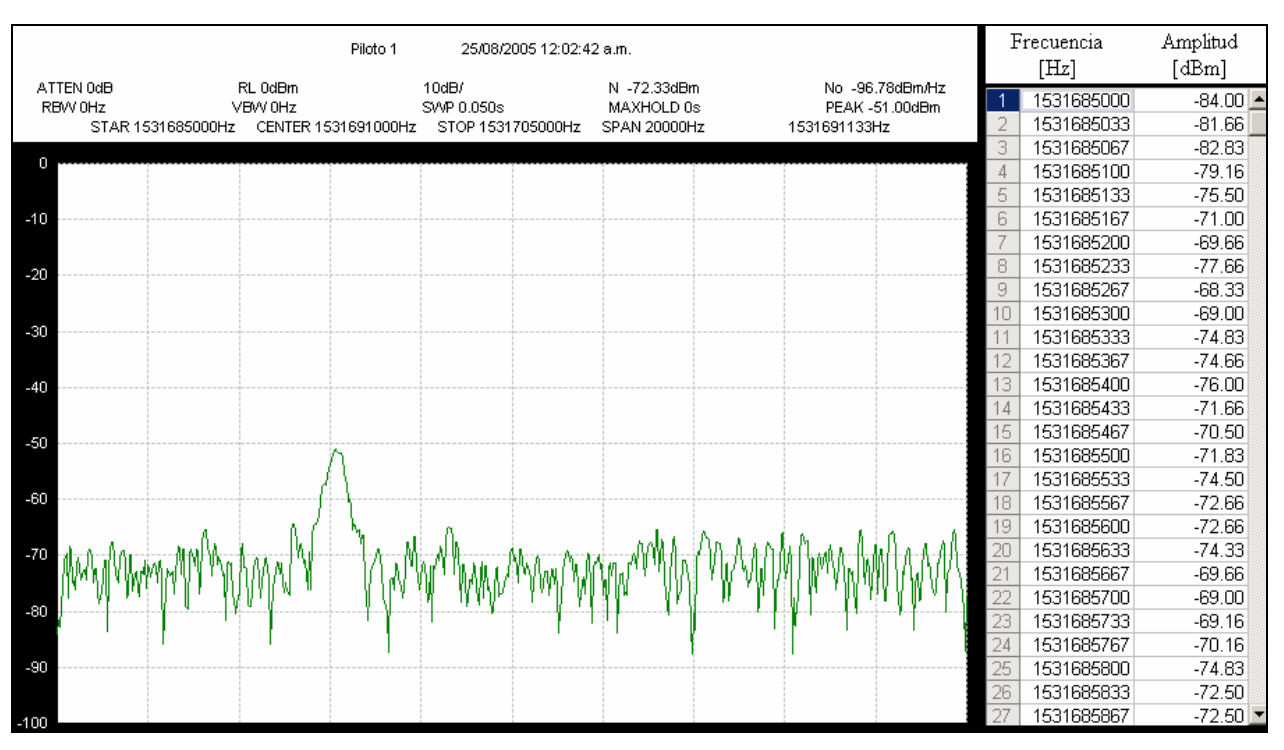

**Figura 26** Gráfica del reporte de lecturas generada en la computadora cliente.

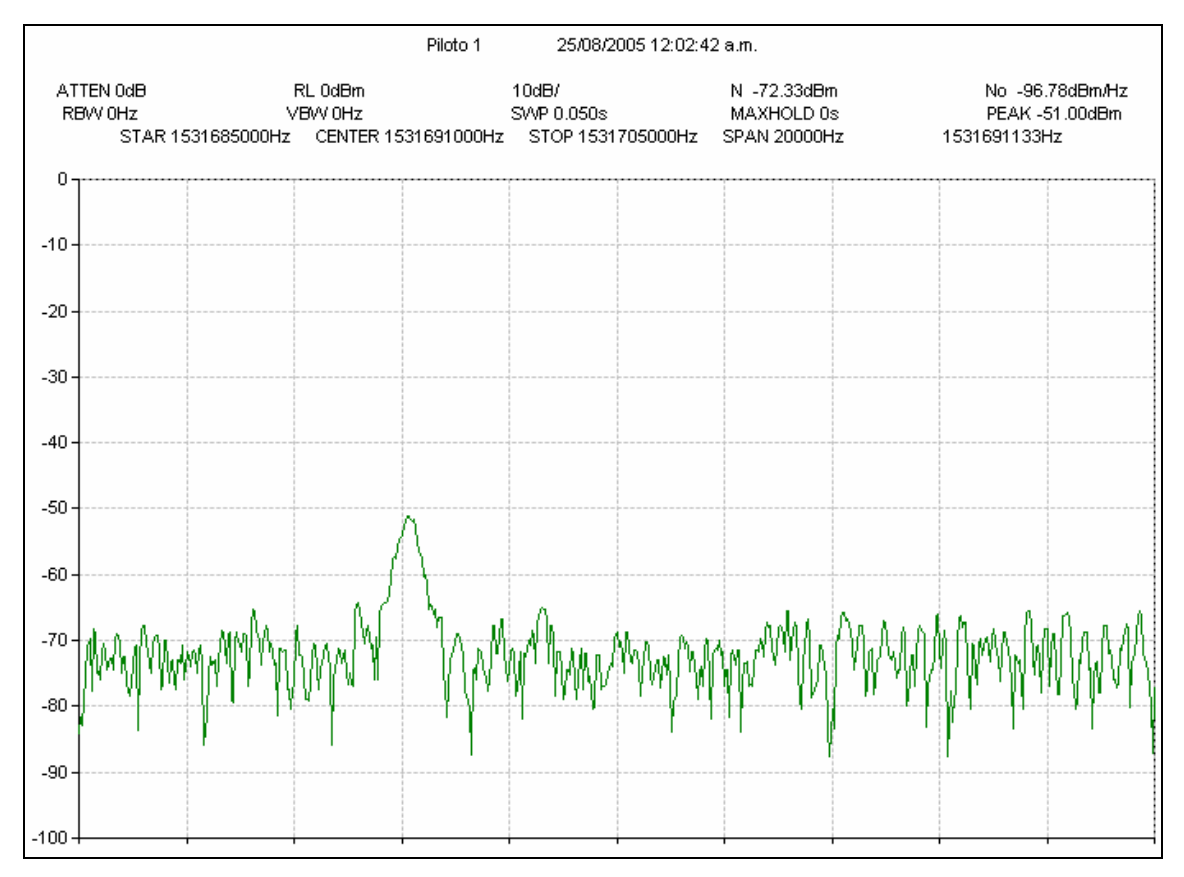

**Figura 27** Gráfica del reporte de lecturas descargada a la computadora cliente.

Para generar un reporte del plan de frecuencias se realiza el procedimiento siguiente.

Seleccionar en el menú principal del sistema las opciones *Plan de Frecuencias* > *Listado* como se muestra en la figura 28, el sistema despliega el reporte del Plan de Frecuencias como se ilustra en la figura 29.

| Interferencias<br>Plan de Frecuencias |
|---------------------------------------|
|                                       |
| Listado                               |
|                                       |
|                                       |

**Figura 28** Menú para el reporte del Plan de Frecuencias.

| Nombre de la Institución<br>Estación Terrena<br><b>Plan de Frecuencias</b><br>Fecha: 05/06/2006 12:57:59 a.m. |                  |       |                 |                     |  |  |
|----------------------------------------------------------------------------------------------------|------------------|-------|-----------------|---------------------|--|--|
| Portadora                                                                                                    | Descripción      | Banda | Frecuencia [Hz] | Ancho de Banda [Hz] |  |  |
| lPiloto 1                                                                                                    | Piloto de prueba |       | 1531691000      | 5000                |  |  |
| Piloto <sub>2</sub>                                                                                           | Piloto de prueba |       | 1543088000      | 5000                |  |  |
| lEnlace 1                                                                                                    | Enlace de prueba | Κu    | 11962450000     | 5000                |  |  |
|                                                                                                    |                  |       |                 |                     |  |  |

**Figura 29** Reporte del Plan de Frecuencias.

Las opciones de *Operación* del menú principal del sistema permiten las operaciones siguientes:

- Control del proceso automático de monitoreo. Operaciones de activación y desactivación del proceso automático de monitoreo.
- Atención de alarmas. Atención de interferencias detectadas por el sistema.

Para activar o desactivar el proceso automático de monitoreo se realiza el procedimiento siguiente.

Seleccionar en el menú principal del sistema las opciones *Monitoreo* > *Control* como se muestra en la figura 31, éste submenú despliega el estado del sistema como se ilustra en la figura 32.

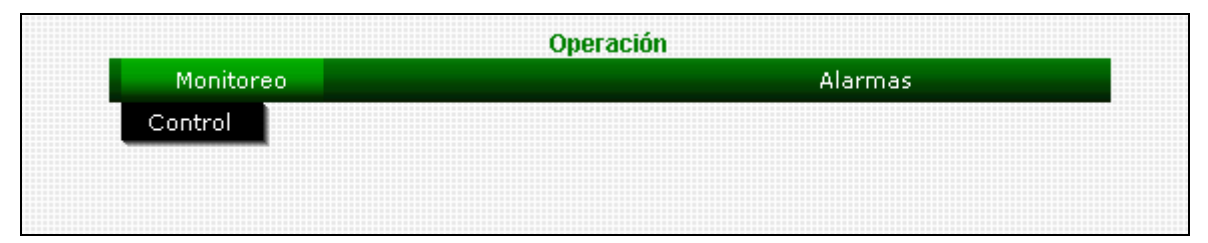

**Figura 31** Menú para el control del proceso automático de monitoreo.

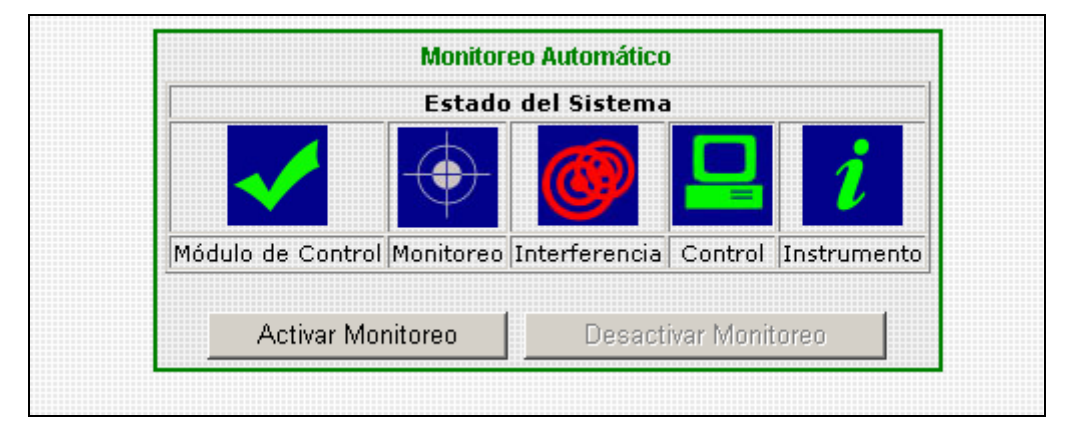

**Figura 32** Estado del Sistema Automático de Monitoreo.

El estado del sistema se resume en cinco iconos:

- Módulo de Control. Al iluminarse en color verde indica que el modulo de control esta en operación, de lo contrario muestra una X en color rojo.
- Monitoreo. Al iluminarse en color verde indica que el proceso de monitoreo automático está activado, de lo contrario permanece en color gris.
- Interferencia. Al iluminarse en color rojo indica que se ha detectado una interferencia. Si no se detectan interferencias este icono permanece en color gris.
- Control. Indica el tipo de control establecido para el analizador de espectro: manual o automático.

• Instrumento. Al iluminarse en color verde indica que el analizador de espectro se encuentra conectado y configurado correctamente, de lo contrario permanece en color gris.

Para activar el proceso de monitoreo automático se debe presionar el botón *Activar Monitoreo* que se encuentra debajo de los iconos de estado del sistema. Para desactivar el proceso se presiona el botón *Desactivar Monitoreo* (véase figura 32).

Para atender una alarma de interferencia se realizar el procedimiento siguiente.

Seleccionar en el menú principal del sistema las opciones *Alarmas* > *Atención de Interferencias* como se muestra en la figura 33, el sistema despliega el listado de interferencias sin atender detectadas por el sistema como se muestra en la figura 34.

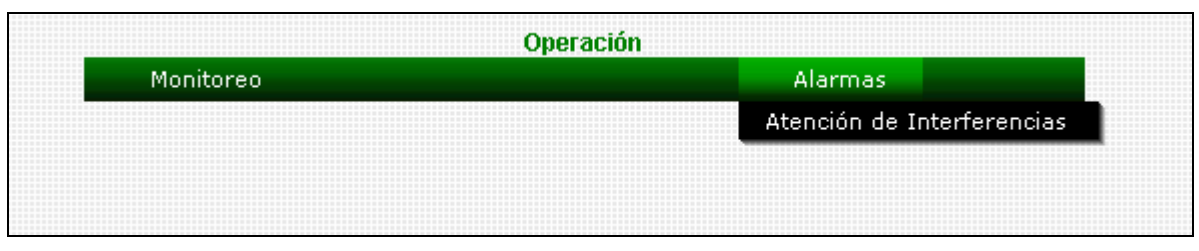

**Figura 33** Menú para la atención de interferencias.

| Reporte de interferencias |                         |                                                       |         |         |          |        |
|---------------------------|-------------------------|-------------------------------------------------------|---------|---------|----------|--------|
|                           | Portadora Interferencia | lFecha                                                | lEstado |         |          |        |
| Piloto 1                  |                         | Portadora Atenuada 26/08/2005 02:34:20 p.m. Pendiente |         | Atender | Graficar | Imagen |
| Piloto 1                  |                         | Portadora Atenuada 26/08/2005 02:37:21 p.m. Pendiente |         | Atender | Graficar | lmagen |
| Piloto 1                  |                         | Portadora Atenuada 26/08/2005 02:40:23 p.m. Pendiente |         | Atender | Graficar | lmagen |
| Piloto 1                  |                         | Portadora Atenuada 26/08/2005 02:43:25 p.m. Pendiente |         | Atender | Graficar | Imagen |
|                           |                         |                                                       |         |         |          |        |

**Figura 34** Listado de interferencias sin atender.

El botón *Atender* del listado de interferencias habilita el formulario de atención de interferencias como se ilustra en la figura 35.

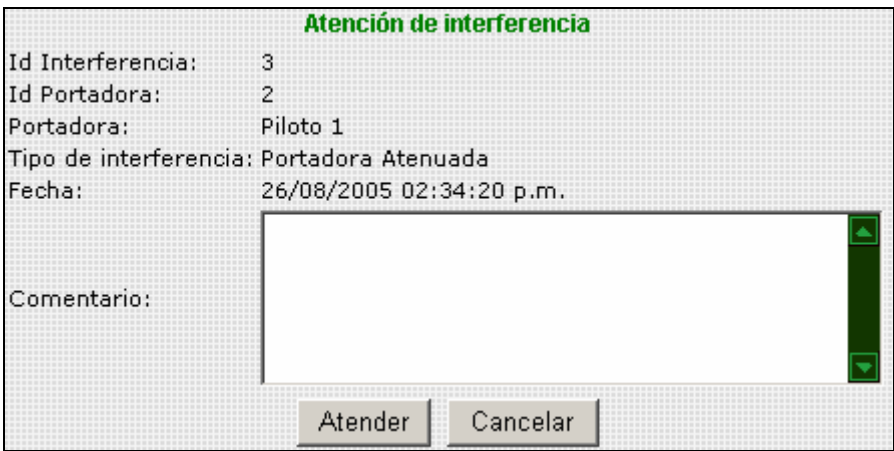

**Figura 35** Formulario de atención de interferencias.

Al presionar el botón *Atender* del formulario mostrado en la figura 35 el estatus de la interferencia cambiará a *Atendido*.

Los botones *Graficar* e *imagen* permiten visualizar la traza del analizador de espectro registrada en el momento de detectar la interferencia, de manera similar al reporte de lecturas.

# **CONCLUSIONES**

## **CONCLUSIONES.**

La realización del proceso de desarrollo del Sistema Automático de Monitoreo me permite realizar las siguientes conclusiones.

El diseño de sistemas basados en capas permite distribuir la lógica entre ellas, facilitando la aplicación de cambios en el diseño y desarrollo del sistema, ya que si se requiere alguna modificación en la funcionalidad del sistema sólo se tiene que analizar y modificar la capa correspondiente, minimizando así, tiempo y recursos en las etapas de diseño e implementación.

Los sistemas basados en capas permiten su despliegue en múltiples niveles o nodos de procesamiento, esto brinda al sistema la facilidad de escalamiento, ya que si se requiere mayor eficiencia en el desempeño del sistema, se puede aumentar el poder de procesamiento sólo en el nodo que soporta a la capa que requiere mayor eficiencia en su desempeño, optimizando así, los recursos hardware.

La arquitectura de capas del Sistema Automático de Monitoreo permitió la implementación de un proceso de ejecución continua y prolongada (proceso de monitoreo automático) controlado por procesos de petición-respuesta en un ambiente desconectado (Aplicación Web). La capa de datos actúa como intermediario entre el proceso de ejecución continua y los proceses de petición-respuesta, ya que resulta imposible la implementación de un proceso de ejecución continua con duración indeterminada en una aplicación Web, la cual tiene tiempos de ejecución cortos y bien determinados debido a que los servidores Web cuentan con un limite máximo en el tiempo de procesamiento de una petición.

Los sistemas con una interfaz de usuario accesible desde Internet brindan una ventaja muy importante a los usuarios: la facilidad de uso del sistema en entornos de hardware heterogéneos, ya que se libera al usuario de adoptar un determinado entorno operativo, requiriendo sólo un programa navegador de Internet para acceder al sistema.

211
La automatización del proceso de monitoreo de señales portadoras y el acceso remoto a la información generada en él, brinda al personal de la estación terrena una herramienta útil para asegurar la calidad de servicio de los enlaces de comunicaciones con el satélite, ya que se poseen datos para analizar el comportamiento histórico de las portadoras y se ha resuelto el problema creado por la carencia de datos en los lapsos de tiempo donde no existe personal capacitado para realizar el monitoreo de señales portadoras.

## **BIBLIOGRAFÍA**

## **BIBLIOGRAFÍA.**

Black, Ulises, *Redes de computadores*, Alfaomega Grupo Editor, México, 1997, 585 páginas.

García, Juan José, *Los satélites de comunicaciones*, Marcombo, España 1989, 256 páginas.

Larman, Craig, *UML y Patrones*, Pearson Edicación, España, 2003, 624 páginas.

McDonald, Matthew, *ASP.NET Manual de referencia*, McGraw-Hill, España, 2002, 876 páginas.

Nery Vela, Rodolfo, *Comunicaciones por satélite*, Thomson Editores, México 2003, 492 páginas.

Pressman, Roger, *Ingeniería del software un enfoque práctico*, McGraw-Hill, México 2006, 957 páginas.

Wood, James, *Sistemas de telecomunicación vía satélite*, Paraninfo, España 1995, 272 páginas.

Yourdon, Edward, *Análisis estructurado moderno*, Prentice Hall, México 1993, 723 páginas.

El bus GPIB [en línea]. Agilent Home Page, revisada en 2005 [consultada en 2004 y 2005] disponible en World Wide Web: <http://www.agilent.com>